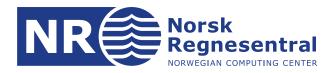

# Cohiba User Manual Version 5.5

Note

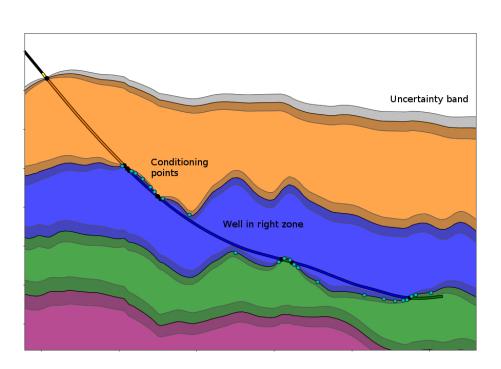

Note no Authors SAND/05/2017 Petter Abrahamsen Pål Dahle Vegard Berg Kvernelv

Audun Sektnan Ariel Almendral Vazquez

Date

**September 21, 2017** 

© Copyright: Norsk Regnesentral

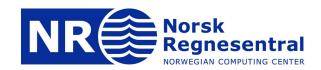

## **Norwegian Computing Center**

Norsk Regnesentral (Norwegian Computing Center, NR) is a private, independent, non-profit foundation established in 1952. NR carries out contract research and development projects in information and communication technology and applied statistical-mathematical modelling. The clients include a broad range of industrial, commercial and public service organisations in the national as well as the international market. Our scientific and technical capabilities are further developed in co-operation with The Research Council of Norway and key customers. The results of our projects may take the form of reports, software, prototypes, and short courses. A proof of the confidence and appreciation our clients have in us is given by the fact that most of our new contracts are signed with previous customers.

Title Cohiba User Manual Version 5.5

Authors Petter Abrahamsen , Pål Dahle , Vegard Berg Kvernelv ,

Audun Sektnan, Ariel Almendral Vazquez

Date September 21, 2017

Publication number SAND/05/2017

#### Abstract

This user manual describes the Cohiba surface modeling software. It consists of:

Part IIntroduction:Basic ideas and terminologyPart IIUser manual:Usage, input data and results

Part III Tutorials: Special topics such as volumes, simulation and faults
Part IV Reference manual: Descriptions of all Cohiba model file elements

Part V Theory: Methods used by Cohiba

Part VI Appendix: Release notes, known issues, references, list of acronyms,

tables and figures, and an index

Advanced topics and technicalities are marked by the warning symbol in the right margin. Cohiba model file elements marked by this warning symbol should be used with some care.

The latest version of this document is available at: www.nr.no/COHIBA. For Cohiba support contact Pal.Dahle@nr.no or Ariel.Almendral.Vazque@nr.no.

The following scientists at Norwegian Computing Center has contributed to the development of Cohiba:

Petter Abrahamsen Pål Dahle Frode Georgsen Vera Louise Hauge Gudmund Hermansen Odd Kolbjørnsen Lars Bakke Krogvik Vegard Berg Kvernelv Inge Myrseth

Arne Skorstad Harald Soleng Ariel Almendral Vazquez

Maria Vigsnes

The front page illustration shows a vertical cross section of four surfaces with uncertainty bounds. The black dots are well points (well markers) and the light blue points are target points that ensure that the surfaces are located consistent with the well path.

Keywords mapping, surfaces, kriging, depth conversion, prediction,

deterministic, stochastic simulation, horizontal wells, gross rock

volume, spill point, well path uncertainty

Target group Cohiba users

Availability Open
Number of pages 217

Copyright © 2017 Norwegian Computing Center

# **Contents**

| ı  | Introd | uction                                        |  |  |  |   |  |  |   |   |   | 1          |
|----|--------|-----------------------------------------------|--|--|--|---|--|--|---|---|---|------------|
| 1  | Wha    | t is Cohiba?                                  |  |  |  |   |  |  |   |   |   | 2          |
|    | 1.1    | Cohiba basic idea                             |  |  |  |   |  |  |   |   |   | 2          |
|    | 1.2    | Cohiba main features                          |  |  |  |   |  |  |   |   |   | 3          |
|    | 1.3    | Cohiba methodology                            |  |  |  |   |  |  |   |   |   | Ş          |
|    | 1.4    | Cohiba input data                             |  |  |  |   |  |  |   |   |   | 10         |
|    | 1.5    | Quality control                               |  |  |  |   |  |  |   |   |   | 11         |
|    | 1.6    | Robust estimation of trends                   |  |  |  |   |  |  |   |   |   | 11         |
|    | 1.7    | Platforms and portability                     |  |  |  |   |  |  |   |   |   | 12         |
|    | 1.8    | The name                                      |  |  |  |   |  |  |   |   |   | 12         |
| 2  | Term   | ninology and concepts                         |  |  |  | - |  |  |   |   |   | 13         |
| II | User   | manual                                        |  |  |  |   |  |  |   |   |   | 17         |
| 3  | Getti  | ing started                                   |  |  |  |   |  |  |   |   |   | 18         |
| 4  | Cohi   | ba command line options                       |  |  |  |   |  |  |   |   |   | <b>2</b> 1 |
|    | 4.1    | Specifying the random seed                    |  |  |  |   |  |  |   |   |   | 21         |
|    | 4.2    | Specifying number of realizations             |  |  |  |   |  |  |   |   |   | 21         |
|    | 4.3    | Spill point detection                         |  |  |  | • |  |  |   | • |   | 21         |
| 5  | The    | Cohiba model file                             |  |  |  |   |  |  |   |   |   | 23         |
|    | 5.1    | Editing the Cohiba model file                 |  |  |  |   |  |  |   |   |   | 25         |
|    | 5.2    | Errors reading the Cohiba model file .        |  |  |  |   |  |  | • |   | • | 25         |
| 6  | Files  | and directories                               |  |  |  |   |  |  |   |   |   | 27         |
|    | 6.1    | File directory structure                      |  |  |  |   |  |  |   |   |   | 27         |
|    | 6.2    | Surface file formats                          |  |  |  |   |  |  |   |   |   | 27         |
|    | 6.3    | Well data file formats                        |  |  |  |   |  |  |   |   |   | 27         |
| 7  | The    | Cohiba output                                 |  |  |  |   |  |  |   |   |   | 32         |
|    | 7.1    | Output surfaces and maps                      |  |  |  |   |  |  |   |   |   | 32         |
|    | 7.2    | The log files                                 |  |  |  |   |  |  |   |   |   | 33         |
|    | 7.3    | Files in the ${\tt spill-points/directory}$ . |  |  |  |   |  |  |   |   |   | 43         |
|    | 7.4    | Files in the well-logs/ directory             |  |  |  |   |  |  |   |   |   | 43         |

|    | 7.5             | Files in the well-points/directory .                                                     |   |  |  |  |  |  |  |  |  |    |  |  | 44  |
|----|-----------------|------------------------------------------------------------------------------------------|---|--|--|--|--|--|--|--|--|----|--|--|-----|
|    | 7.6             | Files in the zonation-points/ director                                                   | y |  |  |  |  |  |  |  |  |    |  |  | 44  |
|    | 7.7             | Files in the target-points/ directory                                                    |   |  |  |  |  |  |  |  |  |    |  |  | 44  |
|    | 7.8             | The expert/ directory                                                                    |   |  |  |  |  |  |  |  |  |    |  |  | 44  |
| 8  | Well            | data                                                                                     |   |  |  |  |  |  |  |  |  |    |  |  | 50  |
|    | 8.1             | Using well path with zone logs                                                           |   |  |  |  |  |  |  |  |  |    |  |  | 50  |
|    | 8.2             | Using fault indicator logs                                                               |   |  |  |  |  |  |  |  |  |    |  |  | 50  |
|    | 8.3             | Close well points                                                                        |   |  |  |  |  |  |  |  |  |    |  |  | 51  |
|    | 8.4             | Extracting well points from zone logs.                                                   |   |  |  |  |  |  |  |  |  |    |  |  | 52  |
|    | 8.5             | Horizontal wells                                                                         |   |  |  |  |  |  |  |  |  |    |  |  | 58  |
|    | 8.6             | Using well points outside lateral grid .                                                 |   |  |  |  |  |  |  |  |  |    |  |  | 62  |
| Ш  | Tutori          | ials                                                                                     |   |  |  |  |  |  |  |  |  |    |  |  | 67  |
| 9  | Volun           | ne calculations                                                                          |   |  |  |  |  |  |  |  |  |    |  |  | 68  |
|    | 9.1             | Calculating the volumes                                                                  |   |  |  |  |  |  |  |  |  |    |  |  | 70  |
| 10 | Stoch           | nastic simulation example                                                                |   |  |  |  |  |  |  |  |  |    |  |  | 71  |
|    | 10.1            | Acceptance criteria                                                                      |   |  |  |  |  |  |  |  |  |    |  |  | 71  |
|    | 10.2            | Results                                                                                  |   |  |  |  |  |  |  |  |  |    |  |  | 73  |
| 11 | Multiple models |                                                                                          |   |  |  |  |  |  |  |  |  | 79 |  |  |     |
|    | 11.1            | Example from the Brent Group                                                             |   |  |  |  |  |  |  |  |  |    |  |  | 79  |
| 12 | Fault           | <b>s</b>                                                                                 |   |  |  |  |  |  |  |  |  |    |  |  | 86  |
| 13 | Free            | surfaces                                                                                 |   |  |  |  |  |  |  |  |  |    |  |  | 88  |
|    | 13.1            | Linking free surfaces to other surfaces                                                  |   |  |  |  |  |  |  |  |  |    |  |  | 88  |
| IV | Refer           | ence manual                                                                              |   |  |  |  |  |  |  |  |  |    |  |  | 89  |
| 14 | Cohil           | oa model file elements                                                                   |   |  |  |  |  |  |  |  |  |    |  |  | 90  |
|    | 14.1            | <pre><pre><pre><pre><pre><pre><pre><pre></pre></pre></pre></pre></pre></pre></pre></pre> |   |  |  |  |  |  |  |  |  |    |  |  | 91  |
|    | 14.2            | <pre><modelling-settings></modelling-settings></pre>                                     |   |  |  |  |  |  |  |  |  |    |  |  | 103 |
|    | 14.3            | <well-data></well-data>                                                                  |   |  |  |  |  |  |  |  |  |    |  |  | 116 |
|    | 14.4            | <pre><surfaces> (required)</surfaces></pre>                                              |   |  |  |  |  |  |  |  |  |    |  |  | 121 |
|    | 14.5            | <pre><interval-models> (required)</interval-models></pre>                                |   |  |  |  |  |  |  |  |  |    |  |  | 130 |
|    | 14.6            | <pre><volumes></volumes></pre>                                                           |   |  |  |  |  |  |  |  |  |    |  |  | 136 |
| 15 | List o          | of all elements                                                                          |   |  |  |  |  |  |  |  |  |    |  |  | 139 |
| 16 | Cohil           | oa model file example                                                                    |   |  |  |  |  |  |  |  |  |    |  |  | 147 |
|    | 16.1            | Cohiba log file example                                                                  |   |  |  |  |  |  |  |  |  |    |  |  | 151 |

| ٧   | Theor    | y                                                                      | 162         |
|-----|----------|------------------------------------------------------------------------|-------------|
| 17  | Predi    | ction of surfaces                                                      | 163         |
|     | 17.1     | Surfaces and intervals                                                 | 163         |
|     | 17.2     | Stochastic model for surfaces and intervals                            | 163         |
|     | 17.3     | Estimating the trend coefficients                                      | 165         |
|     | 17.4     | Prediction of surfaces using kriging                                   | 169         |
|     | 17.5     | Depth conversion                                                       | 174         |
|     | 17.6     | Gridding effects                                                       | 177         |
| 18  | Stoch    | nastic simulation                                                      | 179         |
|     | 18.1     | Unconditional simulation                                               | 180         |
|     | 18.2     | Depth conversion                                                       | 180         |
|     | 18.3     | Stochastic simulation versus prediction                                | 180         |
|     | 18.4     | Fast approximate simulation                                            | 182         |
|     | 18.5     | Rejection sampling                                                     | 183         |
| 19  | Vario    | gram examples                                                          | 184         |
| 20  | Cond     | itioning to zone logs                                                  | 188         |
|     | 20.1     | Procedure for conditioning to zone logs                                | 188         |
|     | 20.2     | Well path TVD uncertainty                                              | 190         |
|     | 20.3     | Procedure for conditioning to zone logs with well path TVD uncertainty | 191         |
|     | 20.4     | Clusters of surface constraints                                        | 194         |
| VI  | Appe     | ndix                                                                   | 195         |
| Α   | Relea    | ese notes                                                              | 196         |
| В   | Know     | n issues                                                               | 200         |
| Ref | erence   | es                                                                     | 201         |
| Acı | onyms    | <b>s</b>                                                               | 203         |
| Lis | t of Fig | gures                                                                  | <b>20</b> 4 |
| Lis | t of Tal | bles                                                                   | 206         |
| Ind | ΩV       |                                                                        | 207         |

# Part I Introduction

# 1 What is Cohiba?

Cohiba is a computer program that provides a fast and accurate method for generating a set of deterministic surfaces using prediction, or a set of random realizations of the surfaces using stochastic simulation. Cohiba can use information from:

- Surface observations in wells (well points)
- Horizontal well paths with zone logs
- Travel time maps
- Interval velocity models
- · Geological interpretation of depositional thickness
- Spill point depth

Cohiba uses the available data in a consistent manner to minimize the uncertainty. The accuracy is further improved by linking together all surfaces in a consistent multi-layered model.

Cohiba provides two ways of evaluating uncertainty:

- A local depth uncertainty at every surface location can be calculated.
- Stochastic (Monte Carlo) surface realizations can be generated. A set of these span the uncertainty range.

Cohiba can update uncertain well paths to ensure consistency with the surfaces. This is done by modifying the true vertical depth (TVD) values along the well paths.

Cohiba can calculate the volumes between surfaces and hydrocarbon contacts.

### 1.1 Cohiba basic idea

Surfaces are modeled as a sum of a *trend* and a *residual*. The trend captures the large scale shape of the surface and the residual captures (small) deviations between the trend and the unknown *true* surface. This is illustrated here:

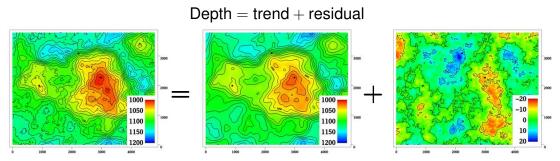

The trend can be a single known map or a linear combination of many known maps. The trend determines the main shape of the surface so the choice of trend maps is very important. The residual is usually small compared to the trend. The residual is specified by a residual uncertainty (standard deviation (SD)) and a spatial continuity determined by a variogram. The residual is in principle unknown and random.

Cohiba will adjust the specified trends to match well data. The remaining difference will be described by the residual. The residual will be irregular and random for stochastic simulation, just like the figure above. For deterministic surfaces, the residual surface is a smooth interpolation of the residuals at the wells. This is illustrated on page 16.

## 1.2 Cohiba main features

**Deterministic surfaces.** Cohiba finds the most likely surface given all available data. This is called prediction of surfaces and is typically used for well planning. The prediction uncertainty (SD) can be calculated and displayed as a map. A predicted deterministic surface with corresponding prediction uncertainty is illustrated here:

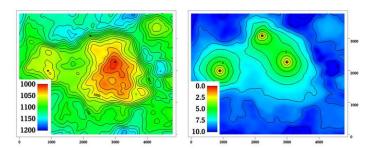

Note how the prediction uncertainty drops to zero at the three well points.

**Stochastic surfaces.** Cohiba can generate one or many stochastic realizations that are consistent with all available data. The stochastic realizations are generated using stochastic simulation. Stochastic simulation is sometimes called Monte Carlo simulation. Stochastic realizations are typically used for sensitivity, uncertainty and rock volume studies. Three stochastic simulations are illustrated here:

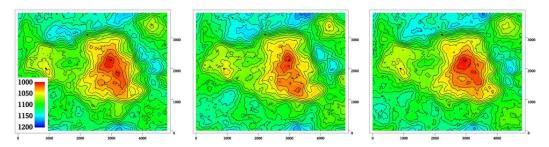

The average of a large set of stochastic simulations will approximate a deterministic surface obtained using prediction<sup>1</sup>. The SD of a large set of stochastic simulations will approximate the prediction uncertainty.

Stochastic simulated surfaces should look like the true surface. The details are of course not correct since they are unknown and random, but the irregularity should have the same geometric properties as the true surface.

It is impossible to see where the stochastic simulated surfaces are conditioned on well data provided the specified residual is consistent with the well data. That is, the specified residual has a realistic uncertainty. Cohiba provides an estimate of this.

It is common to say that the realizations from stochastic simulations are *equiprobable*. This is true in the sense that they all have probability zero. However, they are not equally *likely*. It is in principle possible to calculate how likely each simulated surface is. The most likely surface is the deterministic surface obtained using prediction. It is irrelevant how likely a simulated surface is. For practical purposes they can be treated as having identical statistical properties.

It is possible to add *acceptance criteria* to the simulated realizations. These are typically related to restrictions on the spill point of the surfaces. If the surface fail to meet the acceptance criteria, the realization is rejected, and new realizations are generated until the acceptance criteria is fulfilled.

<sup>1.</sup> See Section 18.3 for a discussion on why the average will be different from the deterministic surface.

Horizontal wells. Cohiba ensures that surfaces are correctly positioned according to zone logs in horizontal wells. Cohiba uses an advanced technique where surfaces are conditioned to constraints along the well paths. This ensures correct location of surfaces and reduction of the surface uncertainty along the wells. Here is an example to show the effect of using information from well paths:

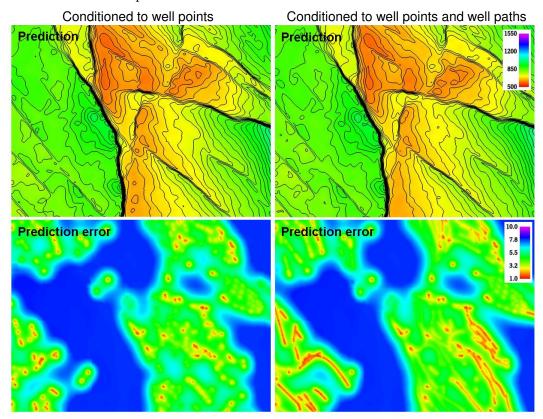

The two upper figures are the deterministic surfaces and the two lower figures are the corresponding prediction uncertainties. The change in the deterministic surfaces are significant and the prediction uncertainty has been significantly reduced along the well paths.

This approach works in complex situations with many surfaces and layers and will ensure correct results even when well paths follow very thin layers.

If a well path TVD uncertainty is specified, then Cohiba will modify the TVD values along the well path to improve consistency and accuracy of well paths and surfaces. As well path TVD uncertainty increases along the well path modifications are typically larger at the well toe than at the well heel. Modifications are done such that well paths remain smooth. This also applies to multilateral wells.

**Multi layer models.** Cohiba considers models for all surfaces (reflecting and non-reflecting) in a stratigraphic model *simultaneously*. This has two nice implications:

1. A particular surface is constrained by observations from surfaces above and below. This improves precision and reduces the uncertainty. The impact of observations below a surface is illustrated here:

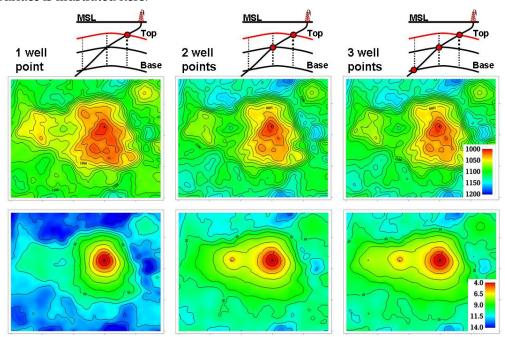

The illustration shows the top surface (and its prediction uncertainty) from a model with three surfaces. This is the red surface in the schematic cross sections above the contoured maps. The three columns show how the deterministic (prediction) surface and prediction uncertainty are modified as a deviated well is drilled into the two lower surfaces. The lateral location of the well points are easily seen on the prediction uncertainty maps. It is clearly seen that the prediction uncertainty is reduced by the observations of deeper surfaces.

2. Sufficient well data are well points and zone logs. Unobserved interval thicknesses in deviating or horizontal wells are not needed.

**Ambiguous multi layer models.** It is sometimes unclear when it is best to add layers from above or from below. This is solved by specifying multiple models and let Cohiba automatically combine the alternatives so that the precision is optimized. A typical example is a layered reservoir outlined by two accurate seismic reflectors. Cohiba solves this by automatically fitting the layers inside the envelope of seismic reflectors. This is illustrated here:

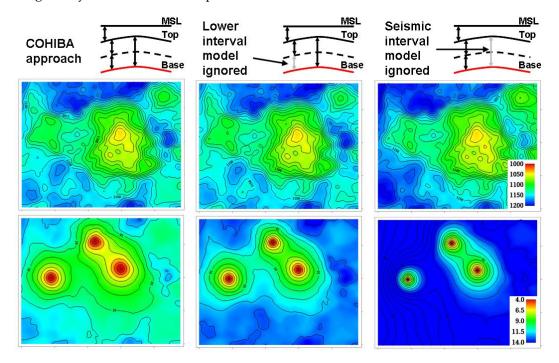

The illustration shows the base surface (and its prediction uncertainty) from a model with three surfaces. This is the red surface in the schematic cross sections above the contoured maps. The top and base surfaces are seismic reflectors. The intermediate surface (dashed line) is not a seismic reflector. The left figures show how Cohiba handles this situation. The two figures in the middle show a typical solution where the model for the lowest layer is ignored. The figures to the right shows what happens if the information from the seismic travel times between the top and base surfaces is ignored.

Section 11 includes a discussion of multiple models.

**Depth conversion.** Seismic reflectors are described using interpreted travel time maps, often using two-way travel time (TWT) in milliseconds, and an interval velocity model for each interval. The interval velocity model can be fitted to depth observations taking prior information and spatial correlation into account.

Example of two alternative depth conversion models:

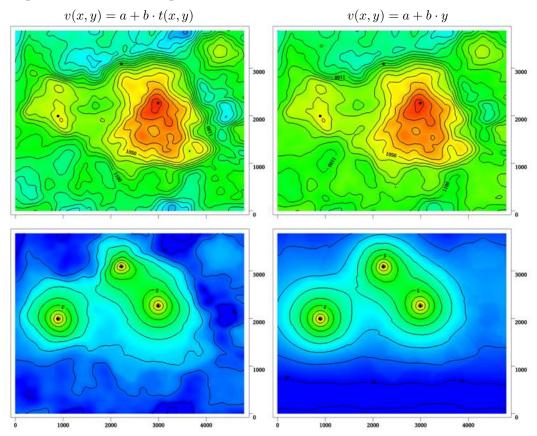

The left deterministic surface and prediction uncertainty are obtained using an interval velocity that increase with the travel time, t(x,y). The right figure shows a result using a north-south interval velocity trend (depend on the y-coordinate). Both interval velocity trends are fitted to the three well points.

**Interval velocity maps.** Interval velocities from e.g. stacking velocities can be used as the interval velocity model in the depth conversion.

**Isochores.** Reservoir layers are typically described by smooth isochores or trends. Isochores are fitted to depth observations taking prior information and spatial correlation into account.

**Spill point detection.** Spill point and the corresponding trapped area can be found for any surface. Spill points can be detected in a single imported surface or on any surface generated by Cohiba. Here is an example of a spill point and the corresponding trap:

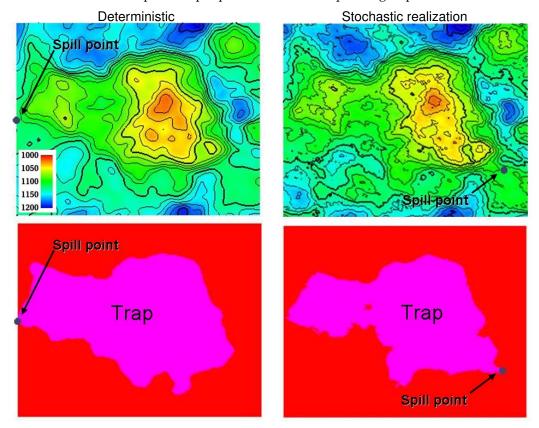

The spill point is detected and written to file (x-, y-, and z-coordinate). Also the trapped area can be written to an output grid file. Note that the spill point for the predicted and the simulated surfaces can be quite different.

**Volume calculations.** The gross rock volume between two surfaces and two hydrocarbon contacts can be calculated. The results are volumes in cubic meters and rock column maps. It is possible to ensure that the hydrocarbon contact is consistent with the spill point and that only trapped or connected volumes are considered. Average maps from multiple stochastic realizations are generated:

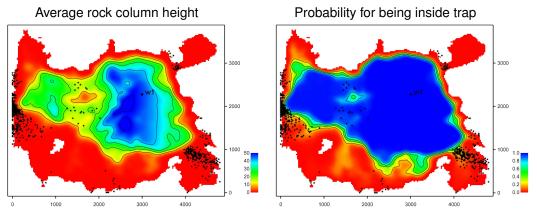

These maps are the average of 1000 realizations. The small black dots are the 1000 different spill points. For an extensive discussion of the possibilities see Section 10.

## 1.3 Cohiba methodology

Deterministic surfaces are obtained using *kriging* for prediction, and stochastic simulation (Monte Carlo) is used for creating alternative realizations. The conditioning data are the well data while seismic data and isochores can be included as trend maps. Kriging with trend maps fitted to well points are called *universal kriging* or *kriging with trends*. Cohiba also offers *Bayesian kriging* which is more robust when few well points are available. For more information on kriging and stochastic simulation see for instance the books by Isaaks and Srivastava (1989), Cressie (1993), Chilés and Delfiner (1999), and Lantuéjoul (2002).

Cohiba uses multiple linear regression (see e.g. Weisberg, 1985) to fit the trends to well points. Spatial correlations are taken into account so that the information from closely located well points are given less importance than well points scattered evenly in the area.

Different surfaces are *covariates* so cokriging is used if more than one surface is considered. The interval velocities are also correlated to the surfaces. Therefore surfaces and interval velocities are also covariates.

The residuals (differences between data and trends) are assumed to be *Gaussian random fields* allowing a fast and accurate fast Fourier transform (FFT) stochastic simulation technique. Experience has shown that the Gaussian assumption is reasonable as long as well points are consistent with trends for isochores and interval velocities.

The basic methods for handling several surfaces and intervals simultaneously were developed by Abrahamsen (1993). The extension to handling alternative ways of combining layers to obtain a surface was published by Abrahamsen (2005). The original idea on how to constrain the surfaces to zone logs along well paths was published by Abrahamsen and Benth (2001). Cohiba combines all these ideas into a consistent and robust framework for accurate surface prediction.

Spill point detection can be applied to any surface in the model or to a single imported surface. The algorithm is described in Abrahamsen et al. (2000). The algorithm requires a starting point known to belong to the trap.

Some theoretical details are supplied in Part V.

## 1.4 Cohiba input data

Depending on the situation, the user can choose to use the following input data:

Well points. Locations of intersections between well paths and surfaces.

• It is possible to specify a well point TVD pick uncertainty. This is the vertical component of the pick (measurement) uncertainty along the well path.

**Well paths with zone logs.** Well points are extracted and surfaces will be adjusted according to the zone log information. This includes ensuring consistency with horizontal wells.

• It is possible to specify the well path TVD uncertainty. This is the vertical component of the well path *positioning* uncertainty.

**Travel time maps.** These are interpreted travel time maps for seismic reflectors.

- Uncertainty in the interpreted travel time maps either as a constant value (say 4 ms) or as a map describing the interpretation in different areas.
- Variograms describing the spatial correlation of the uncertainty for each travel time map.

## Interval velocity models:

- Interval velocity trend. Typical example is  $v(x,y) = a + b \cdot t(x,y)$ , where a and b are trend coefficients, and t(x,y) is the seismic travel time at location (x,y). (Any linear function of maps can be used.)
- Interval velocity maps.
- Uncertainty in interval velocities either as a constant value or as a map.
- Variograms describing the spatial correlation of the uncertainty for each interval velocity.

### Interval thickness models:

- Interval thickness trend. Any linear trends of coordinates and known maps are possible. For instance:  $\Delta z(x,y) = a + b \cdot x + c \cdot y + d \cdot m(x,y)$ , where a, b, c, and d are trend coefficients and m(x,y) is any known map.
- Interval thickness trend using an isochore map:  $\Delta z(x,y) = a \cdot m(x,y)$ , where m(x,y) is a user specified isochore map. Note that pinch outs are possible so m(x,y) can be zero in large areas.
- Uncertainty in interval thickness either as a constant value or as a map.
- Variograms describing the spatial correlation of the uncertainty for each interval thickness.

**Ordering of surfaces.** The surfaces in the model must be ordered according to their depth. This makes it possible to check if well observations are in correct order. Moreover, this ensures that erosion, onlap, and pinch outs, can be handled properly. Free surfaces (Section 13) do not have any ordering.

## 1.5 Quality control

Cohiba has methods for performing quality control (QC) of the input data. Conflicts and ambiguities in the data are handled automatically and reported, so that actions can be taken when necessary. QC includes:

**Model conflicts.** Well points that are in conflict with the model are flagged. Well points are removed if the conflict may corrupt the results.

• Detection of *outliers*. These are well points that fit the model assumptions poorly. This can be caused by errors in the well data or by mismatch between well data and model assumptions. The red point in the following figure could be an outlier:

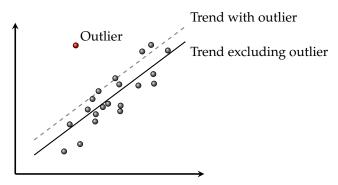

Outliers will often have significant impact on the trends. See Section 17.3.5.1 for some details.

• Detection of *leverage points*. These are data that could be outliers but influence the model so strongly that they appear to fit nicely. The following picture shows how a leverage point (the green point) will influence the regression line:

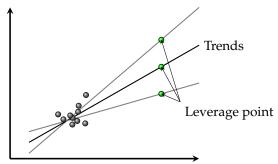

**Conflicting observations.** A common problem is that two or more observations are at the same location. There are two ways to handle this, depending on the situation:

- 1. If the data are identical (same well, same surface, same TVD), the best approach is to collapse them to a single observation.
- 2. If the data have different TVD values they are retained but given a well point TVD pick uncertainty determined by their TVD difference.

Detected outliers, leverage points, and conflicts are flagged for inspection. In severe cases Cohiba removes data that otherwise would corrupt the surfaces. The results from the Cohiba QC are reported in several files. The most important ones are the Cohiba log file and wellpoints.csv. The Cohiba output is described in Section 7.

## 1.6 Robust estimation of trends

The trends are fitted to well points using linear regression. Outliers and leverage points may corrupt the fitted trends. Therefore, severe outliers are removed prior to the fitting of the trend.

This is done in an iterative way: First the trends are fitted using all well points and the mismatch between the trend and well points is analyzed. Then, the severe outliers are removed and the trends re-fitted to the remaining well points. This is repeated until there are no severe outliers left.

The iterative method of fitting the trends ensures a complete removal of inconsistent data so that trends becomes reasonable. Note that these data are also removed from the kriging step where the trends are locally fitted to the well points.

Well points removed from the estimation are flagged and reported. It is recommended to inspect the log files provided by Cohiba to check for errors and inconsistencies. The log files can be read into and analyzed in e.g. Excel. This is illustrated in Figure 1.1.

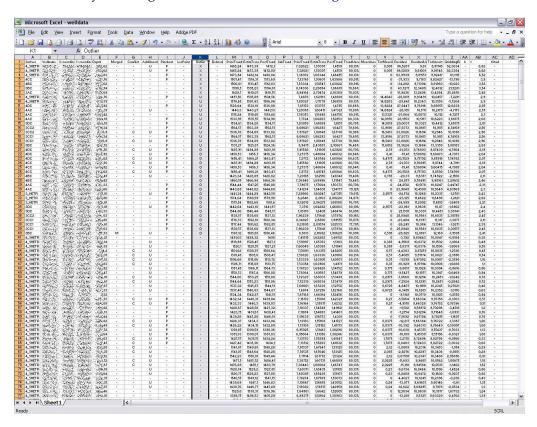

Figure 1.1. The log file wellpoints.csv for well points analyzed in Excel.

# 1.7 Platforms and portability

Cohiba has been developed and tested on 64 bits Linux and Windows. 32 bits operating systems are not supported. We recommend Windows 7 and later and RedHat Enterprise Linux 5 or later, but Windows XP/Vista and any Linux distribution using kernel 2.6 or newer should work.

In this manual, directory paths are specified using the slash: /. On Windows systems the backslash,  $\setminus$ , is the normal directory separator used in paths. Cohiba will usually accept both alternatives on both platforms. This is slightly dependent om context since Windows usually, but not always, accept both directory separators.

### 1.8 The name

Cohiba is an acronym for Correlated Horizon Intervals and Bayesian Analysis. But more important it is a nice word that is easy to remember. It is also known to be the most luxurious Cuban cigar. The previous versions of Cohiba were called HORIZON.

# 2 Terminology and concepts

This manual contains a lot of terminology. Some of these concepts, such as *interval*, are commonly used words but they have specific meaning in this document. This section tries to define exactly what is meant when certain words are used in this manual.

**Surface.** The surfaces in Cohiba are a set of depth surfaces in a specific depth order. The depth may coincide in pinch out situations. Every surface has a unique name used to identify the surface and data that belongs to it. A surface can be a *seismic reflector* with an associated travel time map. Surfaces can be *erosive* to surfaces below, and *onlapped* by surfaces above.

**Interval.** An interval in Cohiba has a top surface and a base surface. The top and base surfaces are two arbitrary surfaces but they must be in correct depth order (top above base). Any surface can be both a top surface and a base surface in several intervals. A common example is to have one interval spanning the whole reservoir and a set of smaller intervals spanning each individual reservoir zone. This is illustrated here:

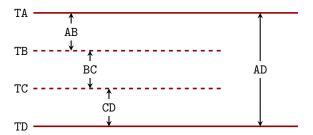

The figure shows a schematic cross section of surfaces (TA, TB, TC, TD) and intervals (AB, BC, CD, AD). Note that surface TA is the top for intervals AB and AD, and surface TD is the base of intervals AD and CD.

Intervals are the most important building blocks in Cohiba. Surfaces are obtained by adding (or subtracting) the relevant intervals above (or below). The depth to any surface is the sum of interval thicknesses. The user must specify the depth sequence of the surfaces, the top and base surface for each interval, and how to build the interval thickness models. From this information, Cohiba knows how to assemble the intervals to obtain the surfaces in the best possible way.

**Model.** A model in Cohiba means a *stochastic model* for the intervals and the surfaces. The model is made up of two parts: The trend and the residual. Trends describe large scale behavior whereas the residual describes variations around the trend on a smaller lateral scale (typically less than 2000 m). This is illustrated by the following picture:

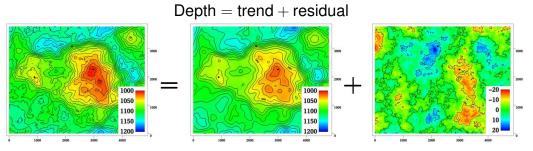

This trend is obtained from a seismic travel time map and a model for the interval velocity trend. The residual is a stochastic simulation of a possible realization of the mismatch between the trend and the real depth to the surface.

Given the model *and* the available data, Cohiba can predict or simulate the depth to surfaces.

**Trend.** The trend for a thickness can be constructed as a linear combination of known trend maps such as

$$\Delta z = a \cdot 1 + b \cdot x + c \cdot y + d \cdot m(x, y).$$

The three first trend maps, 1, x, and y, are simple, but the last trend map, m(x,y), could for instance include a sedimentological interpretation of the depositional thickness. The values a, b, c, and d are called *trend coefficients*.

Similarly, interval velocity trends are used in combination with travel time maps for seismic depth conversion.

Cohiba supports any number of trend maps in the linear combination. But, most trends are quite simple and usually contains one or two trend maps.

**Trend coefficients.** The trend coefficients are assumed to have a Gaussian distribution. **Cohiba** offers three options of determining the values of the trend coefficients:

- 1. Cohiba can adjust the trend coefficients to the well points using linear regression by minimizing the generalized least squares (GLS). This approach requires that there are enough well points. Otherwise, the estimation might fail or give very uncertain results. This option amounts to using *universal kriging*.
- 2. The user can specify the trend coefficients. This amounts to *simple kriging*. <sup>1</sup>
- 3. Cohiba can make a balance between a *prior specification* by the user and the estimates obtained from adapting the trend coefficients to data using linear regression. This is the recommended approach since it handles few (even zero) well points and will approach universal kriging if there is a lot of well points. This approach is called *Bayesian kriging*.

The differences between the three ways of specifying the coefficients and the corresponding kriging types are illustrated here:

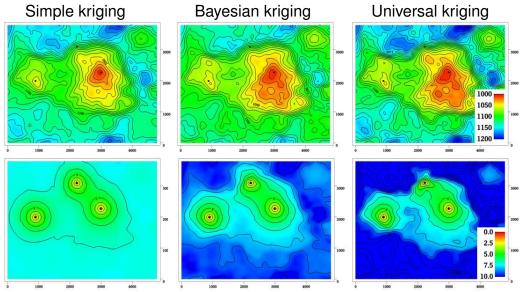

The upper row contains the surface depths and the lower row the corresponding prediction uncertainty. There are two trend coefficients in this example that corresponds to surface

<sup>1.</sup> Simple kriging will ignore any uncertainty on the trend coefficients.

depth and surface curvature respectively. There are only three well points in this example and that makes it difficult to estimate the coefficients accurately. In particular the trend coefficient determining the curvature is very uncertain. This is clearly seen on the prediction uncertainty for universal kriging. The opposite extreme is simple kriging where the trend coefficients are assumed to be known. Bayesian kriging is a balance between the two extremes. Universal kriging is unbiased and will perform better with more well points. Simple kriging will adapt locally to additional well points but the trend coefficients initial prior guess will not be modified by additional well points.

The user must specify a prior distribution for the trend coefficients. This amounts to specifying the prior mean values (expectation) and the prior uncertainty (SD) for each trend coefficient. The prior specifications are not used by the universal kriging approach. However, it is very important to always specify reasonable values for the prior mean values because these are used when evaluating depth uncertainties caused by travel time uncertainty and interval velocity uncertainty.

**Trend map.** The individual trend map(s) must be chosen by the user. This is where the geophysical and geological knowledge enters. Good choices of trend maps will reduce the residual uncertainty and therefore improve precision. The trend maps can be a simple constant (say 200 meters) or complex maps related to geophysical measurements and geological interpretations.

**Residual.** The residual is added to the trend to capture the difference between the trend and reality. The residual is assumed to be a *Gaussian random field* with known properties that must be specified by the user. The properties include a variogram (spatial correlation function) and an uncertainty (SD). The variogram determines the continuity and smoothness of the residual whereas the uncertainty is a measure of how much we believe in our trend. The uncertainty can be specified by a single value or by a map.

There are three types of residuals used by Cohiba:

- 1. For seismic reflectors, a *travel time residual* must be specified. This residual describes the interpretation uncertainty. Typical uncertainties are in the range 2–20 msec.
- 2. For a velocity interval, the *interval velocity residual* must be specified. Typical uncertainties are in the range 10–200 m/s.
- 3. For a thickness interval, the *thickness residual* must be specified. Typical uncertainties are 0–50 meters. (0 is used for pinch outs.)

Here is four examples of simulated residuals with different spatial smoothness<sup>2</sup>:

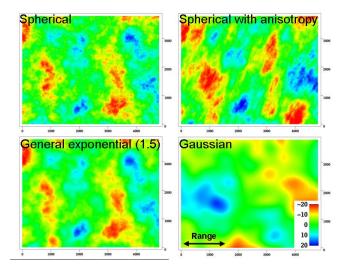

2. Some additional examples are found in Section 19.

**Depth conversion.** The top and base surfaces of some intervals can be seismic reflectors. Cohiba offers the possibility of specifying interval velocities models rather than interval thickness models. Cohiba will depth convert the travel times using the specified interval velocity model for these intervals. Any mixture of interval thickness and interval velocity models is possible.

An interval velocity trend can typically look like

$$v = a \cdot 1 + b \cdot t(x, y).$$

The thickness of the corresponding interval is obtained by multiplying the interval velocity by the travel times for that interval:

$$\Delta z = (a \cdot 1 + b \cdot t(x, y)) \cdot \Delta t(x, y).$$

**Prediction.** Prediction means to find the *most likely* set of surfaces given the model specifications *and* the data. This is a unique set of surfaces. It is common to call this deterministic surfaces.

A surface model is made of two parts, the trend and the residual. Prediction uses the fitted trend and the interpolated residuals at the well points. This is illustrated here:

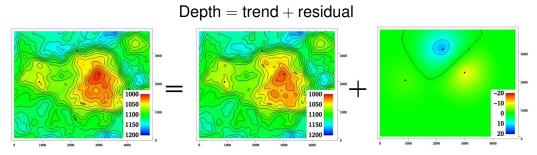

**Stochastic simulation.** Stochastic simulation is a *stochastic* approach where trend coefficients and residuals are sampled from probability distributions to obtain a *realization*. The realization is *conditioned* to data, that is, the realizations are consistent with all the data. A realization is not unique—using a new random seed provides a new set of surfaces. The average of a large set of realizations will coincide with the deterministic surfaces obtained using prediction.

The stochastic simulation can be thought of as a two step procedure. First, the trend coefficients are drawn stochastically from their estimated distribution and multiplied with the trend maps to form the simulated trend. Then the residuals are drawn stochastically according to their spatially correlated distribution and added to the trends. See illustration on page 13.

Note that the uncertainty from the trends have a global impact whereas the uncertainty in the residual is more local. During this process Cohiba ensures that the result is in correspondence with the well data.

**Uncertainty.** Uncertainty is a somewhat loose term used to describe lack of knowledge, mismatch between reality and model, and the fact that no observations are exact. All Cohiba input concerning uncertainty is given as *standard deviations* (SD). All output concerning uncertainty is also given as SD.

Well data. There are two types of well data used by Cohiba: Well points and well paths with a zone log. Well points are the intersections between a well path and a surface. Well points can be imported directly from a file. Alternatively, well points can be extracted from a well path (well trajectory) using a zone log. Cohiba will detect all zone transitions and record a well point if the transition is associated with a surface. Cohiba can also ensure that the surfaces are located correctly according to the zone log. This is convenient for horizontal wells.

# Part II User manual

# 3 Getting started

Cohiba is started from the command line with the Cohiba model file as an argument:

```
> cohiba.exe1 model-file.xml
```

A Cohiba project consists of a Cohiba model file, well data, and a set of trend maps. The Cohiba model file is written using Extensible Markup Language (XML) syntax. We start by running a very simple example, with a constant surface and one well point. We follow the steps:

- 1. Copy the Cohiba executable to the current directory and create a subdirectory test/.
- 2. Create a file model-file.xml in test/ using the following Cohiba model file:

```
<cohiba>
  project-settings>
     ct-directory>
                                   test </project-directory>
     <output-grid>
        <format>
                           roxar binary </format>
        <xstart>
                                 448300 </xstart>
                                    1000 </xlength>
        <xlength>
        <ystart>
                                6736000 </ystart>
                                   3000 </ylength>
        <ylength>
        <xinc>
                                     50 </xinc>
        <yinc>
                                     50 </yinc>
     </output-grid>
  <modelling-settings>
     <mode>
                              prediction </mode>
     <kriging-method>
                               bayesian </kriging-method>
  </modelling-settings>
  <well-data>
     <well-points>
        <files>
                          wellpoints.dat </files>
     </well-points>
  </well-data>
  <surfaces>
     <!-- Specification of surface TopSurf -->
     <surface>
        <name>
                                 TopSurf </name>
        <travel-time>
           <value>
                                       1 </value>
           <variogram>
```

<sup>1.</sup> Typical names for the Cohiba executable are cohiba\_5.3.\_Win64\_CompanyName.exe (Windows) or cohiba\_5.3.0\_Linux64\_RH6\_CompanyName (Linux). These files can of course be renamed.

```
spherical </type>
            <type>
                                3500 </range>
            <range>
            <SD>
                                  0.01 </SD>
         </variogram>
     </travel-time>
     <output>
                                   yes </depth>
         <depth>
         <depth-uncertainty>
                                   yes </depth-uncertainty>
         <depth-trend>
                                   yes </depth-trend>
     </output>
   </surface>
</surfaces>
<interval-models>
  <interval>
     <top>
                                   MSL </top>
                               TopSurf </base>
     <base>
                             velocity </interval-type>
     <interval-type>
     <trend>
                                   1.0 </coefficient-mean>
         <coefficient-mean>
         <coefficient-SD>
                                   0.1 </coefficient-SD>
                                  1000 </value>
         <value>
     </trend>
     <variogram>
        <type>
                             spherical </type>
         <range>
                                2500 </range>
                                     5 </SD>
         <SD>
     </variogram>
   </interval>
</interval-models>
```

3. Create the directory test/input/ and create a Cohiba well points file called wellpoints.dat in test/input/ with the following content:

```
TopSurf well 448800 6737500 1220 0.0
```

</cohiba>

4. From the command line type: cohiba.exe test/model-file.xml

Cohiba will start by reading the Cohiba model file, model-file.xml, and generate output and surfaces according to the specifications. In this case, Cohiba is asked to make a deterministic surface called TopSurf using Bayesian kriging. This will make the surface interpolate the well point with coordinates (448800,6737500,1220). Several directories are created under test/output/: surfaces/, log-files/, and well-points/. The depth map d\_TopSurf.rxb, the depth uncertainty map de\_TopSurf.rxb and the depth trend map dt\_TopSurf.rxb are written to the directory surfaces/ using the ROXAR BINARY grid format. Log files are written under log-files/ and well-points/ contains ROXAR ATTRIBUTES TEXT files.

In Section 8: Sampling well trajectories and logs of the screen output you may find the following table:

| Interval       | Coef | ${\tt PriorMean}$ | PostMean Post | MeanUpd | PriorSD | PostSD | ${\tt PostSDUpd}$ |
|----------------|------|-------------------|---------------|---------|---------|--------|-------------------|
|                |      |                   |               |         |         |        |                   |
| MSL-to-TopSurf | 1    | 1.000             | 1.217         | _       | 0.100   | 0.011  | -                 |

This shows prior and posterior mean and SDs for the trend coefficient. The single data at 1220 m has moved the prior guess at  $1000\,\mathrm{m}$  to  $1217.3\,\mathrm{m}$  and the uncertainty has dropped from  $0.1\times1000\,\mathrm{m}=100\,\mathrm{m}$  to  $0.011\times1000\,\mathrm{m}=11.1\,\mathrm{m}$ . This uncertainty should be compared to the residual uncertainties:  $0.01\,\mathrm{s}\times1000\,\mathrm{m/s}=10\,\mathrm{m}$  (travel time) and  $5\,\mathrm{m/s}\times1\,\mathrm{s}=5\,\mathrm{m}$  (interval velocity). Combining these gives a total uncertainty of  $(10^2\,\mathrm{m}^2+5^2\,\mathrm{m}^2)^{1/2}=11.2\,\mathrm{m}$ . This is not a coincidence. A larger residual uncertainty would imply less impact from the well point and a larger posterior SD.

# 4 Cohiba command line options

The normal way of running Cohiba is with a single Cohiba model file as the argument:

```
> cohiba.exe model-file.xml
```

The Cohiba model file can of course have any name.

## 4.1 Specifying the random seed

Cohiba offers a few ways of setting the random seed for stochastic simulation. One option is to use the flag -s:

```
> cohiba.exe -s 123 model-file.xml
```

where 123 is the random seed. The random seed can also be specified in the random seed file (default is seed.dat) or in the Cohiba model file using the <seed> element.

## 4.2 Specifying number of realizations

Cohiba can generate a set of simulated realizations in one run. There are two options for specifying the number of realizations. It can be given in the command line using the -n option:

```
> cohiba.exe -n 100 model-file.xml
```

where 100 is the number of realizations. The number of realizations can also be specified in the Cohiba model file using the <number-of-realizations> element.

## 4.3 Spill point detection

Cohiba can find the spill point of a surface using <spill-point>. Cohiba also has a special mode where it reads a single surface and reports the spill point:

```
> cohiba.exe -g spillpointgrid.rxb
```

The output will look like:

```
********************************
                  COHIBA - 5.5.0
****
              Copyright (c) 2017 by Norsk Regnesentral
License expiration
Licensed to
                              : Norsk Regnesentral
Log written by
                              : Unknown
Date and time
                               : Wed Jul 20 11:39:28 2017
Host
                               : octane
***********************************
***** Section 19: Spill points
***********************************
   Xstart Ystart XSpill YSpill ZSpill
```

NR∰

333092.09 6434195.50 333092.09 6434195.50 1942.75

\_\_\_\_\_\_

\*\*\*\*\*\* Section 23: Timings summary \*\*\*\*

No tasks suggested.

Total CPU time used in COHIBA: 0.55
Total real time used in COHIBA: 1.00

The input file with an added prefix, trap\_, is written to file. This file contains ones inside the trap and zeros outside the trap.

The format of the input grid-file is automatically detected. The output file has the same format as the input grid. The possible file formats are described in Section 6.2.

The following command line options are available:

Flag: -g

Description: Input grid file. Trigger the spill point detection algorithm for a single surface.

Argument: A string specifying the input grid's file name.

Default: No default.

Flag: -x

Description: Starting point x-coordinate for the spill point searching algorithm.

Argument: Real

Default: The x-coordinate where the surface has a minimum (highest point in surface).

Flag: -y

Description: Starting point y-coordinate for the spill point searching algorithm.

Argument: Real

Default: The y-coordinate where the surface has a minimum (highest point in surface).

Flag: -m

Description: Missing as wall flag. See Section 14.4.2.8.1.

Argument: yes / no.

Default: yes

# 5 The Cohiba model file

The Cohiba model file is an XML file. The file name is typically model-file.xml. The basic XML syntax for one *element* $^1$  is

```
<name attribute = "attribute value">
argument
</name>
```

where name is the name of the element and the argument is a value (text, number) or other elements. The attribute is omitted in most cases. Often argument contains further elements in a nested structure. Comments in XML starts with <!-- and ends with -->. A comment can not include '--' for historical reasons.

The Cohiba model file is divided into six major elements:

```
<modelling-settings>
<modelling-settings>
<modelling-settings>
<modelling-settings>
<modelling-settings>
<modelling-settings>
<modelling-settings>
<modelling-settings>
<modelling-settings>
<modelling-settings>
<modelling-settings>
<modelling-settings>
<modelling-settings>
<modelling-settings>
<modelling-settings>
<modelling-settings>
<modelling-settings>
<modelling-settings>
<modelling-settings>
<modelling-settings>
<modelling-settings>
<modelling-settings>
<modelling-settings>
<modelling-settings>
<modelling-settings>
<modelling-settings>
<modelling-settings>
<modelling-settings>
<modelling-settings>
<modelling-settings>
<modelling-settings>
<modelling-settings>
<modelling-settings>
<modelling-settings>
<modelling-settings>
<modelling-settings>
<modelling-settings>
<modelling-settings>
<modelling-settings>
<modelling-settings>
<modelling-settings>
<modelling-settings>
<modelling-settings>
<modelling-settings>
<modelling-settings>
<modelling-settings>
<modelling-settings>
<modelling-settings>
<modelling-settings>
<modelling-settings>
<modelling-settings>
<modelling-settings>
<modelling-settings>
<modelling-settings>
<modelling-settings>
<modelling-settings>
<modelling-settings>
<modelling-settings>
<modelling-settings>
<modelling-settings>
<modelling-settings>
<modelling-settings>
<modelling-settings>
<modelling-settings>
<modelling-settings>
<modelling-settings>
<modelling-settings>
<modelling-settings>
<modelling-settings>
<modelling-settings>
<modelling-settings>
<modelling-settings>
<modelling-settings>
<modelling-settings>
<modelling-settings>
<modelling-settings>
<modelling-settings>
<modelling-settings>
<modelling-settings>
<modelling-settings>
<modelling-settings>
<modelling-settings>
<modelling-settings>
<modelling-settings>
<modelling-settings>
<modelling-settings>
<modelling-settings>
<modelling-settings>
<modelling-settings>
<modelling-settings>
<modelling-settings>
<modelling-settings>
<modelling-settings>
<modelling-settings>
<modelling-settings>
<modellin
```

There is a hierarchy of elements belonging to each of these six main elements. The sequence of the elements within a hierarchy is arbitrary<sup>2</sup> but it is recommended to stick to the suggested order to avoid confusion. Figure 5.1 show an example of the skeleton of a Cohiba model file.

Note that many of the elements can be repeated. E.g. there will be one <surface>...</surface> element for every depth surface considered in the model.

A detailed description of all Cohiba model file elements is provided in Section 14. Most elements are optional and default values are provided if the element is omitted.

A list of all the Cohiba model file elements is provided in Section 15.

An extensive example of a Cohiba model file is given in Section 16.

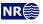

<sup>1.</sup> See Section 14 for detailed description of all elements in the Cohiba model file.

<sup>2.</sup> An important exception is the order of surfaces. These *must* be specified in correct stratigraphic order (with the exception of free surfaces, cf. <free-surface>) to obtain correct ordering of the generated surfaces.

```
<cohiba>
   ct-settings>
   </project-settings>
   <modelling-settings>
   </modelling-settings>
   <well-data>
   </well-data>
   <surfaces>
      <!-- Surfaces MUST be listed in stratigraphic order -->
       <reference>
       </reference>
       <surface>
         :
       </surface>
   </surfaces>
   <interval-models>
       <interval>
       </interval>
   </interval-models>
   <volumes>
      <volume>
         :
       </volume>
   </volumes>
</cohiba>
```

Figure 5.1. Skeleton of a Cohiba model file.

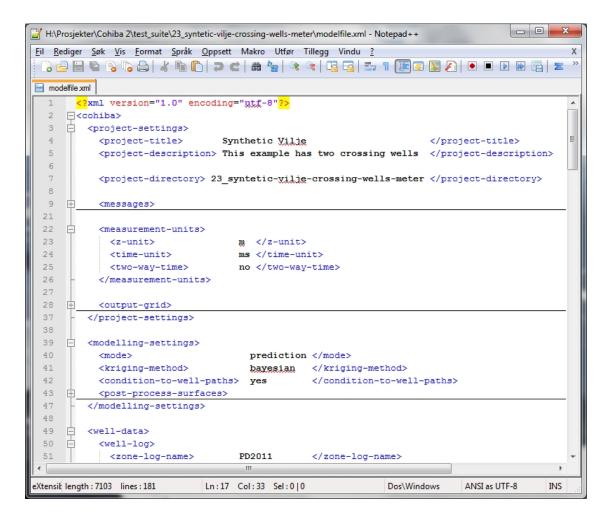

Figure 5.2. A Cohiba model file visualized in the Notepad++ editor.

## 5.1 Editing the Cohiba model file

An XML file is a simple text file and almost any text editor (WordPad, Notepad, Word, Emacs,...) can edit the file. However, the structure of the XML file is easier to read in a more specialized XML editor. For instance the Microsoft XML Notepad 2007 or Notepad++ editors may be freely downloaded. The Notepad++ editor is illustrated in Figure 5.2.

# 5.2 Errors reading the Cohiba model file

When Cohiba reads the Cohiba model file it will detect most spelling and syntax errors.

If Cohiba encounters an error corrupting the structure of the XML syntax, then a message will be issued to screen and the Cohiba log file. The message can look like:

In this case, the final tag, </project-settings>, was forgotten.

If Cohiba finds an unknown element a message will be issued. It can look like:

Fatal error: Invalid model file.

In this case the <variogram> element has been misprinted as <variograms>. Note that Cohiba suggests the possible supported element names.

# 6 Files and directories

## 6.1 File directory structure

Cohiba reads a lot of information from files and writes results to numerous files. It is partly up to the user to organize the input files in a convenient way. Figure 6.1 shows an overview of the recommended directory structure and some files used by Cohiba. Note that the input file names are just examples and other names will be appropriate for a specific project.

By default, it is assumed that input surfaces are stored under input/surfaces/ and well data under input/welldata/ placed directly under the specified project directory. The default values for these sub-directories can be overridden using <input-directory-surfaces> and <input-directory-well-data>. For compatibility with earlier versions of Cohiba, the default values are set to "./" if <input-directory> has been specified.

Results are stored in the directories log-files/, surfaces/, spill-points/, well-logs/, well-points/, zonation-points/, target-points/, and expert/ under the specified output directory. Most output directories and most of the output files have fixed names and can not be modified by the user.

## 6.2 Surface file formats

Cohiba represents surfaces as regular grids. The following grid file formats are supported:

**ROXAR BINARY** This is a binary file format that supports rotated grids. File extensions for output is .rxb. This is the default format.

**ROXAR TEXT** This is an ASCII text file format that supports rotated grids. File extensions for output is .rxt.

**STORM** BINARY This is a binary file format that does not support rotated grids. File extensions for output is .storm.

Constant Allows to define a constant surface value in the Cohiba model file.

RMS supports all three grid file formats. Petrel supports ROXAR BINARY and ROXAR TEXT<sup>1</sup>.

The input file formats are automatically detected when reading from file. The format detection does not depend on the file extensions.

The output and file format and grid dimension are specified by <output-grid>.

## 6.3 Well data file formats

#### 6.3.1 Well log file formats

Well log files contain x-coordinate, y-coordinate, TVD, zone logs and other logs along the well path. Cohiba supports

1. Petrel use the old names Irap classic grid (BINARY/(ASCII)) for ROXAR BINARY and ROXAR TEXT.

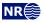

**RMS** WELL: This ASCII text format is used for input and output. Output files use the extension .rmswell. These output files are only created if well paths are allowed to move.

**LAS 2.0 well:** This format can be used for input. The Log ASCII Standard (LAS) file format is documented by www.cwls.org/las/. The standard file extension is .las.

RMS and Petrel supports both file formats<sup>2</sup>.

The input well log files are specified using <files> under the <well-log> element. Cohiba detects the file formats automatically.

## 6.3.2 Well points file formats

Cohiba supports two well points formats:

**ROXAR ATTRIBUTES TEXT:** This is a flexible ASCII text format that supports any number of attributes. This file format is recommended for input of well points. This format is used for output using the file extension .rxat. This input format is described in Table 6.1.

**Cohiba well points:** This is an ASCII text format described in Table 6.2. This format can be used for input. This format is used for output using the file extension .dat.

Input well points file(s) are specified using the <well-points> element. File formats are detected automatically.

#### 6.3.3 CSV-files

These are ASCII text files containing comma-separated-values (CSV) for easy import into spread-sheets. The format can be modified using <csv-file-style>. See Section 7.2.10 for a description of spreadsheet import.

Typical files are trend-estimation.csv and the wellpoints.csv that are intended for QC. The file extension is .csv.

## 6.3.4 xyz-files

This is a simple ASCII text file format that contains the x-coordinate, y-coordinate and TVD on each row. The file extension is .xyz. All xyz-files are found in the expert/directory. The file name will generally explain the content. Typical examples are zonationpoints-special.xyz and targetpoints-Surface.xyz. These files are numerous and is not written unless <write-xyz-point-files> is set to yes.

<sup>2.</sup> Petrel uses the old name Irap RMS well (ASCII) for RMS WELL.

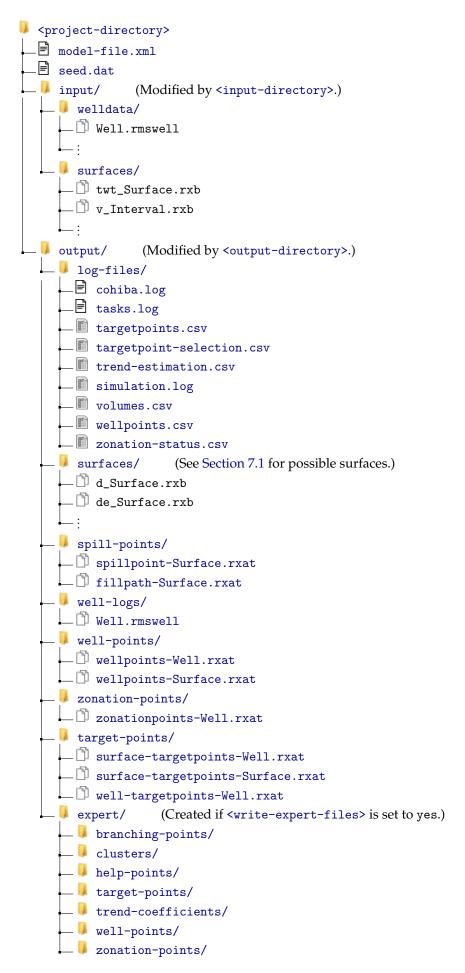

Figure 6.1. Recommended and default directory structure. Surface and Well will be replaced by relevant surface and well names.

Table 6.1. The ROXAR ATTRIBUTES TEXT well points file format is an ASCII text file format with one row per well point. The three first columns always specify x-coordinate, y-coordinate and TVD. The next columns are specified in the header by a single line containing attribute type (String, Float, or Discrete) and a text description of the attribute. There can be any number of attributes. The file extension is .rxat.

For input files, there *must* be attributes "String Surface" and "String Well" to identify surface and well names. It is possible to specify well point TVD uncertainty and well path TVD uncertainty. If well path TVD uncertainty is specified there must be a column containing measured depth (MD). See the example below for the correct naming of the attributes. The order of the attributes is arbitrary.

```
Float MD

String Surface

String Well

Float Well point TVD pick uncertainty

Float Well path TVD uncertainty

535045.09 6742547.10 1255.12 1275.12 "Top A" w1 0.00 0.00

535045.09 6742511.36 1383.87 1403.87 "Top B" w1 0.00 0.00

535045.09 6742515.42 1400.23 1420.23 "Top C" w1 0.00 0.00

532273.48 6737634.37 1194.15 1219.15 "Top A" w2 0.00 0.00

532223.72 6737667.37 1284.10 1309.10 "Top B" w2 0.00 0.00

532203.58 6737694.37 1301.15 1326.15 "Top C" w2 0.00 0.00

536194.01 6736389.87 1255.60 1275.60 "Top B" w3 0.00 0.00

536168.78 6736397.00 1300.75 1320.75 "Top C" w3 0.00 0.00
```

Table 6.2. The Cohiba well points file format use one line for each observation. The two first columns identify the observations by surface name and well name. The next three columns specify the well point coordinates in space, and the last column allows a TVD pick uncertainty (SD). The ordering of the observations is arbitrary and has no effect on the generated surfaces. Lines beginning with a # are treated as comments. The entries can be separated by blanks, tabs or commas. Do not mix comma separated values and white space separated values in the same file.

White space separated (space and/or tabs):

| #         |      |           |            |         |         |
|-----------|------|-----------|------------|---------|---------|
| # Surface | Well | x         | у          | TVD     | TVD     |
| # name    | name |           |            |         | pick SD |
| #         |      |           |            |         |         |
| TopA      | w1   | 535045.09 | 6742547.10 | 1255.12 | 0.00    |
| TopB      | w1   | 535045.09 | 6742511.36 | 1383.87 | 0.00    |
| TopC      | w1   | 535045.09 | 6742515.42 | 1400.23 | 0.00    |
| #         |      |           |            |         |         |
| TopA      | w2   | 532273.48 | 6737634.37 | 1194.15 | 1.00    |
| TopB      | w2   | 532223.72 | 6737667.37 | 1284.10 | 1.00    |
| TopC      | w2   | 532203.58 | 6737694.37 | 1301.15 | 2.00    |
| #         |      |           |            |         |         |
| TopA      | wЗ   | 536393.00 | 6736356.62 | 1155.23 | 0.50    |
| ТорВ      | wЗ   | 536194.01 | 6736389.87 | 1255.60 | 0.65    |
| TopC      | wЗ   | 536168.78 | 6736397.00 | 1300.75 | 2.98    |
| #         |      |           |            |         |         |

## Comma separated:

| #                   |              |            |             |          |                |
|---------------------|--------------|------------|-------------|----------|----------------|
| # Surface<br># name | Well<br>name | х,         | у,          | TVD,     | TVD<br>pick SD |
| #                   |              |            |             |          |                |
| Top A,              | well 1,      | 535045.09, | 6742547.10, | 1255.12, | 0.00           |
| Top B,              | well 1,      | 535045.09, | 6742511.36, | 1383.87, | 0.00           |
| Top C,              | well 1,      | 535045.09, | 6742515.42, | 1400.23, | 0.00           |
| #                   |              |            |             |          |                |
| Top A,              | well 2,      | 532273.48, | 6737634.37, | 1194.15, | 1.00           |
| Top B,              | well 2,      | 532223.72, | 6737667.37, | 1284.10, | 1.00           |
| Top C,              | well 2,      | 532203.58, | 6737694.37, | 1301.15, | 2.00           |
| #                   |              |            |             |          |                |
| Top A,              | well 3,      | 536393.00, | 6736356.62, | 1155.23, | 0.50           |
| Top B,              | well 3,      | 536194.01, | 6736389.87, | 1255.60, | 0.65           |
| Top C,              | well 3,      | 536168.78, | 6736397.00, | 1300.75, | 2.98           |
| #                   |              |            |             |          |                |

## 7 The Cohiba output

Cohiba stores results in the directories log-files/, surfaces/, spill-points/, well-logs/, well-points/, zonation-points/, target-points/, and expert/ under output/ that is specified using the <output-directory> element. See Figure 6.1 for an overview. The default output directory is output/. Necessary directories are created if they are not already present. Cohiba will overwrite existing files and directories.

The main result of Cohiba are the maps saved in surfaces/, but the log files in log-files/ also contain important information on the quality of the result.

Well data used for generating the surfaces are saved in formats convenient for visualization and QC. The files are stored in directories well-points/, zonation-points/, and target-points/.

The outcome of the spill point detection algorithm is a set of trap surfaces under surfaces/, and spill points in spill-points/. The spill-points/ directory is only created when spill points are required.

The well-logs/ directory contains updated TVD values. This directory is only generated if <condition-to-well-paths> and <allow-wells-to-move> are both yes.

Note that many predefined file names contains the underscore '\_'. These are replaced by a dash '-' in this manual<sup>1</sup>.

## 7.1 Output surfaces and maps

All output surfaces (maps) are written to files in the surfaces/ directory. The file names contain the name of the surface, interval, or reservoir volume that they relate to. A prefix depending on the type of map and a possible trailing text in stochastic simulation <mode> is appended to the name. See Table 7.1 for a list of possible output surfaces (maps). Only depth surfaces are generated by default. A few special surfaces (maps), listed in Table 7.2, are written to the surfaces/ directory when they are calculated.

## 7.1.1 Multiple realizations from stochastic simulation

Stochastic simulation of multiple realizations trigger the construction of average maps and empirical uncertainty (SD) maps if output for the respective maps are requested. These maps are only made if <number-of-realizations> is more than one. These maps are updated for every finished realization. The average and uncertainty maps get the trailing texts \_mean and \_SD in their file names. File names could look like:

```
d_TopA_mean.rxb, d_TopA_SD.rxb
trap_TopA_mean.rxb, trap_TopA_SD.rxb
v_MSL-TopA_mean.rxb, v_MSL-TopA_SD.rxb
```

The average depth surface will be similar to the predicted depth surface if the number of realizations is large. If an <acceptance-criteria> apply, there might be a significant difference between the average depth surface and the corresponding predicted depth surface.

By default all simulated realizations are saved to file. A trailing text, \_nnnn, where nnnn is the realization number, is added to the file name. File names could look like:

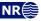

<sup>1.</sup> The reason for using the dash in the file names is that the LATEX typesetting system used for this manual makes it utterly complicated to generate cross-links in the document containing the underscore.

```
d_TopA_0001.rxb, d_TopA_0002.rxb,..., d_TopA_9999.rxb
trap_TopA_0001.rxb, trap_TopA_0002.rxb,..., trap_TopA_9999.rxb
v_MSL-TopA_0001.rxb, v_MSL-TopA_0002.rxb,..., v_MSL-TopA_9999.rxb
```

Additional digits will be added for realizations beyond realization number 9 999. For instance: d\_TopA\_10001.rxb. The realization number is only added if <number-of-realizations> is more than one. Suppressing writing of individual realizations is possible using <write-realization-maps>.

## 7.2 The log files

The log files are written to the log-files/ directory under the output/ directory. The log files can be used for QC and inspection of Cohiba results.

## 7.2.1 The Cohiba log file

The name and content of the Cohiba log file is specified in the <logfile> element. The default name is cohiba.log. An extensive example is given in Section 16.1.

These are the sections in the Cohiba log file:

Section 1: Model settings

Reports the settings in the Cohiba model file. Detail level set by <model-settings>.

Section 2: Loading input data

Reports what data has been read from file and possible errors. Detail level set by <data-loading>.

Section 3: Pre-processing input data

Detail level set by <pre-processing>.

Section 4: The alternative ways to build each surface

Reports what intervals are used to build the surfaces. This includes all alternative models and their weights. See Figure 11.3 for an example of the output. Detail level set by <surface-models>.

Section 5: Processing well points

Reports redundant data and possible merging of duplicate well points. Reports potential conflicts and lists well points that have been removed or given additional uncertainty. Reports on pinch outs. Detail level set by <well-points>.

Section 6: Processing control points for eroded and onlapped surfaces
Reports possible control points that are needed to constrain eroded and onlapping surfaces
at observations of the eroding and onlapped surfaces. Detail level set by <extra-points>.

Section 7: Well branching

Reports how different well branches (side-tracks) are connected into a single multilateral well. The zonation points at the start of branches are called branching points. Cohiba automatically identifies all branching points. The branching points are used to ensure consistency when moving uncertain wells (see Section 8.5.2). Branching points are always added to the zonation points. Detail level set by <well-branching>.

Section 8: Sampling well trajectories and logs
Reports on processing of well paths with zone logs. Detail level set by <well-paths>.

Section 9: Trend coefficients based on well points

Reports the estimated values for the trend coefficients in the trends. Detail level set by <trend-coefficients>.

Table 7.1. Output maps found in the surfaces/ directory. The only maps that are written by default are surface depths.

| Map (on/off element)                                      | File prefix | Description                                                                                                    |  |
|-----------------------------------------------------------|-------------|----------------------------------------------------------------------------------------------------|--|
| Surfaces:                                                 |             |                                                                                                    |  |
| <depth></depth>                                           | d           | Deterministic (prediction) or stochastic simulated depth to the surface dependent on the specified <mode>. See Eq. 17.37 (deterministic) or Eq. 18.1 (stochastic simulation).</mode>                                  |  |
| <depth-trend></depth-trend>                               | dt          | Similar to <depth> but the residual is omitted. See Eq. 17.23 (deterministic) or Eq. 18.2a (stochastic simulation).</depth>                                                                                           |  |
| <depth-residual></depth-residual>                         | dr          | Difference between <depth> and <depth-trend>.</depth-trend></depth>                                                                                                    |  |
| <depth-uncertainty></depth-uncertainty>                   | de          | Prediction uncertainty (SD) at each point on the surface. No output in stochastic simulation <mode>. See Eq. 17.42a – Eq. 17.42c.</mode>                                                                              |  |
| <depth-trend-uncertainty></depth-trend-uncertainty>       | dte         | Uncertainty (SD) caused by the uncertainty in trend coefficients. No output in stochastic simulation <mode>. See Eq. 17.24.</mode>                                                                                    |  |
| <depth-residual-uncertainty></depth-residual-uncertainty> | dre         | Uncertainty (SD) caused by all the residuals in the surface. No output in stochastic simulation <mode>. See Eq. 17.25.</mode>                                                                                         |  |
| <trap></trap>                                             | trap        | The trap containing the starting point of the spill point calculation. The trap map is 1 if the grid node is inside the trap and 0 otherwise.                                                                         |  |
| Intervals:                                                |             |                                                                                                    |  |
| <thickness></thickness>                                   | t           | Interval thickness computed as the difference between the two depth surfaces defining the interval (specified in <top> and <base/> elements).</top>                                                                   |  |
| <thickness-trend></thickness-trend>                       | tt          | Interval thickness trend computed as the difference between the two depth surface trends defining the interval. See Eq. 17.4.                                                                                         |  |
| <thickness-residual></thickness-residual>                 | tr          | Interval thickness residual computed as the difference between <thickness> and <thickness-trend>.</thickness-trend></thickness>                                                                                       |  |
| <velocity></velocity>                                     | v           | Interval velocity computed as the difference<br>between the two depth surfaces defining the in-<br>terval divided by the corresponding travel time<br>difference. Unrealistic velocities are removed<br>by smoothing. |  |
| <pre><velocity-trend></velocity-trend></pre>              | vt          | The posterior interval velocity trend. See Eq. 17.48.                                                                                                    |  |
| Volumes:                                                  |             |                                                                                                    |  |
| <column-map></column-map>                                 | column      | The rock column height in a reservoir. Unit is determined by <z-unit>. See Eq. 9.1 in Section 9.1.</z-unit>                                                                                                    |  |

Table 7.2. Special output maps found in the surfaces/ directory. These maps are written when they are calculated.

| File prefix                                                                                                    | Description                                                                                        |  |  |
|----------------------------------------------------------------------------------------------------|----------------------------------------------------------------------------------------------------|--|--|
| time_truncated_                                                                                                    | See <make-time-surfaces-consistent> for details.</make-time-surfaces-consistent>                   |  |  |
| Simulated_time_ Stochastic simulated travel time surface. This is the simulated travel time residution 18.2 for details. Only generated in stochastic modes. Can be turned off by swrite-realization-materials. |                                                                                                    |  |  |
| FilteredVelocityTrend_                                                                                                    | See <pre><smoothing-factor-velocity-trends> for details.</smoothing-factor-velocity-trends></pre>  |  |  |
| FilteredSDMap_                                                                                                    | See <smoothing-factor-sd-maps> for details.</smoothing-factor-sd-maps>                             |  |  |
| Unfiltered_v_                                                                                                    | See <smoothing-factor-calculated-velocities> for details.</smoothing-factor-calculated-velocities> |  |  |
| Scaled_                                                                                                    | See <scale-isochores-to-seismic-envelopes> for details.</scale-isochores-to-seismic-envelopes>     |  |  |
| Regridded_                                                                                                    | These are the input trend maps regridded to the resolution of the                                  |  |  |
|                                                                                                    | output maps. These maps are generated when there is a mismatch                                     |  |  |
|                                                                                                    | between the input and output grids.                                                                |  |  |

#### Section 10: Checking specified residual uncertainties

This is a way of checking that the specification of interval uncertainties are consistent with well points. The specified residual uncertainties are compared to residual uncertainties estimated from well points. This is done by extracting linear combinations<sup>2</sup> of the well points that correspond to observations of the true residual uncertainty.

The specified residual uncertainties for each interval are classified as OK, Low, High, Too low, or Too high. Especially the two latter classifications is a sign of a wrongly specified residual uncertainty.

The identification of useful linear combinations can be time demanding so the element <check-specified-residual-uncertainties> can be used to omit the calculation.

Detail level set by <residual-uncertainties>.

## Section 11: Well point QC

Reports poor matches between well points and trend model. These are classified as outliers or leverage points. Detail level set by <outliers>.

#### Section 12.x: Conditioning on well points along well paths

Reports zonation status for zonation points along the well paths and the associated surface help points used to condition surfaces to the well paths. See Table 7.3 for an explanation of the codes used to classify the surface help points. Detail level set by <well-point-conditioning>.

# Section 13.x: Finding help points for well path conditioning Reports on help points and surface constraints that will be used to ensure correct condition-

ing to zone logs. See Section 20 for details. Detail level set by <help-points>.

# Section 14.x Trend coefficients based on well points and well paths Reports the estimated values for the trend coefficients in the trends based on well points and well paths. Detail level set by <trend-coefficients>.

Section 15.x: Conditioning surfaces on all available points

Makes a final report on the quality of the surfaces. Detail level set by <well-path-conditioning>.

<sup>2.</sup> It is not always possible to find such linear combinations and the number of linear combinations can be few making the estimates unreliable. The number of such linear combinations are reported. The element <min-generalized-eigenvalue-for-residual-uncert> modifies a threshold used for selecting the linear combinations that correspond to the interval.

```
Section 16.x: Post process surfaces
Detail level set by <post-processing>.
```

Section 17.x: Target point QC
 Detail level set by <target-point-qc>.

Section 18.x: Checking zonation

Reports possible problems with conditioning surfaces to well paths. Detail level set by <zonation-checking>. Table 7.4 contain the various status of help points.

This section is also written to the file zonation-status.csv.

Section 19.x: Updated well trajectories Detail level set by <well-trajectories>.

Section 20.x: Spill points

Detail level set by <spill-points>.

Section 21.x: Volume calculations

Detail level set by <volume-calculations>.

Section 22.x: Make and export interval thicknesses and velocities

Include information about filtering of calculated velocities. Detail level set by <interval-export>.

Section 23.x: Export surfaces

Reports export of output surfaces. Detail level set by <surface-export>.

Section 24: Timings summary

Reports the amount of CPU time and real time spent on different operations. Note that the real time can be shorter than the CPU time when using parallel processes. Detail level set by <timings>.

Section 25: Suggested tasks

This is a task list of possible problems the user should look into. Detail level set by <tasks>.

Section 12 – 22 are repeated for every simulated realization. For stochastic simulation <mode>, the realization number, and a possible rejection sampling iteration, is added to the section number:

\*\*\*\*\* Section 15.3.5: Conditioning surfaces on all available points

So 15 is the Section number, 3 is the realization number, and 5 is the iteration number. The iteration number is omitted if there are no rejection criteria.

The Cohiba log file is intended for catching problems during execution and for examining the main results. The output to screen is identical to the log file output provided the same detail levels have been specified. The log-file can be large. The task list is intended to give a quick way to identify possible problems. The task list is also written to tasks.log.

More detailed analysis are provided in the files trend-estimation.csv and the wellpoints.csv.

#### 7.2.2 The simulation.log file

The file simulation.log contains a list of realization number and the random seed used to generate the realization. In case of rejection sampling, the number of rejected realizations are included in the list.

#### 7.2.3 The tasks.log file

This file contains a task list of possible problems the user should look into. Detail level set by <tasks>. This is an extraction of the Section 25: Suggested tasks in the Cohiba log file.

Table 7.3. Classification of initial zonation status for the well path zonation points and classification of surface help points in Section 12.x: Conditioning on well points along well paths in the Cohiba log file and in the file targetpoint-selection.csv.

## Well path zonation points:

|        | -                   |                                                                                                    |
|--------|---------------------|----------------------------------------------------------------------------------------------------|
| Column |                     |                                                                                                    |
| Match  | Zonation status     | Explanation                                                                                          |
| Y      | Zonation correct:   | Well path zonation point is initially in the correct zone.                                           |
| N      | Zonation incorrect: | Well path zonation point is initially in the wrong zone and must<br>be corrected.                    |
| -      | Undefined zonation: | Well path zonation point can not be classified due to crossing surfaces or zero thickness isochores. |

## Surface help points (ZoneTop and ZoneBase):

| Column | Surface help point  |                                                                                                    |
|--------|---------------------|----------------------------------------------------------------------------------------------------|
| Need   | classification      | Explanation                                                                                                    |
| N      | Not needed:         | Not needed since the well path point is initially in the correct zone.                                                                                                    |
| Y      | Needed:             | Needed since the well path point is initially in the wrong zone or to close to the surface.                                                                                                    |
| CY     | Not needed:         | Same as Y but not needed since neighboring correlated surface help points will ensure correct zonation. The correlation threshold can be modified by <pre><threshold-for-help-point-deactivation></threshold-for-help-point-deactivation></pre> . |
| ХҮ     | Impossible to use:  | This is either because the zone is extremely thin or because a correction requires the surface to move more than 3.09 SDs (see <t-value-error>).</t-value-error>                                                                                  |
| -      | No ZoneTop surface: | The top surface is the reference surface (the default is mean sea level (MSL)).                                                                                                    |

Table 7.4. Classification of final zonation status for the well path zonation points in Section 18.x: Checking zonation in the Cohiba log file and in the file zonation-status.csv.

## Well path zonation points:

| Column |                           |                                                                                                    |
|--------|---------------------------|----------------------------------------------------------------------------------------------------|
| Fix    | Zonation status           | Explanation                                                                                                    |
| -      | Unchanged zonation:       | Well path point was initially in correct zone and has ended in the correct zone.                                                                                                    |
| Y      | Zonation corrected:       | Well path point was initially in wrong zone and has ended in the correct zone.                                                                                                    |
| N      | Correction failed:        | Well path point was initially in wrong zone and has not beer corrected.                                                                                                    |
| В      | Broken zonation:          | Well path point was initially in correct zone but has ended in a wrong zone.                                                                                                    |
| F      | Fixable broken zonation:  | Well path point was initially in wrong zone and has not beer corrected. It might be corrected if Cohiba is allowed to iterate the process by switching on <minimize-broken-zonation>.</minimize-broken-zonation>                                                  |
| X      | Non-correctable zonation: | Well path point was initially in wrong zone and it is impossible to bring it into the correct zone. This is either because the zone i extremely thin or because a correction requires a surface to move more than 3.09 SDs (see <t-value-error>).</t-value-error> |
| U      | Invalid zonation:         | There are no valid zonation code at the well path point.                                                                                                    |
| =      | Undefined zonation:       | The zonation code is undefined at the well path point.                                                                                                    |

#### 7.2.4 The volumes.csv file

This file is a CSV file giving a list of calculated volumes. It is formatted for easy import into spreadsheets. The file contains volumes from each reservoir-name and area-names which is specified in the model file. In case of stochastic simulation mode, the volumes from all realizations are listed. In addition, realization number and seed is included in each row. See Section 9 for more details and an example.

#### 7.2.5 The trend-estimation.csv file

This file is a CSV file that contains an analysis of the trend coefficients. There is one line for each trend coefficient. The file is organized in columns described in Table 7.5. Missing or undefined entries are marked by an '-'.

The file is formatted for easy import into a spreadsheet. See Section 7.2.10 for a description on spreadsheet import.

Use the trend-estimation.csv file to inspect the quality of the trend coefficient estimates. Trend coefficients with low UncertRed might introduce too much uncertainty and could be removed if the *t*-value (tEstim or tPost) is small.

## 7.2.6 The targetpoint-selection.csv file

This is a CSV file with the zonation summary in Section 12.x: Conditioning on well points along well paths in the Cohiba log file. See Table 7.3 for explanation of classification values.

#### 7.2.7 The zonation-status.csv file

This is a CSV file with the zonation summary in Section 18.x: Checking zonation in the Cohiba log file. See Table 7.4 for explanation of classification values. This file is only generated if <condition-to-well-paths> is set to yes (default).

## 7.2.8 The wellpoints.csv file

This is a CSV file containing an analysis of the well points and how they fit to the surfaces. It also contains a summary of actions taken on well points. There is one line for each well point. See Table 7.6 for a detailed description of the columns.

The format can be modified using <csv-file-style>. See Section 7.2.10 for a description on spreadsheet import.

#### 7.2.8.1 Flags in wellpoints.csv

The user should inspect for possible flags. This is an important QC step that may detect serious errors in data and inconsistencies between data and models.

When two well points are found to be close, Cohiba checks if there is a potential conflict, that is, the slope between the well points is more than 10 %. A potential conflict is flagged in the Conflict column. This typically happens if side tracks have been inconsistently adjusted. A potential conflict might be a serious error and should be checked by the user. An erroneous well point can be removed by adding it to the well point file specified in the <well-points-to-ignore> element.

Cohiba automatically adds a well point TVD pick uncertainty to all close well points to ensure numerical stability.<sup>3</sup> This is flagged in the AddUncert column. The amount of uncertainty added can be found by comparing the columns TotPickSD and PickSD. The added uncertainty depends on the TVD difference between the potentially conflicting data.

The LevPoint flag signals that a particular data point is a leverage point. A leverage point has a very strong influence on the trend coefficients in the trends so these data should be inspected to ensure that they are correct. Leverage points are less likely when there is a lot of data.

<sup>3.</sup> Well point TVD pick uncertainty is only added if the well point has no initial well pick uncertainty.

Table 7.5. The trend-estimation.csv file. Description of columns. The formulas used are found in Ta-

| Tag         | Description                                                                                                    |  |  |  |
|-------------|----------------------------------------------------------------------------------------------------|--|--|--|
| Interval    | Interval name.                                                                                                    |  |  |  |
| TopSurface  | Name of top surface.                                                                                                    |  |  |  |
| NumObs      | Number of observations in top surface.                                                                                                    |  |  |  |
| BaseSurface | Name of base surface.                                                                                                    |  |  |  |
| NumObs      | Number of observations in base surface.                                                                                                    |  |  |  |
| Trend       | The interval often contains more than one trend coefficient. If there are 3 in this interval they will be labeled 1, 2, and 3. The numbering will follow the sequence of the <trend>elements.</trend>                                                                                                    |  |  |  |
| PriorMean   | Prior mean value for the trend coefficient. The value is specified by the <coefficient-mean> element.</coefficient-mean>                                                                                                    |  |  |  |
| EstimMean   | Estimated mean value for the trend coefficient. This value is estimated using GLS which amounts to linear regression where the spatial correlation in the well data is accounted for. This value may fail to exist if there are too few data in some of the intervals. It is not calculated if simple kriging is specified.                                                                                                    |  |  |  |
| PostMean    | Posterior mean value for the trend coefficient. This value is estimated using a Bayesian approach which amounts to a weighting between the prior specification and the GLS estimate. Note that this estimate exist even if the GLS estimate fails to exist. It is not calculated unless Bayesian kriging is specified.                                                                                                    |  |  |  |
| PostMeanUpd | Posterior mean value for the trend coefficient estimated using well points <i>and</i> information from the zone-logs along the well path.                                                                                                    |  |  |  |
| SimMean     | Simulated (Monte Carlo) value for the trend coefficient. The simulated values are drawn from the estimated distribution. For simple kriging it will be identical to the value specified in the <coefficient-mean> element unless the <simulate-trend-uncertainty> element is given the value yes. Only calculated in stochastic simulation <mode>.</mode></simulate-trend-uncertainty></coefficient-mean>                                                                                                    |  |  |  |
| PriorSD     | Prior SD for the trend coefficient. The value is specified by <coefficient-sd>.</coefficient-sd>                                                                                                    |  |  |  |
| EstimSD     | Estimated SD for the trend coefficient. This value is estimated using GLS. Not calculated if simple kriging is specified.                                                                                                    |  |  |  |
| PostSD      | Posterior SD for the trend coefficient. This value is estimated using a Bayesian approach. This value will always be less than PriorSD and EstimSD. Not calculated unless Bayesian kriging is specified.                                                                                                    |  |  |  |
| PostSDUpd   | Posterior SD for the trend coefficient estimated using well points <i>and</i> information from the zone-logs along the well path.                                                                                                    |  |  |  |
| UncertRed   | For universal kriging: (PriorSD – EstimSD)/PriorSD. For Bayesian kriging: (PriorSD – PostSD)/PriorSD. Uncertainty reduction in percent from the prior specification. Value is always in the range 0 to 100 % for Bayesian kriging. For universal kriging negative values occur when the prior specification is more certain than the estimate. A small (or negative) value signals that well data has minor impact. Consider increasing the prior SD of the trend coefficients if well data has minor impact. Consider using Bayesian kriging if a negative value occurs. |  |  |  |
| tPrior      | PriorMean /PriorSD.                                                                                                    |  |  |  |
| tEstim      | EstimMean /EstimSD. A large $t$ -value $(>2)$ shows that this is an important trend for explaining depth or interval velocity variations according to the well points. A small value $(<1)$ shows that the well points does not support the existence of such a trend. Consider removing it.                                                                                                    |  |  |  |
| tPost       | <code> PostMean /PostSD</code> . See the comments on $tEstim$ . Note that the conclusions using this $t$ -value are less significant since these estimates can be heavily influenced by the a priori specifications.                                                                                                    |  |  |  |

Table 7.6. The wellpoints.csv file. Description of columns. File contains one line for each well point. See Table 17.1 for exact formulas.

| Column name          | Value | Description                                                                                                    |
|----------------------|-------|----------------------------------------------------------------------------------------------------|
| Surface              | Text  | Name of surface.                                                                                                    |
| Well                 | Text  | Name of well.                                                                                                    |
| x                    | Real  | UTM coordinate.                                                                                                    |
| У                    | Real  | UTM coordinate.                                                                                                    |
| TVD                  | Real  | Observed TVD. (From Cohiba well points file or transitions in zone logs.)                                           |
| TravelTime           | Real  | Travel times (from <travel-time> grids) if Surface is a reflector.</travel-time>                                    |
| MD                   | Real  | MD calculated along the well.                                                                                       |
| Duplicate            | Int/- | Duplicates have the same number. One well point is kept and the rest are removed from calculations.                 |
| Conflict             | C/-   | Potential conflict with other close well points in same surface. (Slope > 10 %.)                                    |
| AddUncert            | U/-   | Uncertainty added to well point because it is close to other well points.                                           |
| Pinchout             | P/-   | Pinch out. Identical to well point from different surface.                                                          |
| LevPoint             | L/-   | Leverage point. Large impact on the trend estimation. Check input values!                                           |
| Outlier              | 0     | Outlier, data could be erroneous. Inspection recommended.                                                           |
|                      | U     | Likely erroneous, TVD pick uncertainty added. Inspection strongly recommended.                                      |
|                      | S     | Surely erroneous, removed from estimation and interpolation.                                                        |
|                      | E     | Extremely erroneous, removed one-by-one followed by a re-estimation of trends.                                      |
| Deleted              | В     | Outside grid boundary.                                                                                              |
|                      | P     | Pinch out between other surfaces. Not needed.                                                                       |
|                      | E     | Specified residual uncertainty is zero.                                                                             |
|                      | X     | Extreme outlier, S or E above.                                                                                      |
|                      | F     | Close to fault according to fault indicator log.                                                                    |
|                      | S     | Missing values in trends.                                                                                           |
|                      | R     | Belongs to reference surface. (Uncertainty zero.)                                                                   |
| PriorTrend           | Real  | Depth trend using prior trend coefficients. ('-' if universal kriging mode.)                                        |
| EstimTrend           | Real  | Depth trend using estimated (GLS) trend coefficients. ('-' if too few data or simple kriging.)                      |
| PostTrend            | Real  | Depth trend using posterior trend coefficients. ('-' unless Bayesian <a href="kriging-method">kriging-method</a> .) |
| SimTrend             | Real  | Depth trend using simulated trend coefficients. ('-' unless stochastic simulation <mode>.)</mode>                   |
| PriorTrendSD         | Real  | Prior depth trend uncertainty (SD). ('-' if universal kriging mode.)                                                |
| ${\tt EstimTrendSD}$ | Real  | Estimated depth trend uncertainty (SD). ('-' if too few data or simple kriging.)                                    |
| PostTrendSD          | Real  | Posterior depth trend uncertainty (SD). ('-' unless Bayesian kriging mode.)                                         |
| TrendSDRed           | Real  | Reduction (in %) between prior and posterior uncertainty (SD). ('-' unless Bayesian kriging mode.)                  |
| PickSD               | Real  | Well point TVD pick uncertainty (SD) specified by the user.                                                         |
| TotPickSD            | Real  | Total well point TVD pick uncertainty (SD) including user specified and automatically added.                        |
| Residual             | Real  | Difference between well point TVD and trend.                                                                        |
| ResidualSD           | Real  | Residual depth uncertainty (SD).                                                                                    |
| TotSD                | Real  | Sum of trend uncertainty and residual uncertainty.                                                                  |
| Mismatch             | Real  | Mismatch between observed well point TVD and predicted depth in map. Caused by                                      |
| L.                   | Do-1  | gridding error and TVD pick uncertainty.                                                                            |
| h                    | Real  | Used for classifying leverage points. Number between 0 and 1 (Section 17.3.5.1).                                    |
| t-value              | Real  | Used for outlier classification. t-value =  Residual /ResidualSD.                                                   |
| t-Student            | Real  | Replaces t-value when h is available.                                                                               |

Mismatches and conflicts between the trend model and the well points are flagged in the Outlier column. If the data had a perfect Gaussian distribution, 5% of the data would be classified as outliers. Outliers are classified in three levels: *Could* be an error, *likely* to be an error, and *surely* an error. Cohiba automatically adds a well point TVD pick uncertainty to the likely errors, and automatically removes those well points that are classified as surely an error. Cohiba handles all these situations automatically, *but* it is strongly recommended to look into the reasons for the errors.

The final flag in the Deleted column shows the well points that have been deleted prior to the trend estimation. There are three situations when well points are removed: Well points outside the grid boundary are not used, well points are a pinch out between other surfaces, and if the specified residual uncertainty (SD) is zero at the well point location.

## 7.2.8.2 Trend values in wellpoints.csv

The trend values, columns PriorTrend, EstimTrend PostTrend, and SimTrend, are obtained by evaluating the trends at the well point locations. Some of the trend values might be undefined depending on the <kriging-method> and the <mode> (prediction/simulation).

These values should be compared to the observed TVD in column TVD.

## 7.2.8.3 Trend uncertainty in wellpoints.csv

These are given in columns PriorTrendSD, EstimTrendSD and PostTrendSD. These values are obtained by evaluating the impact of the uncertainty in the trend coefficients on the depth uncertainty at the well point locations. Some of these columns may be undefined depending on the <kriging-method> and the <mode> (prediction/simulation). All values are standard deviation (SD).

For the Bayesian kriging mode the column TrendSDRed is evaluated. It shows

$$(PriorTrendSD - PostTrendSD)/PriorTrendSD$$

in percent. The value will be between 0% and 100%. A small value indicates that well points has minor impact on the estimated trend in this location. Consider increasing the prior SD of the trend coefficients if well data has minor impact on the trend at many locations.

## 7.2.8.4 Pick uncertainty in wellpoints.csv

Well point TVD pick uncertainty is specified in the last column in the Cohiba well points file. These uncertainties are reported in column PickSD. Cohiba adds additional pick uncertainty if potential conflicts are detected. The resulting total pick uncertainty is reported in TotPickSD. These are reported as SDs.

The automatically added pick uncertainty (SD) is given by

$$\sqrt{\mathtt{TotPickSD}^2 - \mathtt{PickSD}^2}$$
.

(Variances add linearly.)

## 7.2.8.5 Residuals and uncertainties in wellpoints.csv

The column Residual contains the difference between the observed TVD (in TVD column) and the trend. The trend depends on the <a href="kriging-method">kriging-method</a> and the <a href="mode">mode</a> (prediction/simulation) specified in the Cohiba model file.

The ResidualSD column shows the model uncertainty obtained by aggregating the uncertainty in all intervals that are needed to obtain this surface. This include uncertainties in travel time, interval velocity, and interval thickness. All these uncertainties are specified in the <variogram> elements.

The TotPickSD column contains the total uncertainties and is a combination of ResidualSD and the uncertainty in the trend (i.e. PostTrendSD with Bayesian kriging mode). Comparing the TotPickSD column to the ResidualSD column shows if it is the local residual uncertainty or the global trend uncertainty that dominates.

The Mismatch column shows the difference between the well point and the value obtained by using bilinear interpolation between the four nearest values in the grid. The mismatch is the sum of two factors:

- 1. A gridding error that is proportional to the Residual values. The gridding error can be large (several meters) if the residual is large. The gridding error is inevitable unless well points coincide with a grid corner location. See Figure 17.1 for an illustration.
- 2. Kriging is not a perfect interpolator when well point TVD pick uncertainties are present. Pick uncertainties can be specified in the Cohiba well points file and the pick uncertainties are estimated from the resolution of the zone logs when well points are calculated from zone logs.

The mismatch between well point TVD values and the predicted surface depth is by default removed in the post processing by adjusting the four grid values closest to each well point. This is not done for well points with a significant TVD pick uncertainty (> 1 meter by default). The adjustment of the grid values can be turned off using <make-surfaces-interpolate-well-points>.

## 7.2.8.6 Statistical measures for outliers in wellpoints.csv

Leverage points are well points that influence the estimated trend values strongly. A corrupted leverage point might not be identified as an outlier because the estimates adapts to it. The column h contains the diagonal elements of what is called the hat matrix. This is a by-product of linear regression and can be used to identify leverage points. It is not available if the linear regression fails. See Section 17.3.5 for details.

The t column contains the *t*-value for each well point:

```
t = |Residual|/ResidualUncert.
```

The t-value is used for classifying outliers. Large values indicates that there is a severe mismatch between the well point and trend. Values above 1.96 are flagged as outliers, above 2.57 as uncertain, and values above 3.09 is classified as errors<sup>4</sup>. If the well points had a perfect Gaussian distribution this would occur with a frequency of 5 %, 1 %, and 0.2 % respectively.

The tStud column is similar to t but includes a correction for leverage points. This makes it possible to identify leverage points as outliers even though the trend coefficients has adapted 🗥 strongly to them.

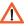

## 7.2.9 The targetpoints.csv file

Logs the surface target points used for conditioning on well paths with zone logs.

## 7.2.10 Importing log files into spreadsheets

Spreadsheets offer many convenient ways of sorting and color coding that simplifies the investigation. Also, some log files have many columns so using the Hide/Unhide column functionality may simplify the analysis.

The CSV files (extension .csv), are text files (ASCII) that are organized for easy import into spreadsheets.

<sup>4.</sup> These thresholds can be modified by the elements <t-value-outlier>, <t-value-severe-outlier>, and <t-value-error>.

It is recommended to choose comma-separated (the default), in <csv-file-style> before trying to import files into a spreadsheet. Note that Cohiba uses a dot "." as the decimal mark in numerical values. This may cause some inconvenience if the spreadsheet uses a comma "," as the decimal mark.

#### 7.2.10.1 Excel

To import the files into Excel follow these steps:

- 1. Start Excel.
- 2. Choose the appropriate file from the File→Open... menu. (Choose Files of type: All Files (\*.\*)).
- 3. A Text Import Wizard appears. Toggle on Delimited and choose Next.
- 4. Toggle on Comma (Cohiba default) in the Delimiters section. Then choose Next.
- Choose General column format. If your default decimal mark in Excel is a comma, select Advanced.... In the new Advanced Text Import Settings change the Decimal separator to "." and press OK.
- 6. Press Finish.

## 7.2.10.2 OpenOffice/LibreOffice

To import the files into OpenOffice follow these steps:

- 1. Open an empty OpenOffice spreadsheet.
- 2. Choose the file from the File→Open... menu and set file type to Text CSV
- 3. In the pop-up window, toggle **Separated by** and check the box for **Comma** (Cohiba default).
- 4. Press OK.

## 7.3 Files in the spill-points/ directory

In addition to the trap output grids written to surfaces/, Cohiba generates a set of files for analyzing the trap(s). These files are written to the directory spill-points/ under the output directory. This directory is only created when spill point calculations are required.

The spillpoint-Surface.rxat file contains the spill points coordinates of surface Surface using the ROXAR ATTRIBUTES TEXT format. For stochastic simulation, the spill point coordinates for each realization is listed on a separate line. The realization number is the only attribute and is called SimulationNumber.

The fillpath-Surface.rxat file contain the set of points on surface Surface visited by the spill point detection algorithm before it terminates. The trail starts at the starting point (of the algorithm) and finish at some boundary point. Possible traps will be seen as clusters of points. This file is only generated when spill points are triggered from command line (see Section 4.3).

## 7.4 Files in the well-logs/ directory

Output well logs files are saved in the well-logs/ directory under the specified output directory. The file format is RMS WELL. These files can be used to compare the original well logs in the welldata/ in the input/ directory.

There is one well logs file for each well and these are named Well.rmswell where Well is replaced by the well names.

These files are only generated if <condition-to-well-paths> and <allow-wells-to-move> are both yes. Then the well path TVD uncertainty is taken into account and the TVD values along the well path will be modified to improve consistency with the surfaces. The modified TVD replace the original TVD values in the Well.rmswell output files.

The output well log files are similar to the input well log files. The difference between the input well log files and the output well log files are primarily the modified TVD values. In addition a log called RepositioningDifference is added. This log is the difference between modified TVD values and original TVD values.

Cohiba replaces input well path TVD uncertainty log values that are missing or negative by proper values. The modified logs replace the original well path TVD uncertainty logs by modified (reduced) uncertainty logs in the output well log files.

If <allow-wells-to-move> is yes and <wellpath-TVD-SD-log-name> is not used, a parametric well path TVD uncertainty log is generated. This log is called Well-path-TVD-SD when added to the output well logs files.

## 7.5 Files in the well-points/ directory

Well point files are saved in the well-points/ directory under the specified output directory. The file format is ROXAR ATTRIBUTES TEXT. These files can be used to inspect a large number of properties at each well point. The available attributes are described in Table 7.7.

There are separate well point files for every well and every surface. These are named wellpoints-Well.rxat and wellpoints-Surface.rxat where Well and Surface are replaced by well and surface names respectively.

These attributes are almost the same as the columns in wellpoints.csv that are described in Table 7.6.

## 7.6 Files in the zonation-points/ directory

The zonation points files are saved in the zonation-points/ directory under the specified output directory. The file format is ROXAR ATTRIBUTES TEXT.

There is one zonation points file for each well and these are named zonationpoints-Well.rxat where Well is replaced by the well names. Se Table 7.9 for details.

## 7.7 Files in the target-points/ directory

For an explanation of (surface) target points see page 190. These files are saved in the target-points/ directory under the specified output directory. The file format is ROXAR ATTRIBUTES TEXT.

There is one *surface* target points file for each well and surface and these are named surface-targetpoints-Well.rxat and surface-targetpoints-Surface.rxat where Well and Surface is replaced by the well and surface names respectively.

There is one *well* target points file for each well and these are named well-targetpoints-Well.rxat where Well is replaced by the well name. These files are only generated if <allow-wells-to-move> is set to yes.

## 7.8 The expert/directory

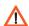

There is a large number of possible output files that are saved in the expert/directory under the specified output directory. These are only written if <write-expert-files> is set to yes. The default is no. These files are not necessary for normal QC and is mainly intended for special situations such as debugging by developers.

Table 7.7. Well point attributes in the ROXAR ATTRIBUTES TEXT files wellpoints-Well.rxat and wellpoints-Surface.rxat. These are similar to the columns in the wellpoints.csv.

| Attribute name                                    | Type     | Description                                                                                                    |
|---------------------------------------------------|----------|----------------------------------------------------------------------------------------------------|
| Original Z-value                                  | Float    | TVD input data. Added if <allow-wells-to-move> is yes.</allow-wells-to-move>                                                   |
| Change in Z-value                                 | Float    | TVD adjustment. Added if <allow-wells-to-move> is yes.</allow-wells-to-move>                                                   |
| Measured depth                                    | Float    | MD calculated along the well.                                                                                                  |
| Travel time value                                 | Float    | Travel times (from <travel-time> grids).</travel-time>                                                                         |
| Surface                                           | String   | Name of surface.                                                                                                    |
| Well                                              | String   | Name of well.                                                                                                    |
| Obtained from zone log                            | Discrete | 1 if true and 0 if false.                                                                                                    |
| Point has a duplicate                             | Discrete | 1 if true and 0 if false.                                                                                                    |
| Possibly involved in                              | Discrete | 1 if true and 0 if false.                                                                                                    |
| conflict                                          |          |                                                                                                    |
| Uncertainty added                                 | Discrete | 1 if true and 0 if false.                                                                                                    |
| Part of pinch-out                                 | Discrete | 1 if true and 0 if false.                                                                                                    |
| Leverage point                                    | Discrete | 1 if true and 0 if false.                                                                                                    |
| Outlier                                           | Discrete | 1 if true and 0 if false.                                                                                                    |
| Deleted                                           | Discrete | 1 if true and 0 if false.                                                                                                    |
| Prior trend                                       | Float    | Depth trend using prior trend coefficients. ('-' if universal kriging mode.)                                                   |
| Estimated trend                                   | Float    | Depth trend using estimated (GLS) trend coefficients. ('-' if too few data or simple kriging.)                                 |
| Posterior trend                                   | Float    | Depth trend using posterior trend coefficients. ('-' unless Bayesian <a href="mailto:kriging-method">kriging-method</a> .)     |
| Simulated trend                                   | Float    | Depth trend using simulated trend coefficients. ('-' unless stochastic simulation <mode>.)</mode>                              |
| Prior trend uncertainty (SD)                      | Float    | Prior depth trend uncertainty. ('-' if universal kriging mode.)                                                                |
| Estimated trend uncertainty (SD)                  | Float    | Estimated depth trend uncertainty. ('-' if too few data or simple kriging.)                                                    |
| Posterior trend uncertainty (SD)                  | Float    | Posterior depth trend uncertainty. ('-' unless Bayesian kriging mode.)                                                         |
| Trend uncertainty reduction                       | Float    | Reduction (in %) between prior and posterior uncertainty. ('-' unless Bayesian kriging mode.)                                  |
| Well point TVD pick<br>uncertainty specified (SD) | Float    | Pick uncertainty specified by the user.                                                                                        |
| Well point TVD pick uncertainty (SD)              | Float    | Pick uncertainty including user specified and automatically added.                                                             |
| Well path TVD uncertainty (SD)                    | Float    | Well path TVD uncertainty specified by uncertainty log.                                                                        |
| Residual                                          | Float    | Difference between TVD and depth trend.                                                                                        |
| Residual uncertainty (SD)                         | Float    | Residual depth uncertainty.                                                                                                    |
| Total uncertainty (SD)                            | Float    | Sum of depth trend uncertainty and residual depth uncertainty.                                                                 |
| Mismatch                                          | Float    | Mismatch between observed TVD and predicted depth in map. Caused by gridding error and TVD pick uncertainty.                   |
| Leverage point indicator                          | Float    | Used for classifying leverage points. Number between 0 and 1.                                                                  |
| t-value                                           | Float    | $\label{t-value} \mbox{$t$-value} =  \mbox{Residual} /\mbox{Residual uncertainty}. \mbox{ (Used for outlier classification.)}$ |
| t-Student                                         | Float    | Replaces t-value when Leverage point indicator is available.                                                                   |

The expert/ directory contains the subdirectories branching-points/, clusters/, help-points/, target-points/, trend-coefficients/, well-points/, and zonation-points/.

The content of these are briefly described in the following but note that there might be additional undocumented files and directories in the expert/ directory. Most of the files however are self-explanatory.

## 7.8.1 Files in the branching-points/directory

This directory contains the file branching-points.rxat in the ROXAR ATTRIBUTES TEXT format that lists all branching points detected by Cohiba in the input wells. Branching points are also logged in the Section 7: Well branching in Cohiba log file. Normally a multilateral well with n branches will have n-1 branching points. A file could look like:

```
Float MD
Float max-merge-distance
String Wells
533526.21 6744757.27 1559.67 2258.89 0.000 "10/2-X-13_Y1H, 10/2-X-13_Y1HT2"
533483.39 6744772.95 1559.36 2228.49 0.005 "10/2-X-13_Y1H, 10/2-X-13_Y2H, 31/2-X-13_Y1HT2"
533393.44 6744807.11 1558.76 2172.78 0.007 "10/2-X-13_Y1H, 10/2-X-13_Y2H, 10/2-X-13_Y3H, 10/2-X-13_Y1HT2"
```

The maximum merging distance is zero when different branches are sampled identically. This is the normal situation.

## 7.8.2 Files in the clusters/ directory

When finding surface target points and help points to replace the surface constraints, these are grouped into clusters. Each cluster is handled separately. See Section 20.4 for details.

The cluster-Num-wellpoints.xyz file contains the well points belonging to cluster number Num. The cluster-Num-constraints.xyz file contains the target points belonging to cluster number Num. The file format is xyz-file. These files are only written if <write-xyz-point-files> is set to yes.

The cluster-large-mismatch-Num.rxat and cluster-large-mismatch-Well.rxat files contains target points for cluster number Num or well Well for which there is a large mismatch between the target point depth and the (interpolated) surface value. This mismatch is partly due to the gridding error, but may also indicate numerical problems. Mismatches may arise if clusters are incorrectly treated as independent of each other (ref. <threshold-for-cluster-merging>), if clusters become too large (convergence problems), or if a too small neighborhood is used in the final surface conditioning. These file is written using the ROXAR ATTRIBUTES TEXT format.

#### 7.8.3 Files in the help-points/directory

A surface help point is calculated for each surface constraint. The surface help points are used to push or drag surfaces away from selected zonation points along the well paths. Surface help points are only used when making deterministic surfaces in prediction <mode>.

The surface help points enters the kriging equations as ordinary well points but they have associated TVD pick uncertainty. Surface help points belonging to the same cluster will have correlated TVD pick uncertainty.

The surface help points are chosen so that the surfaces interpolate the surface target points. Surface target points are the expected location of the (deterministic) surface at the surface constraints. The Data Augmentation Algorithm is used for calculating the surface target points. See Section 20.1 for details.

The helppoints-Surface.xyz and helppoints-Well.xyz files contains the surface help points that belongs to Surface or Well respectively. The file format is xyz-file. These files are only written if <write-xyz-point-files> is set to yes.

Table 7.8. File naming convention for the zonation-Status-Well.xyz files. See Table 7.4 for explanation of zonation status codes.

| File name                        | Zonation status |
|----------------------------------|-----------------|
| zonation-failed-Well.xyz         | N               |
| zonation-broken-Well.xyz         | B & F           |
| zonation-noncorrectable-Well.xyz | Х               |
| zonation-undefined-Well.xyz      | U               |

## 7.8.4 Files in the target-points/ directory

The targetpoints-Surface.xyz and targetpoints-Well.xyz files contains the surface target points that belongs to Surface or Well. The file format is xyz-file. These files are only written if <write-xyz-point-files> is set to yes.

## 7.8.5 Files in the trend-coefficients/ directory

The posterior-covariance-matrix.dat file contains the posterior covariance matrix between trend coefficients. The diagonal is the square of the posterior uncertainty PostSD given in file trend-estimation.csv. The sequence follows the sequence in trend-estimation.csv. This is an ASCII file.

## 7.8.6 Files in the well-points/ directory

The wellpoints-before-processing.dat file contains all the well points initially considered by Cohiba. It is written as a Cohiba well points file. The well points can be imported from multiple Cohiba well points files and from well paths containing zone logs. The well points specified in the files in the <well-points-to-ignore> element are removed from this list.

Cohiba removes unnecessary or corrupt data, and the remaining data after the pre-process is written to the wellpoints.dat file using the Cohiba well points file format. This file can be used as input to Cohiba. Note however that it does not contain all information from well paths with zone logs; only the zone transitions are kept.

The excluded well points, the difference between between wellpoints-before-processing.dat and wellpoints.dat, are collected in the xyz-files wellpoints-excluded-surface-Surface.xyz, wellpoints-excluded-zonelog-Well.xyz, and excluded-wellpoints-pointfile-Well.xyz. The first set of files contains excluded well points belonging to surface Surface, the second set of files contains excluded well points extracted from zone logs in well Well, and the last set of files contain excluded well points read from Cohiba well points files that belongs to well Well.

## 7.8.7 Files in the zonation-points/ directory

Zonation points selected from LAS 2.0 well or RMS WELL files are chosen at approximately twice the lateral grid spacing.

The zonationpoints dat file contains all zonation points along all wells. The file is an ASCII file with x-coordinate, y-coordinate, TVD and the zone code for each zonation point.

The zonationpoints-Well.rxat file contains information about zonation points in Well when surfaces have been conditioned to well points only and *not* to surface constraints at the selected zonation points. The files use the ROXAR ATTRIBUTES TEXT. The available attributes are listed in Table 7.9.

Well path points where the zone log is inconsistent with the calculated surfaces are written to a set of xyz-files. These files are only written if <write-xyz-point-files> is set to yes. These files are named zonation-Status-Well.xyz where Status is replaced by zonation status type and Well is replaced by well names. The status types are explained in Table 7.4 and the file naming conventions are shown in Table 7.8.

Table 7.9. Attributes in the zonationpoints-Well.rxat files after the conditioning on well paths.

| Attribute name                                | Type     | Description                                           |
|-----------------------------------------------|----------|-------------------------------------------------------|
| Measured Depth                                | Float    | MD at zonation point location.                        |
| Well                                          | String   | Name of the well                                      |
| Branching point                               | Discrete | 1 if a branching point. 0 otherwise.                  |
| Isochore thickness                            | Float    | Isochore thickness at zonation point location.        |
| Isochore thickness change                     | Float    | Isochore trend thick. at zonation point location.     |
| Distance to top surface                       | Float    | Distance to top surface from zonation point.          |
| Change in distance to top surface             | Float    | Change in dist. to top surface from zonation point.   |
| Distance to base surface                      | Float    | Distance to base surface from zonation point.         |
| Change in distance to base surface            | Float    | Change in dist. to base surface from zonation point.  |
| Name of true zone                             | String   | Zone name in well at zonation point location.         |
| True zone                                     | Discrete | Zone number in well at zonation point location.       |
| Name of calculated zone                       | String   | Zone name in resulting surface model.                 |
| Calculated zone                               | Discrete | Zone number in resulting surface model.               |
| Matching zonation                             | String   | Match between true and calculated zones? (Table 7.10) |
| Zonation corrected with zone log conditioning | String   | Was zonation fixed? (See Table 7.10.)                 |

The zonation is *non-correctable* if the zonation points are inside a very thin zone or if the surface must be moved more that 3.09 SDs. (See <t-value-error>.)

The *failed* and *broken* zonation refers to zonation points where Cohiba is unable to get the zonation correct. Broken zonation means that the zonation at this well point was correct when surfaces were conditioned to well points alone.

The zonationpoints-special.xyz file contains the zonation points at the branching points and the zonation points at the edges of zonation. The edges are where zone log values changes from defined to undefined or at the endpoint of wells. See Section 8.5.1 for some illustrations. This is an xyz-file. This file is only written if <writte-xyz-point-files> is set to yes.

Table 7.10. The possible values for the attributes Matching zonation and Zonation corrected with zone log conditioning in zonationpoints-Well.rxat files.

| Attribute          | Description                                                                   |  |  |  |
|--------------------|-------------------------------------------------------------------------------|--|--|--|
| Matching zonation  | Initial zonation status. See Table 7.3 for more details.                      |  |  |  |
| Y                  | Zonation matches.                                                             |  |  |  |
| N                  | Zonation does not match.                                                      |  |  |  |
| U                  | Zonation status is undefined.                                                 |  |  |  |
| Zonation corrected | Final zonation status. See Table 7.4 for more details.                        |  |  |  |
| -                  | Zonation matched without surface help points.                                 |  |  |  |
| Y                  | Zonation was fixed by surface help points.                                    |  |  |  |
| N                  | Zonation was not fixed. Unknown why.                                          |  |  |  |
| В                  | Zonation was broken by introduction of surface help points.                   |  |  |  |
| F                  | Zonation was broken but can be fixed by iterations. Use                       |  |  |  |
|                    | <pre><minimize-broken-zonation> to activate.</minimize-broken-zonation></pre> |  |  |  |
| X                  | Zonation was not fixed because surface help points could not be               |  |  |  |
|                    | used.                                                                         |  |  |  |
| U                  | Zonation is undefined in either well of surface model.                        |  |  |  |

## 8 Well data

There are two types of well data used by Cohiba: *Well points* and *well paths with zone logs*. Well points<sup>1</sup> are the intersections between a well path and a surface. The zone logs are a representation of the zonation along the well path.

The preferred approach is to use well paths with zone logs. Then Cohiba detects zone transitions along the well paths and record them as well points. For deviated or horizontal wells, Cohiba ensures that all surfaces are located correctly according to the zonation along the well paths.

The file formats used for importing well data are described in Section 6.3.

## 8.1 Using well path with zone logs

The RMS WELL or LAS 2.0 well formats are used for importing well paths with zone logs.

There is no generic relationship between the surfaces in the Cohiba model and the zones in the zone log. The link between surfaces and zones are made by specifying which zone a surface is directly on top of using the <top-of-zone> element. Non-unique zone names are discussed in Section 8.4.5.

The well path with zone log files can contain a series of different logs so the particular zone log we want to use must be chosen using <zone-log-name>. Zone logs are numbers (non-negative integers) that must be linked to zone names. For RMS WELL files these numbers are linked to zone names in the file header:

GM2005a DISC 1 ABOVE 2 DRAUPNE 3 6BC 4 6AC 5 6AM 6 5CC 7 5CM 8 5BC

Here GM2005a is the zone log name, DISC specifies that the log is discrete, and the rest is the list of zone numbers and their associated zone names. The zone numbers must constitute a sequence of non-negative integers that increase by one.

The LAS 2.0 well format does not include the zone names in the header so this must be supplied using <zone-log-specification>. This specification is very similar to the header in the RMS WELL files but it allows more general zone names.

Note that the zone name specification must be identical for all zone logs. Files with different zone name specification will be discarded. Also note that well names must be unique. An error is reported if there are multiple files with identical well names. This is to avoid reading the same data repeatedly.

## 8.2 Using fault indicator logs

Cohiba can not distinguish between a zone transition at a surface or a zone transition at a fault. In both cases, the transition will be interpreted as a zone top. This is not correct if the transition is at a fault.

To avoid this situation, we can add *fault indicator logs* to the existing well logs. These logs are discrete and consist of 0's and 1's. A 1 means that we are close to a fault and that Cohiba should ignore zone transitions.

The fault indicator log is properly specified in the header of the RMS WELL file as

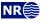

<sup>1.</sup> Well points ares sometimes called well picks or well markers.

where the structure is fixed except the label FaultIndicator. The fault indicator logs are specified using the <fault-log-name> in the <well-log> element.

## 8.3 Close well points

If two or more well points are close they are likely to either carry *redundant* or *conflicting* information. In both cases Cohiba has to modify the well points to avoid numerical instabilities. Depending on the situation, Cohiba will either delete well points or add uncertainties to well points.

Two well points are considered laterally close if their separation in the x- and y-directions are smaller than the corresponding grid cell sizes. Since this measure is linked to the grid resolution, fewer points will be considered close as the resolution increases. For two well points to be considered *close* they must also be close vertically, and the action taken depends on whether the well points belong to the *same* or *different* surfaces.

#### 8.3.1 Identical well points

Cohiba looks for *identical* well points at two different stages in the calculation: When well points and well logs are read from file, and when well points are checked for internal consistency.

Upon reading well point files and well log files, identical well points are identified and one is removed. At this stage, well points are regarded as identical if they belong to the same well and same surface, and if their lateral and vertical coordinates are within one centimeter. Such duplicates are typically encountered because a well point file contains repeated information, or because both well point files and well logs are used as input.

When well points are checked for internal consistency, Cohiba looks for points that, for all practical purposes, are the same surface observation. In this case, well points are treated as identical if their lateral distance is less than 5.0 meters, and their vertical distance is less than 0.5 meters. The points may belong to different wells. Only one point is used for calculations, but the other point is later reintroduced for logging/visualization purposes and given the same attributes as the point that was kept. The threshold for being considered identical can be controlled by keywords <max-dxy-for-identical-well-points> and <max-dz-for-identical-well-points>.

## 8.3.2 Close well points belonging to different surfaces — pinch outs

If two or more well points belong to different surfaces, they are considered close if they are laterally close and their TVD difference is smaller than one centimeter.

This situation creates a *pinch out*. When pinch outs are encountered, the correlation between all pairs of points are calculated, and if the correlation is larger than 0.999, only the uppermost point is retained.

Well points that are part of a pinch out are flagged by a P in the PinchOut column of the wellpoints.csv file. If the point has been deleted the P is given in the Deleted column instead.

## 8.3.3 Close well points belonging to the same surface

If two or more well points belong to the same surface, they are considered close if they are laterally close. They are considered *similar* if the slope between them are less than 10 %, that is,  $\Delta z/\Delta xy < 0.1$ . They are considered *potentially conflicting* if the slope is larger than 10 %. When two well points are involved in a potential conflict, these points, their lateral and vertical distance as well as their intermediate slope are written to the Cohiba log file, provided the log level is sufficiently high. A well point involved in a potential conflict is also indicated by a C in the Conflict column of the wellpoints.csv file.

To ensure numerical stability and to reflect the actual uncertainty, close points are assigned a well

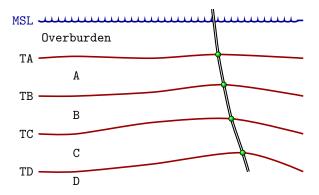

Figure 8.1. Transitions between a simple set of zones. The well points are given as green bullets.

point pick uncertainty (SD) given by:

(8.1) 
$$\sigma_z = \frac{1}{\sqrt{2}} |\Delta z|.$$

If one or both of the points already have higher pick uncertainties, no action is taken. Well points with increased TVD pick uncertainties are flagged by a U in the AddUncert column of the wellpoints.csv file.

## 8.3.4 Well points giving model error

If a residual uncertainty is set too low, a diagonal element of the kriging matrix may become small and lead to numerical instabilities. When this happends, Cohiba deletes the well point and reports this by giving an E in the Deleted column of the wellpoints.csv file.

This error is avoided by ensuring that the residual uncertainty is larger than zero.

## 8.3.5 Well points in undefined areas

Well points become redundant if at least one of the input surfaces (usually a time surface) has an undefined value in one of the four grid nodes around the observation. In such cases the well point is removed. To avoid this, the surface with undefined values should be interpolated or extrapolated in this area.

Well points removed because of undefined values are flagged by S in the Deleted column of the wellpoints.csv file.

The region outside the output grid is also treated as undefined. In this case the well point is flagged by a B.

## 8.4 Extracting well points from zone logs

Consider the 5 zones: Overburden, A, B, C, D, and refer to the surfaces (transition between zones) as TA, TB, TC, and TD. See Figure 8.1.

## 8.4.1 Simple zonation

If all zones have thicknesses larger than zero, it is straight forward to extract surfaces from zone transitions. The well passing through Figure 8.1 makes the zone transitions  $Overburden \rightarrow A$ ,  $A \rightarrow B$ ,  $B \rightarrow C$ , and  $C \rightarrow D$ , and the corresponding well points belongs to surfaces TA, TB, TC, and TD. The direction of the transition is irrelevant for the assignment of surfaces. The transition  $A \rightarrow B$  and  $B \rightarrow A$  are both observations of surface TB.

The zone log values are typically defined at one feet intervals. Cohiba will extract a well point in the middle between the two log values at the transition. Also Cohiba will use a TVD pick

Table 8.1. Surfaces observed for different zone transitions.

| $From \backslash To$ | Α          | В      | C      | D          |
|----------------------|------------|--------|--------|------------|
| Α                    | _          | TB     | TB, TC | TB, TC, TD |
| В                    | TB         |        | TC     | TC, TD     |
| С                    | TB, TC     | TC     |        | TD         |
| D                    | TB, TC, TD | TC, TD | TD     | _          |

Table 8.2. Surfaces observed for different zone transitions if surface B is erosive.

| $From \backslash To$ | A  | В      | C  | D      |
|----------------------|----|--------|----|--------|
| A                    | _  | TB     | TB | TB     |
| В                    | TB |        | TC | TC, TD |
| C                    | TB | TC     | _  | TD     |
| D                    | TB | TC, TD | TD | _      |

uncertainty that is 1/4 the vertical difference between the two TVD values at the transition.

## 8.4.2 Zones with pinch outs

If a zone has zero thickness in some area, it is said to have a *pinch out*. When a zone transition is made in a pinch out, two surfaces are observed.

In Figure 8.2, we have depicted a well crossing a set of zones where zone B has zero thickness in an area. The three zone transitions reported in the zone log are above $\rightarrow$ A, A $\rightarrow$ C, and C $\rightarrow$ D. While the former and latter of these transitions refer to surfaces TA and TD respectively, the middle transition is really the joint transition A $\rightarrow$ B $\rightarrow$ C, and is consequently an observation of the two surfaces TB and TC.

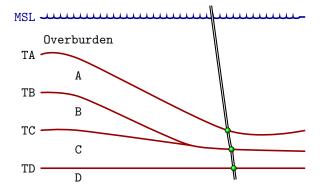

Figure 8.2. Zones with pinch out. The well points are given as green bullets.

A total of 12 different zone transitions may be observed between 5 zones. These are summarized in Table 8.1. Note that the table is symmetric in the "From" and "To" zones.

A well passing through a pinch out is a challenge as two well points get exactly the same coordinates. This may lead to numerical instabilities, requiring one of the observations to be removed. Cohiba is implemented to allow observations of different surfaces to coincide.

## 8.4.3 Erosive and onlapped surfaces

If we encounter a zone transition of type  $A \rightarrow C$ , it is not always true that this transition may be interpreted as the transition  $A \rightarrow B \rightarrow C$ . For this relation to hold, surface TB cannot be erosive. If TB *is* erosive, the transition  $A \rightarrow C$  will be an observation of TB alone and *not* TB and TC.

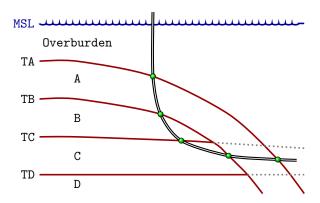

Figure 8.3. Zones where surface TB is erosive. The well points are given as green bullets.

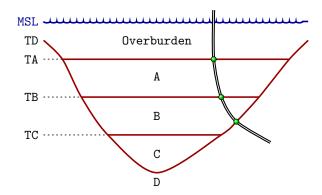

Figure 8.4. Zones where surface TD is onlapped. The well points are given as green bullets.

A similar situation occur when there is a surface with onlapping zones/surfaces. This surface is called *onlapped*. The situation is almost identical to the situation with erosion except that erosive surfaces truncate surfaces below whereas onlapped surfaces truncate surfaces above. Note that a surface can be both erosive and onlapped.

In Figure 8.3, we have illustrated a set of zones where the surface TB is erosive. The zone transitions observed in the well, are above  $\rightarrow A$ ,  $A \rightarrow B$ ,  $B \rightarrow C$ , and  $C \rightarrow A$ . As argued above and illustrated in the figure, the latter of these transitions is an observation of surface TB only. Note how the erosiveness of surface TB, implies that one or more zones may be completely undefined (as opposed to being defined but with zero thickness).

Figure 8.4 illustrates the concept of an onlapped surface. Surface TD is onlapped by zones A, B, and C. As the onlapped surface truncate from below, the zone transition  $B \rightarrow D$  becomes an observation of surface TD only.

In Table 8.2, we have summarized the different zone transitions that may be encountered with zones A, B, C, and D, where surface TB is erosive, and listed what surface-observation each transition corresponds to. The difference between this table and Table 8.1 is that, in all zone transitions involving zone A, only surface TB is observed. This is a result of the erosion. The symmetry in the "From" and "To" zones is maintained, however.

Whether a surface is erosive and/or onlapped or neither of these, is specified by the elements <erosive> and <onlapped>. When two or more surfaces are erosive, the upper surfaces erode the lower. In Cohiba, an erosive surface will erode an onlapped surface.

#### **8.4.4 Faults**

A transition between zones can be caused by a fault rather than a surface. This situation is illustrated in Figure 8.5.

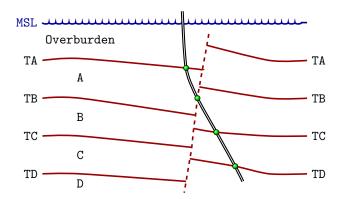

Figure 8.5. A set of faulted zones. The well points are given as green bullets.

Interpreting a zone transition caused by a fault as a well point will give erroneous results. The well shown in the figure enters from zone A into zone B via the fault. This zone transition is not an observation of TB.

It is impossible to distinguish a transition caused by a fault from an ordinary transition using a zone log alone. Therefore, some extra information must be supplied. This can be done by supplying *ignore points* using the element <well-points-to-ignore>. These are well points that should be excluded if found in the zone logs. An alternative is to specify a fault indicator log using the element <fault-log-name> in the element <well-log>.

#### 8.4.5 Non-unique zone names

A zone log must be expected to contain more zones than those included in the Cohiba model file. Figure 8.6 illustrates a situation with nine zones and surfaces, but only four of these surfaces are of interest; the red surfaces labeled TA, TB, TC, and TD.

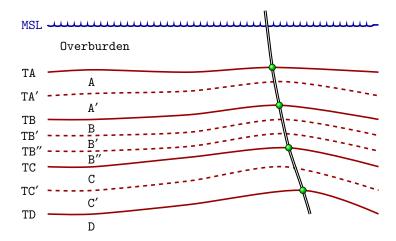

Figure 8.6. A simple set of zones with a zonation finer than the surface model. The well points are given as green bullets.

To be able to extract the well points for these surfaces Cohiba needs to know the sequence of the surfaces and the name of the zones that are directly below the surface. The Cohiba model file specification use <top-of-zone> to associate a surface name as the top of the zones. The situation

in Figure 8.6 could be specified as:

It is sufficient to specify only the first zone since we require that zone numbers increase with increasing depth. So it is equivalent and simpler to write:

```
<surface>
  <name> TA </name>
  <top-of-zone> A </top-of-zone>
</surface>
<surface>
  <name> TB </name>
  <top-of-zone> B </top-of-zone>
</surface>
<surface>
  <name> TC </name>
  <top-of-zone> C </top-of-zone>
</surface>
<surface>
  <name> TD </name>
  <top-of-zone> D </top-of-zone>
</surface>
```

This alternative is better since it reduces the risk of introducing errors like typing errors or zonation errors. It requires that zone names are listed in the well-header in the correct depth order. By correct depth order we mean a consecutive increasing sequence of non-negative integers.

```
Example: <u>Valid</u> zone log:
```

```
LOGNAME DISC 1 ABOVE 2 A 3 B 4 C 5 D

Example: Valid zone log:

LOGNAME DISC 1 ABOVE 2 A 3 A' 4 B 5 B' 6 B'' 7 C 8 C' 9 D
```

Example: <u>Valid</u> zone log:

LOGNAME DISC 10 ABOVE 11 A 12 A' 13 B 14 B' 15 B" 16 C 17 C' 18 D

Example: <u>Invalid</u> zone log:

LOGNAME DISC  $\underline{9}$  ABOVE  $\underline{11}$  A 12 A' 13 B 14 B' 15 B" 16 C 17 C' 18 D

(The number 10 is missing.)

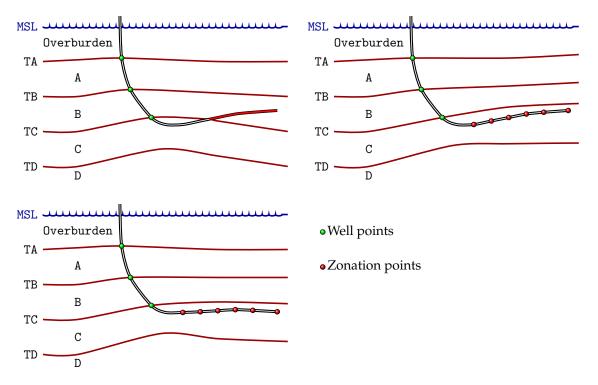

Figure 8.7. In the top left figure a part of the well (colored red) have ended up in the wrong zone. In the top right figure, the surfaces have been modified using surface constraints at selected zonation points along the well. In the lower figure the surfaces and the well path have been modified to obtain consistent results. Modifying the well path is possible if a well path TVD uncertainty is specified and <allow-wells-to-move> is set to yes.

## 8.5 Horizontal wells

In parts of a well where the well runs parallel to a surface, the well points alone are not enough to guarantee that surfaces are consistent with the zone logs. This is illustrated in the left part of Figure 8.7, where the well is colored red in the region with incorrect zonation.

To avoid that surfaces cross well paths at incorrect locations, Cohiba makes a series of *zonation points* along the well paths and impose surface constraints at selected zonation points when necessary. In the right part of Figure 8.7, six zonation points have have been introduced. Surface constraints at selected zonation points force the surface TC to lie above the well path in accordance with the zone log. The surface constraints do not state explicitly where the surface TC is located, they only force TC to stay above the well. Also note that the other surfaces will also be influenced by the constraints imposed on TC. The bottom figure Cohiba have modified the surfaces *and* the well path. This is possible if there is specified a well path TVD uncertainty and wells are allowed to move (see Section 8.5.2).

Cohiba handles surface constraints from zone logs according to the method developed in Abrahamsen and Benth (2001). Without going into details, the approach boils down to finding some additional surface help points used in the kriging equations. The additional surface help points are chosen so that surfaces are consistent with trends, residuals, well points and surface constraints at selected zonation points. For details see Section 20.

## 8.5.1 Undefined sections in the zone log

Many zone logs have sections that contain missing codes. This is usually the situation in the upper part of the well path. This is illustrated in Figure 8.8. It is also common that there are sections with undefined zonation in the middle of wells. This is illustrated in Figure 8.9. Cohiba

will add zonation points at the edges of the undefined sections. This includes the endpoints of wells when the zonation extends to the end. This will introduce surface constraints at the edges if these zonation points are among the selected zonation points. See Section 20 for more details on how the zonation points are used to ensure consistency between zone logs and surfaces.

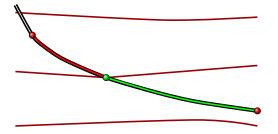

> 1 m

Figure 8.8. Cross section of three surfaces along a well path. A well point is marked by a green dot. Zonation points (red dots) are added at the end of sections with defined zonation. These zonation points may impose necessary surface constraints.

Figure 8.9. Cross section of one surface along a well path. Zonation points (red dots) are added at the edges of the undefined zone log section if the undefined section is long ( $\Delta \text{MD} > 1$  meter). These zonation points may impose necessary surface constraints.

Cohiba will handle a *short* undefined section as an ordinary zone log transition. That is, the zone log transition introduces a well point. Since the vertical gap could be slightly larger than normal zone log transition, the added well point TVD pick uncertainty<sup>2</sup> is usually larger. This is illustrated in Figure 8.10. The reason for replacing two close constraints by a single well point is to make calculations simpler and faster.

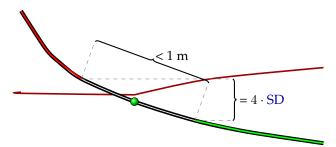

Figure 8.10. Cross section of one surface along a well path. A short ( $\Delta MD \le 1$  meter) undefined zone log section is replaced by a well point (green dot) at the center with TVD pick uncertainty (SD) equal to  $\frac{1}{4} \Delta TVD$ .

Cohiba considers an undefined section as short if the distance (MD) between the endpoints of the undefined section is less than one meter (default). This distance can be changed using the element <threshold-for-removing-undefined-well-sections>.

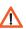

## 8.5.2 Well path TVD uncertainty

Cohiba will take into consideration the well path TVD uncertainty if <allow-wells-to-move> is set to yes (default is no). Then, the TVD values along the well paths will be updated so that the they become consistent with the surfaces. Updated TVD values are written to well log files in well-logs/. The updating of TVD values along the well path depend on the specified well path TVD uncertainty and the uncertainty of the surfaces constrained by the well path. This is illustrated in Figure 8.7.

2. The SD is 1/4 times the vertical gap ( $\Delta TVD$ ).

The well path TVD uncertainty is specified using <wellpath-TVD-SD-log-name>. This TVD uncertainty log must contain positive values and should be monotonically and smoothly increasing along the well paths. Well path TVD uncertainty logs that belong to different branches in the same multilateral well should have the same values along the common sections. Cohiba makes a number of QC checks on the well path TVD uncertainty logs and give warnings if unreasonable or inconsistent values are detected.

The well path TVD uncertainties must be smooth since the drill pipe is rigid. Moreover, the uncertainty must increase along the well path since the survey uncertainties accumulate for geomagnetic and inclination tools<sup>3</sup> along the well path. So the true well path has a tendency to drift away from the measured well path. Figure 8.11 illustrates this behavior. The smoothness is determined by <wellpath-uncertainty-range> that has the default value of 300 meters.

Spatial smoothness and accumulation of survey uncertainty is obtained using a continuous stochastic process known as the *integrated Ornstein-Uhlenbeck process*. Stochastic realizations from the integrated Ornstein-Uhlenbeck process are continuous and smooth (differentiable). There is no direct way of measuring the smoothness since there is no way to observe the difference between the true well path and the measured well path. The default choice of 300 meters for <wellpath-uncertainty-range> has been chosen because it gives reasonable results.

If <allow-wells-to-move> is yes and <wellpath-TVD-SD-log-name> is not used, a parametric well path TVD uncertainty log is generated. The increase in the well path TVD uncertainty can be modified by <wellpath-TVD-SD-increase-rate>. The default value is 4 meters for every 1000 meters of lateral distance along the well.

See Section 20.2 for some theoretical details on the integrated Ornstein-Uhlenbeck process.

<sup>3.</sup> See for instance the Industry Steering Committee on Wellbore Survey Accuracy (ISCWSA).

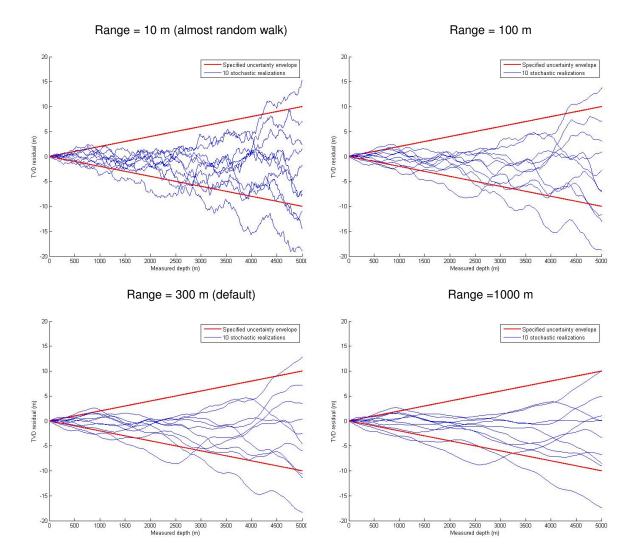

Figure 8.11. Well path TVD uncertainty as a function of MD. The red lines are the TVD uncertainty ( $\pm 2$  SD) specified by  $\mathbf{wellpath}$ -TVD-SD- $\mathbf{log}$ -name>. The blue lines are simulated realizations of possible TVD residuals, that is, the difference between the true TVD and the measured TVD. The blue lines are realizations of the integrated Ornstein-Uhlenbeck process. The same random seeds have been used in the four different figures so similar curves with varying smoothnes can be recognized in the different figures. The smoothness is specified by  $\mathbf{vellpath}$ -uncertainty-range>.

## 8.6 Using well points outside lateral grid

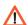

Well points outside the grid definition can be added using the element <values-outside-grid> in the <well-data> element. At least one value will trigger the estimation of trend coefficients with this new point included in the estimation. Well points outside the lateral grid are not included in kriging. For each of these *outside grid well points* additional information must be provided. The number of <value> elements defines the minimum input required for other data types such as interval trend outside grid values, travel time outside grid values and SD outside grid values. If no (X,Y) coordinates are provided, Cohiba will automatically generate large coordinates. If a well-name is omitted, Cohiba generates the name "outside-well".

Example: Given three surfaces: MSL, TA, and TB (both TA and TB are reflectors) and three intervals: MSL->TA, TA->TB and MSL->TB:

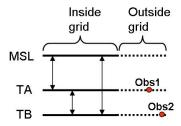

An outside grid well point (Obs1) at TA and an outside grid well point (Obs2) at TB require the following input:

Two values for travel time to TA

Two values for travel time residual SD for TA

Two values for travel time to TB

Two values for travel time residual SD for TB

Two values for interval velocity trend MSL->TA

Two values for interval velocity residual MSL->TA

Two values for interval velocity/isochore trend TA->TB

Two values for interval velocity/isochore residual TA->TB

Two values for interval velocity trend MSL->TB

Two values for interval velocity residual MSL->TB

This amounts to 20 values in total. If any of the values above are not entered, Cohiba will assume 0 as input, giving meaningless results. The required trend values must be taken at the same lateral location as the well point. This applies whether these extra well points originate from a vertical well or not. A consequence of this is that for a vertical well with one well point at both of two successive surfaces, the same values must be entered twice. Once for the first well point, and once for the second well point. Cohiba cannot assume that the well is vertical, and has no check for this

A detailed look at the region outside the reservoir is illustrated below.

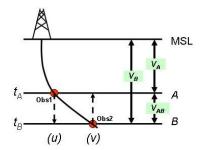

Following the system given in the list above, when Obs1 is located at u and Obs2 is located at v Cohiba therefore require:

```
t_A(u) and t_A(v)
\sigma_{t_A}(u) and \sigma_{t_A}(v)
t_B(u) and \sigma_{t_B}(v)
\sigma_{t_B}(u) and \sigma_{t_B}(v)
V_A(u) and V_A(v)
\sigma_{V_A}(u) and \sigma_{V_A}(v)
V_{AB}(u) and \sigma_{V_{AB}}(v)
\sigma_{V_{AB}}(u) and \sigma_{V_{AB}}(v)
\sigma_{V_{AB}}(u) and \sigma_{V_{AB}}(v)
\sigma_{V_{AB}}(u) and \sigma_{V_{AB}}(v)
```

Omitting the model dependency of the  $V_B$  velocity model would ideally reduce the required input to:

```
t_A(u) and t_A(v)

\sigma_{t_A}(u) and \sigma_{t_A}(v)

t_B(v)

\sigma_{t_B}(v)

V_A(u) and V_A(v)

\sigma_{V_A}(u) and \sigma_{V_A}(v)

\sigma_{V_{AB}}(v)
```

However, Cohiba has not yet included the functionality of checking for *required data* only. At the time Cohiba reads the Cohiba model file part containing the data for one surface, the information on whether or not it is a coupled model with two or just one possible interval paths to each surface, is not available. Therefore, Cohiba demands that the data is given under the assumption of coupled models. Dummy values for  $t_B(u)$  and  $\sigma_{t_B}(u)$  must therefore be provided when specifying data for surface B.

The necessary information is provided hierarchically as follows. The <values-outside-grid> sections are highlighted in red:

```
<cohiba>
 ct-settings>
    . . . . . .
 <modelling-settings>
 </modelling-settings>
  <welldata>
     . . . . . .
   <values-outside-grid>
     <value well-name="outside-well" surface-name="TA" x="456000.0" y="6766000.0" stddev="0.1">
         1010
      </value>
      <value surface-name = "TB">
         1040
      </value>
   </values-outside-grid>
     . . . . . .
  </welldata>
  <surfaces>
```

```
<!--Surfaces MUST be listed in stratigraphic order -->
  <reference>
     . . . . . .
  </reference>
   <surface>
     <name> TA
                    </name>
     <travel-time>
       . . . . . .
       <values-outside-grid>
         <value> 1.01 </value>
         <value> 1.03 </value>
       </values-outside-grid>
       <variogram>
          . . . . . .
          <values-outside-grid>
            <value> 0.005 </value>
            <value> 0.005 </value>
          </values-outside-grid>
        </variogram>
     </travel-time>
        . . . . . .
   </surface>
    <surface>
     <name> TB </name>
     <travel-time>
       . . . . . .
       <values-outside-grid>
         <value> 1.11 </value>
         <value> 1.13 </value>
       </values-outside-grid>
       <variogram>
          . . . . . .
          <values-outside-grid>
            <value> 0.005 </value>
            <value> 0.005 </value>
          </values-outside-grid>
        </variogram>
         . . . . . .
     </travel-time>
         . . . . . .
   </surface>
</surfaces>
<interval-models>
  <interval>
      <name>
              MSL-to-TA
                           </name>
       <trend>
          . . . .
           <values-outside-grid>
             <value> 2505 </value>
```

```
<value> 2510 </value>
        </values-outside-grid>
     </trend>
     <variogram>
         . . . . . .
        <values-outside-grid>
         <value> 10.0 </value>
          <value> 15.0 </value>
        </values-outside-grid>
        . . . . .
     </variogram>
</interval>
<interval>
   <name> TA-to-TB
                             </name>
     <trend>
       . . . .
        <values-outside-grid>
         <value> 32 </value>
          <value> 33 </value>
        </values-outside-grid>
       . . . .
     </trend>
     <variogram>
       . . . . . . .
        <values-outside-grid>
          <value> 4.0 </value>
          <value> 5.0 </value>
        </values-outside-grid>
       . . . . . . .
     </variogram>
   . . . . .
</interval>
<interval>
   <name> MSL-to-TB </name>
     <trend>
       . . . .
        <values-outside-grid>
          <value> 13 </value>
          <value> 14 </value>
        </values-outside-grid>
       . . . .
     </trend>
     <variogram>
          . . . . . .
        <values-outside-grid>
          <value> 12.0 </value>
          <value> 13.0 </value>
        </values-outside-grid>
        . . . . . .
     </variogram>
```

</interval> </interval-models> </cohiba>

# Part III Tutorials

# 9 Volume calculations

Cohiba can calculate the gross rock volume of reservoirs confined between surfaces and hydrocarbon contacts (HCCs). Volume units are cubic meters.

Here is an example of a Cohiba model file specification for calculating the gross rock volumes between the gas oil contact (GOC) and the oil water contact (OWC) in two reservoirs called Brent Oil and Statfjord Oil:

```
<volumes>
  <volume>
                            Brent Oil
                                                      </reservoir-name>
      <reservoir-name>
                            Top Brent
                                                      </top-surface>
      <top-surface>
      <base-surface>
                            Base Brent
                                                      </base-surface>
                            GOC Brent
                                                      </top-contact>
      <top-contact>
                            OWC Brent
                                                      </base-contact>
      <base-contact>
      <area-file>
                            brent-segments.roxbin
                                                      </area-file>
                            0, Central Block,
      <area-names>
                            2, East Block,
                            3, West Block
                                                      </area-names>
      <only-trapped-volume> yes
                                                      </only-trapped-volume>
      <connected-volume>
         <xstart>
                            1234567.0
                                                      </xstart>
         <ystart>
                            1234567.0
                                                      </ystart>
      </connected-volume>
      <column-map>
                            yes
                                                      </column-map>
  </volume>
  <volume>
      <reservoir-name>
                            Statfjord Oil
                                                      </reservoir-name>
      <top-surface>
                            Top Statfjord
                                                      </top-surface>
      <base-surface>
                            Base Statfjord
                                                      </base-surface>
                            GOC Statfjord
                                                      </top-contact>
      <top-contact>
      <base-contact>
                            OWC Statfjord
                                                      </base-contact>
      <area-file>
                            statjord-segments.roxbin </area-file>
      <area-names>
                            0, Central Block,
                            1, West Block
                                                      </area-names>
      <only-trapped-volume> no
                                                      </only-trapped-volume>
      <remove-isolated-volumes-less-than>
                            1000000
      </remove-isolated-volumes-less-than>
      <column-map>
                                                      </column-map>
                            yes
   </volume>
</volumes>
```

The <reservoir-name> is used to identify the volume unit in output files. The surfaces are identified by their <name> in their <surface> specification. The <top-surface> and <base-surface> must belong to the stratigraphic framework of ordered surfaces and <top-contact> and <base-contact> must be free surfaces. The default for <top-surface> is the <reference> surface (mean sea level (MSL) as default). At least one of <base-surface> and <base-contact> must be

specified.

The <area-file>¹ is an optional grid with integers called *area numbers*. The <area-file> is used to separate a reservoir into different areas such as fault blocks, license units or national territories. Volumes will be calculated for every non-negative area number present in the <area-file>. The optional <area-names> is used to associate names to the areas. If this option is used only integers that are associated with area names will be included in the volume calculations.

The volumes will be reported in a comma separated file volumes.csv that can be analyzed by Excel or other tools. The volumes.csv could look like:

```
, , Brent Oil, Brent Oil, Brent Oil, Statfjord Oil, Statfjord Oil
Realization, seed, Central Block, East Block, West Block, Central Block, West Block
1, 12345, 12562962.10, 23205894.80, 23205894.03, 16562962.11, 17205894.34
2, 12346, 9792432.52, 20201481.70, 25105251.71, 14372851.31, 17504144.28
```

The first row contains reservoir-name> and the second row contains <area-names>. There will
be one row for each simulated realization. Each row contains the realization number, the random
seed, and the volumes for that realization. Note that the random seed is incremented by one for
each realization². The volumes.csv is updated for every new simulated realization so aborting
the execution will not destroy the information accumulated so far.

A map of the rock column heights are calculated and saved to a grid file in surfaces/. A prefix, column\_, is added to the reservoir-name. So a typical file name reads: column\_Brent Oil.roxbin. These maps are by default written to file. The writing of these files can be turned off by <column-map>.

If the <only-trapped-volume> is put to yes, then the spill point for the <top-surface> must be calculated and possible volumes outside the trap will be discarded. This requires that <xstart> and <ystart> in <spill-point> are specified. The <connected-volume> element removes all volumes that are not in contact with the specified starting point, <xstart> and <ystart>. These coordinates could be the starting points, <xstart> and <ystart>, for the <spill-point> of <top-surface> or any other point known to be within the reservoir volume. The element <remove-isolated-volumes-less-than> does a similar job but it only removes connected volumes less than the specified threshold.

If there are different contacts in different sub-areas a separate <volume> specification must be made for each sub-area. The sub-area is selected by associating <area-names> to the area numbers in the <area-file> corresponding to the sub-area. Assume for instance that the Statfjord Central block has its own oil water contact:

```
<volume>
  <reservoir-name> Statfjord Central
                                           </reservoir-name>
  <top-surface>
                   Top Statfjord
                                           </top-surface>
  <base-surface>
                  Base Statfjord
                                           </base-surface>
  <top-contact>
                   GOC Statfjord
                                           </top-contact>
  <base-contact> OWC Statfjord Central
                                           </base-contact>
  <area-file>
                   statjord-segments.roxbin </area-file>
  <area-names>
                   0, Central Block
                                           </area-names>
</volume>
```

In this case the surface OWC Statfjord Central is used as the OWC for the Central Block (area

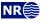

<sup>1.</sup> The grid definition of the <area-file> should coincide with the grid definition given in <output-grid>. Otherwise, the area file will be re-sampled onto the output grid and area numbers can be replaced by non-integer averages of the area numbers. Non-integer area numbers are ignored in the volume calculations.

<sup>2.</sup> This may look strange but two random seeds that only differ by one digit give just as different simulated realizations as any pair of random seeds.

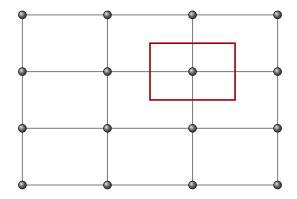

Figure 9.1. The volume within the red rectangle is assigned to the grid node in the center of the red rectangle.

number 0).

# 9.1 Calculating the volumes

Cohiba represents depth surfaces on regular grids where the grid nodes are assigned depth values. Calculating volumes requires that the surfaces are defined between the grid nodes. The simplest extension is to extend the grid node value to the rectangle centered at the grid node, where the rectangle side lengths are identical to the distances between grid nodes. This is illustrated in Figure 9.1.

The rock column at a grid node is

(9.1) 
$$\Delta z = \max \Big( 0, \min \big( z_{\text{base}}, z_{\text{base contact}} \big) - \max \big( z_{\text{top}}, z_{\text{top contact}} \big) \Big).$$

This is the rock column reported in the <column-map>. The rock volume of the column is

$$(9.2) V = x_{\rm inc} y_{\rm inc} \Delta z,$$

where the increments are the distances between grid nodes. The total volume belonging to an area is obtained by summation of the rock volume associated to each grid node belonging to the area. This is the default algorithm for calculating volumes used by Cohiba. Note that volumes are always reported in cubic meters even though the vertical units are feet.

Cohiba also supplies a volume calculation based on bilinear interpolation of the surfaces instead of nearest neighbor interpolation. This is selected using <volume-calculation-method>. The two interpolation methods are compared in Figure 17.3. The two methods will give slightly different volumes since the interpolation algorithms are different. The numerical accuracy for the two methods are comparable. The algorithm for bilinear interpolation use algebraic expressions for the volume based on an analytical solution of the volume integral. The rock volume assigned to a grid node is the volume of the four nearest quadrants of the four adjacent cells. This is the volume in the colored rectangles seen in Figure 17.3(a). The rock column reported in the column map is

$$\Delta z = \frac{V}{x_{\text{inc}} y_{\text{inc}}}.$$

# 10 Stochastic simulation example

This section illustrates the use of stochastic simulation, rejection sampling, and volume distributions obtained from multiple realizations. The main purpose is to calculate gross rock volume and the spatial distribution of the reservoir. The uncertainty in the volume and the uncertainty in spatial extent of the reservoir is calculated and visualized.

The model consists of the top and bottom surfaces of the reservoir and a horizontal OWC. The reservoir is assumed to be a filled structure so that the OWC is at the depth of the spill point of top reservoir. The gross rock volume above the OWC is calculated. Three wells are included sequentially to mimic an early appraisal situation. Surfaces are only accepted if their spill points are consistent with well observations. A large number of simulated realizations ensures that the uncertainties in the reservoir are captured in the calculated volume distributions. The top reservoir and the three wells are shown in Figure 10.1.

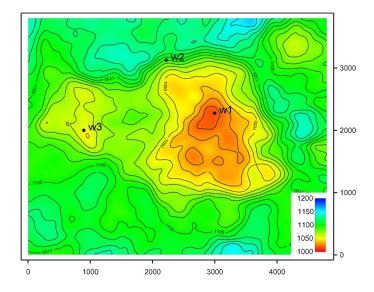

Figure 10.1. Map of top surface. The three wells are labeled w1, w2 and w3.

# 10.1 Acceptance criteria

The volume above the oil water contact is the volume of interest. In this example we assume that the reservoir is a filled structure so that the OWC is located at the depth of the spill point. The OWC surface is conditioned to the spill point of the top surface using <condition-to-spill-point-at-surface>.

By including the three wells in Figure 10.2 sequentially, three different cases are defined. In the first case only the first well, w1, is included. This well crosses the bottom of the reservoir at a depth of 1063 meters. This well does not enter the water zone so the OWC must be below 1063 meters. In this case the spill point of the top reservoir, and thereof the depth of the OWC, is only accepted if it is below 1063 meters. This is specified by <spill-point-below>.

In the next case the second well, w2, is included. This well is an appraisal well drilled in the north flank of the main dome. The well crosses top reservoir at 1090 meters and enters the water zone without entering the oil zone. The second case therefore includes a new requirement that the spill

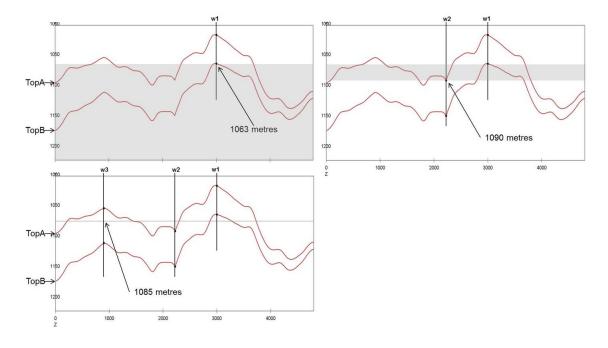

Figure 10.2. Fence diagram through the three wells. The grey areas indicate the acceptable depths for the spill points for the three cases.

point and the OWC must be above 1090 meters. This is specified using <spill-point-above>.

The third well, w3, is included in the final case. This well crosses the OWC at 1085 meters. The acceptance criteria in the models above can therefore be replaced by a stricter criterion which requires that the spill point must be at 1085 meters depth. This is specified by the  $\langle \text{spill-point-at} \rangle$ . It is however too restrictive to require the spill point to be at exactly this depth, hence an tolerance of  $\pm 0.5$  meters is accepted. This is specified by  $\langle \text{spill-point-tolerance} \rangle$ . The acceptance criteria for the three cases are summarized in Table 10.1 and illustrated by the fence diagrams in Figure 10.2.

Table 10.1. Acceptance criteria for the three cases.

|                                                    | 1 well | 2 wells | 3 wells  |
|----------------------------------------------------|--------|---------|----------|
| <pre><spill-point-below></spill-point-below></pre> |        | 1063 m  | 1084.5 m |
| <pre><spill-point-above></spill-point-above></pre> |        | 1090 m  | 1085.5 m |

In order for a realization to be accepted, the spill point depth must be within the specified acceptance criteria. If the spill point is not accepted, new samples are drawn until it is; hence giving one realization. The number of iterations is however limited by the <max-rejection-rate>. See Section 18.5 for details of rejection sampling.

The reservoir volume is calculated between top surface and base surface, and above the OWC. These three surfaces are specified using <top-surface>, <base-surface> and <base-contact>. See Section 9 for details regarding volume calculation. The volume in each realization is dependent on the simulated surfaces and the depth of the spill point.

In each of the three cases, 1000 realizations have been generated. The number of realizations is specified using <number-of-realizations>. Average and empirical standard deviation (SD) surfaces from all realizations are written to file.

Through this example the results from the stochastic simulations are compared to predictions

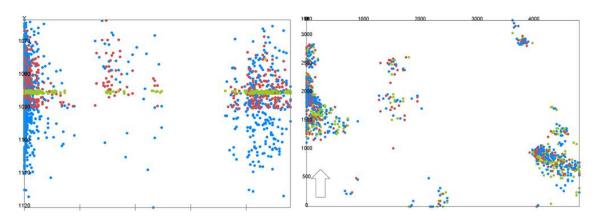

Figure 10.3. Spill points from 1000 realizations with 1, 2 and 3 wells. Left figure is a vertical cross section along the x-direction. The right figure is a top view. Blue spill points are constrained by 1 well, red spill points are constrained by 2 wells, and the green spill points are constrained by 3 wells.

(best estimate) results. Predictions of the surfaces are made using prediction <mode>.

# 10.2 Results

The rejection rates from the simulations are given in Table 10.2. The acceptance criteria for the case with all three wells are very strict, hence giving a rejection rate of 95 %. The number of samples to be drawn to get 1000 realizations is thus very high, which required a high <max-rejection-rate>.

Table 10.2. Rejection rate, average spill point depths and average gross rock volumes based on 1000 simulated realizations. The uncertainties are SDs.

|         | Rejection rate | Average spill point depth (m) | Average volume $(10^6\mathrm{m}^3)$ |
|---------|----------------|-------------------------------|-------------------------------------|
| 1 well  | 2 %            | $1086.7 \pm 10.4$             | $183.4 \pm 32.4$                    |
| 2 wells | 54 %           | $1083.6 \pm 4.8$              | $163.9 \pm 25.4$                    |
| 3 wells | 95 %           | $1085.0 \pm 0.3$              | $162.6\pm15.4$                      |

The spill points from all realizations are shown in Figure 10.3. From the right figure it can be seen that the most probable locations for spill are at the west and south-east in the map. The acceptance criteria has not affected the location of the spill points in the x-y plane, as spill points from all three cases seem to be represented in all clusters. The left figure shows that the the depth of the spill points are according to the acceptance criteria. The figure shows very clearly how the acceptance criteria is stricter in the model with 2 wells than with 1 well, and that only depths within an interval of a meter are accepted for the model with 3 wells.

The OWC is set to the spill point depth in each realization. The depth of the OWC will affect the volume in the reservoir, as the volume is only calculated above this contact. In addition, the uncertainties in the simulated surfaces will affect the volume. The calculated volumes from all three cases are summarized in Figure 10.4 and Figure 10.5. Figure 10.4 shows histogram of volume in bins of 8 million cubic meters in addition to cumulative distributions. In Figure 10.5 the minimum, maximum and mean plus/minus one SD is illustrated in a bar plot. The figures show that the spread in volumes decreases as the acceptance criteria gets stricter and the number of wells in the model increases. The average volume is higher in the model with 1 well since there is no lower bound on the spill point and OWC. The average volumes of the models with 2 and 3 wells are in the same order, however the spread is less in the latter, which can be seen by the steeper cumulative curve in Figure 10.4. The SD is also decreasing with stricter acceptance criteria as expected. The average spill point depth and volume with SDs are listed in Table 10.2.

Figure 10.6 shows the empirical mean of all 1000 realizations for the top surface for all three

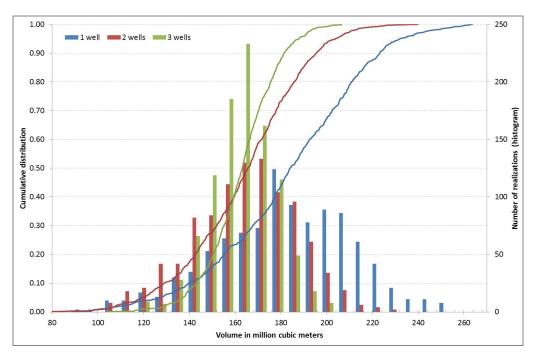

Figure 10.4. Histogram in bins of 8 million cubic meters and cumulative distribution of calculated volumes from 1000 realizations with 1, 2 and 3 wells.

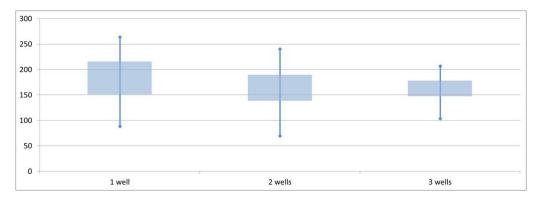

Figure 10.5. Box plot showing statistics of the calculated volumes from 1000 realizations in million cubic meters. The top and bottom of the vertical lines are the maximum and minimum volume. The top and bottom of the rectangle are the average volume plus and minus one SD.

models. The relevant wells are included in the figures. It is not easy to spot much difference between the three cases based on these mean surfaces only. In the same figure the difference between the predicted depth and the empirical mean surfaces are given. These are plotted on a scale where zero difference is white, where predicted depth deeper than the mean is red, and blue is the opposite case. In the model with 1 well the entire map is light blue. This indicates that the mean of the realizations is somewhat deeper than the predicted depth. In the models with 2 and 3 wells however, the mean of the realizations are slightly shallower than the predictions. In these models the surfaces have been lifted to obtain correct spill points. The model with 2 wells has the highest mean surface compared to the prediction. This model has also the most shallow average spill point depth, see Table 10.2. The spill point depth from the predictions are in the order 1092 meters, which is somewhat deeper than the averages from all three simulation models.

In Figure 10.7 the empirical SD of the top surface is shown for the three cases. The location of the

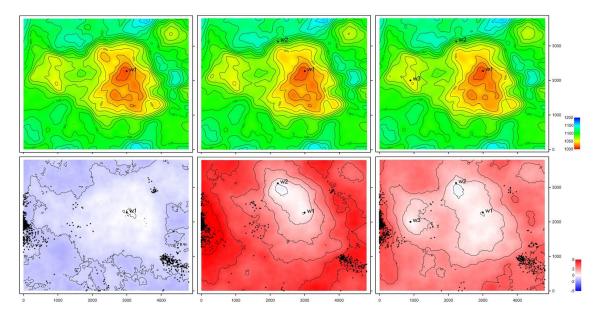

Figure 10.6. At the top are maps of mean surfaces of 1000 realizations with 1 well, 2 wells and 3 wells respectively. They use the same color legend as Figure 10.1. At the bottom are maps of predicted depths minus the mean surfaces. White color indicates no difference, red color shows that the predicted depths are deeper than the mean, and blue indicates the opposite. The spill points from cases with 1, 2 and 3 wells are included in the lower figures.

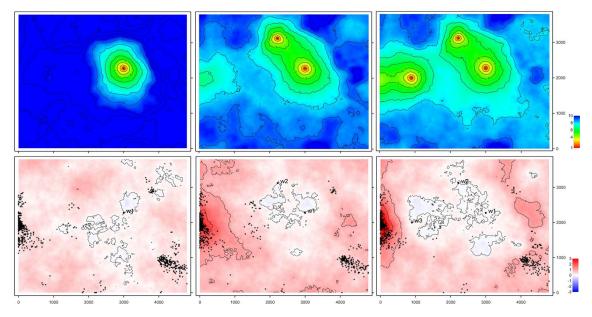

Figure 10.7. Empirical SD maps of 1000 realizations with 1, 2 and 3 wells respectively on top. At the bottom are prediction uncertainty minus SD from the 1000 realizations with 1, 2 and 3 wells. White color means no difference, red means that the depth uncertainty is higher than the empirical SD and blue is the opposite. The spill points from cases with 1, 2 and 3 wells are included in the lower figures.

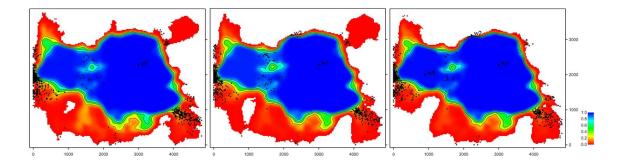

Figure 10.8. Map of probability for being inside the trap. This is the mean trap maps from 1000 realizations from case with 1, 2 and 3 wells respectively.

wells are easily spotted in these figure as the SD is zero at the wells. The SD of the realizations is compared to the prediction uncertainty, and the differences are shown in the figure for all cases. If there were no rejected samples, the prediction uncertainty should be approximately identical to the empirical SD of a large number of simulated realizations. The difference between the prediction uncertainty and the empirical SD therefore gives an indication of the effect of the rejection sampling. Also here we can see a change related to the location of the spill points in the models with 2 and 3 wells. The SD is reduced compared to the prediction uncertainty in the locations of the spill points, especially at west of the map, as the acceptance criteria have limited the variability of the surfaces in these areas.

Figure 10.8 shows the probability for being inside the trap obtained from the average of trap maps from 1000 realizations. This map is written to file by using element <trap>. A trap map from one realization is 1 inside the trap and 0 outside; hence the locations with one in the average map are inside the trap of all realizations. The figures show that there is a large variability in the area included in the volume calculation. Some traps have a large area, but about 70–80 % seem to be in the same order. Figure 10.9 includes column maps from the average of 1000 realizations at the top, and predictions at the bottom. These maps can give the volume directly by multiplying the value of each grid cell by the area of the grid cell, and can be written to file by using element <column-map>. The volume of the predicted models is in the order of 200 million cubic meters, which is larger than the average from the simulations. This is caused by a deeper spill point in the predicted top surface. This can to some extent be seen from Figure 10.9.

Figure 10.10 shows the empirical SD of the column maps in addition to the average of 1000 realizations. These figures show that the uncertainty in the area of the reservoir is reducing with increasing number of wells and stricter acceptance criteria, especially at west of the map.

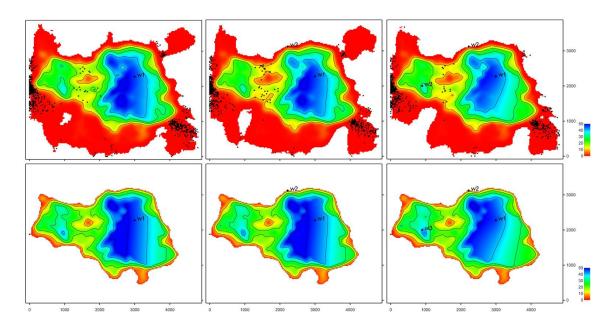

Figure 10.9. At the top; average rock column height map from case with 1, 2 and 3 wells respectively. At the bottom, the rock column height map from predictions with 1, 2 and 3 wells. The relevant wells and spill points are included.

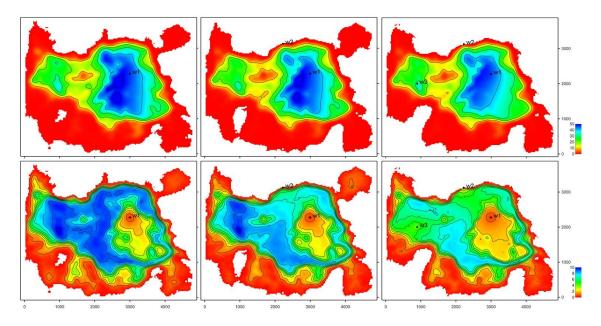

Figure 10.10. At the top; average rock column height map from model with 1, 2 and 3 wells respectively. At the bottom, empirical SD of rock column height map from model with 1, 2 and 3 wells respectively. The relevant wells are included.

#### 10.2.1 Fast simulation versus ordinary simulation

Fast simulation is chosen using fast-simulation instead of the ordinary simulation in <mode>. The fast simulation is an approximation that ignores the complex spatial correlations close to well points. See Section 18.4 for details. The fast simulation particularly address the challenge of generating many stochastic realizations to obtain gross rock volume distributions. The assumption is that the approximations close to well points have little influence on the volumes. Figure 10.11 shows a comparison of volumes obtained using the ordinary simulation and the fast simulation. The stochastic realizations are obtained using the same seed. Rejection sampling on the spill points has not been used in this example. The histograms and in particular the cdf's are almost identical. This is confirmed by the numbers in Table 10.3. The differences between the curves and the numbers are smaller than the Monte Carlo noise, that is the random uncertainty introduced when using a finite number of stochastic realizations.

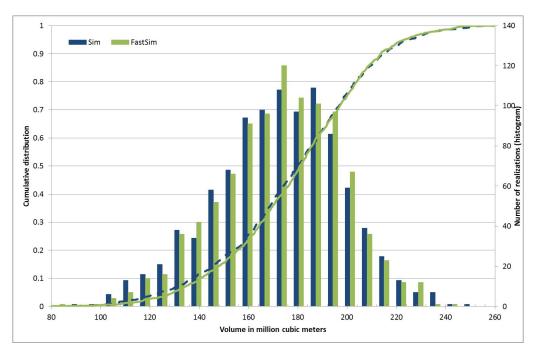

Figure 10.11. Gross rock volume distribution from 1000 realizations using fast simulation and ordinary simulation.

Table 10.3. Gross rock volumes from 1000 realizations using ordinary simulation and fast simulation.

|          | Ordinary simulation $(10^6 \mathrm{m}^3)$ | Fast simulation $(10^6\mathrm{m}^3)$ |
|----------|-------------------------------------------|--------------------------------------|
| Average: | 178                                       | 179                                  |
| SD:      | 30                                        | 29                                   |
| P10:     | 137                                       | 141                                  |
| P50:     | 180                                       | 181                                  |
| P90:     | 215                                       | 214                                  |

# 11 Multiple models

Cohiba allows the user to specify several alternative ways of combining intervals to obtain a surface. This leads to multiple models that are combined into a unique solution for each surface. This is a unique feature for Cohiba.

Multiple models is a convenient way of squeezing surfaces between envelopes of well defined surfaces such as seismic reflectors. Intervals with large uncertainty are used for absorbing the inconsistencies between the models. Figure 11.1 shows an example.

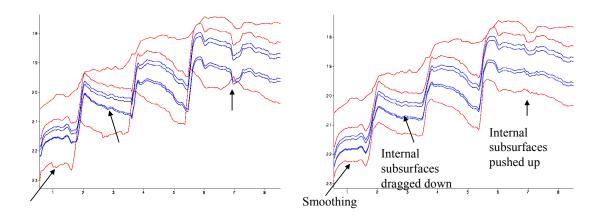

Figure 11.1. Cross section of two alternative ways of combining intervals. The red surfaces are seismic reflectors. The blue surfaces separates the internal zones that are assumed to have constant thickness. The figure to the left shows the surfaces when the internal zones are added to the seismic reflector above. The figure to the right shows the surfaces when Cohiba distributes the internal zones within the two seismic reflectors. We see that the result is a compromise between zones of constant thickness and the shape given by the two seismic reflectors. Note in particular that the seismic reflectors are also affected by the assumption that the zones have constant thickness.

# 11.1 Example from the Brent Group

Lets be specific and consider the Brent Group in the North Sea with its subdivision into the formations Broom, Rannoch, Etive, Ness and Tarbert. Assume that the top and base of Brent are good seismic reflectors. The crucial information is summarized in Table 11.1.

There are two ways of obtaining the depth to the surfaces below TopBrent. We can either add the isochores to TopBrent or we can find the depth to BaseBrent using depth conversion of the Brent group and add the isochores on top of BaseBrent.

Cohiba will use both approaches and take a weighted average of the two results. These *model* weights are essentially proportional to the inverse of the squared uncertainty (the variance). It is possible to make a quick assessment of the uncertainty of the surfaces and thereby get a rough idea of what the model weights will be.

Table 11.1. The interpretation uncertainty of the travel times are 4 msec. and 8 msec. (two-way travel time (TWT)) for TopBrent and BaseBrent respectively. The interval velocity uncertainty is 10 m/s for the interval down to TopBrent and the interval velocity uncertainty in Brent is 150 m/s. The isochore uncertainty of the individual formations are chosen to be 30 % of the thickness. All uncertainties are SD.

|            |           | Time maps       |      |   | Interval veloc. |         |         | Isochore     |        |  |
|------------|-----------|-----------------|------|---|-----------------|---------|---------|--------------|--------|--|
| Surface    | Interval  | typical uncert. |      |   |                 | typical | uncert. | typica       | uncert |  |
|            |           | (msec. twt)     |      |   |                 | (m/s)   | (m/s)   | (m)          | (m)    |  |
| MSL        |           | 0 0             |      |   |                 |         |         |              |        |  |
|            | MSL-Brent | Ţ               | Į l  |   | Ŕ               | 2200    | 10      |              |        |  |
| TopBrent   |           |                 | 1900 | 4 |                 |         |         |              |        |  |
|            | Tarbert   |                 |      |   | ľ               |         |         | <b>\$</b> 30 | 9,0    |  |
| TopNess    |           |                 |      |   |                 |         |         |              |        |  |
|            | Ness      |                 |      |   |                 |         |         | \$ 7         | 21,0   |  |
| TopEtive   |           | 1               |      |   |                 |         |         |              |        |  |
|            | Etive     |                 |      |   |                 | 2500    | 150     | \$ 3         | 9,0    |  |
| TopRannoch |           | 1               |      |   |                 |         |         |              |        |  |
|            | Rannoch   |                 |      |   |                 |         |         | \$ 5         | 15,0   |  |
| TopBroom   |           | 1               |      |   |                 |         |         |              |        |  |
|            | Broom     | •               | ,    |   | ,               | ,       |         | <b>\$</b>    | 1,5    |  |
| BaseBrent  |           |                 | 2050 | 8 |                 |         |         |              |        |  |

Table 11.2. There are three alternative approaches for obtaining the depth to the surfaces below TopBrent: Adding isochores to TopBrent, adding isochores to BaseBrent, or the Cohiba approach combining both. The arrows indicate how the surfaces are obtained. Red arrows means depth conversion. The values in Table 11.1 were chosen so that the depth values are very similar for all approaches. The uncertainties however, differ significantly. The model weights chosen by Cohiba is seen in the Weight columns for each of the "Building from" approaches.

|            |           | Вι       | uilding fro | om TopE | Brent  |            | Building | g from Ba | seBrent |             | COHIB | A       |
|------------|-----------|----------|-------------|---------|--------|------------|----------|-----------|---------|-------------|-------|---------|
| Surface    | Interval  |          | Depth       | uncert. | Weight |            | Depth    | uncert.   | Weight  |             | Depth | uncert. |
|            |           |          | (m)         | (m)     |        |            | (m)      | (m)       |         |             | (m)   | (m)     |
| MSL        |           |          | 0           | 0,0     |        |            | 0        | 0,0       |         |             | 0     | 0,0     |
|            | MSL-Brent | Ţ        |             |         |        | Ţ          |          |           |         | Ţ           |       |         |
| TopBrent   |           |          | 2090        | 10,5    |        |            | 2090     | 10,5      |         |             | 2090  | 10,5    |
|            | Tarbert   | Į Į      |             |         |        |            |          |           |         | <b>†</b> \$ |       |         |
| TopNess    |           |          | 2120        | 13,8    | 90,5 % |            | 2123     | 32,9      | 9,5 %   |             | 2120  | 13,4    |
|            | Ness      | <b>↓</b> |             |         |        | Î          |          |           |         | \$          |       |         |
| TopEtive   |           |          | 2190        | 25,1    | 49,7 % |            | 2193     | 25,4      | 50,3 %  |             | 2191  | 18,9    |
|            | Etive     | <b>↓</b> |             |         |        | 1          |          |           |         | \$          |       |         |
| TopRannoch |           |          | 2220        | 26,7    | 42,2 % |            | 2223     | 23,7      | 57,8 %  |             | 2221  | 18,7    |
|            | Rannoch   | l ↓      |             |         |        | 1          |          |           |         | \$          |       |         |
| TopBroom   |           |          | 2270        | 30,6    | 21,4 % |            | 2273     | 18,4      | 78,6 %  |             | 2272  | 16,4    |
|            | Broom     | Į ↓      |             |         |        | <b>↓</b> ↑ |          |           |         | <b>↓</b> \$ |       |         |
| BaseBrent  |           |          | 2275        | 30,7    | 21,2 % |            | 2278     | 18,3      | 78,8 %  |             | 2277  | 16,4    |

Table 11.3. Multiple models weights for the Brent example.

|                                | TWT      | Velocity          | Weight to | Weight to  |
|--------------------------------|----------|-------------------|-----------|------------|
|                                | SD       | SD                | BaseBrent | TopRannoch |
| Low uncertainty on BaseBrent:  | 4 msec.  | 75 m/s            | 93.5 %    | 68.5 %     |
| Base case:                     | 8 msec.  | $150\mathrm{m/s}$ | 78.8%     | 57.8 %     |
| High uncertainty on BaseBrent: | 16 msec. | $300\mathrm{m/s}$ | 48.4%     | 35.5 %     |

Adding all the formations gives the accumulated uncertainty of the Brent interval as:1

$$9^2 \,\mathrm{m}^2 + 21^2 \,\mathrm{m}^2 + 9^2 \,\mathrm{m}^2 + 15^2 \,\mathrm{m}^2 + 1.5^2 \,\mathrm{m}^2 \approx 29^2 \,\mathrm{m}^2.$$

The uncertainty of the thickness of the Brent interval using depth conversion is:<sup>2</sup>

$$\left(2500\,\text{m/s} \times \tfrac{8\,\text{msec.}}{2000\,\text{msec./s}}\right)^2 + \left(150\,\text{m/s} \times \tfrac{150\,\text{msec.}}{2000\,\text{msec./s}}\right)^2 = 10^2\,\text{m}^2 + 11.25^2\,\text{m}^2 \approx 15^2\,\text{m}^2.$$

The first term is the contribution from the travel time uncertainty and the second term is the contribution from the interval velocity uncertainty. We see that using depth conversion gives a lower uncertainty ( $\pm 15\,\mathrm{m}$ ) than using the isochore thicknesses ( $\pm 29\,\mathrm{m}$ ) for BaseBrent. The model weights will be:

$$\frac{29^2}{29^2+15^2}=0.79 \quad \text{and} \quad \frac{15^2}{29^2+15^2}=0.21.$$

So the depth conversion approach will contribute 79 % to BaseBrent.

Table 11.2 shows a summary of the uncertainties and the model weights calculated by Cohiba. There are two important observations:

- 1. The Cohiba approach favor the approach with the smallest uncertainty. We can see a transition where deeper surfaces are more dependent on BaseBrent than the shallower ones.
- 2. The surface uncertainty obtained by the Cohiba approach is always smaller than the uncertainty using only one of the approaches. This is not a coincidence. Cohiba chooses the model weights so that the uncertainty is minimized.

Multiple models are indirectly specified by the user by specifying two (or more) interval models for one (or more) surfaces. Figure 11.2 shows how this is done for the Brent example.

Figure 11.3 shows how the multiple models and their weights are reported by Cohiba. The model weights are sampled at a few locations in the grid and will usually give different values for Avg, Min, and Max. In this simple example all surfaces and uncertainties are constant giving equal model weights in all grid nodes.

Model weights will *always* sum to one. This will be true for the reported average (Avg) value but not true for the reported Min and Max values. Note that model weights can be negative and even larger than 1 in some rare cases. This is caused by correlations between different models.

#### 11.1.1 The model weights are sensitive to the uncertainty specifications

Since model weights depend on the inverse of the variances, they can change significantly if the uncertainty is changed by a relatively small amount.

Table 11.3 shows what happens to the model weights if we half or double the uncertainties. In the high uncertainty case, the seismic travel times for BaseBrent are no longer favored more than a simple stacking of isochores from TopBrent.

<sup>1.</sup> All specified uncertainties are assumed independent. Since the individual uncertainties are assumed independent we can simply add the variances (squared SD) to obtain the total variance.

<sup>2.</sup> We must divide by 2000 msec./s since travel times are TWT in milliseconds.

```
<interval-models>
   <interval>
      <name>
                         MSL-Brent
                                       </name>
      <top>
                         MSL
                                       </top>
                                      </base>
      <base>
                         TopBrent
      <interval-type>
                         velocity
                                       </interval-type>
   </interval>
   <interval>
      <name>
                        Brent
                                      </name>
                        TopBrent
                                      </top>
      <top>
                        BaseBrent
                                      </base>
      <base>
      <interval-type>
                        velocity
                                      </interval-type>
      . . .
   </interval>
   <interval>
                                       </name>
      <name>
                        Broom
                                       </top>
      <top>
                        TopBrent
      <base>
                         TopRannoch
                                       </base>
                         thickness
                                       </interval-type>
      <interval-type>
   </interval>
   <interval>
      <name>
                        Rannoch
                                      </name>
                        TopRannoch
                                      </top>
      <top>
                        TopEtive
      <base>
                                       </base>
                        thickness
                                       </interval-type>
      <interval-type>
      . . .
   </interval>
   <interval>
                        Etive
                                      </name>
      <name>
                                      </top>
      <top>
                        TopEtive
      <base>
                         TopNess
                                       </base>
      <interval-type>
                         thickness
                                       </interval-type>
   </interval>
   <interval>
                                      </name>
      <name>
                        Ness
                         TopNess
                                      </top>
      <top>
      <base>
                         TopTarbert
                                      </base>
                         thickness
      <interval-type>
                                      </interval-type>
   </interval>
   <interval>
                        Tarbert
                                       </name>
      <name>
      <top>
                        TopTarbert
                                       </top>
                         BaseBrent
                                       </base>
      <base>
                         thickness
                                       </interval-type>
      <interval-type>
   </interval>
</interval-models>
```

Figure 11.2. BaseBrent and TopBrent enters the <top> and <base> elements twice. These double entries makes this a specification of multiple models. The crucial specifications are marked in dark red.

```
ModelWeights
Surface
                   Avg Min
                                     Max
                                               Models
TopBrent
                1.000 1.000 1.000
                                              1: \mathtt{MSL} \to \mathtt{TopBrent}
TopNess
                0.905 0.905
                                    0.905
                                                1: \mathtt{MSL} \to \mathtt{TopBrent} \to \mathtt{TopNess}
                                                2: MSL 	o TopBrent 	o BaseBrent 	o TopBroom 	o TopRannoch 	o TopEtive 	o TopNess
                0.095 0.095 0.095
TopEtive
                0.497 0.497 0.497
                                                1: MSL 
ightarrow TopBrent 
ightarrow TopNess 
ightarrow TopEtive
                                                2: MSL 
ightarrow TopBrent 
ightarrow BaseBrent 
ightarrow TopBroom 
ightarrow TopRannoch 
ightarrow TopEtive
                0.503 0.503 0.503
                                                1: MSL 	o TopBrent 	o TopNess 	o TopEtive 	o TopRannoch 2: MSL 	o TopBrent 	o BaseBrent 	o TopBroom 	o TopRannoch
TopRannoch 0.422 0.422 0.422
                0.578 0.578 0.578
TopBroom
                0.214 0.214 0.214
                                                {\tt 1: MSL \rightarrow TopBrent \rightarrow TopNess \rightarrow TopEtive \rightarrow TopRannoch \rightarrow TopBroom}
                0.786 0.786 0.786
                                                2: MSL 
ightarrow TopBrent 
ightarrow BaseBrent 
ightarrow TopBroom
BaseBrent
                0.212 0.212 0.212
                                                1 \colon \texttt{MSL} \, \to \, \texttt{TopBrent} \, \to \, \texttt{TopNess} \, \to \, \texttt{TopEtive} \, \to \, \texttt{TopRannoch} \, \to \, \texttt{TopBroom} \, \to \, \texttt{BaseBrent}
                0.788 0.788 0.788
                                                2: MSL \rightarrow TopBrent \rightarrow BaseBrent
```

Figure 11.3. The report of the multiple models and their weights for the Brent case found in Section 4: The alternative ways to build each surface in the Cohiba log file. The arrows indicate an interval.

|            | ModelWeig    | ghts  |                                                                                                    |    |
|------------|--------------|-------|----------------------------------------------------------------------------------------------------|----|
| Surface    | Avg Min      | Max   | Models                                                                                                    |    |
|            |              |       | · <del></del>                                                                                                    |    |
| Top_SN_9.3 | 0.136 -0.084 | 0.765 | 1: MSL $\rightarrow$ Top_Nordland $\rightarrow$ Top_Hordland $\rightarrow$ Top_Balder $\rightarrow$ BCU $\rightarrow$ Top_SN_11.4 $\rightarrow$ Top_SN_111 $\rightarrow$ Top_SN_11.2 $\rightarrow$ Top_SN_11.1 $\rightarrow$ Top_SN_10.4 $\rightarrow$ Top_SN_10.3 $\rightarrow$ Top_SN_10.2 $\rightarrow$ Top_SN_10.1 $\rightarrow$ Top_SN_9.4 $\rightarrow$ Top_SN_9.3 | .3 |
|            | 0.014 -0.045 | 0.079 | 2: MSL $\rightarrow$ Top_Nordland $\rightarrow$ Top_Hordland $\rightarrow$ Top_Balder $\rightarrow$ BCU $\rightarrow$ Top_SN_11.4 $\rightarrow$ Top_SN_111 $\rightarrow$ Top_SN_11.2 $\rightarrow$ Top_SN_11.1 $\rightarrow$ Top_SN_10.4 $\rightarrow$ Top_SN_10.3 $\rightarrow$ Top_SN_10.2 $\rightarrow$ Top_SN_10.1 $\rightarrow$ Top_SN_9.3                          | .3 |
|            | 0.050 -0.023 | 0.141 | 3: MSL $\rightarrow$ Top_Nordland $\rightarrow$ Top_Hordaland $\rightarrow$ Top_Balder $\rightarrow$ BCU $\rightarrow$ Top_SN_11.4 $\rightarrow$ Top_SN_111 $\rightarrow$ Top_SN_11.2 $\rightarrow$ Top_SN_11.1 $\rightarrow$ Top_SN_10.4 $\rightarrow$ Top_SN_10.1 $\rightarrow$ Top_SN_9.4 $\rightarrow$ Top_SN_9.3                                                    | .3 |
|            | 0.016 -0.032 | 0.099 | 4: MSL $\rightarrow$ Top_Nordland $\rightarrow$ Top_Hordaland $\rightarrow$ Top_Balder $\rightarrow$ BCU $\rightarrow$ Top_SN_11.4 $\rightarrow$ Top_SN_111 $\rightarrow$ Top_SN_11.2 $\rightarrow$ Top_SN_11.1 $\rightarrow$ Top_SN_10.4 $\rightarrow$ Top_SN_10.1 $\rightarrow$ Top_SN_9.3                                                                             | .3 |
|            | 0.266 -0.020 | 0.722 | 5: MSL $\rightarrow$ Top_Nordland $\rightarrow$ Top_Hordland $\rightarrow$ Top_Balder $\rightarrow$ BCU $\rightarrow$ Top_SN_11.4 $\rightarrow$ Top_SN_10 $\rightarrow$ Top_SN_10.3 $\rightarrow$ Top_SN_10.2 $\rightarrow$ Top_SN_10.1 $\rightarrow$ Top_SN_9.4 $\rightarrow$ Top_SN_9.3                                                                                | .4 |
|            | 0.058 -0.010 | 0.123 | 6: MSL $\rightarrow$ Top_Nordland $\rightarrow$ Top_Hordaland $\rightarrow$ Top_Balder $\rightarrow$ BCU $\rightarrow$ Top_SN_11.4 $\rightarrow$ Top_SN_10 $\rightarrow$ Top_SN_10.3 $\rightarrow$ Top_SN_10.2 $\rightarrow$ Top_SN_10.1 $\rightarrow$ Top_SN_9.3                                                                                                    | .4 |
|            | 0.249 0.022  | 0.613 | 7: MSL $\rightarrow$ Top_Nordland $\rightarrow$ Top_Hordland $\rightarrow$ Top_Balder $\rightarrow$ BCU $\rightarrow$ Top_SN_11.4 $\rightarrow$ Top_SN_10 $\rightarrow$ Top_SN_10.1 $\rightarrow$ Top_SN_9.4 $\rightarrow$ Top_SN_9.3                                                                                                    | .4 |
|            | 0.212 0.002  | 0.857 | 8: MSL $\rightarrow$ Top_Nordland $\rightarrow$ Top_Hordaland $\rightarrow$ Top_Balder $\rightarrow$ BCU $\rightarrow$ Top_SN_11.4 $\rightarrow$ Top_SN_10 $\rightarrow$ Top_SN_10.1 $\rightarrow$ Top_SN_9.3                                                                                                    | .4 |

Figure 11.4. A part of Section 4: The alternative ways to build each surface in the Cohiba log file. The arrows indicate an interval. Note that weights can vary significantly when the residual uncertainties varies and that weights can be negative.

#### 11.1.2 Many multiple models and their weights

It is possible to specify many sets of multiple models including alternative zonation and alternative depth conversions. Cohiba will automatically sort out all possible ways of calculating the depth to any surface. This may include a lot of alternatives. Figure 11.4 shows a small piece of logging information taken from Cohiba log file. It shows the eight alternative models for the surface Top\_SN\_9.3. model weights

Note that the model weights are quite small for several of the alternatives and that they vary a lot in different areas. The deepest surfaces in this particular example can be reached in 128 different ways so the complexity can be significant.

Cohiba calculates the model weights by looking at the uncertainty of each model *and* the correlation between each model. Many models will have a lot of intervals in common. The common parts will make the alternative models correlated.

Cohiba may use a significant amount of CPU time calculating the model weights and the CPU time will increase with the number of alternative models. The calculation of the actual surfaces (stochastic or deterministic) is not sensitive to the number of alternative models.

#### 11.1.3 Some words of advice

Multiple models are very convenient but they can obscure how surfaces are constructed since they combine several alternatives. It can therefore be difficult to understand why a surface gets its shape. A typical effect is that seismic reflectors are modified so that the features seen on the travel time maps are distorted. Figure 11.1 illustrates this quite clearly. The simple reason is that depth conversion is not accurate and alternative approaches to constructing the surface can strongly influence the surface shape. It is all a consequence of the user chosen uncertainties (SD). Small travel time uncertainties and small interval velocity uncertainties will guaranty that features seen in travel time maps are preserved. But small uncertainties are not always realistic.

#### Be careful when using many small intervals

This may result in unrealistic small uncertainties since adding many small uncertainties result gives a smaller uncertainty than most realize. This is best illustrated by an example.

Let us consider a depth converted interval of 200 meters where the uncertainty (SD) is 20 meters. Now assume that there is a subdivision of this interval into equally thick zones. Further assume that the uncertainty (SD) of the thickness of each zone is 30 %. That is, if there is one zone, the uncertainty is  $200 \,\mathrm{m} \times 30 \,\% = 60 \,\mathrm{m}$ . If there are two equally thick zones they have  $100 \,\mathrm{m} \times 30 \,\% = 30 \,\mathrm{m}$  uncertainty, and if there are three equally thick zones they have uncertainty  $66.6 \,\mathrm{m} \times 30 \,\% = 20 \,\mathrm{m}$  and so on. If the number of zones are N, the accumulated uncertainty for the whole interval becomes

(11.1) 
$$Var{\Delta Z} = N \times (30\% \times 200 \,\mathrm{m/N})^2.$$

This uncertainty must be compared to 20 meters which is the uncertainty obtained using depth conversion. The uncertainty,  $\sqrt{\operatorname{Var}\{\Delta Z\}}$ , is plotted as a dark blue line in Figure 11.5 and the corresponding model weights given to the depth conversion alternative is plotted as the blue line.

We see that the model weights are 50% when the accumulated uncertainty is approximately 20 meters. This is the point where it becomes less uncertain to use the subdivision rather than the depth converted interval.

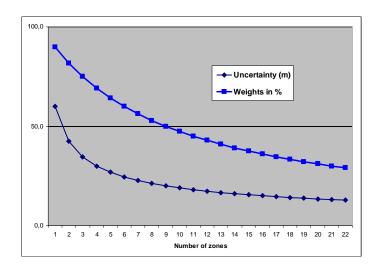

Figure 11.5. Model weights (blue line) as the number of subdivisions of the zone increase. The dark blue line is the accumulated uncertainty (SD) obtained using Eq. 11.1.

# Small uncertainties are drowned by bigger uncertainties

Since accumulated uncertainties (SD) are obtained by summing the squares (the variances), small uncertainties are totally dominated by larger uncertainties. Here are a few examples:

$$\begin{aligned} &10^2\,\mathrm{m}^2+1^2\,\mathrm{m}^2\approx 10.05^2\,\mathrm{m}^2\\ &10^2\,\mathrm{m}^2+2^2\,\mathrm{m}^2\approx 10.2^2\,\mathrm{m}^2\\ &10^2\,\mathrm{m}^2+5^2\,\mathrm{m}^2\approx 11.2^2\,\mathrm{m}^2\\ &10^2\,\mathrm{m}^2+10^2\,\mathrm{m}^2\approx 14.1^2\,\mathrm{m}^2. \end{aligned}$$

## Multiple models with no well data

It is quite common in large models that there are little or no well data for a few surfaces. This could give warnings like this:

WARNING: The average thickness between depth trend surfaces 'Top\_SN\_3.4' and 'Top\_SN\_3.3' is negative (-6.61).

Probable cause: Conflict between multiple models for one or both surfaces.

# 12 Faults

Cohiba does not model faults directly. However, the underlying data used for describing faults, the travel time maps, are handled by Cohiba. So faulted seismic reflectors will give faulted surfaces<sup>1</sup>. The vertical component of the uncertainty of the fault position will depend on the travel time uncertainty and the interval velocity uncertainty. The vertical component of the uncertainty is close to the real uncertainty for low angle faults. The uncertainty will be underestimated for vertical and high angle faults.

Cohiba Version 2.0 and later version has introduced a new feature that ensure even better handling of faults. In previous versions, faults could open up even if the travel times showed that surfaces coincide along the fault. This had two causes:

- 1. Cohiba assumes that the uncertainties to the travel times from different surfaces are independent. This is normally a good approximation, but it is unrealistic when two seismic reflectors are very close or coinciding. So now Cohiba automatically adjust the travel time uncertainties so that close or coinciding seismic reflectors gets correlated (dependent) residuals. This is both realistic and gives zero uncertainty for the zero thickness between coinciding seismic reflectors along fault planes. This feature can be turned off using the element <correlate-close-reflectors>.
- 2. The zone thickness trends will in general disagree with the trends obtained from seismic depth conversion. This is solved by combining multiple models. If two seismic reflectors coincide, the thickness uncertainty between the seismic reflectors now becomes zero. This guarantees that the depth conversion alternative for the lower seismic reflector gets model weight 1 and other model alternatives get zero weight. However, the intermediate (non-reflecting) surfaces will not be perfectly squeezed in between the two coinciding seismic reflectors. This is solved if seismic reflectors behave as erosive surfaces and onlapped surfaces. The seismic reflectors will then cut away any parts of the intermediate surfaces that are not in between the two seismic reflectors. This is now the default but it can be overruled by using the element <treat-reflectors-as-eroding-and-onlapped>.

Note that this only affects the post processing of surfaces, not the extraction of well points. If a seismic reflector is eroding and/or onlapped, then use the elements <erosive> and <onlapped>.

These features are illustrated in Figure 12.1.

<sup>1.</sup> Only normal faults can be represented by travel time maps so reverse faults must be approximated by vertical faults.

# Original Cohiba model. Interval thickness models open the fault defined by the seismic reflectors:

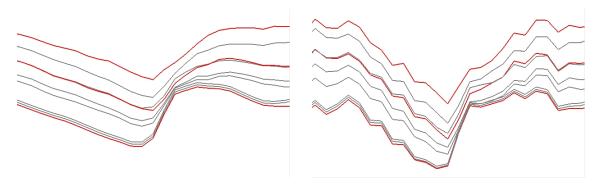

Introducing correlated travel time uncertainty (Turn off using element <correlate-close-reflectors>):

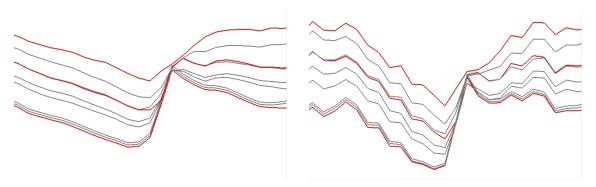

Introducing eroding and onlapped seismic reflectors (Turn off using element <treat-reflectors-as-eroding-and-onlapped>):

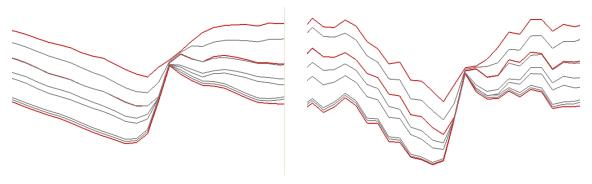

Figure 12.1. Cross section of a fault. Seismic reflectors are red. Deterministic (prediction) in the left column and one stochastic realization in the right column.

# 13 Free surfaces

A free surface is a surface that does not belong to the ordered sequence of surfaces that define the stratigraphy. A free surface may cut through other surfaces. Typical examples are hydrocarbon contacts (HCCs) and faults.

A surface is specified as *free* using <free-surface>. Free surfaces are handled by Cohiba like any other surface except from situations where the correct ordering is needed. Free surfaces are listed after other surfaces.

Since a free surface has no particular order it can not erode other surfaces and it can not be onlapped. Erosion rules specified by <erosive> and <onlapped> are therefore ignored. A free surface will not be eroded by other surfaces and it will not lap onto other surfaces.

Since a free surface is not a boundary for a stratigraphic zone it is not meaningful to associate it with a <top-of-zone>. Therefore, zone logs can not be used to specify well points for free surfaces. Well points for free surfaces must be specified by well point files using <files> under <well-points>.

# 13.1 Linking free surfaces to other surfaces

Free surfaces can be linked to any surface using the <top> and <base> under <interval>. This can be utilized in various ways.

# 13.1.1 Control other surfaces using a flat spot

A flat spot is an almost horizontal gas oil contact (GOC) or gas water contact (GWC) that gives a strong seismic reflection. The seismic travel time to a flat spot will therefore have a very low uncertainty, say  $\pm 1$  msec. It is possible to form velocity intervals between the flat spot and other reflecting surfaces. This might reduce the uncertainty in the other reflecting surfaces. Note that it is possible and meaningful to make velocity intervals that have negative thickness and negative interval travel times.

#### 13.1.2 Control other surfaces using a HCC

A HCC is almost horizontal provided the fluids are in gravitational equilibrium. This can be used to reduce and calibrate the well path true vertical depth (TVD) uncertainties.

The SD of the well path TVD uncertainty can be specified in the Cohiba well points files (Table 6.2) or using a well path TVD uncertainty log using <wellpath-TVD-SD-log-name>. The *correlation* between well points is determined by the <wellpath-uncertainty-range>.

#### 13.1.2.1 Linking a HCC to spill points

A free surface can be linked directly to the spill point of a different surface using <condition-to-spill-point-at-surface>. This is meant to be used for modeling a HCC for a filled structure. The <name> of the free surface can be used as the <base-contact> in volume calculations. This makes it possible to find the volume of a filled structure with an unknown spill point. This approach should be used in combination with <only-trapped-volume>. See Section 9.

 $<sup>1. \</sup>quad \text{The travel time uncertainty in areas outside the flat spot should be set to a high value, say } 50\,\text{msec}.$ 

# Part IV Reference manual

# 14 Cohiba model file elements

The Cohiba model file is an Extensible Markup Language (XML) file and has the following structure:<sup>1</sup>

```
<cohiba>
   ct-settings>
   ject-settings>
   <modelling-settings>
   </modelling-settings>
   <well-data>
   </well-data>
   <surfaces>
       <reference>
       </reference>
       <surface>
       </surface>
   </surfaces>
   <interval-models>
       <interval>
          :
       </interval>
   </interval-models>
   <volumes>
       <volume>
       </volume>
   </volumes>
</cohiba>
```

A complete list of all Cohiba model file elements is found in Section 15. All the elements are explained in detail in the following.

# <cohiba> (required)

*Description:* Wrapper for all other elements of the Cohiba model file. This is called the root element in XML jargon.

*Argument:* The six main elements in the Cohiba model file.

Default: No default.

<sup>1.</sup> Any XML file should contain an initial line <?xml version="1.0" encoding="UTF-8" ?> to identify the XML version and the character encoding.

# 

*Description:* General settings such as file name conventions, measurement units, and definition of project coordinate system.

Argument: Wrapper for elements.

Default: Empty string.

## 14.1.1 fect-title> (required)

Description: A Cohiba project title.

Argument: String.

Default: Empty string.

### **14.1.2** project-description>

Description: Detailed description of the project.

Argument: String.

Default: Empty string.

#### 14.1.3 <seed>

Description: Sets the random seed for the random number generator<sup>2</sup> used in stochastic simulations. The argument is either a file name containing a random seed or a random seed. Any positive integer is accepted as a random seed. The random seed file is located in the directory specified in specified in specified in specified is accepted as a random seed. The random seed file is located in the directory specified in specified in spec

It is possible to set the random seed using -s on the command line (Section 4.1). This has precedence over random seeds specified in the Cohiba model file or a random seed file.

If the random seed is unspecified and the random seed file does not exist, an automatic random seed will be generated based on the system clock.

Argument: File name or positive integer less than or equal to

 $2^{64} - 1 = 18446744073709551615 \approx 1.8 \times 10^{19}$  (C++ unsigned long long int).

Default: seed.dat

*Example:* Specify a random seed:

<seed> 123 </seed>

Example: Specify a random seed file:

<seed> myseed.dat </seed>

*Example:* Specify a random seed on the command line:

> cohiba.exe -s 123 model-file.xml.

#### 14.1.4 project-directory>

*Description:* A relative or absolute path to a Cohiba project. If a relative path is used, Cohiba must be executed from the directory the relative path refers to.

Argument: A valid path to a directory.

Default: Current directory (. in Linux).

*Example:* Relative path:

cproject-directory> my-cohiba-project/ </project-directory>

*Example:* Absolute path:

2. Cohiba uses the Mersenne Twister MT19937-64.

#### 14.1.5 <input-directory>

*Description:* Relative or absolute path to all Cohiba input. The relative path is relative to the project directory.

*Argument:* A valid path to a directory.

Default: input/

*Example:* Relative path:

```
<input-directory> my-input/ </input-directory>
```

*Example:* Absolute path (can be to any location):

```
<input-directory>
   /path/to/projects/my-cohiba-project/my input/
</input-directory>
```

#### 14.1.6 <input-directory-surfaces>

*Description:* Path to input surfaces. The path is relative to the input directory specified with <input-directory>.

*Argument:* A valid path to a directory.

*Default:* surfaces/. If <input-directory> has been specified, the default is ./. See Section 6.1 for more information.

Example:

```
<input-directory-surfaces> surfaces_50x50/ </input-directory-surfaces>
```

#### 14.1.7 <input-directory-well-data>

*Description:* Path to well data input. The path is relative to the input directory specified with <input-directory>.

Argument: A valid path to a directory

*Default:* welldata/. If <input-directory> has been specified, the default is ./. See Section 6.1 for more information.

Example:

```
<input-directory-well-data> wells/ </input-directory-well-data>
```

#### 14.1.8 <output-directory>

*Description:* Relative or absolute path to the Cohiba output directories. These are described in Section 7 and are created if they do not exist prior to execution of Cohiba.

*Argument:* A valid path to a directory.

Default: output/.

Example: Relative path:

```
<output-directory> my-output/ </output-directory>
```

*Example:* Absolute path:

```
<output-directory>
   /path/to/projects/my-cohiba-project/my-output/
</output-directory>
```

*Example:* Absolute path can be to any location:

```
<output-directory> /path/to/my-output/ </output-directory>
```

Table 14.1. Measurement units. The defaults are SI units.

| Properties                                        | Arguments       | Units                                          | Modified by                   |
|---------------------------------------------------|-----------------|------------------------------------------------|-------------------------------|
| Lateral distance:                                 | m               | meter                                          |                               |
| Surface depth, TVD, measured depth (MD), interval | m               | meter                                          | <z-unit></z-unit>             |
| thickness, and rock column height:                | ft<br>U.S. feet | feet<br>U.S. (survey) feet                     |                               |
| Travel time:                                      | s<br>ms         | second<br>millisecond                          | <time-unit></time-unit>       |
| One-way or two-way travel time:                   | yes / no        |                                                | <two-way-time></two-way-time> |
| Seismic interval velocity:                        | m<br>ft         | meters per second feet per second <sup>a</sup> | <z-unit></z-unit>             |
| Volume                                            | $m^3$           | cubic meters                                   |                               |

a. If vertical depth is measured in feet.

# 14.1.9 <number-of-threads>

*Description:* Specifies the number of threads (parallel processes) that will be used when computing in parallel<sup>3</sup>. The possibilities are:

n > 0: Number of threads = min(n, max)

n = 0: Number of threads = max

n < 0: Number of threads =  $\max(1, (max - |n|))$ ,

where *max* is the maximum number of threads available<sup>4</sup>. The usual maximum number of threads are 2 to 8 for laptops, 4 to 16 for desktops, and possibly a lot more for servers. We recommend to use the maximum number of threads on laptops and desktops. The actual number of threads used are reported in the Cohiba log file as:

Threads in use : 7 / 8

where, in this case, 7 threads out of a maximum of 8 threads have been used.

Argument: Integer.

*Default:* 0 (Use all available threads.)

*Example:* Use at most four threads (processors):

<number-of-threads> 4 </number-of-threads>
cample: Save one thread (processor) for other use:

<number-of-threads> -1 </number-of-threads>

# 14.1.10 <measurement-units>

Description: Wrapper for specifying measurement units. See Table 14.1 for available units.

Argument: Elements for each unit type.

Default: Void.

#### **14.1.10.1** <z-unit>

Description: Unit for surface depth, TVD, MD, interval thickness, and rock column height. This unit is used for well data, output surfaces, interval thicknesses and column maps. Options

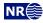

<sup>3.</sup> The kriging operations, estimation of residual uncertainty and the data loading is computed in parallel. The kriging computations usually take 90–95 % of the CPU time. Tests have shown that the efficiency of running the kriging operations in parallel depends on the problem. We have seen perfect scaling in some cases but not in all. CPUs made by Intel usually supports hyper-threading. Our experience is that the kriging calculations has no benefit from the additional hyper-threads.

<sup>4.</sup> Cohiba uses the OpenMP API for parallelization..

are meters, feet or U.S. (survey) feet. Seismic interval velocity will be measured in feet per second if feet is chosen. Conversion factors are:  $1\,\mathrm{ft}=0.3048\,\mathrm{m}$  and  $1\,\mathrm{U.S.}$  (survey)  $\mathrm{ft}=1200/3937\,\mathrm{m}=0.304800609601219\,\mathrm{m}$ .

Argument: m / ft / U.S. ft

Default: m

#### **14.1.10.2** <time-unit>

Description: Unit of time. Seconds or milliseconds.

Argument: s/ms
Default: s

# **14.1.10.3** <two-way-time>

*Description:* A flag controlling whether the input time grids are given in one-way or two-way travel time (TWT). (The default is one-way.)

Argument: yes / no Default: no

#### 14.1.11 <output-grid> (required)

Description: Container for elements specifying grid dimensions and grid resolution for the output grids.<sup>5</sup> The dimensions can be read from a grid file using read-from-file or be specified using the elements xinc, xlength, , and ylength. The number of grid nodes are calculated using

(14.1) 
$$n_x = x_{\text{length}}/x_{\text{inc}} + 1$$
 and  $n_y = y_{\text{length}}/y_{\text{inc}} + 1$ .

The rotation of the grids is specified using <grid-azimuth>. See Figure 14.1 for an overview.

Argument: Elements specifying the grid dimensions.

Default: No default.

#### **14.1.11.1** <format>

Description: Output format. See Section 6.2 for possible file formats.

Argument: roxar binary / roxar text / storm

Default: roxar binary

# **14.1.11.2** <read-from-file>

Description: Use the specified grid file to define the dimension and resolution of the output grids. Valid arguments are any surface file in the input directory or a surface file with full path. The file format is either ROXAR BINARY, ROXAR TEXT OF STORM BINARY. The file format is automatically detected.

Argument: Surface file name.

Default: No default.

Example: Reads grid definition from file dS\_IsochoreA.storm in the default input directory:

<output-grid>

```
<format> roxar binary </format>
  <read-from-file> dS_IsochoreA.storm </read-from-file>
</output-grid>
```

Note that the file format of dS\_IsochoreA.storm may differ from the specified output format. If the <format> element is omitted, the output format is set equal to that of dS\_IsochoreA.storm.

<sup>5.</sup> Input grids can have different formats, resolutions, and dimensions. Input grids will be regridded to match the output grid dimension and resolution. Regridding is done by bilinear interpolation, see Section 17.6.1.

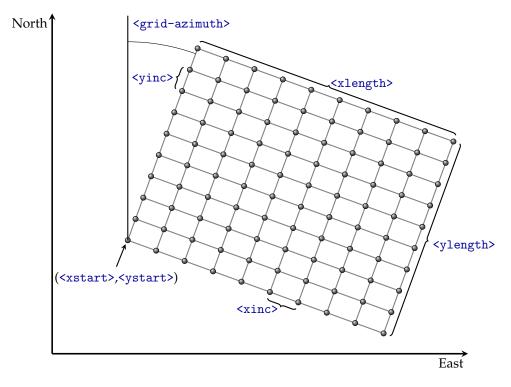

Figure 14.1. Elements used to specify the output grid definition: <grid-azimuth>, <xinc>, <yinc>, <xlength>, <ylength>, <xstart> and <ystart>. Note that using <read-from-file> is simpler. The surfaces are defined at the grid nodes (gray bullets). Cohiba uses bilinear interpolation (Section 17.6.1) to approximate the surfaces inside the rectangles.

#### 

*Description:* X-coordinate at reference point. (Typically the lower left corner of the grid.) See Figure 14.1.

Argument: Real.

Default: No default.

#### **14.1.11.4** <ystart>

Description: Y-coordinate at reference point. (Typically the lower left corner of the grid.) See

Figure 14.1.

Argument: Real.

Default: No default.

#### 

Description: X-increment. Size of grid cell in x-direction. See Figure 14.1.

Argument: Positive real. Default: No default.

#### **14.1.11.6** <yinc>

Description: Y-increment. Size of grid cell in y-direction. See Figure 14.1.

Argument: Positive real. Default: No default.

#### **14.1.11.7** <xlength>

*Description:* Length of grid in the x-direction. See Figure 14.1.

Argument: Positive real.

Default: No default.

#### **14.1.11.8** <ylength>

Description: Length of grid in the y-direction. See Figure 14.1.

Argument: Positive real. Default: No default.

#### **14.1.11.9** <grid-azimuth>

Description: Azimuth angle for rotated grids. Angle is measured clockwise from north in degrees (360°). The center of the rotation is the reference point set by <xstart> and <ystart>. See Figure 14.1.

Note that this option only works for files using the ROXAR BINARY and ROXAR TEXT grid formats (see Section 6.2).

Argument: Real. Default: 0.0

Example: Grids rotated 15° clockwise from north:

```
<output-grid>
```

# **14.1.12** <messages>

*Description:* Wrapper for elements specifying logging output levels to log file and screen. Available logging levels are:

- 0: No messages reported.
- 1: Errors reported.
- 2: Warnings reported.
- 3: Information messages reported. (Default)
- 4: Detailed information reported.
- 5: Very detailed information reported (mainly for debugging purposes).

The output information accumulate so that level 5 includes everything reported on level 4 an so on everything reported on level 4 and so on.

*Argument:* Elements specifying output to log file and screen.

Default: Void.

#### **14.1.12.1** logfile>

*Description:* Wrapper for elements describing the output to the Cohiba log file. The log file is written to the log-files/ directory, under the output directory.

Argument: Elements specifying output to the Cohiba log file.

Default: Void.

#### 14.1.12.1.1 <name>

Description: A string describing the name of the Cohiba log file.

Argument: String.

Default: cohiba.log

#### **14.1.12.1.2** <detail-level>

Description: Wrapper for elements specifying the level of detail in the Cohiba log file. Each element can be set individually.

*Argument:* The elements corresponding to the different sections of the log file.

Default: Void.

#### 

Description: Level of detail in output to the Cohiba log file. The levels are:

- 0. **Off:** No logging at all.
- 1. **Severe:** Only errors are reported.
- 2. Warning: Errors and warnings are reported.
- 3. Low: Important information messages are also reported. (Default)
- 4. Medium: Detailed information messages are reported.
- 5. **High:** Even some debugging messages are reported.

Note that the Cohiba log file can be very large when using the two highest levels. This level can be overruled within each output section mentioned below. See Section 7.2.1 for a brief explanation of each section.

Argument: 0-5 Default: 3

#### **14.1.12.1.2.2** <model-settings>

Description: Level of detail in model settings output.

Section title: Section 1: Model settings

Argument: 0-5 Default: 3

#### **14.1.12.1.2.3** <data-loading>

Description: Level of detail in reporting data loading. Section title: Section 2: Loading input data

Section time. Section 2. Loading input data

Argument: 0-5 Default: 3

#### **14.1.12.1.2.4** <pre-processing>

Description: Level of detail in reporting pre-processing of input data.

Section title: Section 3: Pre-processing input data

Argument: 0-5 Default: 3

## **14.1.12.1.2.5** <surface-models>

Description: Level of detail in reporting of surface models and possible multiple models for surfaces. See Figure 11.3 for an example of the output. There is no output if this level is less than 3.

Section title: Section 4: The alternative ways to build each surface

Argument: 0-5Default: 3

#### **14.1.12.1.2.6** <well-points>

Description: Level of detail in reporting the processing of well points.

Section title: Section 5: Processing well points

Argument: 0-5Default: 3

## **14.1.12.1.2.7** <extra-points>

Description: Level of detail in reporting the processing control points for eroded and onlapping

surfaces.

Section title: Section 6: Processing control points for eroded and onlapped surfaces

Argument: 0-5 Default: 3

### 14.1.12.1.2.8 <well-branching>

Description: Level of detail in reporting of how different well branches are connected into a single multilateral well.

Section title: Section 7: Well branching

Argument: 0-5Default: 3

# **14.1.12.1.2.9** <well-paths>

Description: Level of detail in reporting the processing of zone logs along well paths.

Section title: Section 8: Sampling well trajectories and logs

Argument: 0-5Default: 3

#### 

Description: Level of detail in reporting trend coefficients.

Section title: Section 9: Trend coefficients based on well points

Section title: Section 14.x Trend coefficients based on well points and well paths

Argument: 0-5 Default: 3

#### 14.1.12.1.2.11 <residual-uncertainties>

Description: Level of detail in reporting match between specified and observed residual uncer-

Section title: Section 10: Checking specified residual uncertainties

Argument: 0-5 Default: 3

#### 

Description: Level of detail in reporting match between well points and trend models.

Section title: Section 11: Well point QC

Argument: 0-5Default: 3

# 14.1.12.1.2.13 <well-point-conditioning>

Description: Level of detail in reporting of errors in conditioning (kriging).

Section title: Section 12.x: Conditioning on well points along well paths

Argument: 0-5Default: 3

#### 14.1.12.1.2.14 <help-points>

Description: Level of detail in reporting of searching for surface help points sampled along the

well paths.

Section title: Section 13.x: Finding help points for well path conditioning

Argument: 0-5Default: 3

#### 14.1.12.1.2.15 <well-path-conditioning>

Description: Level of detail in reporting of errors from well points sampled along well path.

Section title: Section 15.x: Conditioning surfaces on all available points

Argument: 0-5Default: 3

#### **14.1.12.1.2.16** <post-processing>

Description: Level of detail in report post processing. The post processing handles erosion, onlap-

ping, pinch outs, and gridding mismatches.

Section title: Section 16.x: Post process surfaces

Argument: 0-5 Default: 3

#### **14.1.12.1.2.17** <target-point-qc>

Description: Level of detail in report target point quality control (QC).

Section title: Section 17.x: Target point QC

Argument: 0-5 Default: 3

### 14.1.12.1.2.18 <zonation-checking>

Description: Level of detail in report on checking zonation.

Section title: Section 18.x: Checking zonation

Argument: 0-5Default: 3

# **14.1.12.1.2.19** <well-trajectories>

Description: Level of detail in report on updated well trajectories.

Section title: Section 19.x: Updated well trajectories

Argument: 0-5Default: 3

# 

Description: Level of detail in report on spill point detection.

Section title: Section 20.x: Spill points

Argument: 0-5 Default: 3

#### **14.1.12.1.2.21** <volume-calculations>

Description: Level of detail in report on volume calculations.

Section title: Section 21.x: Volume calculations

Argument: 0-5Default: 3

#### **14.1.12.1.2.22** <interval-export>

Description: Level of detail in report on interval export.

Section title: Section 22.x: Make and export interval thicknesses and velocities

Argument: 0-5 Default: 3

# 14.1.12.1.2.23 <surface-export>

Description: Level of detail in report on surface export.

Section title: Section 23.x: Export surfaces

Argument: 0-5Default: 3

#### 14.1.12.1.2.24 <timings>

Description: Level of detail in report on CPU time usage.

Section title: Section 24: Timings summary

Argument: 0-5 Default: 3

#### 14.1.12.1.2.25 <tasks>

Description: Level of detail in report on tasks.

Section title: Section 25: Suggested tasks

Argument: 0-5Default: 3

#### **14.1.12.2** <screen>

Description: Wrapper for elements describing the output to screen (monitor).

Argument: Elements specifying output to screen.

Default: Void.

#### **14.1.12.2.1** <detail-level>

*Description:* Wrapper for elements specifying the level of detail in the output logging to screen. Each element can be set in the same way as the output levels for the Cohiba log file.

*Argument:* Elements corresponding to the different sections of logging. See the sub-elements of <detail-level> for the Cohiba log file for details.

Default: Void.

#### 14.1.13 14.1.13

Description: This option makes Cohiba generate the expert/directory with its subdirectories that contain numerous output files meant for QC and error checking. This output is mainly used

by the Cohiba developers. See Figure 6.1 for the name of the subdirectories.

Argument: yes / no Default: no

#### 14.1.14 <additional-output-control>

Description: Wrapper for output control related to intermediate results and formatting in general.

*Argument:* Elements specifying format settings or which output to generate.

Default: Void.

#### 

Description: This option makes it possible to suppress writing of log-files for well points, average statistics, trend estimation and surface help points. It is primarily intended to avoid writing a lot of files when generating multiple realizations when using stochastic simulation <mode>.

Argument: yes / no Default: yes

#### 14.1.14.2 <write-realization-maps>

Description: Turns on or off the writing of maps to file for individual simulated realizations. See Table 7.1 for a list of possible maps. Average and empirical SD maps are not affected. Choosing no may save a lot of disc space.

The realization numbers are added to the standard file names:

```
d_TopA_0001.rxb, d_TopA_0002.rxb,...
trap_TopA_0001.rxb, trap_TopA_0002.rxb,...
v_MSL-TopA_0001.rxb, v_MSL-TopA_0002.rxb,...
```

Additional digits will be added for realizations beyond realization number 9 999.

This option has no consequence for prediction <mode>.

Argument: yes / no
Default: yes

#### 14.1.14.3 <write-xyz-point-files>

Description: Cohiba can write a lot of xyz-point files (extension .xyz). These files are potentially numerous and not always needed so they are by default not written. The export of these files are triggered by choosing yes

Argument: yes / no Default: no

#### 14.1.14.4 <write-scaled-input-isochores>

Description: Cohiba can pre-process input isochores and scale them to fit seismic envelopes (see <scale-isochores-to-seismic-envelopes>). Export of these scaled isochores are triggered by choosing yes. Exported isochores are prefixed with Scaled\_.

Argument: yes / no Default: no

#### 14.1.14.5 <write-filtered-velocity-trends>

*Description:* Smoothed velocity trends (see <smoothing-factor-velocity-trends>) may be exported by setting this value to yes.

Argument: yes / no Default: no

#### 

Description: Smoothed uncertainty maps (see <moothing-factor-SD-maps>) may be exported by setting this value to yes.

Argument: yes / no

Default: no

#### 14.1.14.7 <write-regridded-input-maps>

*Description:* Input maps that are regridded to fit the output grid as described in Section 17.6.1 may be exported by setting this value to yes. Exported maps are prefixed with Regridded\_.

Argument: yes / no Default: no

#### 14.1.14.8 <write-unfiltered-output-velocities>

Description: Calculated velocities are smoothed according to the value of <smoothing-factor-calculated-velocities>. The non-smoothed velocities may be exported by setting this value to yes. Exported maps are prefixed with Unfiltered\_v\_.

Argument: yes / no Default: no

#### 14.1.14.9 fix-for-log-files>

Description: Specification of prefix for all log files.

Argument: String.

Default: Empty string

#### 

Description: Choose possible styles (file formats) used for comma-separated-values (CSV) files (extension .csv). For import into spreadsheets it is recommended to use any of the character-separated formats such as comma-separated. In the character-separated formats all other white space characters between values are removed so the files are hard to read in normal text editors. The fixed width option can be readably visualized in any text editor but is not recommended for importing into spreadsheets.

Argument: comma-separated / semicolon-separated / tab-separated / fixed width

Default: comma-separated

# **14.2** <modelling-settings>

Description: Wrapper for elements determining the methods and algorithms used.

Argument: Elements specifying overall modeling settings.

Default: No default.

#### 14.2.1 <mode>

*Description:* The default mode is prediction, that is, to generate a deterministic set of most likely surfaces using *kriging*.

Stochastic realizations are generated if simulation or fast-simulation is chosen. The number of stochastic realizations are chosen by <number-of-realizations>.

The fast-simulation mode is an approximation intended for efficient gross rock volume calculations. See Section 18.4 for technical details. Section 10.2.1 compares volume distributions obtained using simulation and fast-simulation. The CPU time for the initialization of the fast-simulation algorithm is long so this option should only be used for generating a set of realizations. We recommend to combine fast-simulation with reusing the model weights (see <model-weight-resolution>). The fast simulation is on the order of 3–5 times faster than the ordinary simulation.

The estimation mode gives the possibility to run through the initial estimation of the trend coefficients without entering the more time consuming generation of surfaces.

Argument: prediction / simulation / fast-simulation / estimation

Default: prediction

# 14.2.2 <kriging-method>

Description: The three available kriging methods to be used. Simple kriging assumes no uncertainty on the trend coefficients. Universal Kriging assumes the trend coefficients are unknown and fits them to well data. This method fails if there are too few well data. Bayesian Kriging assumes the trend coefficients are partly known (expectation and SD specified) and adapts the trend coefficients to well data. This method is robust and works for any number of well data. If there is a lot of well data, Bayesian kriging will be very similar to universal kriging. Note that this will also affect stochastic simulation.

See Part V for more details.

Argument: simple / bayesian / universal

Default: bayesian

# 14.2.3 <number-of-realizations>

Description: Number of realizations for stochastic simulation <mode>.

Argument: Positive integer.

Default: 1

# 14.2.4 <condition-to-well-paths>

Description: Starts a method that move surfaces so that they are in correspondence with the zonation points. The algorithm will make surface constraints at zonation points when needed to ensure consistency between zonation points and surfaces. If speed is critical set the value to

Argument: yes / no
Default: yes

### 14.2.5 <allow-wells-to-move>

Description: This gives Cohiba the possibility of taking into account the well path TVD uncertainty. The consequence is that the TVD values are updated along the well path to make wells consistent with the surfaces. This flag is only relevant if <condition-to-well-paths> is set to yes (default). The well path TVD uncertainty can be specified by <wellpath-TVD-SD-log-name>. If <wellpath-TVD-SD-log-name> is not specified a parametric well path TVD uncertainty log is automatically generated. The magnitude of the automatically generated uncertainty log can be adjusted using <wellpath-TVD-SD-increase-rate>. The updated TVD values are written to well-logs/. See Section 7.4.

Argument: yes / no Default: no

# 14.2.6 <simulate-trend-uncertainty>

Description: This flag has only effect in stochastic simulation <mode> and if simple kriging has been specified. If yes is specified, the trend coefficients will be drawn from the prior specification. This option can be used to specify exactly the SD on the trend coefficients used during stochastic simulation.

Argument: yes / no Default: no

## 14.2.7 <check-specified-residual-uncertainties>

Description: Turns on or off the estimation of residual uncertainty. This can be a time consuming calculation and is not necessary when the specified residual uncertainties are considered correct. This calculation use parallel processes if Cohiba uses more than one thread. See <number-of-threads> for details.

Argument: yes / no Default: yes

### 14.2.8 <minimize-broken-zonation>

Description: Cohiba selects and use a set of zonation points along the well paths to constrain the surfaces. See Section 20 for details. In certain cases, the selected zonation points are insufficient to ensure that all zonation points along the well paths are consistent with the surfaces. In particular, some of the selected zonation points may cause some non-selected zonation points to become inconsistent. These are called broken zonation points. The number of broken zonation points are reported in 'Section 18.x: Checking zonation' in the Cohiba log file. Choosing Yes tells Cohiba to add the broken zonation points to the selected zonation points and repeat the process of conditioning surfaces to the well data. Note that each iteration will increase the execution time significantly. The maximum number of iterations is set by <max-iterations-to-avoid-broken-zonation>.

Argument: yes / no Default: no

### 14.2.9 <distance-between-sample-points>

*Description:* The well paths are sampled at approximately equidistant locations along the well path. The distance between zonation points are measured along the path (that is MD) in meters. The default distance between zonation points is two times the grid resolution.

Choosing a small distance between zonation points will increase CPU time without necessarily increasing precision in results. Choosing a large distance between zonation points may reduce CPU time at the cost of reduced precision.

*Argument:* The sampling distance along well paths in meters.

Default: 2 min(xinc, yinc) (See Figure 14.1.)

### 14.2.10 <pre-process-surfaces>

Description: Wrapper for elements controlling pre-processing of surfaces.

Argument: Elements controlling pre-processing.

Default:

### 14.2.10.1 <make-time-surfaces-consistent>

Description: When turned on (yes), Cohiba makes seismic reflectors consistent by letting the upper travel times erode the deeper travel times. Truncated time surface maps are written to files prefixed by time\_truncated\_.

Warning: Note that this *should not* be turned on if air interpretations are intentionally used. Any air interpretation will be removed if this option is turned on.

Argument: yes / no Default: no

# 14.2.10.2 <smoothing-factor-velocity-trends>

Description: Sometimes the input velocity trend maps contains large fluctuations or irregularities.  $\triangle$ Smoothing the maps on input will in such situations give more realistic velocity trends by filtering out high frequencies. This factor decides how much smoothing is performed. 0 means no smoothing, leaving the input map unchanged. 1 means full smoothing giving a constant (the mean). If input maps show a low-frequent behaviour, even quite high values of the smoothing factor will keep the maps unchanged. After the smoothing, a check is performed to decide if smoothing makes a significant impact.<sup>6</sup> If the impact is small the smoothing is dropped. Modified trend maps are written to file with prefix FilteredVelocityTrend\_.

Argument: Real in [0, 1].

Default: 0.5

# 14.2.10.3 <smoothing-factor-SD-maps>

Description: Sometimes the SD maps contains spikes and sharp edges that may cause artifacts  $\triangle$ in the final maps. Smoothing the maps by filtering out high frequencies will usually improve results. This factor decides how much smoothing is performed. 0 means no smoothing, leaving the input map unchanged. 1 means full smoothing giving a constant (the mean). If input maps show a low-frequent behaviour, even quite high values of the smoothing factor will keep the maps unchanged. After the smoothing, a check is performed to decide if smoothing makes a significant impact. See the discussion in the footnote to <smoothing-factor-velocity-trends>. If the impact is small the smoothing is dropped. Modified trend maps are written to file with prefix FilteredSDMap\_.

*Argument:* Real in [0, 1].

Default: 0.8

- 6. This is done as follows:
- a) Make the smoothed velocity trend:  $\bar{v}(x, y)$ .
- b) Find the residual:  $r(x, y) = v(x, y) \bar{v}(x, y)$ .
- c) Find minimum and maximum residual:  $r_{\min} = \min r(x, y)$  and  $r_{\max} = \max r(x, y)$ .
- d) Find the smoothed velocities at these two locations:  $\bar{v}_{\min}$  and  $\bar{v}_{\max}$ .
- e) Find the span of values:  $\bar{v}_{span} = \bar{v}_{max} \bar{v}_{min}$ .
- f) Calculate  $t_{\min} = |r_{\min}/\bar{v}_{\min}|$  and  $t_{\max} = |r_{\max}/\bar{v}_{\max}|$ .
- g) Calculate  $u_{\min} = |r_{\min}/\bar{v}_{\text{span}}|$  and  $u_{\max} = |r_{\max}/\bar{v}_{\text{span}}|$ .

The smoothed trend is used if t > 0.01 and u > 0.1. The t's and the u's measure if the smoothing makes a noticeable change relative to the value of trend and relative to the range of values in the trend respectively.

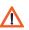

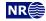

### 14.2.10.4 <scale-isochores-to-seismic-envelopes>

Description: When both seismic reflectors and isochores are given as input to Cohiba, there is no guarantee that they are consistent. Isochore packages may, for instance, be too large and force faults to open up. For this not to happen, the isochore uncertainties have to be smaller than the reflector uncertainties in the fault region. Alternatively, the isochores should be pre-adjusted to the seismic envelope. Choosing yes for this element, Cohiba will scale all isochores in an isochore package with a factor

(14.2) 
$$f(x,y) = \frac{\text{seismic envelope thickness } (x,y)}{\text{isochore package thickness } (x,y)}$$

The scaled isochores can be exported using <write-scaled-input-isochores>. If the seismic envelope consist of depth surfaces (no travel times given) then <reflector> must be set to yes for this option to have any effect.

Argument: yes / no Default: no

# 14.2.11 <post-process-surfaces>

*Description:* Wrapper for elements controlling post-processing of surfaces. This includes truncating surfaces due to erosion and onlapping, pinch outs and removal of gridding mismatches.

Argument: Elements controlling pre-processing.

Default: Void.

# 14.2.11.1 <erode-and-onlap>

Description: Choosing no overrides all input flags related to <erosive> and <onlapped> surfaces.

Default is to truncate all surfaces by the erosive and onlapped surfaces. This also applies to output trends.

This has no effect on free surfaces since they can not erode or be onlapped.

Argument: yes / no Default: yes

# 14.2.11.2 <treat-reflectors-as-eroding-and-onlapped>

Description: Will ensure that seismic reflectors truncate other surfaces. See Figure 12.1 for an example. This will only affect the post processing and not the extraction of well points from zone logs. If <erode-and-onlap> is set to no, this has no effect. The individual elements <erosive> and <onlapped> for each seismic reflector will be overruled by this setting. A surface is a reflector if it has a specified <travel-time> or it is explicitly specified to be a <reflector>.

This has no effect on free surfaces since they can not erode or be onlapped.

Argument: yes / no Default: yes

### 14.2.11.3 <make-average-of-crossing-surfaces>

Description: Post-process surfaces to produce a sequence of stratigraphically correct surfaces. Negative thickness will be removed and replaced by a zero thickness interval — a pinch out. This algorithm does not take into account well observations. The default is to remove all negative thicknesses.

Argument: yes / no Default: yes

## 14.2.11.4 <make-surfaces-interpolate-well-points>

Description: Kriging is a perfect interpolator but the regular gridding of the surfaces introduce a systematic smoothing of the bulls eye at the well point. This introduces a gridding error away from the grid nodes. By choosing yes the gridding mismatch at the well points is removed. (See Section 17.6.) This is done by adjusting the four grid values closest to a well point to ensure perfect bilinear interpolation. Since different well points may share common grid values all modifications are treated simultaneously. The algorithm minimizes the sum of all adjustments.

The removal of the gridding mismatch for well points are treated simultaneously with the removal of gridding mismatch along well paths.

See <allow-small-surface-adjustment-at-sample-points>.

The gridding mismatch at a well point is only removed if a few conditions are met:

- The well point is not an outlier.
- The well point uncertainty is less than 1 meter (default). The default value can be modified using <max-SD-for-well-points-interpolation>.
- The residual, observation minus trend, is less than the value specified by <max-residual-for-well-points-interpolation>. (Default is 999 meters.) This gives a possibility to avoid some rare occasions that gives large spikes in the surfaces.
- If two well points are close, the surface can get spikes caused by a steep gradient between the well points. The maximum allowed gradient can be set using <max-gradient-for-surface-adjustment>. (Default is 100.)

Argument: yes / no Default: yes

# 14.2.11.5 <allow-small-surface-adjustment-at-sample-points>

Description: Removes gridding mismatch along well paths. The gridding mismatch has the same cause and is removed in the same way as gridding mismatches for well points. See <make-surfaces-interpolate-well-points> for details. The adjustment of surfaces to remove the gridding mismatch for well paths are consistent with the removal of gridding mismatch for well points. The value set by <max-gradient-for-surface-adjustment> affects the removal of gridding mismatches at zonation points and well points.

The gridding mismatch at a zonation point is only removed if one of these conditions are met:

- 1. If a zonation point is less than 1 meter (default) on the *wrong* side of a surface. The default value can be modified using <max-residual-for-adjustment-at-sample-points>.
- 2. If a zonation point is *closer* than 0.5 meter (default) to the surface. The default value can be modified using <min-distance-from-surface-to-sample-points>.

The surface grid nodes are modified such that the surface becomes exactly 0.5 meter (default) away from the well path at the zonation points. This distance is modified by <min-distance-from-surface-to-sample-points>.

Argument: yes / no Default: yes

# 14.2.11.6 <set-eroded-nodes-to-undefined>

Description: Eroded areas is set to undefined if value is yes. If <erode-and-onlap> is set to no, this has no effect. See Figure 14.2.

Argument: yes / no

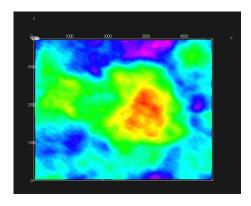

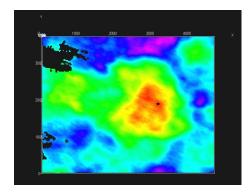

Figure 14.2. Original surface to the left (default). To the right is <set-eroded-nodes-to-undefined> set to yes.

Default:

# 14.2.11.7 smoothing-factor-calculated-velocities>

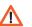

Description: Interval velocities are calculated as  $v = \Delta z/\Delta t$ . This might give unrealistic results for very short travel times,  $\Delta t$ . Unrealistic velocities are replaced by a smoothing process if <smoothing-factor-calculated-velocities> is set to a positive value. This means that the high frequencies in the calculated velocity maps are filtered out. Low value gives little smoothing with 0.0 leaving the velocities unchanged, while higher values gives much smoothing, with 1.0 leaving a constant velocity (the mean). A suggested value if smoothing is desired is 0.5.

Argument: Real between 0 and 1.

Default: 0.0

### 14.2.12 <advanced-settings>

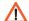

Description: Wrapper for elements controlling algorithms. Don't touch it if you don't mean it.

Argument: Elements controlling algorithms.

Default: Void.

## 14.2.12.1 <max-rejection-rate>

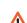

Description: This is the maximum rejection rate for rejection sampling during stochastic simulation. The default, 0.9, gives at worst a 90 % rejection rate. The stochastic simulation is aborted if Cohiba estimates that the rejection rate is larger than the specified maximum rejection rate. The rejection rate is estimated during the initial iterations. If the stochastic simulation is aborted due to large rejection rates, the <acceptance-criteria> must be relaxed or the maximum rejection rate must be increased. See Section 18.5 for more details.

*Argument:* Real in (0, 1].

Default: 0.9

# 14.2.12.2 <model-weight-resolution>

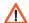

Description: This option makes it possible to calculate model weights (Section 11) once and to save  $\Delta$ them for later use when running multiple realizations. This may reduce CPU times. It is also possible to calculate the model weights on a coarser grid in order to save memory.

Choosing 0 (default) means that model weights are calculated at full resolution and must be recalculated for every realization.

Choosing 1 means that model weights are calculated at full resolution and that they will be saved and reused if multiple realizations are generated.

Choosing any n>1 means that the weights are calculated at every  $n^{th}$  grid node in each direction. Model weights in between the calculated weights are obtained by bilinear interpolation. Model weights will be saved and reused if multiple realizations are generated.

If n > 0 and the <number-of-realizations> is more than 1 in stochastic simulation <mode>, then model weights will be saved for later use. The memory usage is proportional to  $1/n^2$ . We recommend to use n > 1 when there is many alternative models. Choosing a large n will reduce the spatial accuracy of the model weights.

We recommend to use 5 for fast simulation. We recommend to use the default for prediction and ordinary simulation since the gain in speed normally is small.

Argument: Non-negative integer.

Default:

# 14.2.12.3 <max-SD-for-well-points-interpolation>

Description: Gridding mismatches at a well point is removed if the uncertainty (SD) is less than this value. Has only effect if <make-surfaces-interpolate-well-points> is yes.

*Argument:* Positive real (meters).

Default: 1.0

# **14.2.12.4** <max-residual-for-well-points-interpolation>

Description: Gridding mismatches at a well point is removed if the residual is less than this value. The value can be set to a smaller value (say 10) to avoid spikes in the surfaces. Has only effect if <make-surfaces-interpolate-well-points> is yes.

Argument: Positive real (meters).

Default: 999.0

### 14.2.12.5 <max-gradient-for-surface-adjustment>

Description: Gridding mismatches at a well point or zonation point is removed if the gradient between the point and another point is less than this value. 🔼 The value can be set to a smaller value (say 10) to avoid spikes in the Has only effect if <make-surfaces-interpolate-well-points> or <allow-small-surface-adjustment-at-sample-points> are yes.

Argument: Positive real.

Default: 100.0

# 14.2.12.6 <max-residual-for-adjustment-at-sample-points>

Description: Gridding mismatches at a zonation point is removed if the zonation point is less than 1 meter (default) on the wrong side of a surface. Increasing this value will increase the number of grid nodes that are modified. It has only effect if <allow-small-surface-adjustment-at-sample-points> is yes.

Argument: Positive real (meters).

Default: 1.0

# 14.2.12.7 <min-distance-from-surface-to-sample-points>

Description: The distance between a well path and a surface will never be smaller than Also gridding mismatches at a zonation point is removed if the zonation point is closer to a surface than 0.5 meters (default). Increasing this value will increase the number of grid nodes that are modified. It has only effect if <allow-small-surface-adjustment-at-sample-points> is yes.

*Argument:* Positive real (meters).

Default: 0.5

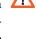

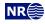

14.2.12.8 <allow-sample-points-near-faults>

Description: Allow zonation points also where the fault indicator log indicates a fault.

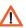

Argument: yes / no Default: no

# 14.2.12.9 <base-help-points-on-simulated-surfaces>

Description: When doing simulations, the target points may be based on the simulated surfaces instead of the predicted ones. This can reduce the probability of having wells erroneously crossing surfaces.

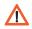

Argument: yes / no Default: no

# 14.2.12.10 <solver-for-weights>

Description: Specifies the method used for solving the linear equation system that gives the model weights. The conjugate gradient method is significantly faster than the Cholesky decomposition if there are many model weights. The two methods can give slightly different results since the linear equation system can be (very) rank deficient.

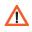

Argument: conjugate-gradient / cholesky

Default: conjugate-gradient

### 14.2.12.11 <max-iterations-to-avoid-broken-zonation>

Description: This option has only an effect if <minimize-broken-zonation> is set to yes. Choos-  $oldsymbol{ill}$ ing an integer N > 1 allows Cohiba to repeat the kriging N times. At each new iteration broken zonation points from the previous iteration is added to the selected zonation points. Note that each iteration will increase the execution time significantly. Setting <minimize-broken-zonation> to no is equivalent to selecting 1.

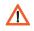

Argument: Positive integer.

Default:

### 14.2.12.12 <correlate-close-reflectors>

Description: Cohiba assumes that all residuals are uncorrelated. This assumption fails for seismic  $\Delta$ reflectors that are near or coinciding. Then the uncertainty in the two time residuals are highly correlated. Turning this flag on makes Cohiba automatically modify the correlation between travel time residuals. See an example in Figure 12.1.

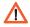

The correlations are increased towards 1 when seismic reflectors are closer than  $\sigma_{t_1} + \sigma_{t_2}$ , that is, the sum of the SDs of the two travel time residuals. The correlation is set to  $\rho =$  $\max \left(0, \left[1 - \frac{|\Delta t|}{\sigma_{t_1} + \sigma_{t_2}}\right]\right)$ . So correlations becomes 1 if  $\Delta t = 0$ . Also the SD of the deepest surface is set to  $\min(\sigma_{t_2}, \frac{|\Delta t|}{2})$  to avoid crossing surfaces.

This option does not affect reflectors that are free surfaces (see <free-surface>).

Argument: yes / no Default: yes

# 14.2.12.13 <max-obs-direct-estim-trend-coef>

Description: When the number of well points is smaller than this threshold, the posterior trend coefficients and covariance matrix are calculated using Eq. 17.21a and Eq. 17.21b. If the number of well points is larger than this, expressions Eq. 17.22a and Eq. 17.22b are used. This only applies when <a href="kriging-method">kriging-method</a> is bayesian. See Section 17.3.2 for details.

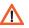

Argument: Positive integer.

Default: 200

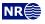

### 14.2.12.14 <max-obs-GLS-approx-trend-coef>

Description: When the number of well points is more than this threshold the non-zero covariances are ignored when estimating trend coefficients. This amounts to replacing the generalized least squares (GLS) estimates (Eq. 17.18a and Eq. 17.18b) by the weighted least squares (WLS) estimates (Eq. 17.19a and Eq. 17.19b). The WLS approximation can handle a lot of well points. This applies when <a href="kriging-method">kriging-method</a> is universal or bayesian. See Section 17.3.1 for details.

Argument: Positive integer.

Default: 2000

# 14.2.12.15 <max-obs-GLS-approx-extreme-outliers>

Description: When trend coefficients are calculated, extremely erroneous well points (see  $\Delta$ <t-value-extreme-error>) are removed one at a time, and after each removal updated trend coefficients are calculated. To save time, we estimate the trend coefficients using the WLS approximation when there are more than 1000 well points available and remove as many extreme outliers as possible. When no more outliers are found, we recalculate trend coefficients using the GLS vs WLS approximation (if there are less than 2000 well points available) and continue removing extreme outliers, and severe outliers as usual. The element <max-obs-GLS-approx-extreme-outliers> gives maximum number of well points that can be available in a calculation before the WLS approximation is used to remove extreme out-

Argument: Positive integer.

Default: 1000

### **14.2.12.16** <max-obs-update-trend-coef-using-well-paths>

Description: The trend coefficients are not adjusted to fit horizontal well paths if the number of  $extcolor{10}$ well points are more than this value. This saves a lot of CPU time. The idea is that the trend coefficients are estimated with sufficient accuracy when the number of well points exceed this limit.

Argument: Positive integer.

Default: 200

### 14.2.12.17 <threshold-for-trace-clustering>

Description: The constraints from each well path are grouped in correlated clusters. This element specifies the threshold for the correlations. Specifying a low correlation means that all constraints are probably grouped into one cluster. Specifying a high value means that constraints must be strongly correlated to be grouped. Ideally all constraints should be handled simultaneously, but small clusters are important to obtain fast performance.

Argument: Real between 0 and 1.

Default: 0.3

# 14.2.12.18 <threshold-for-cluster-merging>

Description: The correlated clusters are merged if any pair of constraints have a correlation larger  $\triangle$ than this threshold. A small value will cause all clusters to be merged. A large value will avoid any merging of clusters. Some merging is needed if well paths are near.

*Argument:* Real in [0, 1].

Default: 0.5

# 14.2.12.19 <threshold-for-removing-undefined-well-sections>

Description: A well point replaces a zone transition in and undefined section if the undefined section is shorter than this distance (MD). The well point is located in the middle of the endpoints of the undefined sections. A well point TVD pick uncertainty will be added. The pick

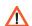

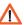

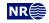

uncertainty (SD) 1/4 of the difference of the TVD values at the end points of the undefined section.

If the undefined section in a zone transition is longer than this distance, then the transition will be represented as two inequality constraints, one at each endpoint. See Section 8.5.1 for some illustrations.

Argument: Positive real (meters).

Default: 1.0

## **14.2.12.20** <threshold-for-help-point-deactivation>

Description: Cohiba keeps those target points (see page 190) that impose the strongest restrictions on the surfaces and deactivate those that are highly correlated to the strongest restrictions. Choosing 1 means that no surface target points will be deactivated while choosing a low value (< 0.5) means that many target points will be deactivated. Note however that deactivated zonation points might be used in later iterations if <minimize-broken-zonation> is set to yes (Default). Choosing a small value will reduce the number of target points and thereby reduce the CPU time.

*Argument:* Real in [0, 1].

Default: 0.8

# 

Description: Cohiba estimate the correlation between well points and surface constraints for all well points that are within one range of the well and include these points in the well-cluster if the correlation is larger than a threshold. As of today, this threshold is set to 0.0 so that all well points within one range are included.

Increasing this value will reduce the cluster size at the expense of introducing possible inaccuracies.

*Argument:* Real in [0, 1].

Default: 0.0

### 14.2.12.22 <min-isochore-thickness>

Description: Cohiba will not impose surface constraints at selected zonation points along well paths for zones thinner than this threshold.

Argument: Positive real (meters).

Default: 0.1

### 14.2.12.23 <threshold-for-mild-error>

Description: Cohiba will classify a mismatch between a well path and a surface according to this threshold. Only affects reporting.

Argument: Positive real. Length unit in meters.

Default: 1.0

# **14.2.12.24** <t-value-outlier>

Description: Threshold for flagging well point as outlier. 5% of the well points will be classified as outliers if they follow a Gaussian distribution.

Argument: Positive real.

Default: 1.95996 (see e.g. Wikipedia).

### 14.2.12.25 <t-value-severe-outlier>

Description: Threshold for flagging well point as uncertain. A well point TVD pick uncertainty will be added. 1% of the well points will be classified as uncertain if they follow a Gaussian distribution.

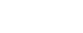

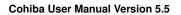

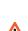

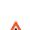

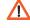

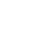

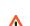

*Argument:* Positive real.

Default: 2.57583 (see e.g. Wikipedia).

### 14.2.12.26 <t-value-error>

Description: Threshold for flagging well point and well path constraint as erroneous. Well point or well path constraint will be removed. 0.2 % of the observations will be classified as erroneous if they follow a Gaussian distribution.

Argument: Positive real.

Default: 3.09023 (see e.g. Wikipedia).

## 14.2.12.27 <t-value-extreme-error>

Description: Threshold for flagging well point and well path constraint as extremely erroneous.  $extcolor{1}$ Only the most extreme well point will be removed and the trends re-fitted. The procedure will be iterated until all extreme errors have been removed. 0.01% of the observations will be classified as extremely erroneous if they follow a Gaussian distribution.

Argument: Positive real.

Default: 3.8906 (see e.g. Wikipedia).

# 14.2.12.28 <t-value-first-help-point>

Description: A zonation point is close to a surface if it is closer than <t-value-first-help-point> 🗥 times the prediction uncertainty. A close zonation point gives a surface constraint used when conditioning to zone logs. See Step 3 on page 189 for more details.

*Argument:* Positive real.

Default: 2.0

## 14.2.12.29 <t-value-second-help-point>

Description: A close zonation point and its associated surface constraint might cause the neighboring surface to violate the zonation point. Therefore, surface constraints usually come in pairs. See Step 3 on page 189 for more details. If the zonation point is closer to the second surface than <t-value-second-help-point> times the prediction uncertainty, then this surface constraint is also used.

*Argument:* Positive real.

Default: 2.5

# 14.2.12.30 <max-generalized-eigenvalue-for-inequality-points>

*Description:* When calculating the surface help points, the inverse of the matrix  $(C^{i|e} - \Sigma^i)$  goes into the formulas. This matrix is not always positive definite since  $\Sigma^i$  is obtained empirically from a set of 256 drawn realizations and Monte Carlo noise will introduce small errors. This is corrected by truncating some eigenvalues. The specified number gives this truncation limit such that eigenvalues are above this limit.

*Argument:* Real value less than 1.0.

Default: 0.9

# 14.2.12.31 <max-dxy-for-identical-well-points>

*Description:* If two well points on the same surface are close enough, they will be treated as equal. This keyword is used to change the largest lateral distance two well points can have before they are treated as different well points.

*Argument:* Positive real (meters).

Default: 5.0

### 14.2.12.32 <max-dz-for-identical-well-points>

Description: If two well points on the same surface are close enough, they will be treated as equal.  $\triangle$ 

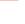

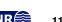

This keyword is used to change the largest vertical distance two well points can have before they are treated as different well points.

Argument: Positive real (meters).

Default: 0.5

# 14.2.12.33 <max-slope-before-possible-conflict>

Description: If two well points are close, uncertainty is added. If the slope between the well points (calculated as dxy/dz) are too large, the points are flagged as possibly in conflict. This keyword can be used to alter this sensitivity.

Argument: Positive real.

Default: 0.1

## 14.2.12.34 <min-SD-close-well-points>

Description: If there are two well points belonging to the same surface within a grid-cell distance they are required to have a minimum uncertainty. This keyword can be used to change this minimum uncertainty.

Argument: Positive real (meters).

Default: 0.01

# 14.2.12.35 <threshold-for-conditioning-in-neighbourhood>

Description: Controls the use of neighborhoods in the kriging algorithm. If the number of well points is larger than this number, kriging is performed in overlapping rectangular subsets. This algorithm runs fast and gives a good approximation. If there appears rectangular patches in the output grids, consider increasing this number.

It is recommended to keep this number low since each rectangular subset is run in parallel processes.

Argument: Positive integer.

Default: 1

### 

Description: Determines data neighborhood size as the fraction of the range in the pre-processing step. The well points in the neighborhood is used to find the prediction and prediction uncertainty at the zonation points along the well paths. See the second step in Section 20.1 for some explanation.

Argument: Positive real.

Default: 1.5

## 14.2.12.37 <min-range-factor-for-neighbourhood>

Description: Minimum data neighborhood size as the fraction of the range.

*Argument:* Positive real.

Default: 1.0

# **14.2.12.38** <max-range-factor-for-neighbourhood>

Description: Maximum data neighborhood size as the fraction of the range.

*Argument:* Positive real.

Default: 2.0

# 14.2.12.39 <target-number-of-data-in-neighbourhood>

Description: If the number of well points within the rectangle determined by <a href="mainto:square">(min-range-factor-for-neighbourhood</a> is less than this number, the rectangular neighborhood will be expanded until this number is obtained. However, the rectangle

will never exceed the size given by <max-range-factor-for-neighbourhood>. Note that the default value, 0, means that the rectangular neighborhood always remains at the size determined by <min-range-factor-for-neighbourhood>.

Argument: Non-negative integer.

Default:

# 14.2.12.40 <min-generalized-eigenvalue-for-residual-uncert>

Description: This is a threshold that determines how many linear combinations of well points that are used when estimating the residual uncertainties. A large value (close to 1) will reject most linear combinations unless they perfectly match the corresponding interval thickness. A small value (close to 0) will include almost all linear combinations and the estimates will approach the overall estimate that blends all intervals.

*Argument:* Real in [0,1].

Default: 0.5

# 14.2.12.41 <volume-calculation-method>

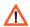

Description: Calculating volumes require that the surface is defined between grid nodes. Two interpolation techniques are supplied. We recommend the default because the bilinear option has not been rigorously tested. See Section 9.1 for details.

Argument: nearest-neighbor / bilinear

Default: nearest-neighbor

# **14.3** <well-data>

Description: Wrapper for <well-log>, <well-points>, <values-outside-grid> and <well-points-to-ignore> elements.

Argument: Any number of <well-log>, <well-points>, and <well-points-to-ignore> elements

Default: No default.

*Example:* See Section 14.3.6 for a complete example.

### 14.3.1 <wellpath-uncertainty-range>

Description: Specifies a range in meters along the well path that determines the range (stiffness) of the well path TVD uncertainty. See Section 8.5.2 for details and illustrations. The SD of the well path TVD uncertainty is determined by <wellpath-TVD-SD-log-name> or <wellpath-TVD-SD-increase-rate> when using <well-log>. For <well-points> the SDs are specified in the well point <files>.

Argument: Positive real (meters.)

Default: 300.0

## **14.3.2** <well-log>

*Description:* A wrapper for elements describing zone logs and fault indicator logs. *Argument:* Elements specifying the zone log or fault indicator log along well paths.

Default: No default.

### **14.3.2.1** <files>

Description: The well log files to be imported. This element may be repeated in order to import different well log files in different locations (directories). Multiple well log files are separated by a comma. The file formats are detected automatically. See Section 8 for available well log file formats.

The well names must be unique. Two files with identical well names will cause an error.

*Argument:* Any valid path relative to <input-directory>. Wild cards (\*) are supported.

Default: Empty string. Example: One file:

<files> wells/31-2\_K-11H.w </files>

Example: Three files:

<files> wells/W1.rms, wells/W2.rms, wells/W3.las </files>

Example: All files in directory: <files> wells/\* </files>

# 14.3.2.2 <zone-log-specification>

Description: The zone log specification is a set of integers (non-negative in consecutive order) and associated zone names separated by commas. See Section 8.1 for more details. This specification is necessary when reading LAS 2.0 well log files. It is not needed for RMS WELL files since they include the zone log specification in the header. For LAS 2.0 well files the zone name can include any ASCII character (including space) except for commas. The zone name can not include spaces if used with RMS WELL files. Note that files with a different zone name specification will be discarded.

Argument: A comma separated list.

Default: Empty string.

Example: Reading two LAS 2.0 well files and one RMS WELL file:

```
<well-log>
```

```
<zone-log-specification>
```

1, ABOVE, 2, DRAUPNE, 3, 6BC, 4, 6AC, 5, 6AM, 6, 5CC

## 14.3.2.3 <zone-log-specification-file>

Description: See <zone-log-specification> for details. This element has the same purpose as <zone-log-specification> but the zone log specification is read from an ASCII file rather than from the Cohiba model file. In the ASCII file there is one line entry for each zone, and this entry consists of a comma separated zone number and zone name.

Argument: A string.

Default: Empty string.

Example: Reading two LAS 2.0 well files and one RMS WELL file:

The specification file which is placed in the same directory as the well data may look like:

0, Nordaland Gr1, Hordaland Gr2, Zone TOP CHALK

# **14.3.2.4** <zone-log-name>

*Description:* Zone log identifier. A file may contain several zone logs and this element is used to select the correct one. Currently, only one zone log can be specified.

Argument: A string.

Default: Empty string.

Example: <zone-log-name> GM2005a </zone-log-name> Example: <zone-log-name> ZonesSnorre </zone-log-name>

### **14.3.2.5** <fault-log-name>

*Description:* Specifies the name of the fault indicator log. A 1 in the fault indicator log means that it is near a fault and a 0 means that it is far away from a fault.

Argument: A string.

Default: Empty string.

Example: <fault-log-name> FaultIndicator </fault-log-name>

# **14.3.2.6** <MD-log-name>

*Description:* Specifies the name of the MD log. Cohiba will try to estimate MD values if this log is not specified. The MD values are primarily used in the various Cohiba log files to simplify identification of well points.

Argument: A string.

Default: Empty string.

Example: <MD-log-name> MD </MD-log-name>

# 14.3.2.7 <wellpoint-TVD-pick-SD-log-name>

*Description:* Specifies the name of the log describing the well pick TVD uncertainty (SD). The units are determined by <z-unit>. If the specified TVD uncertainty log in a well is missing, the

uncertainty is assumed to be zero for this well.

Argument: A string.

Default: Empty string.

Example: <wellpoint-TVD-pick-SD-log-name>PickUncert </wellpoint-TVD-pick-SD-log-name>

## 14.3.2.8 <wellpath-TVD-SD-log-name>

Description: Specifies the name of the log describing the well path TVD uncertainty (SD). The units are determined by <z-unit>. If the specified TVD uncertainty log in a well is missing, the uncertainty is assumed to be zero for this well. The well path TVD uncertainty is smooth and correlated along the well path. The smoothness is determined by <wellpath-uncertainty-range>. See Section 8.5.2 and in particular Figure 8.11 for more details.

It is possible to use automatically generated TVD uncertainty logs. This is done when <allow-wells-to-move> is yes and <wellpath-TVD-SD-log-name> is not used. The magnitude of the automatically generated TVD uncertainty log can be modified using <wellpath-TVD-SD-increase-rate>.

The well path TVD uncertainty log should in principle be monotonically increasing since positioning survey uncertainties accumulate along the well path. Cohiba will accept any log values but it is highly recommended to use uncertainty logs that are monotonically increasing with few and small exceptions. A large reduction in uncertainty along the well may cause unexpected results. Also note that TVD uncertainty logs that belong to different branches in the same multilateral well *should* have consistent uncertainty logs. Cohiba makes a number of QC checks on the well path TVD uncertainty logs and give warnings if unreasonable or inconsistent values are detected.

The use of the well path TVD uncertainty depends on <condition-to-well-paths> and <allow-wells-to-move>. If both of these are yes, then surfaces and the TVD logs will be updated to make a consistent set of surfaces and well paths. New updated TVD values are written to well-logs/.

If both <condition—to—well—paths> and <allow—wells—to—move> are set to no, then the well path TVD uncertainty is assigned to the TVD values at well points.

Argument: A string.

Default: Empty string.

Example: <wellpath-TVD-SD-log-name>PosSurvTVDUncert </wellpath-TVD-SD-log-name>

# 14.3.2.9 <wellpath-TVD-SD-increase-rate>

Description: If <allow-wells-to-move> is yes and <wellpath-TVD-SD-log-name> is not used, a parametric well path TVD uncertainty log is generated. The uncertainty log increases proportional to the *lateral* distance of the well. The increase rate is by default 4 mm per meter. This amounts to an increase of 4 meters SD for every 1000 meters along a horizontal section. See Eq. 20.6 for details.

Argument: Positive real (meters SD per meter lateral component of MD.)

Default: 0.004

# 14.3.2.10 <tops-as-mean-values>

Description: Cohiba supports two methods for extracting the well points from the zone log:

1. The mean value of the position of the two points in the zone transition. This is the default and is selected with argument yes. A well point TVD pick uncertainty (SD) equal to |z1-z2|/4 is added to the well point. The typical logging distance is one foot which is approximately 30 cm. The SD will then be approximately 7.5 cm.

2. The last (along the well path) point in the zone transition. This is selected with argument

The method chosen affects *all* well log files imported in <files>.

Argument: yes / no Default: yes

# 14.3.2.11 <first-log-entry-as-top>

Description: In the LAS 2.0 well format, the first zone top is often given by a zone log transition from -999 to 0 as seawater is not treated as a zone. Choosing yes will ensure that such transition will be recorded as a zone top.

Argument: yes / no Default: no

# 14.3.3 <well-points>

*Description:* Wrapper for elements specifying well points. The <well-points> element can be used to add additional well points to the well points extracted from zone logs.

If well path TVD uncertainty is present in the well point files, then the uncertainty is assumed to be correlated along the well path. The correlation depend on the specified <wellpath-uncertainty-range>.

Argument: Elements <files>,
Default: No default.

#### **14.3.3.1** <files>

*Description:* Specification of the Cohiba well points file (s) to be imported. This element can be repeated in order to import files in different locations. See Table 6.2 on page 31 for details on the file format. Repeating files by accident will not affect the final result since duplicate well points are removed.

*Argument:* Any valid path relative to <input-directory>. Wild cards (\*) are supported.

Default: Empty string.

Example: <files> mywellpoints/\* </files>

## 14.3.4 <well-points-to-ignore>

*Description:* Wrapper for <files> elements that specify well points that should be discarded.

Argument: <files> elements.

Default: Empty string.

### **14.3.4.1** <files>

*Description:* The well points that should be excluded if found in the zone logs. This element can be repeated in order to import different files in different locations. See Table 6.2 on page 31 for details on file format.

Any valid path relative to <input-directory>. Wild cards (\*) are supported.

Default: Empty string.

Example: <files> ignorepoints/\* </files>

### 14.3.5 <values-outside-grid>

Description: Wrapper for <value> elements which specify the TVD and coordinates of the well point outside the grid. Each <value> element defines one well point.

Default: Empty.

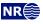

```
14.3.5.1 <value well-name="" surface-name="" x="" y="" SD="">

Description: A TVD value associated to the <well-data> element.

Attribute: well-name The name of the well associated to this observation.

Attribute value: String

Attribute default: "outside-well"

Attribute: surface-name The name of the surface associated to this observation.
```

Attribute: surface-name The name of the surface associated to this observation.

Attribute value: String.
Attribute default: Empty string.

Attribute: **x** The X coordinate

Attribute value: Real

Attribute default: Largest machine real Attribute: y The Y coordinate

Attribute value: Real

Attribute default: Largest machine real

Attribute: **SD** The SD Attribute value: Real Attribute default: 0.0 Argument: Real.

Default: No default.

Example: <value surface-name = top> 1105.01 </value>

## 14.3.6 Example of <well-data> specification

```
<well-data>
  <well-log>
      <zone-log-name>
                                  GM2005a
                                                              </zone-log-name>
      <wellpath-TVD-SD-log-name> VerticalUncertainty
                                                              </wellpath-TVD-SD-log-name>
      <tops-as-mean-values>
                                                              </tops-as-mean-values>
      <files>
                                  ../welldata/*.rxb
                                                              </files>
  </well-log>
  <well-points>
      <files>
                                  ../welldata/new_point.dat </files>
   </well-points>
</well-data>
```

# **14.4** <surfaces> (required)

Description: Wrapper for <reference> and <surface> elements in stratigraphic order. Free surfaces (see <free-surface>) can be in arbitrary order. A valid model must contain at least one surface different from the reference surface. The surfaces must be defined in a common rectangular output grid specified in the <output-grid> element.

*Argument:* A <reference> element and <surface> elements in correct depth order.

Default: No default.

#### **14.4.1** <reference>

Description: Wrapper for elements specifying the reference surface. This is typically MSL. There can only be one <reference> element. Cohiba assumes that depth values and travel time values increase with increasing depth. Reference depth and travel time values can be negative.

Note that there will always exist a datum (horizontal plane) that defines zero depth. The reference surface, well points, and the output surfaces are defined relative to this datum. The datum is often MSL but any horizontal plane can be used.

*Argument:* Elements specifying the reference surface.

Default: A flat surface at zero depth having zero travel times. (See default values below)

### 14.4.1.1 <name>

Description: Name of reference surface.

Argument: String.

Default: MSL

Example: <name> Mean Sea Level </name>

### **14.4.1.2** <depth>

Description: Depth at the reference surface relative MSL.

Argument: A real number or a grid file.

Default: 0.0

### **14.4.1.3** <travel-time>

Description: Seismic travel time at the reference surface.

Argument: A real number or a grid file.

Default: 0.0

# 14.4.2 <surface> (required)

*Description:* Wrapper for elements specifying a single surface. This element is repeated for every surface (except the reference) in the model. Important: The surface elements must be in stratigraphic order.

Argument: Elements specifying the surface.

Default: No default.

### **14.4.2.1** <name> (required)

Description: A unique name for the surface. The name is used for identifying data in the Cohiba well points file and for identifying top and base of an <interval> and a <volume>. All output surface files concerning this surface will include this name.

Argument: String.

Default: No default.

Example: <name> Top Brent </name>

### **14.4.2.2** <top-of-zone>

Description: This defines a mapping of zone log transition to the surface. If zone numbers increase with increasing depth, it is sufficient to specify the first zone name below *this surface*. Otherwise, all zone names below this surface and above the next surface must be specified. For details see Section 8.4.5.

This element has no use if the surface is a <free-surface>.

*Argument:* A sequence of zone names separated by a comma.

Default: Empty if no zone log is specified, otherwise it is required.

*Example:* Zone A is directly below the surface:

<top-of-zone> A </top-of-zone>

*Example:* Multiple zones between this surface and the next deeper surface:

<top-of-zone> A, B, C </top-of-zone>

The two zones B and C can normally be dropped (see Section 8.4.5).

### **14.4.2.3**

Description: A flag controlling whether the surface is erosive or not. This affects the extraction of well points from zone logs *and* post processing. Erosiveness in the post processing for all surfaces may be turned off using the element erode-and-onlap>.

A <free-surface> can not be erosive so this element has no effect for free surfaces.

Argument: yes / no Default: no

# **14.4.2.4**

Description: A flag controlling whether this surface is going to be onlapped by surfaces above. An onlapped surface can be eroded by a surface above. This affects the extraction of well points from zone logs *and* post processing. To override the post processing for all surfaces use the element <erode-and-onlap>.

A <free-surface> can not be onlapped so this element has no effect for free surfaces.

Argument: yes / no Default: yes

### **14.4.2.5** <free-surface>

Description: A flag controlling whether this surface is free or not. A surface is considered free if it is not part of the stratigraphy, typically, a fault or a HCC. See Section 13 for more details. This flag affects the extraction of well points from zone logs since a free surface is not associated to any zone. So <top-of-zone> have no meaning for a free surface. Well points belonging to a free surface must therefore be specified using <well-points>. All surfaces (ordinary and free) are conditioned to all well points, including well points on free surfaces. Free surfaces can be connected to other surfaces through intervals, and they can also be reflectors. Free surfaces are reported after the set of stratigraphically ordered surfaces, following the order in which they appear in the Cohiba model file.

Travel time residuals for free surfaces are never assumed to be correlated to other travel time residuals so that <correlate-close-reflectors> will not affect free surfaces.

Free surfaces can not erode and they can not be onlapped. Free surfaces are not eroded by other surfaces and they will not onlap other surfaces.

Argument: yes / no Default: no

### **14.4.2.6** <reflector>

Description: Surfaces with travel time maps are automatically considered reflectors. For reflectors given in depth, no direct association can be made, and this element has to be used. This will have effect if <scale-isochores-to-seismic-envelopes> or <treat-reflectors-as-eroding-and-onlapped> have been activated.

Argument: yes / no

Default: yes if <travel-time> is specified, no otherwise

### **14.4.2.7** <travel-time>

*Description:* Specification of the grid containing the travel times for the seismic reflector. If this element is used, this surface automatically becomes a seismic reflector.

*Argument:* Elements specifying the travel time.

Default: No default.

#### 

*Description:* The travel time values.

*Argument:* File name or constant. See Section 6.2 for possible file formats.

Default: 0.0.

# 14.4.2.7.2 <values-outside-grid>

Description: Wrapper for <value> elements which specify the travel time values. Each <value> element is in one-to-one correspondence with one well point outside the grid in <values-outside-grid> of <well-data>.

Argument: <value> elements.

Default: One <value> with value 0.0 for each <value> given in <values-outside-grid> from <well-data>.

### 

*Description:* A travel time value for a well point outside the grid.

Argument: Real.

Default: No default.

Example: <value> 0.1 </value>

### 

Description: Wrapper for elements specifying the travel time residual. The residual models the interpretation uncertainty in the travel time. It is specified by the SD and the variogram (spatial correlation function). Typical values for the SD is 4 – 20 msec. TWT.

The available variograms are found in Table 14.2.

*Argument:* Elements specifying the travel time uncertainty.

Default: Default values for child elements.

# 14.4.2.7.3.1 <type>

*Description:* The type of variogram. *Argument:* The variograms in Table 14.2.

Default: spherical

# **14.4.2.7.3.2** <range>

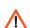

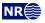

Table 14.2. Supported variogram types in Cohiba. Variograms,  $\gamma(x)$ , are closely linked to correlation functions,  $\rho(x)$  by  $\gamma(x) = \sigma^2 (1 - \rho(x))$ , where  $\sigma$  is SD and the ratio x = r/R is the distance r divided by the <range>, R. See Section 19 for some illustrations of simulated realizations and e.g. Section 4 in Abrahamsen (1997) for mathematical details..

| <type></type>                        | Correlation function                                                                        |                          |
|--------------------------------------|---------------------------------------------------------------------------------------------|--------------------------|
| constant                             | $\rho(x) = 1$                                                                               |                          |
| white noise                          | $\rho(x) = 1$                                                                               | if $x = 0$ , 0 otherwise |
| exponential                          | $\rho(x) = \exp(-3x)$                                                                       |                          |
| gaussian                             | $\rho(x) = \exp(-3x^2)$                                                                     |                          |
| generalized exponential <sup>a</sup> | $\rho(x) = \exp(-3x^p),$                                                                    | $0$                      |
| spherical2                           | $\rho(x) = 1 - \frac{2}{\pi} (x\sqrt{1 - x^2} + \arcsin x)$                                 | if $x < 1$ , 0 otherwise |
| spherical                            | $\rho(x) = 1 - \frac{3}{2}x + \frac{1}{2}x^3$                                               | if $x < 1$ , 0 otherwise |
| spherical5                           | $\rho(x) = 1 - \frac{15}{8}x + \frac{5}{4}x^3 - \frac{3}{8}x^5$                             | if $x < 1$ , 0 otherwise |
| ${	t rational quadratic}^b$          | $\rho(x) = 1/(1 + \text{scale} \times x^2)^p,$                                              | p > 0                    |
| damped sine                          | $\rho(x) = \sin \pi x / \pi x$                                                              |                          |
| $\mathtt{matern32}^c$                | $\rho(x) = e^{-s}(1+s)$                                                                     | s = 4.7 x                |
| $\mathtt{matern52}^c$                | $\rho(x) = e^{-s} (1 + s + \frac{1}{3}s^2)$                                                 | s = 5.9 x                |
| $\mathtt{matern72}^c$                | $\rho(x) = e^{-s} \left(1 + s + \frac{5}{5}s^2 + \frac{1}{15}s^3\right)$                    | s = 6.9 x                |
| $\mathtt{matern92}^{c}$              | $\rho(x) = e^{-s} \left(1 + s + \frac{2}{7}s^2 + \frac{3}{21}s^3 + \frac{4}{105}s^4\right)$ | s = 7.7 x                |

a. We recommend to use  $p \le 1.5$  for generalized exponential. A higher value of p can give under- and overshooting.

*Description:* The variogram range parallel to the azimuth direction. (North-south direction by default)

Argument: Non-negative (meters).

*Default:* 1000.0

### **14.4.2.7.3.3** <subrange>

*Description:* The variogram subrange. Variogram range perpendicular to the azimuth direction. (East-west direction by default.)

Argument: Non-negative real (meters).

Default: Value of <range>.

# **14.4.2.7.3.4** <azimuth>

Description: The variogram azimuth. Angle is measured clockwise from north. Units are degrees (full circle is  $360^{\circ}$ ). Any input angle is possible but a warning is issued if angle is outside  $[-360^{\circ}, 360^{\circ}]$ .

Argument: Real. Default: 0.0

### 14.4.2.7.3.5 <SD>

Description: The SD (square root of sill) in meters.

Argument: SD as a constant or a grid file name, or elements <relative> and <minimum>. See Section 6.2 for possible file formats.

Default: 1.0

b. The scale is chosen such that  $\rho(1)=0.05$ . For comparison  $\rho(1)=0.0498$  for the exponential variograms.

c. Simulated realizations using matern32 are differentiable, using matern52 are two times differentiable and so on. See Wikipedia for details on the Matérn covariance functions. The scaling factor of s is chosen so that  $\rho(1)=0.05$ .

```
Example:
          Constant SD:
    <SD> 0.001 </SD>
          SD given by a surface grid file:
Example:
    <SD> sd_TopA.rxb </SD>
Example:
          Relative SD:
    <SD>
       <relative> 0.1 </relative>
       <minimum> 1.0 </minimum>
    </SD>
```

### 14.4.2.7.3.5.1 <relative>

Description: The SD relative to the travel time specified in <value>.

*Argument:* Positive real.

Default: 0.1

#### 14.4.2.7.3.5.2 <minimum>

*Description:* Minimum SD. This has only effect if <relative> has been used.

Argument: Non-negative real (meters).

Default: 0.0

# **14.4.2.7.3.6** <power>

Description: The variogram power, p. Only used for the generalized exponential variogram and the rational quadratic variogram. See Table 14.2. We recommend to use  $p \leq 1.5$  for the generalized exponential variogram to avoid serious under- and overshooting. Choosing p above 10 for the rational quadratic variogram is almost identical to a gaussian variogram.

Argument: Non-negative real. Can not exceed 2.0 for generalized exponential.

Default: 1.0

# 14.4.2.7.3.7 <values-outside-grid>

Description: Wrapper for <value> elements which specify the travel time residual values. Each <value> element is in one-to-one correspondence with one well point outside the grid in <values-outside-grid> of <well-data>.

*Argument:* <value> elements.

One <value> with value 0.0 for each <value> given in <values-outside-grid> from Default: <well-data>.

### 14.4.2.7.3.7.1 <value>

*Description:* A travel time residual value at the well point outside the grid.

Argument: Real.

Default: No default.

Example: <value> 0.001 </value>

# 

Description: This element triggers the detection of the spill point of the surface. The corresponding trapped area can be written to a map using <trap>.

Wrapper for elements <missing-as-wall>, <xstart> and <ystart> that controls the search for the spill point and the corresponding trap. The starting point for the search algorithm can

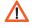

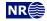

be anywhere inside the trap. It is recommended to choose a starting point that is known to belong to the trap such as a discovery well or a producing well. If the starting point is outside a trap the algorithm will fail. If the algorithm fails, the output trap map will contain zeros and the file spillpoint-Surface.rxat with spill point coordinates will contain missing codes (-9999.0).

Note that a depth surface can contain multiple traps. Only the trap containing the starting point will be found.

The spill point is calculated after post processing of the surfaces.

Argument: Elements specifying starting point and how to interpret missing codes.

Default: Void

# **14.4.2.8.1** <missing-as-wall>

Description: Determines how the spill point search algorithm handles missing codes in the surface maps. The missing codes can either be considered as a wall or as a sink. If missing codes act as a wall (yes), the trap can not spill into areas with missing codes and the spill point search stops when the map boundary is found. If the missing codes are considered as a sink (no), the spill point search algorithm stops when it encounters the map boundary or grid nodes with missing codes that are in contact with the map boundary.

Argument: yes / no
Default: no

### 

Description: Starting point x-coordinate for the spill point searching algorithm. The starting point for the search algorithm can be anywhere inside the trap. It is recommended to choose a starting point that is known to belong to the trap such as a discovery well or a producing well.

Argument: Real.

Default: No default.

# **14.4.2.8.3** <ystart>

*Description:* Starting point y-coordinate for the spill point searching algorithm. The starting point for the search algorithm can be anywhere inside the trap. It is recommended to choose a starting point that is known to belong to the trap such as a discovery well or a producing well.

Argument: Real.

Default: No default.

## 14.4.2.9 <acceptance-criteria>

*Description:* Wrapper for elements specifying acceptance criteria used for rejection sampling in stochastic simulation. The acceptance criteria only apply when simulating surfaces. It is possible to have several acceptance criteria for each surface.

If the rejection criteria are strict, a large number of simulated realizations might be necessary to obtain a single accepted realization. All surfaces will be discarded if one acceptance criterion fails. If the acceptance criteria is very strict the <max-rejection-rate> must be increased.

The acceptance criteria are checked after post processing of the surfaces.

Argument: Elements describing acceptance criteria.

Default: Void.

## 

Description: The surface is accepted if the spill point is above a constant or above the specified surface at the spill point coordinates. The surface can be specified as any of the surfaces specified in <surfaces> or it can be read from a file. This criteria requires that <xstart> and <ystart> in <spill-point> are specified.

*Argument:* Constant, surface <name>, or a file name. See Section 6.2 for possible file formats.

Default: Void.

## 14.4.2.9.2 <spill-point-below>

Description: The surface is accepted if the spill point is below a constant or below the specified surface at the spill point coordinates. The surface can be specified as any of the surfaces specified in <surfaces> or it can be read from a file. This criteria requires that <xstart> and <ystart> in <spill-point> are specified.

*Argument:* Constant, surface <name>, or a file name. See Section 6.2 for possible file formats.

Default: Void.

### 

Description: The surface is accepted if the spill point is at a constant or at the specified surface at the spill point coordinate. The surface can be specified as any of the surfaces specified in <surfaces> or it can be read from a file. This criteria requires that <xstart> and <ystart> in <spill-point> are specified.

This is a strict criterion so by default a plus minus one meter tolerance is assumed. This tolerance can be modified by spill-point-tolerance>.

*Argument:* Constant, surface <name>, or a file name. See Section 6.2 for possible file formats.

Default: Void.

## 14.4.2.9.4 <spill-point-tolerance>

Description: The tolerance for accepting criterion <spill-point-at>. This tolerance applies on both sides so 1 meter means that the spill point will be accepted within a two meter depth window. If this value becomes too small then it is highly unlikely to obtain a simulated realization that will be accepted. So there is a trade off between speed and precision.

Argument: Positive real (meters).

Default: 1.0

# **14.4.2.9.5** <trap-larger-than>

*Description:* The surface is accepted if the trap is larger than the specified area in square meters. This criteria requires that <xstart> and <ystart> in <spill-point> are specified.

*Argument:* Positive real (meter $^2$ ).

Default: 1.0

### **14.4.2.10** <condition-to-spill-point-at-surface>

*Description:* The surface is translated vertically so that its depth matches the depth of the specified surface at the specified surface's spill point. This makes it possible to use this translated

surface as the <base-contact> for a filled structure in a <volume> calculation.

This element can only be used for a <free-surface>. This criteria requires that <xstart> and <ystart> in <spill-point> for the specified surface are specified.

We recommend that this surface do not have any well points, and do not link to other surfaces since the translation to fit the spill point will not take into account well points nor the relations to other surfaces.

Argument: Surface <name>.

Default: Void

### **14.4.2.11** <output>

*Description:* Wrapper for elements specifying if a particular map is written to file. The file names are described in Table 7.1.

*Argument:* Elements for each grid type.

Default: Void

# 14.4.2.11.1 <depth>

Description: The output depth surface.

Argument: yes / no.

Default: yes

## 14.4.2.11.2 <depth-uncertainty>

*Description:* The output depth prediction uncertainty (SD) surface. Note that turning this on will increase the CPU time.

Argument: yes / no.

Default: no

# 14.4.2.11.3 <depth-trend>

Description: The output depth trend surface.

Argument: yes / no.

Default: no

### 14.4.2.11.4 <depth-trend-uncertainty>

Description: The output depth trend uncertainty (SD) surface.

Argument: yes / no.

Default: no

# **14.4.2.11.5** <depth-residual>

Description: The output depth residual surface.

Argument: yes / no.

Default: no

# 14.4.2.11.6 <depth-residual-uncertainty>

Description: The output unconditional depth residual uncertainty (SD) surface.

Argument: yes / no.

Default: no

### **14.4.2.11.7** <trap>

*Description:* The output trap surface associated to a spill point. This criteria requires that <xstart> and <ystart> in <spill-point> are specified.

Argument: yes / no. Default: no

# 14.4.3 Example of <surface> specification

```
<surface>
  <name>
                                 TopA
                                                 </name>
  <top-of-zone>
                                 IsochoreA
                                                 </top-of-zone>
  <erosive>
                                 yes
                                                 </erosive>
  <onlapped>
                                                 </onlapped>
                                 no
  <spill-point>
     <missing-as-wall>
                                 yes
                                                 </missing-as-wall>
                                   342292.0
     <xstart>
                                                 </xstart>
      <ystart>
                                 4263452.0
                                                 </ystart>
  </spill-point>
  <output>
     <depth>
                                                 </depth>
                                 yes
      <depth-trend>
                                 yes
                                                 </depth-trend>
     <depth-uncertainty>
                                                 </depth-uncertainty>
                                 yes
      <depth-trend-uncertainty>
                                                 </depth-trend-uncertainty>
                                 yes
      <depth-residual>
                                 yes
                                                 </depth-residual>
      <trap>
                                 yes
                                                 </trap>
  </output>
  <travel-time>
     <value>
                                 T_TopA.rxb
                                                 </value>
      <variogram>
         <type>
                                  spherical
                                                 </type>
         <range>
                                  1000
                                                 </range>
                                  2000
                                                 </subrange>
         <subrange>
         <azimuth>
                                    45
                                                 </azimuth>
         <SD>
                                  sd_TopA.rxb
                                                 </SD>
      </variogram>
  </travel-time>
  </surface>
```

# **14.5** <interval-models> (required)

Description: Wrapper for <interval> elements. Each <interval> element links two arbitrary surfaces by describing the thickness or the interval velocity (depth conversion) between them. The intervals usually link two adjacent surfaces but it is possible to link surfaces having several surfaces (and intervals) between them. A single surface can be top and base in several intervals so that there are multiple ways of obtaining the depth to a surface.

Argument: <interval> elements.

Default: No default.

# 14.5.1 <interval>(required)

Description: Wrapper for elements describing the interval. There are two types of intervals: Thickness intervals and velocity intervals. The latter is used to describe the interval velocity between two seismic reflectors. This element is repeated for each interval model between two

Argument: Elements describing the interval.

Default: No default.

### 14.5.1.1 <name>

Description: An interval name. All output concerning this interval will use this name.

Argument: String.

Default: A string made from the names of the top and base surfaces concatenated by -to-.

Example: The specification:

would give the default name: BCU-to-TopBrent.

### 14.5.1.2 <top> (required)

Description: The surface defining the top of the interval. Top and base surfaces must be different.

*Argument:* An existing surface name.

*Default:* No default.

# **14.5.1.3** <base> (required)

*Description:* The surface defining the base of the interval. Top and base surfaces must be different.

*Argument:* An existing surface name.

Default: No default.

# **14.5.1.4** <interval-type> (required)

*Description:* For thickness intervals, the trends describe the thickness, and for velocity intervals, the trends describe interval velocity. Velocity intervals require that the top and base surfaces of the interval are seismic reflectors.

Argument: thickness / velocity.

Default: No default.

### **14.5.1.5** <trend>

*Description:* Wrapper for a single interval thickness/velocity trend map and interval trend coefficient. An interval (thickness or velocity) may contain a sum of several interval trend maps so this element may be repeated any number of times.

Argument: Elements describing a interval trend map and its interval trend coefficient.

Default: Void.

Example: An isochore map multiplied by a coefficient with default value 1.0 and a 15 % uncertainty:

```
<trend>
                 S_IsochoreB.roxbin </value>
  <value>
   <relative-SD> 0.15
                                    </relative-SD>
```

Example: An isochore map multiplied by a coefficient with mean 1.07 and uncertainty (SD) 0.05:

```
<trend>
  <value>
                     S_IsochoreB.roxbin </value>
   <coefficient-mean> 1.07
                                        </coefficient-mean>
   <coefficient-SD> 0.05
                                        </coefficient-SD>
</trend>
```

#### 14.5.1.5.1 <coefficient-mean>

Description: Prior mean value (expectation) of interval trend coefficient. The interval trend coefficient is multiplied by the value specified in element <value> below to obtain the interval thickness/velocity trend. When possible, we recommend to drop this element and thereby use the default value of 1.

Argument: Real. Default: 1.0

#### **14.5.1.5.2** <coefficient-SD>

Description: Prior uncertainty (SD) of interval trend coefficient. When possible, we recommend to drop this element and use <relative-SD> instead. Do not use this in combination with <relative-SD>.

Argument: Non-negative real.

Default:

# **14.5.1.5.3** <relative-SD>

Description: Prior relative uncertainty (SD) of interval trend coefficient. Do not use this element in combination with <coefficient-SD>.

Argument: Non-negative real. 0.1 (10% uncertainty) Default:

## 

Description: A interval trend map (grid) or a constant. This map is multiplied by its corresponding interval trend coefficient.

An input trend map is regridded if the dimension and resolution does not match the <output-grid>.

*Argument:* File name or constant. See Section 6.2 for possible file formats.

Default:

# 14.5.1.5.5 <values-outside-grid>

Description: Wrapper for <value> elements which specify the trend values. Each <value> 🗥 element is in one-to-one correspondence with one well point outside the grid in <values-outside-grid> of <well-data>.

Argument: <value> elements.

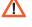

Default: One <value> with value 0.0 for each <value> given in <values-outside-grid> from <well-data>.

### 

Description: A trend value associated to the well point outside the grid.

 $\Lambda$ 

Argument: Real.

Default: No default.

Example: <value> 1105.01 </value>

### 14.5.1.6 <correlations>

Description: Correlations between interval trend coefficients.

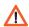

Argument: A sequence of arguments <cp-q>, where p and q (p different from q) refers to the order of the trend coefficients within this <interval> element. Make sure that the values entered define a proper correlation matrix, that is, a symmetric positive definite (SPD) matrix.

*Default:* 0.0 (no correlations).

*Example:* Correlation matrix for 3 trend coefficients:

```
<correlations>
  <c1-2> 0.01 </c1-2>
  <c1-3> 0.03 </c1-3>
  <c2-3> 0.002 </c2-3>
</correlations>
```

# **14.5.1.6.1** <cp-q>

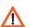

*Description:* Prior correlations between trend coefficients p and q. The numbering is according to the order of appearance in the list of trends, starting at 1. Indices exceeding the maximum number of trends will be ignored.

*Argument:* Real in [-1, 1].

Default: 0.0

## 14.5.1.7 <variogram> (required)

Description: Wrapper for elements specifying the interval uncertainty, that is, interval thickness residual or interval velocity residual. The residual is the *unknown* difference between the true interval thickness/velocity and interval thickness/velocity trend. It is specified by the variogram (spatial correlation function) and SD.

Argument: Elements specifying the interval thickness or interval velocity residual.

Default: No default.

# **14.5.1.7.1** <type>

Description: The type of interval residual variogram.

Argument: The variograms in Table 14.2.

Default: spherical

# 14.5.1.7.2 <range>

*Description:* The interval residual variogram range parallel to the azimuth direction. (North-south direction by default)

Argument: Non-negative real (meters).

*Default:* 1000.0

### **14.5.1.7.3** <subrange>

Description: The interval residual variogram subrange. Variogram range perpendicular to the azimuth direction. (East-west direction by default.)

Argument: Non-negative real (meters).

Default: Value of <range>.

### 14.5.1.7.4 <azimuth>

Description: The interval residual variogram azimuth. Angle is measured clockwise from north. Units are degrees (full circle is 360°). Any input angle is possible but a warning is issued if angle is outside  $[-360^{\circ}, 360^{\circ}]$ .

Argument: Real. Default: 0.0

## 14.5.1.7.5 <SD>

*Description:* The interval residual SD (square root of sill).

Argument: SD as a constant or a grid file name, or elements <relative> and <minimum>. See Section 6.2 for possible file formats.

Default: 1.0

Example: Constant SD: <SD> 0.001 </SD>

SD given by a surface grid file: Example: <SD> sd\_IntervalAB.rxb </SD> Example: Relative SD: <SD> <relative> 0.10 </relative>

<minimum> 1.00 </minimum>

</SD>

# **14.5.1.7.5.1** <relative>

Description: The SD relative to the thicknesses or interval velocities specified in the interval <trend>.

Argument: Positive real.

Default: 0.1

# 14.5.1.7.5.2 <minimum>

*Description:* Minimum SD. This has only effect if <relative> has been used.

Argument: Non-negative real.

Default: 0.0

### **14.5.1.7.6** <power>

Description: The interval residual variogram power, p. Only used for the variograms generalized exponential and rational quadratic (see Table 14.2).

Argument: Positive real. Can not exceed 2.0 for generalized exponential.

Default: 1.0

# 14.5.1.7.7 <values-outside-grid>

Description: Wrapper for <value> elements which specify the interval thickness/velocity residual

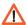

values. Each <value> element is in one-to-one correspondence with one well point outside the grid in <values-outside-grid> of <well-data>.

Default: One <value> with value 0.0 for each <value> given in <values-outside-grid> from <well-data>.

### 

Description: A interval thickness/velocity residual value at the well point outside the grid.

 $\Lambda$ 

Argument: Real.

Default: No default.

Example: <value> 0.001 </value>

# 

Description: Wrapper for elements specifying if a map (grid) should be written to file.

Argument: Elements for each map.

Default: Void.

### 14.5.1.8.1 <thickness>

*Description:* The thickness of the interval, i.e., the difference between top and base depth surfaces.

Argument: yes / no Default: no

#### **14.5.1.8.2** <thickness-trend>

*Description:* The thickness trend of the interval, i.e., the difference between the top trend and the base trend surfaces.

Argument: yes / no
Default: no

### 14.5.1.8.3 <thickness-residual>

Description: The difference between the thickness and the thickness trend of the interval.

Argument: yes / no Default: no

# 

*Description:* The output interval velocity, i.e., the interval thickness divided by the time difference.

Argument: yes / no Default: no

# 

Description: The posterior interval velocity trend.

Argument: yes / no
Default: no

# 14.5.2 Example of <interval> specification

<interval>

```
<base>
                          TopA
                                              </base>
  <interval-type>
                          velocity
                                              </interval-type>
   <trend>
     <coefficient-mean> 2500
                                              </coefficient-mean>
     <coefficient-SD>
                           200
                                              </coefficient-SD>
      <value>
                                              </value>
  </trend>
  <trend>
      <coefficient-mean> 25.0
                                              </coefficient-mean>
     <coefficient-SD> 12.5
                                              </coefficient-SD>
      <value>
                          v-overburden.rxb
                                              </value>
  </trend>
   <correlations>
      <c1-2>
                          0.9
                                              </c1-2>
  </correlations>
  <variogram>
      <type>
                          spherical
                                              </type>
                          1000
                                              </range>
     <range>
     <subrange>
                          2000
                                              </subrange>
      <azimuth>
                                              </azimuth>
                            45
      <SD>
         <relative>
                          0.05
                                              </relative>
      </SD>
  </variogram>
  <output>
      <thickness>
                                              </thickness>
                          yes
      <thickness-trend>
                                              </thickness-trend>
                          yes
      <velocity>
                                              </re>
                          yes
   </output>
</interval>
```

# **14.6** 14.6

*Description:* Wrapper for elements describing the gross rock volume of one or more reservoirs. Volumes are reported as cubic meters. See Section 9 for details and an example.

*Argument:*

Default: No default.

### 14.6.1 <volume>

Description: Wrapper for elements describing the surfaces outlining one reservoir unit. There is an option for assigning the volume to different areas (segment, license, political boundary, etc.) using <area-names>.

*Argument:* Elements describing the volume of a reservoir unit.

Default: No default.

#### **14.6.1.1** <reservoir-name>

*Description:* The name of the reservoir unit. This name is required. This name is used for reporting to volumes.csv.

Argument: String

Default: No default.

Example: <reservoir-name> Upper Brent </reservoir-name>

### **14.6.1.2** <top-surface>

Description: The name of the top surface of a reservoir, usually the base of the reservoir caprock.

Argument: Surface <name>.

*Default:* The name of the <reference> surface.

### **14.6.1.3** <

*Description:* The name of the base surface of a reservoir. Note that either this surface or the <a href="https://document.com/base-contact">base-contact</a>> must be specified.

Argument: Surface < name >.

Default: No default.

# **14.6.1.4** <top-contact>

*Description:* The name of the top HCC of a (oil) reservoir. This is usually the GOC. This surface must be a free surface (Section 13).

Argument: Surface < name >.

Default: No default.

### **14.6.1.5** <base-contact>

Description: The name of the base HCC of a reservoir. This is the oil water contact (OWC) for oil reservoirs and the GWC or GOC for gas reservoirs. This surface must be a free surface (Section 13). Note that either this surface or the <br/>

| Same-surface | Same-surface | Same-surface | Same-surface | Same-surface | Same-surface | Same-surface | Same-surface | Same-surface | Same-surface | Same-surface | Same-surface | Same-surface | Same-surface | Same-surface | Same-surface | Same-surface | Same-surface | Same-surface | Same-surface | Same-surface | Same-surface | Same-surface | Same-surface | Same-surface | Same-surface | Same-surface | Same-surface | Same-surface | Same-surface | Same-surface | Same-surface | Same-surface | Same-surface | Same-surface | Same-surface | Same-surface | Same-surface | Same-surface | Same-surface | Same-surface | Same-surface | Same-surface | Same-surface | Same-surface | Same-surface | Same-surface | Same-surface | Same-surface | Same-surface | Same-surface | Same-surface | Same-surface | Same-surface | Same-surface | Same-surface | Same-surface | Same-surface | Same-surface | Same-surface | Same-surface | Same-surface | Same-surface | Same-surface | Same-surface | Same-surface | Same-surface | Same-surface | Same-surface | Same-surface | Same-surface | Same-surface | Same-surface | Same-surface | Same-surface | Same-surface | Same-surface | Same-surface | Same-surface | Same-surface | Same-surface | Same-surface | Same-surface | Same-surface | Same-surface | Same-surface | Same-surface | Same-surface | Same-surface | Same-surface | Same-surface | Same-surface | Same-surface | Same-surface | Same-surface | Same-surface | Same-surface | Same-surface | Same-surface | Same-surface | Same-surface | Same-surface | Same-surface | Same-surface | Same-surface | Same-surface | Same-surface | Same-surface | Same-surface | Same-surface | Same-surface | Same-surface | Same-surface | Same-surface | Same-surface | Same-surface | Same-surface | Same-surface | Same-surface | Same-surface | Sa

Argument: Surface <name>.

Default: No default.

### **14.6.1.6** <area-file>

Description: File with a unique area number (integer) for every area (segment, license, political territory, etc.) of interest. The area numbers are represented as real numbers with decimal point  $(-1.0, 0.0, 1.0, 2.0, \ldots)$ . Volumes will be recorded separately for every non-negative area number presented in the grid. Areas with negative area numbers are ignored. Non-integer area numbers are ignored.

Areas are by default named by the area number. Other names can be supplied using

```
<area-names>.
```

The area file *must* include the whole <output-grid> and the grid nodes *must* match the grid nodes of the output grid. We recommend to use exactly the grid format of the <output-grid>. See Section 6.2 for possible file formats.

*Argument:* File name.*Default:* No default.

### **14.6.1.7** <area-names>

Description: Used to associate the area numbers in the <area-file> by names. If <area-names> is used then only area numbers that are associated with area names will be included in the volume calculations.

*Argument:* Comma separated list with alternating area number and area name.

*Default:* No default.

Example:

<area-names>
 0, Central Block, 2, East Block, 3, West Block
<area-names>

# 14.6.1.8 <only-trapped-volume>

Description: If yes, then the spill point for the <top-surface> will be calculated and possible volumes outside the trap will be discarded. This option requires that <xstart> and <ystart> in <spill-point> are specified.

This option should be used in combination with <condition-to-spill-point-at-surface> for <base-contact>. This ensures that the base contact is consistent with the spill point depth.

In some situations the trap might be split into disconnected volumes by the <base-surface>. The disconnected volumes can be removed using <connected-volume>.

Argument: yes / no Default: no

### 14.6.1.9 <remove-isolated-volumes-less-than>

*Description:* Small pockets of rock volume is removed from the rock column map before the volumes are calculated.

Nothing is removed if the minimum volume is zero.

Argument: Minimum volume (cubic meters).

Default: 1000000 (one million cubic meters).

### 14.6.1.10 <connected-volume>

*Description:* Only a single connected volume in the rock column map is kept. The connected volume must include the coordinates specified by <xstart> and <ystart>.

*Argument:* The coordinates to a point inside the connected volume.

Default: No default.

Example:

# 

*Description:* X-coordinate to a point inside the connected volume. This could typically be the starting point, <xstart>, of the <spill-point> algorithm.

*Argument:* Real.*Default:* No default.

# **14.6.1.10.2** <ystart>

*Description:* Y-coordinate to a point inside the connected volume. This could typically be the starting point, <ystart>, of the <spill-point> algorithm.

Argument: Real.

Default: No default.

# **14.6.1.11** <column-map>

Description: If yes, then a map of the rock column height of the reservoir is written to a grid file in surfaces/.

Argument: yes / no
Default: yes

# 15 List of all elements

```
<cohiba> (required)
project-settings> (required)
   project-title> (required)
   project-description>
   ct-directory>
   <input-directory>
   <input-directory-surfaces>
   <input-directory-well-data>
   <output-directory>
   <number-of-threads>
   <measurement-units>
       <z-unit>
       <time-unit>
       <two-way-time>
   <output-grid> (required)
       <format>
       <read-from-file>
       <xstart>
       <ystart>
       <xinc>
       <yinc>
       <xlength>
       <ylength>
       <grid-azimuth>
   <messages>
       <logfile>
           <name>
           <detail-level>
               <overall>
               <model-settings>
               <data-loading>
               <pre-processing>
               <surface-models>
               <well-points>
               <extra-points>
               <well-branching>
               <well-paths>
               <trend-coefficients>
               <residual-uncertainties>
               <outliers>
               <well-point-conditioning>
               <help-points>
               <well-path-conditioning>
               <post-processing>
```

<target-point-qc> <zonation-checking> <well-trajectories> <spill-points> <volume-calculations> <interval-export> · · · <surface-export> <timings> <tasks> · · · <screen> <detail-level> <write-expert-files> <additional-output-control> <write-all-logfiles> <write-realization-maps> <write-xyz-point-files> <write-scaled-input-isochores> <write-filtered-velocity-trends> <write-filtered-SD-maps> <write-regridded-input-maps> <write-unfiltered-output-velocities> <prefix-for-log-files> <csv-file-style>

#### <modelling-settings>

- · <mode>
- <kriging-method>
- <number-of-realizations>
- <condition-to-well-paths>
- <allow-wells-to-move>
- <simulate-trend-uncertainty>
- <check-specified-residual-uncertainties>
- <minimize-broken-zonation>
- <distance-between-sample-points>
- <pre-process-surfaces>
- <make-time-surfaces-consistent>

- <post-process-surfaces>
- · <erode-and-onlap>
- <treat-reflectors-as-eroding-and-onlapped>
- <make-average-of-crossing-surfaces>
- · · · <make-surfaces-interpolate-well-points>
- <allow-small-surface-adjustment-at-sample-points>
- <set-eroded-nodes-to-undefined>
- <smoothing-factor-calculated-velocities>
- <advanced-settings>
- <max-rejection-rate>
- · · · <model-weight-resolution>
- <max-SD-for-well-points-interpolation>
- · · · <max-residual-for-well-points-interpolation>
- $\cdot \quad \cdot \quad < \texttt{max-gradient-for-surface-adjustment} >$
- $\cdot \quad \cdot \quad < \texttt{max-residual-for-adjustment-at-sample-points} \\$
- · · · <min-distance-from-surface-to-sample-points>
- <allow-sample-points-near-faults>
- <solver-for-weights>
- · <max-iterations-to-avoid-broken-zonation>
- < < correlate-close-reflectors>
- <max-obs-direct-estim-trend-coef>
- <max-obs-GLS-approx-trend-coef>
- · · · <max-obs-GLS-approx-extreme-outliers>
- <max-obs-update-trend-coef-using-well-paths>
- <threshold-for-trace-clustering>
- < threshold-for-cluster-merging>
- <threshold-for-removing-undefined-well-sections>
- < threshold-for-well-point-cluster-inclusion>
- <min-isochore-thickness>
- · · · <threshold-for-mild-error>
- · <t-value-outlier>
- < t-value-severe-outlier>
- · <t-value-error>
- <t-value-extreme-error>
- <t-value-first-help-point>

- <t-value-second-help-point>
- $\cdot \quad \cdot \quad < \texttt{max-generalized-eigenvalue-for-inequality-points} \\$
- · · · <max-dxy-for-identical-well-points>
- · · · <max-dz-for-identical-well-points>
- · · · <max-slope-before-possible-conflict>
- · · · <min-SD-close-well-points>
- · · reprocess-range-factor-for-neighbourhood>
- · · · <min-range-factor-for-neighbourhood>

- · · · <min-generalized-eigenvalue-for-residual-uncert>

## <well-data> <wellpath-uncertainty-range> <well-log> <files> <zone-log-specification> <zone-log-specification-file> < <zone-log-name> <fault-log-name> <MD-log-name> <wellpoint-TVD-pick-SD-log-name> <wellpath-TVD-SD-log-name> <wellpath-TVD-SD-increase-rate> <first-log-entry-as-top> <well-points> <files> <well-points-to-ignore> · <files> <values-outside-grid> · · <value well-name=""" surface-name=""" x=""" y=""" SD=""">

```
<surfaces> (required)
   <reference>
       <name>
       <depth>
       <travel-time>
   <surface> (required)
       <name> (required)
       <top-of-zone>
       <erosive>
       <onlapped>
       <free-surface>
       <reflector>
       <travel-time>
           <value>
           <values-outside-grid>
           · <value>
           <variogram>
             <type>
               <range>
               <subrange>
               <azimuth>
               <SD>
                   <relative>
               · <minimum>
               <power>
               <values-outside-grid>
                  <value>
       <spill-point>
           <missing-as-wall>
           <xstart>
           <ystart>
       <acceptance-criteria>
           <spill-point-above>
           <spill-point-below>
           <spill-point-at>
           <spill-point-tolerance>
           <trap-larger-than>
       <condition-to-spill-point-at-surface>
       <output>
           <depth>
           <depth-uncertainty>
           <depth-trend>
           <depth-trend-uncertainty>
           <depth-residual>
           <depth-residual-uncertainty>
```

<trap>

#### <interval-models> (required)

- · <interval>(required)
- · · <name>
- · · <top> (required)
- · · · <base> (required)
- · · · <interval-type> (required)
- · · <trend>
- · · · <coefficient-mean>
- <coefficient-SD>
- <relative-SD>
- · · · <value>
- · · · · <values-outside-grid>
- · · · · <value>
- · · · <correlations>
- · · · <cp-q>
- · · · <variogram> (required)
- · · · <type>
- · · · <range>
- · · · <subrange>
- · · · <azimuth>
- · · · <SD>
- · · · <relative>
- · · · · <minimum>
- · · · <power>
- · · · · <values-outside-grid>
- · · · · <value>
- · · <output>
- · · · <thickness>
- · · · · <thickness-trend>
- · · · <thickness-residual>
- · · · <velocity>
- · · · <velocity-trend>

#### <volumes>

- <volume>
- · · <reservoir-name>
- · · <top-surface>
- · · · <base-surface>
- · · <top-contact>
- · · · <base-contact>
- · · <area-file>
- · · <area-names>
- · · · <only-trapped-volume>
- · · · <remove-isolated-volumes-less-than>
- · · · <connected-volume>
- · · · · <xstart>
- · · · <ystart>
- · · <column-map>

# 16 Cohiba model file example

See Section 16.1 for the Cohiba log file generated from this example.

```
<?xml version="1.0" encoding="utf-8"?>
<cohiba>
 ct-settings>
                       Synthetic Vilje
                                                        </project-title>
   ct-title>
   cproject-directory> 23_syntetic-vilje-crossing-wells-meter </project-directory>
   <additional-output-control>
                                                              </csv-file-style>
     <csv-file-style> fixed width
   </additional-output-control>
   <messages>
     <logfile>
       <detail-level>
        <overall> 4 </overall>
       </detail-level>
     </logfile>
     <screen>
       <detail-level>
        <overall> 4 </overall>
       </detail-level>
     </screen>
   </messages>
   <measurement-units>
     <z-unit>
                       m </z-unit>
     <time-unit>ms </time-unit><two-way-time>no </two-way-time>
   </measurement-units>
   <output-grid>
     <xstart>
                       0.0 </xstart>
                       0.0 </ystart>
     <ystart>
                    4800.0 </xlength>
     <xlength>
     <ylength>
                     3800.0 </ylength>
                       50.0 </xinc>
     <xinc>
                       50.0 </yinc>
     <yinc>
     <format>
                roxar text </format>
   </output-grid>
 <modelling-settings>
   <mode>
                           prediction </mode>
   <kriging-method>
                           bayesian </kriging-method>
   <condition-to-well-paths> yes
                                     </condition-to-well-paths>
   <check-specified-residual-uncertainties>
                                               yes </check-specified-residual-uncertainties>
   <post-process-surfaces>
                                                 no </make-surfaces-interpolate-well-points>
     <make-surfaces-interpolate-well-points>
```

```
<allow-small-surface-adjustment-at-sample-points> no </allow-small-surface-adjustment-at-sample-points>
    </post-process-surfaces>
  </modelling-settings>
  <well-data>
    <well-log>
                              PD2011
                                            </zone-log-name>
      <zone-log-name>
      <files>
                              w1.rmswell
                                            </files>
                                            </files>
      <files>
                              w4.rmswell
    </well-log>
    <well-points>
                    synthetic_markers.dat </files>
      <files>
    </well-points>
  </well-data>
 <surfaces>
<!--Surfaces must be listed in stratigraphic order -->
    <reference>
      <name>
                              MSL
                                                  </name>
      <depth>
                              0
                                                  </depth>
    </reference>
    <surface>
                                                  </name>
      <name>
                              TopA
      <erosive>
                              no
                                                  </erosive>
      <onlapped>
                                                  </onlapped>
                              no
                                                  </top-of-zone>
      <top-of-zone>
                              Α
      <output>
        <depth>
                                                  </depth>
                              yes
                                                  </depth-trend>
        <depth-trend>
                              yes
                                                  </depth-error>
        <depth-error>
                              yes
        <depth-trend-error>
                              yes
                                                  </depth-trend-error>
        <depth-residual>
                                                  </depth-residual>
                              yes
      </output>
      <travel-time>
        <value>
                                                  </value>
                              T_TopA.storm
        <variogram>
          <type>
                              spherical
                                                  </type>
                              1000
                                                  </range>
          <range>
          <subrange>
                              2000
                                                  </subrange>
                              20.00
                                                  </azimuth>
          <azimuth>
          <stddev>
                              2.0
                                                  </stddev>
        </variogram>
      </travel-time>
    </surface>
    <surface>
                                                  </name>
      <name>
                              TopB
      <erosive>
                                                  </erosive>
                              no
                                                  </onlapped>
      <onlapped>
                              nο
      <top-of-zone>
                              В
                                                  </top-of-zone>
      <output>
        <depth>
                                                  </depth>
                              yes
        <depth-trend>
                                                  </depth-trend>
                              yes
        <depth-error>
                              yes
                                                  </depth-error>
        <depth-trend-error>
                              yes
                                                  </depth-trend-error>
        <depth-residual>
                                                  </depth-residual>
                              yes
```

```
</output>
 </surface>
 <surface>
    <name>
                            TopC
                                                </name>
    <erosive>
                            no
                                                </erosive>
                                                </onlapped>
    <onlapped>
                            no
    <top-of-zone>
                            С
                                                </top-of-zone>
    <output>
      <depth>
                                                </depth>
                            yes
      <depth-trend>
                                                </depth-trend>
                            yes
      <depth-error>
                                                </depth-error>
                            yes
      <depth-trend-error>
                                                </depth-trend-error>
                            yes
      <depth-residual>
                                                </depth-residual>
                            yes
    </output>
 </surface>
</surfaces>
<interval-models>
 <interval>
                            MSL-to-TopA
                                                </name>
    <name>
    <top>
                            MSL
                                                </top>
    <base>
                            TopA
                                                </base>
    <interval-type>
                                                </interval-type>
                            velocity
    <trend>
      <coefficient-mean>
                            1.00
                                                </coefficient-mean>
      <coefficient-stddev> 0.08
                                                </coefficient-stddev>
                            2500
      <value>
                                                </value>
    </trend>
    <trend>
      <relative-stddev>
                            0.50
                                                </relative-stddev>
      <value>
                            Vcorr.storm
                                                </value>
    </trend>
    <variogram>
                                                </type>
      <type>
                            spherical
                            1000
                                                </range>
      <range>
                            2000
                                                </subrange>
      <subrange>
      <azimuth>
                            20.00
                                                </azimuth>
      <stddev>
                            10.00
                                                </stddev>
    </variogram>
    <output>
      <velocity>
                            yes
                                                </re>
    </output>
 </interval>
 <interval>
                            TopA-to-TopB
    <name>
                                                </name>
                                                </top>
    <top>
                            TopA
    <base>
                            TopB
                                                </base>
    <interval-type>
                            thickness
                                                </interval-type>
    <trend>
                            0.2
                                                </relative-stddev>
      <relative-stddev>
      <value>
                            S_IsochoreA.storm
                                                </value>
    </trend>
    <variogram>
      <type>
                            spherical
                                                </type>
      <range>
                            1000
                                                </range>
```

```
<subrange>
                              2000
                                                  </subrange>
        <azimuth>
                              20.00
                                                  </azimuth>
        <stddev>
                              10.00
                                                  </stddev>
      </variogram>
    </interval>
    <interval>
                              TopB-to-TopC
                                                  </name>
      <name>
      <top>
                              TopB
                                                  </top>
                                                  </base>
      <base>
                              TopC
      <interval-type>
                              thickness
                                                  </interval-type>
      <trend>
                              0.2
                                                  </relative-stddev>
        <relative-stddev>
                              S_{IsochoreB.storm} < /value>
        <value>
      </trend>
      <variogram>
        <type>
                              spherical
                                                  </type>
                              1000
        <range>
                                                  </range>
        <subrange>
                              2000
                                                  </subrange>
        <azimuth>
                              20.00
                                                  </azimuth>
                                                  </stddev>
        <stddev>
                              9.00
      </variogram>
    </interval>
 </interval-models>
</cohiba>
```

## 16.1 Cohiba log file example

The following Cohiba log file was generating using the Cohiba model file in Section 16.

```
**********************************
****
                                  C O H I B A - 5.5.0
****
                                                                                   ****
****
                          Copyright (c) 2017 by Norsk Regnesentral
*************************
License expiration
                                         : Norsk Regnesentral
Licensed to
Log written by
                                         : Unknown
                                         : Tue Aug 22 09:19:25 2017
Date and time
Host.
                                         : octane
Threads in use
                                         : 8 / 8
*************************************
***** Section 1: Model settings
*************************************
Model file
                                         : 23_syntetic-vilje-crossing-wells-meter/modelfile.xml
Project title
                                         : Synthetic Vilje
Project description
                                         : This example has two crossing wells
Project directory
                                         : /opt/project/Cohiba/cohiba-git/test_suite/23_syntetic-vilje-crossing-well
Input directory for surfaces
Input directory for well data
                                         : input/welldata
Output directory
                                         : output
Modelling mode
                                         : prediction
Conditioning method
                                         : Bayesian kriging
Number of fault blocks
                                         : 0
Condition to well paths
                                         : yes
Allow wells to move
                                         : no
Check specified residual uncertainties
Iterate to minimize amount of broken zonation : no
Pre-process surfaces:
  Make time surfaces consistent
                                         : no
  Smooth velocity trends if needed
                                         : yes
  Smooth standard deviation maps if needed
                                         : yes
  Scale isochores to fit seismic envelopes
                                         : no
Post-process surfaces:
  Treat reflectors as eroding and onlapped : yes
  Set eroded nodes to undefined
                                         : no
  Truncate against erosive/onlapped surfaces : yes
  Make average of crossing surfaces : yes
Make surfaces interpolate well points : no
  Allow small surface adj. at sample points : no
  Smooth calculated velocities
                                        : no
Additional output control:
  Also write point files using XYZ format
Include all logfiles if simulation
  Include all logfiles if simulation
                                         : yes
  Surface and interval realization output : yes
  Export filtered velocity trends
Export filtered attail
                                        : no
  Export filtered standard deviation maps : no
  Export regridded input maps
  Export unfiltered output velocity
```

Delimiter type used for CSV log files : fixed width Well path TVD uncertainty range : 300

Well logs:

Zone log name : PD2011

File names : w1.rmswell; w4.rmswell

Interpret first log entry as zone top : no Find zone tops as mean values : yes

Well points:

File names : synthetic\_markers.dat

Output grid:

format : roxar text xstart (rot. point) 0.00 0.00 ystart (rot. point) azimuth 0.00 xinc 50.00 50.00 yinc nx 97 77 ny

Measurement types:

Depth : True vertical depth (TVD)

: One-way time (OWT) Time

Measurement units:

Lateral distance : m Depth : m Time : ms Velocity : m/s

Reference surface:

: MSL Name Depth : 0.00 Time : 0.00

| Surface        | TravelT | ime V    | ariogram [  | Туре       | Range     | Subr.  | Power A   | zimuth   | SI       | ) ]            |         |
|----------------|---------|----------|-------------|------------|-----------|--------|-----------|----------|----------|----------------|---------|
| MSL            | 0       | .0000    |             | -          | -         | -      | _         | -        |          | - <b></b><br>- |         |
| ТорА           | T_TopA. | storm    |             | spherical  | 1000      | 2000   | -         | 20.00    | 2.0000   | )              |         |
| Surface        | Erosive | Onlapped | Reflector   | Free       | TopOfZor  | nes    |           |          |          |                |         |
| MSL            | no      | no       | yes         | no         | -         |        |           |          |          |                |         |
| TopA           | no      | no       | yes         | no         | A         |        |           |          |          |                |         |
| ТорВ           | no      | no       | no          | no         | В         |        |           |          |          |                |         |
| TopC           | no      | no       | no          | no         | C         |        |           |          |          |                |         |
| Surface output | Depth   | Trend    | Residual    | DepthUnce  | rtainty 1 | rendUn | certainty | Residual | .Uncerta | ainty          | Trap    |
| MSL            | yes     | no       | no          | no         | no        | n      | 10        | no       |          |                |         |
| TopA           | yes     | yes      | yes         | yes        | yes       | n      | 10        | no       |          |                |         |
| TopB           | yes     | yes      | yes         | yes        | yes       | n      | 10        | no       |          |                |         |
| TopC           | yes     | yes      | yes         | yes        | yes       | n      | 10        | no       |          |                |         |
| Interval       | _       | an       | SD          | Valu       | e] Vari   | iogram | [ Туре    | Range    | Subr.    | Power          | Azimuth |
| MSL-to-TopA    | 1.00    | 0.08     | :00         | 2500.0     | <br>)     |        | spheric   | al 1000  | 2000     | -              | 20.00   |
| MSL-to-TopA    | 1.00    | 00 0.50  | 000 Vcorr.s | storm      |           |        | spheric   | al 1000  | 2000     | -              | 20.00   |
| TopA-to-TopB   | 1.00    | 00 0.20  | 00 S_Isoch  | noreA.stor | n         |        | spheric   | al 1000  | 2000     | -              | 20.00   |
| TopB-to-TopC   | 1.00    | 00 0.20  | 000 S_Isoch | noreB.stor | n         |        | spheric   | al 1000  | 2000     | -              | 20.00   |
|                |         |          |             |            |           |        |           |          |          |                |         |

10 10

| MSL-to-TopA  | MSL  | TopA | velocity  |
|--------------|------|------|-----------|
| TopA-to-TopB | TopA | TopB | thickness |
| TopB-to-TopC | TopB | TopC | thickness |

| Interval output | Thickness | ThicknessTrend | Residual | Velocity | VelocityTrend |
|-----------------|-----------|----------------|----------|----------|---------------|
| MSL-to-TopA     | no        | no             | no       | yes      | no            |
| TopA-to-TopB    | no        | no             | no       | no       | no            |
| TopB-to-TopC    | no        | no             | no       | no       | no            |

\*\*\*\*\* Section 2: Loading input data

The specification for zone log 'PD2011' is taken from the well 'w1'  $\,$ 

: Number of zone tops : 6

Well points are extracted between the following groups of zones:

| ZoneTop | Erosive/Onlapped | ${\tt ZoneNum}$ | SubZones  |
|---------|------------------|-----------------|-----------|
|         |                  |                 |           |
| MSL     | no / no          | 0               | ( Above ) |
| TopA    | no / no          | 1               | ( A )     |
| TopB    | no / no          | 2               | ( B )     |
| TopC    | no / no          | 3               | ( C )     |

|      |         |         |         |         |            |            |       | Zones       |         |      |
|------|---------|---------|---------|---------|------------|------------|-------|-------------|---------|------|
| Well | MD      | x       | У       | TVD     | WellTVD-SD | PickTVD-SD | Fault | Upper/Lower | ZoneTop | Sur  |
| w1   | 1078.69 | 3001.00 | 2272.50 | 1015.81 | 0.00       | 0.40       | no    | 0 / 1       | 1       | Тор  |
| w1   | 1755.85 | 3001.00 | 1597.50 | 1042.16 | 0.00       | 0.08       | no    | 1 / 2       | 2       | Topl |
| w1   | 2053.97 | 3001.00 | 1300.00 | 1061.00 | 0.00       | 0.00       | no    | 2 / 3       | 3       | Top  |
| w1   | 2103.99 | 3001.00 | 1250.00 | 1062.00 | 0.00       | 0.00       | no    | 2 / 3       | 3       | Top  |
| w1   | 2286.52 | 3001.00 | 1067.50 | 1059.96 | 0.00       | 0.02       | no    | 1 / 2       | 2       | Topl |
| w1   | 2366.52 | 3001.00 | 987.50  | 1059.00 | 0.00       | 0.00       | no    | 0 / 1       | 1       | Top  |
|      |         |         |         |         |            |            |       |             |         | -    |

| Well | MD      | x       | у       | TVD     | WellTVD-SD | PickTVD-SD | Fault | Zones<br>Upper/Lower | ZoneTop | Surí |
|------|---------|---------|---------|---------|------------|------------|-------|----------------------|---------|------|
| w4   | 1210.80 | 2602.51 | 1840.00 | 1039.18 | 0.00       | 0.05       | no    | 0 / 1                | 1       | TopA |
| w4   | 1955.85 | 3347.51 | 1840.01 | 1045.01 | 0.00       | 0.00       | no    | 1 / 2                | 2       | TopE |
| w4   | 1960.85 | 3352.50 | 1840.00 | 1045.00 | 0.00       | 0.00       | no    | 1 / 2                | 2       | TopE |
| w4   | 2110.85 | 3502.50 | 1840.00 | 1045.00 | 0.00       | 0.00       | no    | 0 / 1                | 1       | Top  |

: Number of zone tops : 4

Valid wells : 2

1 : w1 2 : w4

w1

Number of zone tops found in logs : 10

Well points read from file '/opt/project/Cohiba/cohiba-git/test\_suite/23\_syntetic-vilje-crossing-wells-meter/input/wellda

Well points added : 6 Duplicate well points : 0Total number of well points : 16

Finished loading well point files.

WARNING: You cannot extract well points from zone logs when you have specified a well point variogram!

Wells added from point file(s)

3 : w2 4 : w3

No well points have been assigned measured depth (MD) from well logs.

No well points were assigned uncertainties from well logs.

Well points read from zone logs/well point files (before processing in  ${\tt COHIBA}$ ):

| Surface | Well | MD      | x       | у       | TVD     | WellTVD-SD | PickTVD-SD |
|---------|------|---------|---------|---------|---------|------------|------------|
| TopA    | w1   | 1078.69 | 3001.00 | 2272.50 | 1015.81 | 0.00       | 0.40       |
| TopB    | w1   | 1755.85 | 3001.00 | 1597.50 | 1042.16 | 0.00       | 0.08       |
| TopC    | w1   | 2053.97 | 3001.00 | 1300.00 | 1061.00 | 0.00       | 0.00       |
| TopC    | w1   | 2103.99 | 3001.00 | 1250.00 | 1062.00 | 0.00       | 0.00       |
| TopB    | w1   | 2286.52 | 3001.00 | 1067.50 | 1059.96 | 0.00       | 0.02       |
| TopA    | w1   | 2366.52 | 3001.00 | 987.50  | 1059.00 | 0.00       | 0.00       |
| TopA    | w4   | 1210.80 | 2602.51 | 1840.00 | 1039.18 | 0.00       | 0.05       |
| TopB    | w4   | 1955.85 | 3347.51 | 1840.01 | 1045.01 | 0.00       | 0.00       |
| TopB    | w4   | 1960.85 | 3352.50 | 1840.00 | 1045.00 | 0.00       | 0.00       |
| TopA    | w4   | 2110.85 | 3502.50 | 1840.00 | 1045.00 | 0.00       | 0.00       |
| TopA    | w2   | _       | 900.00  | 2001.00 | 1052.50 | 0.00       | 0.00       |
| ТорВ    | w2   | _       | 900.00  | 2001.00 | 1072.63 | 0.00       | 0.00       |
| TopC    | w2   | -       | 900.00  | 2001.00 | 1109.46 | 0.00       | 0.00       |
| TopA    | w3   | -       | 2225.00 | 3101.00 | 1085.21 | 0.00       | 0.00       |
| ТорВ    | w3   | _       | 2225.00 | 3101.00 | 1115.44 | 0.00       | 0.00       |
| TopC    | w3   | -       | 2225.00 | 3101.00 | 1143.62 | 0.00       | 0.00       |

|              |       | Tin            | ne map nodes       | Time S         | Time SD map nodes |  |  |  |
|--------------|-------|----------------|--------------------|----------------|-------------------|--|--|--|
| Surface      |       | Defined        | Undefined          | Defined        | Undefined         |  |  |  |
| ТорА         |       | 7469 (100.00%) | 0 ( 0.00%)         | 7469 (100.00%) | 0 ( 0.00%)        |  |  |  |
|              |       | Interva        | al trend map nodes | Interval       | . SD map nodes    |  |  |  |
| Interval     | Trend | Defined        | Undefined          | Defined        | Undefined         |  |  |  |
| MSL-to-TopA  | <br>1 | 7469 (100.00%) | 0 ( 0.00%)         | 7469 (100.00%) | 0 ( 0.00%)        |  |  |  |
| MSL-to-TopA  | 2     | 7469 (100.00%) | 0 ( 0.00%)         | 7469 (100.00%) | 0 ( 0.00%)        |  |  |  |
| TopA-to-TopB | 1     | 7469 (100.00%) | 0 ( 0.00%)         | 7469 (100.00%) | 0 ( 0.00%)        |  |  |  |
| TopB-to-TopC | 1     | 7469 (100.00%) | 0 ( 0.00%)         | 7469 (100.00%) | 0 ( 0.00%)        |  |  |  |
|              |       |                |                    |                |                   |  |  |  |
|              |       | 7              | Time man           | Time           | GD man            |  |  |  |

|         |        | Ti         | ne map |        | Time SD map |      |      |      |  |
|---------|--------|------------|--------|--------|-------------|------|------|------|--|
| Surface | Avg    | SD         | Min    | Max    | Avg         | SD   | Min  | Max  |  |
| TopA    | 447.71 | 9.78       | 422.24 | 471.19 | 2.00        | 0.00 | 2.00 | 2.00 |  |
|         |        | <b>.</b> . |        |        |             |      | an.  |      |  |

|              |       |         | Inter | val trend | map     |       | Interval | SD map |       |
|--------------|-------|---------|-------|-----------|---------|-------|----------|--------|-------|
| Interval     | Trend | Avg     | SD    | Min       | Max     | Avg   | SD       | Min    | Max   |
| MSL-to-TopA  | 1     | 2500.00 | 0.00  | 2500.00   | 2500.00 | 10.00 | 0.00     | 10.00  | 10.00 |
| MSL-to-TopA  | 2     | 0.07    | 9.78  | -25.39    | 23.56   | 10.00 | 0.00     | 10.00  | 10.00 |
| TopA-to-TopB | 1     | 17.06   | 7.03  | 5.00      | 29.12   | 10.00 | 0.00     | 10.00  | 10.00 |
| TopB-to-TopC | 1     | 23.09   | 10.55 | 5.00      | 41.17   | 9.00  | 0.00     | 9.00   | 9.00  |

 $\hbox{\tt Memory usage for grids}$ 

Memory needed to hold all input grids ( 11) : 0.6 MB Memory needed to hold all output grids ( 15) : 0.9 MB

Converting time grid and time standard deviation grid for surface MSL into seconds. Converting time grid and time standard deviation grid for surface TopA into seconds.

Crossing time surfaces are allowed.

Time surface residuals of close reflectors are not correlated.

Difference between input velocity trend and filtered velocity trends:

| Interval    | Trend | Minimum | Maximum | Average | SD    | Smooth |
|-------------|-------|---------|---------|---------|-------|--------|
| MSL-to-TopA | 1     | 0.000   | 0.000   | 0.000   | 0.000 | no     |
| MSL-to-TopA | 2     | -0.794  | 0.863   | 0.002   | 0.156 | no     |

Difference between standard deviation maps given as input and filtered standard deviation maps:

| Interval     | Minimum | Maximum | Average | SD    | Smooth |
|--------------|---------|---------|---------|-------|--------|
|              |         |         |         |       |        |
| MSL-to-TopA  | 0.000   | 0.000   | 0.000   | 0.000 | no     |
| TopA-to-TopB | 0.000   | 0.000   | 0.000   | 0.000 | no     |
| TopB-to-TopC | 0.000   | 0.000   | 0.000   | 0.000 | no     |

Scaling of isochores to fit seismic envelopes is not activated.

| Model weights |       |       |       |       |           |      |    |      |    |      |
|---------------|-------|-------|-------|-------|-----------|------|----|------|----|------|
| Surface       | Avg   | SD    | Min   | Max   | Models    |      |    |      |    |      |
|               |       |       |       |       |           |      |    |      |    |      |
| TopA          | 1.000 | 0.000 | 1.000 | 1.000 | 1: MSL -> | TopA |    |      |    |      |
| TopB          | 1.000 | 0.000 | 1.000 | 1.000 | 1: MSL -> | TopA | -> | TopB |    |      |
| TopC          | 1.000 | 0.000 | 1.000 | 1.000 | 1: MSL -> | TopA | -> | TopB | -> | TopC |

| Depth  | uncertainty  | (SD) |
|--------|--------------|------|
| DCPUII | uncer carney | (00) |

| Surface | Avg    | SD    | Min    | Max    | Models    |                 |      |
|---------|--------|-------|--------|--------|-----------|-----------------|------|
| ТорА    | 6.728  | 0.080 | 6.528  | 6.896  | 1: MSL -> | ТорА            |      |
| ТорВ    | 12.053 | 0.044 | 11.942 | 12.147 | 1: MSL -> | TopA -> TopB    |      |
| TopC    | 15.042 | 0.035 | 14.954 | 15.118 | 1: MSL -> | TopA -> TopB -> | TopC |

Processing close points belonging to the same surface and different wells.

Identifying points that will be treated as duplicates (identical points).

Maximum lateral distance for considering well points identical : 5.0 Maximum vertical distance for considering well points identical : 0.5

The following well points have been identified as identical (first is kept for calculations, all are used for visualizations)

| Surface | Well 1 | MD      | х       | у       | TVD     | Well 2 | MD      | x       |        |
|---------|--------|---------|---------|---------|---------|--------|---------|---------|--------|
| ТорВ    | <br>w4 | 1955.85 | 3347.51 | 1840.01 | 1045.01 | w4     | 1960.85 | 3352.50 | 1840.0 |

Number of duplicate points deleted : 1
Number of well points left for calculation : 15

Identifying points that are close but not in conflict (slope < 0.1). Uncertainty will be added:

| Surface | Well 1 | MD      | х       | у       | TVD     | Well 2 | MD      | х       |        |
|---------|--------|---------|---------|---------|---------|--------|---------|---------|--------|
| ТорС    | <br>w1 | 2053.97 | 3001.00 | 1300.00 | 1061.00 | w1     | 2103.99 | 3001.00 | 1250.0 |

The following well points have been given increased uncertainty (due to proximity to another point):

|         |      |         |         |         |         |            | Pick' | CVD-SD |
|---------|------|---------|---------|---------|---------|------------|-------|--------|
| Surface | Well | MD      | х       | у       | TVD     | WellTVD-SD | 01d   | New    |
|         |      |         |         |         |         |            |       |        |
| TopC    | w1   | 2053.97 | 3001.00 | 1300.00 | 1061.00 | 0.00       | 0.00  | 0.71   |
| TopC    | w1   | 2103.99 | 3001.00 | 1250.00 | 1062.00 | 0.00       | 0.00  | 0.71   |

Number of point pairs otherwise too close : 1
Number of well points with increased uncert.: 2

Number of well points before processing : 16 Well points available for conditioning : 15

| Surfaces | WellPoints |
|----------|------------|
|          |            |
| TopA     | 6          |
| ТорВ     | 5          |
| TopC     | 4          |
|          |            |
| Total    | 15         |

Nothing to do here when there are no extra control points available.

No wells are branched.

Resampling well paths at 100.0 intervals.

w1 : Well path entries (after/before) ( 16/ 293) w4 : Well path entries (after/before) ( 15/ 271)

Number of well log samples before resampling : 564
Number of well log samples after resampling : 31

Removing well path points outside output grid boundaries.

All well path points are inside the output grid.

Removing well path points close to faults.

No well path points are marked as close to a fault.

All well path points are sufficiently distant to the well points.

Removing well path points associated with undefined surface/interval values.

No well path points are associated with undefined surface/interval values. \*\*\*\*\* Section 9: Trend coefficients based on well points Computing a-posteriori coefficients using exact formulas. Trend coefficients Coef PriorMean PriorSD PostMean PostSD PostMeanUpd PostUpdSD \_\_\_\_\_\_ MSL-to-TopA 1 1.000 0.080 0.972 0.003 MSL-to-TopA 2 1.000 0.500 1.020 0.426 TopA-to-TopB 1 1.000 0.200 1.025 0.163 TopB-to-TopC 1 1.000 0.200 1.043 0.142 \*\*\*\*\*\*\*\*\*\*\*\*\*\*\*\*\*\*\*\*\*\*\*\*\*\*\*\* \*\*\*\*\* Section 10: Checking specified residual uncertainties 0% 20% 40% 60% 80% 100% Total number of well points : 15 Number of well points available : 15 Specified/Obs 95% AcceptanceRange NumberOf Specified Interval Uncertainty LowerLimit UpperLimit WellPoints Uncertainty MSL-to-TopA -ОК 
 TopA-to-TopB
 1.443
 0.624
 2.453
 5
 OK

 TopB-to-TopC
 5.210
 0.566
 3.729
 3
 Too high
 \_\_\_\_\_\_ Overall 1.528 0.739 1.548 15 High Consider reducing the prior residual uncertainty for interval 'TopB-to-TopC \*\*\*\*\* Section 11: Well point quality control \*\*\*\*\*\*\*\*\*\*\*\*\*\*\*\*\*\* No leverage points found. No outliers found. Residual Surface WellPoints Bias SD 6 0.18 5.05 5 0.57 9.98 5 TopB -0.07 12.30 4 TopC \*\*\*\*\*\*\*\*\*\*\*\*\*\*\*\*\*\*\*\*\*\*\*\*\*\*\*\*\*\*\*\*\*\*\*\*\*\* \*\*\*\*\* Section 12: Conditioning on well points along well paths In the pre-processing for conditioning to well paths: 1.66% of the grid nodes will be active. 80% 

Number of surface constraints removed/left/total : 14 / 16 / 30f surface constraints removed/lelt/total . 11 , 10 , 30 ;

: Well path points in wrong zone/total number of points 2/ 16

· Well math moints in wrong zone/total number of points 2/ 15 พ1 w4 4/ 31 Summary : Well path points in wrong zone/total number of points \*\*\*\*\* Section 13: Finding help points for well path conditioning Finding well-clusters ... done Merging clusters ... Distribution of surface constraints in clusters: Cluster size Count Frequency 1- 5 2 66.67% 6- 10 1 33.33% 11- 20 0 0.00% 21- 50 0 0.00% 11- 20 21- 50 0.00% 51- 100 0 0 0.00% 101- 200 201- 500 0 0.00% 501-1000 1001-2000 0 0.00% 0.00% 2001-5000 0 5000+ 0 3 100.00% Total Largest cluster has 10 surface contraints and 15 well points Calculating optimal location of help points to replace surface contraints 20% 40% 60% 80% 80% 100% Number of well points 15 Number of help points Total number of conditioning points : \*\*\*\*\*\*\*\*\*\*\*\*\*\*\*\*\*\*\*\*\*\*\*\*\*\*\*\*\*\*\*\*\*\*\*\* \*\*\*\*\* Section 14: Trend coefficients based on well points and well paths Trend coefficients Interval Coef PriorMean PriorSD PostMean PostSD PostMeanUpd PostUpdSD \_\_\_\_\_\_ 
 MSL-to-TopA
 1
 1.000
 0.080
 0.972
 0.003
 0.972
 0.003

 MSL-to-TopA
 2
 1.000
 0.500
 1.020
 0.426
 1.026
 0.411

 TopA-to-TopB
 1
 1.000
 0.200
 1.025
 0.163
 1.055
 0.157

 TopB-to-TopC
 1
 1.000
 0.200
 1.043
 0.142
 1.043
 0.142
 \*\*\*\*\* Section 15: Conditioning surfaces on all available points 40% 

\*\*\*\*\*\*\*\*\*\*\*\*\*\*\*\*\*\*\*\*\*\*\*\*\*\*\*\*\*\*\*\*\* Section 16: Post-process surfaces \*\*\*\*\*\*\*\*\*\*\*\*\*\*\*\*\*\*\*\*\*\*\*\*\*\*\*\*\*\*\*\*\*\*\*\*\*\*

Treating reflector depth trends as erosive and onlapped surfaces. The tables below give the number of grid nodes moved by a reflector.

No erosion truncations performed.

No onlap truncations performed.

The total number of grid nodes that have been moved on each surface.

| Truncating surface | Erosive | Onlapped | Reflector | Moved nodes |
|--------------------|---------|----------|-----------|-------------|
|                    |         |          |           |             |
| TopA               | no      | no       | yes       | 0           |
| TopB               | no      | no       | no        | 0           |
| TopC               | no      | no       | no        | 0           |

Treating reflector depths as erosive and onlapped surfaces. The tables below give the number of grid nodes moved by a reflector.

No erosion truncations performed.

No onlap truncations performed.

TopC

The total number of grid nodes that have been moved on each surface.

| Truncating surface | Erosive | Onlapped | Reflector | Moved nodes |
|--------------------|---------|----------|-----------|-------------|
|                    |         |          |           |             |
| TopA               | no      | no       | yes       | 0           |
| TopB               | no      | no       | no        | 0           |
| TopC               | no      | no       | no        | 0           |
|                    |         |          |           |             |

\*\*\*\*\*\*\*\*\*\*\*\*\*\*\*\*\*\*\*\*\*\*\*\*\*\*\*\*\*\*\*\*\* \*\*\*\*\* Section 17: Target point quality control \*\*\*\* 

Mismatch between target point depths and actual surface values. A part

Bias Average Surface Points Minimum Maximum 
 4
 -0.30
 0.09
 -0.08
 0.13
 0.12

 9
 -0.60
 1.23
 0.18
 0.34
 0.39

 3
 0.03
 0.26
 0.16
 0.16
 0.11
 AgoT TopB

of the mismatch is due to gridding errors. This error is roughly equal

For 1 target point(s), the mismatch between the predicted and the observed surface value is large. This suggests that the model is poor in that are:

| Cluster | Well | Surface | Mismatch |
|---------|------|---------|----------|
| 0       | w4   | ТорВ    | 1.23     |
| Average |      |         | 1.23     |

to the numbers given in the average mismatch column.

\*\*\*\*\* Section 18: Checking zonation \*\*\*\*\*\*\*\*\*\*\*\*\*\*\*\*\*\*\*\*\*\*\*\*\*\*\*\*\*\*\*\*\*\*\*\*\*\*

The table(s) below give zonation status at well path point locations. The letters used in the 'Fix' column are explained at the end of the section.

At the medium log-level (4) we log all wells with erroneous zonation status. At

the high log-level we also include wells for which the zone log conditioning corrected the zonation.

Below, 'unchanged zonation' refers to well path points that had correct zonation after conditioning to well points only and for which the zonation is still correct.

| Final zonation status at well path points               | < 1.0 | > 1.0 | Total |   |    |
|---------------------------------------------------------|-------|-------|-------|---|----|
|                                                         |       |       |       |   |    |
| Number of well path points with unchanged zonation      | (-)   | :     |       |   | 27 |
| Number of well path points with zonation corrected      | (Y)   | :     |       |   | 4  |
| Number of well path points for which correction failed  | (N)   | :     | 0     | 0 | 0  |
| Number of well path points with broken zonation         | (B)   | :     | 0     | 0 | 0  |
| Number of well path points with fixable broken zonation | (F)   | :     | 0     | 0 | 0  |
| Number of well path points with incorrectable zonation  | (X)   | :     | 0     | 0 | 0  |
| Number of well path points with undefined zonation      | (U)   | :     |       |   | 0  |
| Number of well path points with no zone information     | (=)   | :     |       |   | 0  |
|                                                         |       |       |       |   |    |
| Total number of well path points                        |       | :     |       |   | 31 |

Final zonation status for wells:

|                         | Number | of | wells | with | correct zonation after pre-processing | ng: | 0 |   |
|-------------------------|--------|----|-------|------|---------------------------------------|-----|---|---|
|                         | Number | of | wells | with | zonation corrected by conditioning    | :   | 2 |   |
|                         | Number | of | wells | with | correct zonation                      | :   |   | 2 |
|                         | Number | of | wells | with | incorrect zonation < 1.0              | :   | 0 |   |
|                         | Number | of | wells | with | incorrect zonation > 1.0              | :   | 0 |   |
|                         | Number | of | wells | with | undefined zonation                    | :   | 0 |   |
|                         | Number | of | wells | with | zonation problems                     | :   |   | 0 |
|                         |        |    |       |      |                                       |     |   |   |
| Total number of wells : |        |    |       |      |                                       | 2   |   |   |
|                         |        |    |       |      |                                       |     |   |   |

The table below summarizes the amount of crossing depth trend surfaces (negative trend isochores) if any:

| Тор  | Base | MinThickness | MaxThickness | AvgThickness | NegValues |
|------|------|--------------|--------------|--------------|-----------|
| т    |      |              | 20.740       | 47.007       |           |
| TopA | ТорВ | 5.275        | 30.719       | 17.997       | 0.000%    |
| TopB | TopC | 5.215        | 42.948       | 24.082       | 0.000%    |

| ****** | ******      | ******       | *******      | ******* | ********** |
|--------|-------------|--------------|--------------|---------|------------|
| ****   | Section 19: | Updated well | trajectories |         | ***        |
| ****** | ******      | ******       | ******       | ******* | *********  |

Nothing to do here when there are wells are not allowed to move.

| *****  | ******      | ******       | ******  | ********** | ****** | ****** |
|--------|-------------|--------------|---------|------------|--------|--------|
| ****   | Section 20: | Spill points |         |            |        | ****   |
| ****** | ******      | *******      | ******* | ********** | ****** | ****** |

No spill point detection has been requested.

| ****** | ******      | *****  | ******       | ****** | ****** | ****** | ***** | ***** | ***** | ****** |
|--------|-------------|--------|--------------|--------|--------|--------|-------|-------|-------|--------|
| ****   | Section 21: | Volume | calculations |        |        |        |       |       |       | ****   |
|        |             |        |              |        |        |        |       |       |       |        |

No volume calculations have been requested.

No interval maps exported.  $% \left( 1\right) =\left( 1\right) \left( 1\right) \left( 1\right$ 

```
Interval velocities are calculated differently depending on the interval thickness (dt):
```

```
dt <1.000 ms : Use posterior trend dt >9.000 ms : Use v = dz/dt
```

In between : Use an arctan weigth of the two above approaches

Number of velocity trends exported : 0
Number of unsmoothed velocity maps exported : 1
Number of smoothed velocity maps exported : 0

\*\*\*\*\* Section 23: Export surfaces \*\*\*\*\*

Number of depth surfaces exported : 3
Number of depth uncertainty surfaces exported : 3
Number of depth residual surfaces exported : 0
Number of depth trend surfaces exported : 3
Number of depth trend uncertainty surfaces exported : 3

| Section                               | CF   | PU Time/s | Rea  | l Time/s |
|---------------------------------------|------|-----------|------|----------|
| Loading input data                    | 0.06 | 3.76%     | 0.00 | 0.00%    |
| Regridding input data                 | 0.00 | 0.23%     | 0.00 | 0.00%    |
| Pre-processing                        | 0.01 | 0.49%     | 0.00 | 0.00%    |
| Processing well data                  | 0.00 | 0.05%     | 0.00 | 0.00%    |
| Checking residual uncertainties       | 0.00 | 0.04%     | 0.00 | 0.00%    |
| Finding trend coefficients            | 0.00 | 0.01%     | 0.00 | 0.00%    |
| Preparing prediction along well paths | 0.00 | 0.15%     | 0.00 | 0.00%    |
| Define conditioning regions           | 0.00 | 0.07%     | 0.00 | 0.00%    |
| Predicting surfaces along well paths  | 0.03 | 1.76%     | 0.00 | 0.00%    |
| Finding help point clusters           | 0.00 | 0.04%     | 0.00 | 0.00%    |
| Finding help point probability dist.  | 0.95 | 62.88%    | 1.00 | 100.00%  |
| Calculate help points                 | 0.00 | 0.01%     | 0.00 | 0.00%    |
| Preparing prediction                  | 0.01 | 0.60%     | 0.00 | 0.00%    |
| Predicting surfaces                   | 0.34 | 22.80%    | 0.00 | 0.00%    |
| Post-processing                       | 0.00 | 0.30%     | 0.00 | 0.00%    |
| Calculate average statistics          | 0.00 | 0.13%     | 0.00 | 0.00%    |
| Spill point calculations              | 0.00 | 0.00%     | 0.00 | 0.00%    |
| Writing files                         | 0.10 | 6.68%     | 0.00 | 0.00%    |
| Total                                 | 1.51 | 100.00%   | 1.00 | 100.00%  |

1. A change of specified residual uncertainty has been suggested. See residual uncertainty section.

Total CPU time used by COHIBA: 1.51 s
Total real time used in COHIBA: 1.00 s

# Part V Theory

# 17 Prediction of surfaces

#### 17.1 Surfaces and intervals

The basic assumption made by Cohiba is that any depth surface is obtained by adding intervals specified by <interval> elements. So the fundamental building blocks are the intervals. The link between surfaces and intervals is made by the <top> and <base> elements that associate the top and base surfaces of an interval. Cohiba will automatically assemble the necessary intervals to obtain any surface. Cohiba is very flexible when it comes to combining intervals to obtain surfaces. An illustration is shown on page 13 and an extensive example is given in Section 11. Any combination of surfaces and intervals is possible as long as three requirements are fulfilled:

- 1. At least one of the intervals must have the <reference> surface as its <top> surface.
- 2. In every interval, the <top> surface must be above the <base> surface<sup>1</sup>.
- 3. The specification can not be cyclical. That means that a surface can not be obtained by adding an interval that has itself as <top>.

These three requirements guarantees a consistent specification that links any surface to the <reference> surface by adding (or subtracting) intervals.

Cohiba requires a strict ordering of surfaces entering the stratigraphic framework. The ordering is the order the <surface> elements appear in the Cohiba model file. The ordering is used for several purposes:

- Obtain correct truncation caused by <erosive> and <onlapped> properties.
- Correct interpretation of zone logs.
- Automatic change of sign when an interval contributes with a negative thickness to a surface. This happens when intervals are added on top of deeper surfaces.

The strict ordering does not apply to surfaces that are specified as free surfaces (Section 13).

The intervals have no specific order and any surface can be the <top> and <base> of several intervals.

#### 17.2 Stochastic model for surfaces and intervals

The number of intervals defined in the model is denoted I and the number of surfaces are denoted L. There might be more intervals than surfaces so  $I \ge L$ . To simplify the notation we introduce the set of all intervals that contribute to surface l by  $\mathcal{I}^l$ . The depth to surface l is obtained by adding<sup>2</sup> the thicknesses of all intervals, i, that belongs to the set  $\mathcal{I}^l$ :

(17.1) 
$$Z^{l}(\mathbf{x}) = z^{\text{ref.}}(\mathbf{x}) + \sum_{i \in \mathcal{I}^{l}} \Delta Z_{i}(\mathbf{x}), \quad \mathbf{x} \in \mathbb{R}^{2}.$$

The reference surface,  $z^{\text{ref.}}(\mathbf{x})$ , is usually MSL but can be replaced by an arbitrary reference surface using <reference>. In the following we will assume that  $z^{\text{ref.}}(\mathbf{x}) = 0$  to simplify the notation.

The thickness of interval i is modeled as

(17.2) 
$$\Delta Z_i(\mathbf{x}) = \Delta m_i(\mathbf{x}) + \Delta \epsilon_i(\mathbf{x}),$$

<sup>2.</sup> Or subtracting if intervals are added on top of deeper surfaces. We omit this to simplify the notation in this section. Cohiba will of course take proper care of possible negative signs.

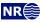

<sup>1.</sup> This is not a necessary requirement if one of the surfaces is a free surface since free surfaces don't have any ordering (Section 13).

where  $\Delta m_i(\mathbf{x})$  is the *interval thickness trend* and  $\Delta \epsilon_i(\mathbf{x})$  is the *interval thickness residual*. The interval thickness residual is modeled as a zero mean *Gaussian random field* (Abrahamsen, 1997) specified by the correlation function,  $\rho(h)$ , and the standard deviation (SD),  $\sigma_i(\mathbf{x})$ , so that

(17.3a) 
$$E\{\Delta \epsilon_i(\mathbf{x})\} = 0,$$

(17.3b) 
$$\operatorname{Var}\{\Delta \epsilon_i(\mathbf{x})\} = \sigma_i^2(\mathbf{x}),$$

(17.3c) 
$$\operatorname{Cov}\{\Delta \epsilon_i(\mathbf{x}), \Delta \epsilon_j(\mathbf{y})\} = \delta_{ij} \, \sigma_i(\mathbf{x}) \, \sigma_j(\mathbf{y}) \, \rho(\|\mathbf{x} - \mathbf{y}\|).$$

Interval thickness residuals from different intervals are assumed independent. This is obtained by the Kronecker delta<sup>3</sup> in Eq. 17.3c. The SD,  $\sigma_i(h)$ , is specified by <SD> and the correlation function,  $\rho_i(h)$ , is specified by the <variogram> element.

The interval thickness trend for interval i, is a linear combinations of  $P_i$  known trend maps,  $f_{i,p}(\mathbf{x})$ :

(17.4) 
$$\Delta m_i(\mathbf{x}) = \sum_{p=1}^{P_i} \beta_{i,p} f_{i,p}(\mathbf{x}).$$

These trend maps are typically constants, isochore maps, or any map used to model the thickness of interval i. The specification of the known trend maps is done by repeated use of the  $\langle value \rangle$  in the wrapper element  $\langle trend \rangle$ . To simplify, we organize the  $P_i$  known trend maps for interval i as a vector  $\mathbf{f}_i'(\mathbf{x}) = [f_{i,1}(\mathbf{x}), \dots, f_{i,P_i}(\mathbf{x})]$  so that Eq. 17.4 can be written

(17.5) 
$$\Delta m_i(\mathbf{x}) = \mathbf{f}_i'(\mathbf{x}) \cdot \boldsymbol{\beta}_i.$$

Using this notation we can write the depth to a surface as

(17.6) 
$$Z^{l}(\mathbf{x}) = m^{l}(\mathbf{x}) + \epsilon^{l}(\mathbf{x}),$$

where

(17.7) 
$$m^{l}(\mathbf{x}) = \sum_{i \in I^{l}} \mathbf{f}_{i}'(\mathbf{x}) \cdot \boldsymbol{\beta}_{i}$$

(17.8) 
$$\epsilon^{l}(\mathbf{x}) = \sum_{i \in \mathcal{I}^{l}} \Delta \epsilon_{i}(\mathbf{x}).$$

These are called the *depth trend* and the *depth residual* respectively. The depth residual is a sum of Gaussian random fields and is therefore also a Gaussian random field.

To further simplify the notation, consider all trend maps and corresponding trend coefficients for all *I* intervals organized as two vectors:

(17.9) 
$$\mathbf{f}(\mathbf{x}) = \begin{bmatrix} \mathbf{f}_1(\mathbf{x}) \\ \vdots \\ \mathbf{f}_I(\mathbf{x}) \end{bmatrix}, \qquad \boldsymbol{\beta} = \begin{bmatrix} \boldsymbol{\beta}_1 \\ \vdots \\ \boldsymbol{\beta}_I \end{bmatrix}.$$

These vectors contain all the trend maps and all the trend coefficients belonging to all the I intervals so the size of these vectors are  $P = \sum_{i=1}^{I} P_i$ .

We can now write Eq. 17.6 as

(17.10) 
$$Z^{l}(\mathbf{x}) = \mathbf{f}^{l'}(\mathbf{x}) \cdot \boldsymbol{\beta} + \epsilon^{l}(\mathbf{x}),$$

where trend maps in  $\mathbf{f}_i(\mathbf{x})$  are replaced by zeros when they belong to intervals that does *not* contribute to surface l. That is,  $\mathbf{f}_i(\mathbf{x}) = \mathbf{0}$  in  $\mathbf{f}^l$  if  $i \notin \mathcal{I}^l$ .

<sup>3.</sup> Kronecker delta:  $\delta_{ii} = 1$  and  $\delta_{ij} = 0$  for  $i \neq j$ .

## 17.3 Estimating the trend coefficients

All the TVD values at the well points from all the *L* surfaces can be organized in a column vector:

(17.11) 
$$\mathbf{Z} = \begin{bmatrix} \mathbf{Z}^1 \\ \vdots \\ \mathbf{Z}^L \end{bmatrix},$$

where  $\mathbf{Z}^{l'} = [Z^l(\mathbf{x}_1^l), \dots, Z^l(\mathbf{x}_{N^l}^l)]$  is a column vector of the  $N^l$  TVD observations of the depth to surface l. So  $\mathbf{Z}$  is a vector of dimension  $N = \sum_{l=1}^L N^l$ .

Similarly we can organize all the P trend map values at the N well points as a  $N \times P$  dimensional  $design\ matrix^4$ 

(17.12) 
$$\mathbf{F} = \begin{bmatrix} \mathbf{F}^1 \\ \vdots \\ \mathbf{F}^L \end{bmatrix},$$

that is build up by  $\mathbb{N}^l \times \mathbb{P}$  dimensional sub-matrices for each surface:

(17.13) 
$$\mathbf{F}^{l} = \begin{bmatrix} \mathbf{f}^{l'}(\mathbf{x}_{1}^{l}) \\ \vdots \\ \mathbf{f}^{l'}(\mathbf{x}_{N^{l}}^{l}) \end{bmatrix}.$$

Using this notation we can write Eq. 17.10 for all the observed TVD values as

$$\mathbf{Z} = \mathbf{F}\boldsymbol{\beta} + \boldsymbol{\epsilon},$$

where the residual vector,  $\epsilon$ , is organized in the same sequence as the vector,  $\mathbf{Z}$ . Eq. 17.14 is recognized as a standard linear regression problem for the trend coefficients  $\beta$  with correlated residuals.

#### 17.3.1 Linear regression

The standard estimate for the coefficients,  $\beta$ , in a linear regression model such as Eq. 17.14 can be found in any textbook on (multiple) linear regression as the ordinary least squares (OLS) solution:

(17.15a) 
$$\widehat{\boldsymbol{\beta}}_{OLS} = (\mathbf{F}' \mathbf{F})^{-1} \mathbf{F}' \mathbf{Z}$$

(17.15b) 
$$\widehat{\mathbf{\Sigma}}_{\text{OLS}} = \sigma^2 (\mathbf{F}' \, \mathbf{F})^{-1},$$

where  $Var\{\epsilon_i\} = \sigma^2$  is assumed constant and independent for *all* TVD values. This is not a reasonable assumption in this case since surface depths are highly correlated.

According to equations Eq. 17.3c and Eq. 17.8 the covariance between two surface depths are

(17.16) 
$$\operatorname{Cov}\left\{Z^{l}(\mathbf{x}), Z^{k}(\mathbf{y})\right\} = \operatorname{Cov}\left\{\epsilon^{l}(\mathbf{x}), \epsilon^{k}(\mathbf{y})\right\}$$

$$= \operatorname{Cov}\left\{\sum_{i \in \mathcal{I}^{l}} \Delta \epsilon_{i}(\mathbf{x}), \sum_{j \in \mathcal{I}^{k}} \Delta \epsilon_{j}(\mathbf{y})\right\}$$

$$= \sum_{i \in \mathcal{I}^{l} \cap \mathcal{I}^{k}} \operatorname{Cov}\left\{\Delta \epsilon_{i}(\mathbf{x}), \Delta \epsilon_{i}(\mathbf{y})\right\}$$

$$= \sum_{i \in \mathcal{I}^{l} \cap \mathcal{I}^{k}} \sigma_{i}(\mathbf{x}) \sigma_{i}(\mathbf{y}) \rho(\|\mathbf{x} - \mathbf{y}\|).$$

<sup>4.</sup> In statistics the design matrix is often denoted by the symbol  $\mathbf{X}$ . We use  $\mathbf{F}$  and  $\mathbf{f}$  here to avoid confusion with the coordinates  $\mathbf{x}$ .

The double sum is removed by using the assumption that interval residuals from different intervals are independent; see the Kronecker delta in Eq. 17.3c. The significance of Eq. 17.16 is that it gives a simple recipe for calculating the covariance between two surface depths at two arbitrary well points. We see that the correlation between the surface depths at different well points is caused by spatial correlation and that surfaces have residuals in common.

The covariances between depths at all well points can be organized in a covariance matrix called the *kriging matrix*:

$$\mathbf{K} = \operatorname{Var}\{\mathbf{Z}\}.$$

It is possible to show (Mardia et al., 1979, p. 172) that the best linear unbiased estimator (BLUE) for the coefficients is the generalized least squares (GLS) estimator:

(17.18a) 
$$\widehat{\boldsymbol{\beta}}_{GLS} = (\mathbf{F}' \mathbf{K}^{-1} \mathbf{F})^{-1} \mathbf{F}' \mathbf{K}^{-1} \mathbf{Z}$$

(17.18b) 
$$\widehat{\boldsymbol{\Sigma}}_{GLS} = \left(\mathbf{F}' \, \mathbf{K}^{-1} \mathbf{F}\right)^{-1}.$$

The correlations between the depths at different well points and the local varying variance,  $\sigma_i(\mathbf{x})$ , at different well points will influence the estimate through the kriging matrix. Note that the ordinary least squares estimate is retrieved if well points are independent and the variance is the same at all well points, that is,  $\mathbf{K} = \sigma^2 \mathbf{I}$ .

If the number of well points, N, is very large, Cohiba uses a weighted least squares (WLS) estimate:

(17.19a) 
$$\widehat{\boldsymbol{\beta}}_{WLS} = (\mathbf{F}' \mathbf{D}^{-1} \mathbf{F})^{-1} \mathbf{F}' \mathbf{D}^{-1} \mathbf{Z}$$

(17.19b) 
$$\widehat{\Sigma}_{WLS} = (\mathbf{F}' \, \mathbf{D}^{-1} \mathbf{F})^{-1},$$

where  $\mathbf{D} = \mathrm{Diag}\{\mathbf{K}\}$ . This amounts to ignoring the correlation between well points. This approximation is necessary to avoid using too much CPU and RAM. The number of well points where Cohiba switches from GLS to WLS can be changed by <max-obs-GLS-approx-trend-coef>. The default is N=2000.

#### 17.3.2 Bayesian estimation

Ordinary least squares (OLS), WLS and GLS methods requires that N > P and that all columns of  ${\bf F}$  are non-parallel so that  ${\rm rank}({\bf F}) = P$ . If the columns of  ${\bf F}$  are near parallel or linear combinations of the columns are near parallel a problem called *collinearity* occurs (Weisberg, 1985, p. 196). This is a serious problem since the estimates of the coefficients become unreliable and the estimation variance becomes very large. Collinearity occurs when the data is unable to distinguish the contribution from the different trend maps,  $f_{i,p}({\bf x})$ . This is usually caused by too few well points, clustering of wells, unobserved surfaces due to pinch outs or too many coefficients in the trend model. Simplifying the thickness trends by removing some of the trend maps is one solution, but usually the chosen trend maps have a particular purpose. So Cohiba supports an alternative way of handling collinearity. This is done by specifying the coefficient values using <coefficient-mean> and <coefficient-SD>. These numbers are the prior means and the prior SDs in the prior P-dimensional multinormal distribution for the coefficient values

$$\boldsymbol{\beta} \sim N_P(\boldsymbol{\beta}_0, \boldsymbol{\Sigma}_0).$$

The diagonal elements of  $\Sigma_0$  are specified using <coefficient-SD> and some of the off-diagonals can be set to non-zero by using <correlations>.

The Bayesian estimate for the posterior expectations and covariances are

(17.21a) 
$$\widehat{\boldsymbol{\beta}}_{\text{Bayes}} = \boldsymbol{\beta}_0 + \boldsymbol{\Sigma}_0 \, \mathbf{F}' \big( \mathbf{K} + \mathbf{F} \, \boldsymbol{\Sigma}_0 \, \mathbf{F}' \big)^{-1} (\mathbf{Z} - \mathbf{F} \, \boldsymbol{\beta}_0)$$

(17.21b) 
$$\widehat{\Sigma}_{\text{Bayes}} = \Sigma_0 - \Sigma_0 \mathbf{F}' (\mathbf{K} + \mathbf{F} \Sigma_0 \mathbf{F}')^{-1} \mathbf{F} \Sigma_0.$$

This estimate is robust for any N, including N=0. In that case the prior guess,  $\beta_0$ , is returned. If the prior uncertainty vanishes,  $\Sigma_0 \to 0$ , then the prior guess,  $\beta_0$ , is also returned. It is also possible to fix one or more coefficients by specifying zero prior uncertainty and use the well points for estimating the rest. It can also be shown, on reasonable assumptions, that if  $\Sigma_0 \to \infty$  then we obtain the GLS estimate (Omre and Halvorsen, 1989).

Eq. 17.21a and Eq. 17.21b includes an inversion of the  $N \times N$  matrix ( $\mathbf{K} + \mathbf{F} \Sigma_0 \mathbf{F}'$ ). This is CPU and RAM demanding so alternative expressions are used when N is large:

(17.22a) 
$$\widehat{\boldsymbol{\beta}}_{\text{Bayes}} = \widehat{\boldsymbol{\Sigma}}_{\text{Bayes}} (\boldsymbol{\Sigma}_0^{-1} \boldsymbol{\beta}_0 + \widehat{\boldsymbol{\Sigma}}_{\text{xLS}}^{-1} \widehat{\boldsymbol{\beta}}_{\text{xLS}})$$

(17.22b) 
$$\widehat{\boldsymbol{\Sigma}}_{\text{Bayes}} = \left(\boldsymbol{\Sigma}_0^{-1} + \widehat{\boldsymbol{\Sigma}}_{\text{xLS}}^{-1}\right)^{-1}.$$

These expressions are algebraically identically to Eq. 17.21a and Eq. 17.21b provided  $rank(\mathbf{F}) = rank(\Sigma_0) = P$  and N > P.

Cohiba uses the robust formulas Eq. 17.21a and Eq. 17.21b when the number of data, N, is few<sup>5</sup>. Otherwise Eq. 17.22a and Eq. 17.22b are used.

The estimates  $\widehat{\Sigma}_{xLS}$  and  $\widehat{\beta}_{xLS}$  are GLS estimates for moderate number of data, N, and WLS estimates for large N. The number of data where Cohiba switches from GLS to WLS can be changed by <max-obs-GLS-approx-trend-coef>.

Cohiba will automatically switch to Bayesian estimation using Eq. 17.21a and Eq. 17.21b if  $\operatorname{rank}(\mathbf{F}) < P$  even though the user has chosen universal for the <a href="kriging-method">kriging-method</a>>. This is necessary since the GLS and WLS estimates fail to exist if  $\operatorname{rank}(\mathbf{F}) < P$ .

#### 17.3.3 Trend and trend uncertainty

The estimated depth trend is

(17.23) 
$$\widehat{m}^l(\mathbf{x}) = \mathbf{f}^{l'}(\mathbf{x}) \cdot \widehat{\boldsymbol{\beta}},$$

where the estimates,  $\hat{\beta}$ , depends on the estimation methods. This map can be written to file using element <depth-trend>.

The estimation method is chosen using the element <a href="kriging-method">kriging-method</a> in the Cohiba model file. Choosing universal amounts to using the GLS estimate,  $\hat{\beta}_{GLS}$  (Eq. 17.18a) and choosing bayesian amounts to using  $\hat{\beta}_{Bayes}$  (Eq. 17.21a or Eq. 17.22a). Choosing simple amounts to skipping estimation and use the prior guess  $\beta_0$  (Eq. 17.20).

The depth trend uncertainty is given by

(17.24) 
$$\widehat{\sigma}^{l}(\mathbf{x}) = \sqrt{\mathbf{f}^{l'}(\mathbf{x})\widehat{\boldsymbol{\Sigma}}\,\mathbf{f}^{l}(\mathbf{x})},$$

where the covariance estimate,  $\hat{\Sigma}$ , depends on the estimation methods. The estimation method is chosen by <a href="kriging-method">kriging-method</a>; see discussion above. Choosing simple means that  $\hat{\Sigma} = 0$  so that the trend uncertainty is zero. Eq. 17.24 ignores the local adaption to well points. This trend uncertainty map (SD) can be written to file using the element <a href="https://depth-trend-uncertainty">depth-trend-uncertainty</a>.

#### 17.3.4 Residual uncertainty

The surface residual variance is (compare Eq. 17.16)

(17.25) 
$$\sigma^{l^2}(\mathbf{x}) = \operatorname{Var}\{\epsilon^l(\mathbf{x})\} = \sum_{i \in \mathfrak{I}^l} \operatorname{Var}\{\Delta \epsilon_i(\mathbf{x})\}$$
$$= \sum_{i \in \mathfrak{I}^l} \sigma_i^2(\mathbf{x}).$$

<sup>5.</sup> This number is set in the Cohiba model file using the element <max-obs-direct-estim-trend-coef>. The current default is 200

The residual uncertainty map (SD) can be written to file using the element <depth-residual-uncertainty>.

#### 17.3.5 Quality control of the trend estimation

The QC consist of two main objectives: Removing corrupted well points and checking that the trend coefficient estimates are reliable.

#### 17.3.5.1 Outliers

Outliers (Weisberg, 1985, pp. 114–118) are well points that match the trends poorly. This might be an indication that the well points are corrupted. Consider all trend estimates at the well points and organize them in an N dimensional vector similar to  $\mathbf{Z}$ . They are obtained by

$$\widehat{\mathbf{m}} = \mathbf{F} \, \widehat{\boldsymbol{\beta}}.$$

Denote  $\mathbf{Z}_n$ ,  $\widehat{\mathbf{m}}_n$  etc. as the values belonging to well point n.

Outliers are identified by calculating a t-value for every well point

(17.27) 
$$\mathbf{t}_n = \frac{|\mathbf{z}_n - \widehat{\mathbf{m}}_n|}{\sqrt{\mathbf{K}_{nn}}}, \quad \text{for } n = 1, \dots, N,$$

with the classification rules:<sup>6</sup>

(17.28) If 
$$\mathbf{t}_n \geq \begin{cases} 1.95996 & \text{then } n \text{ is an outlier (5 \%)}. & \text{Action: Flag for inspection.} \\ 2.57583 & \text{then } n \text{ might be an error (1 \%)}. & \text{Action: Add uncertainty.} \\ 3.09023 & \text{then } n \text{ is an error. (0.2 \%)}. & \text{Action: Delete.} \end{cases}$$

The uncertainty added to a well point classified as a possible error is  $\sigma = |\mathbf{z}_n - \widehat{\mathbf{m}}_n|/2$ .

The thresholds can be changed using <t-value-outlier>, <t-value-severe-outlier>, and <t-value-error>.

#### 17.3.5.2 Leverage points

Leverage points are well points that strongly influence the estimated trend coefficients. A leverage point might not be identified as an outlier because the trend coefficient estimates adapts strongly to the leverage point.

Using Eq. 17.18a gives

$$\widehat{\mathbf{m}} = \mathbf{F} \, \widehat{\boldsymbol{\beta}}_{\text{GLS}} = \mathbf{H} \, \mathbf{Z},$$

where the so-called hat matrix $^7$ ,  $\mathbf{H}$ , is

(17.30) 
$$\mathbf{H} = \mathbf{F} (\mathbf{F}' \mathbf{K}^{-1} \mathbf{F})^{-1} \mathbf{F}' \mathbf{K}^{-1}.$$

Consider

(17.31) 
$$\mathbf{h}_n = \frac{\partial \,\widehat{\mathbf{m}}_n}{\partial \mathbf{Z}_n} = \mathbf{H}_{nn} \qquad (h_n \in [0, 1]).$$

Large  $\mathbf{h}_n$  values indicates that the observed depth value,  $\mathbf{Z}_n$ , at well point n, has large influence on the estimated trend,  $\widehat{\mathbf{m}}_n$ , at that well point. Note that this analysis is only possible when  $\mathrm{rank}(\mathbf{F}) = P$  so that  $\mathbf{H}$  exist. This often fails.

A well point n is classified as a leverage point using the following classification rule:

(17.32) If  $\mathbf{h}_n \geq 2 \cdot P/N$  then n is a leverage point. Action: Flag for inspection.

<sup>6.</sup> Percentages are the fraction of data classified if  $\mathbf{t}_n$  has a normal distribution. This is a good approximation if  $N \gg P$ .

<sup>7.</sup> The name, hat matrix, comes from the observation that **H** puts the hat on **Z**. According to Eq. 17.26:  $\hat{\mathbf{m}} = \mathbf{H} \mathbf{Z}$ .

Leverage points are seldom classified as outliers using Eq. 17.27 since the estimate is highly influenced by the well points depth value. An alternative is to use the Studentized residuals (Weisberg, 1985, pp. 113-116):

(17.33) 
$$\mathbf{t}_{n}^{\text{Student}} = \frac{|\mathbf{z}(\mathbf{x}_{n}) - \widehat{\mathbf{m}}_{n}|}{\sqrt{\mathbf{K}_{nn}\sqrt{1 - \mathbf{h}_{n}}}},$$

which will identify outliers that are leverage points using the criteria in Eq. 17.28. Cohiba uses  $\mathbf{t}_n^{\text{Student}}$  rather than  $\mathbf{t}_n$  for classifying outliers when  $\mathbf{t}_n^{\text{Student}}$  is available, that is, when  $\text{rank}(\mathbf{F}) = P$ .

The wellpoints.csv file contains one row for each well point. It is the most important source of information for analyzing the consistency between well points and trends. All columns in wellpoints.csv are described in Table 7.6 The formulas used for the calculating the values in wellpoints.csv are listed in Table 17.1.

#### 17.3.5.3 Checking the trend coefficient estimates

The trend coeficients,  $\beta$ , are distributed according to the the prior guess,  $N(\beta_0, \Sigma_0)$ , the least squares estimates (GLS or WLS),  $N(\widehat{\beta}_{xLS}, \widehat{\Sigma}_{xLS})$ , or the posterior estimate,  $N(\widehat{\beta}_{Bayes}, \widehat{\Sigma}_{Bayes})$ . Interesting checks are to compare prior versus xLS and Bayesian estimates for both expectation and standard error. Check if

(17.34) 
$$\Sigma_{0,pp} > \widehat{\Sigma}_{\mathsf{xLS},pp}.$$

Violation of this means that the prior distribution carry more information than the well points. This is not a healthy sign if there is a lot of data. However, this situation is common when there is little data supporting the estimation of a particular trend coefficient.

The following inequality is always satisfied:

(17.35) 
$$\widehat{\Sigma}_{\text{Bayes},pp} \leq \begin{cases} \widehat{\Sigma}_{0,pp} \\ \widehat{\Sigma}_{\text{xLS},pp}. \end{cases}$$

Note that  $\widehat{\Sigma}_{xLS}$  fails to exist if the least squares problem has a non-unique solution, that is,  $rank(\mathbf{F}) < P$ .

Too many trend coefficients compared to the number of data gives inaccurate estimates. A simple t-statistic is again efficient:

$$(17.36) t_p = \widehat{\beta}_p / \sqrt{\widehat{\Sigma}_{pp}}.$$

Finding  $t_p < 2$  is a *possible* sign of a trend not supported by the well data.

The trend-estimation.csv has one row for each trend coefficient. The six first columns identify the coefficient (interval, surfaces, number of well points etc.). The next columns are described in Table 17.2.

# 17.4 Prediction of surfaces using kriging

Cohiba uses kriging for interpolation and extrapolation between well points.

The user choose the kriging method by selecting universal, bayesian, or simple in the element <a href="kriging-method">kriging-method</a> in the Cohiba model file. The predicted depth for all these three choices is given by the so-called kriging predictor:

(17.37) 
$$Z^{*l}(\mathbf{x}) = \widehat{m}^l(\mathbf{x}) + \mathbf{k}^{l'}(\mathbf{x}) \mathbf{K}^{-1}(\mathbf{Z} - \widehat{\mathbf{m}}),$$

where the N covariances

(17.38) 
$$\mathbf{k}^{l'}(\mathbf{x}) = \operatorname{Cov}\{Z^l(\mathbf{x}), \mathbf{Z}\}\$$

are calculated using Eq. 17.16 and  $\widehat{m}^l(\mathbf{x})$  is the estimated depth trend given by Eq. 17.23. So the difference between the three available kriging methods is the choice of trend estimation.

Note that the kriging predictor consists of the estimated trend and the predicted residual:

(17.39) 
$$\epsilon^{*l}(\mathbf{x}) = Z^{*l}(\mathbf{x}) - \widehat{m}^l(\mathbf{x}) = \mathbf{k}^{l'}(\mathbf{x}) \mathbf{K}^{-1}(\mathbf{Z} - \widehat{\mathbf{m}}).$$

Estimating the trend is fast compared to predicting the residual at every grid node. To speed up the calculation of the residual, Cohiba calculates

$$\mathbf{w} = \mathbf{K}^{-1} (\mathbf{Z} - \widehat{\mathbf{m}})$$

once, and use

(17.41) 
$$\epsilon^{*l}(\mathbf{x}) = \mathbf{k}^{l'}(\mathbf{x}) \cdot \mathbf{w}$$

for every grid node. This is called the dual kriging system. The most time consuming task is therefore to calculate all the N covariances at every grid node for every surface.

The prediction uncertainty (prediction error, kriging error) that correspond to the three different kriging choices can not be formulated as one single formula, although they are closely related. The prediction uncertainties are

(17.42a) 
$$\sigma^{*l^{2}}(\mathbf{x}) = \sigma^{l^{2}}(\mathbf{x}) - \mathbf{k}^{l'}(\mathbf{x})\mathbf{K}^{-1}\mathbf{k}^{l}(\mathbf{x})$$
 Simple kriging (17.42b) 
$$\sigma^{*l^{2}}(\mathbf{x}) = \sigma^{l^{2}}(\mathbf{x}) - \mathbf{k}^{l'}(\mathbf{x})\mathbf{K}^{-1}\mathbf{k}^{l}(\mathbf{x})$$
 Universal kriging 
$$+ (\mathbf{f}^{l'}(\mathbf{x}) - \mathbf{k}^{l'}(\mathbf{x})\mathbf{K}^{-1}\mathbf{F})(\mathbf{F}'\mathbf{K}^{-1}\mathbf{F})^{-1}$$
 
$$\cdot (\mathbf{f}^{l'}(\mathbf{x}) - \mathbf{k}^{l'}(\mathbf{x})\mathbf{K}^{-1}\mathbf{F})'$$
 (17.42c) 
$$\sigma^{*l^{2}}(\mathbf{x}) = \sigma^{l^{2}}(\mathbf{x}) + \mathbf{f}^{l'}(\mathbf{x})\boldsymbol{\Sigma}_{0}\mathbf{f}^{l}(\mathbf{x})$$
 Bayesian kriging 
$$- (\mathbf{k}^{l'}(\mathbf{x}) + \mathbf{f}^{l'}(\mathbf{x})\boldsymbol{\Sigma}_{0}\mathbf{F}')(\mathbf{K} + \mathbf{F}\boldsymbol{\Sigma}_{0}\mathbf{F}')^{-1}$$
 
$$\cdot (\mathbf{k}^{l'}(\mathbf{x}) + \mathbf{f}^{l'}(\mathbf{x})\boldsymbol{\Sigma}_{0}\mathbf{F})'.$$

These expressions are more cumbersome to evaluate than the kriging predictor since we can't use the dual kriging system, Eq. 17.41, and must calculate the so-called kriging weights:

(17.43) 
$$\mathbf{w}^{l'}(\mathbf{x}) = \mathbf{k}^{l'}(\mathbf{x})\mathbf{K}^{-1}.$$

This involves solving an *N*-dimensional linear equation system for every grid node for every surface. So execution time is longer when choosing to include the prediction uncertainty. This is chosen by <depth-uncertainty>.

To speed up calculations Cohiba divides the <output-grid> area into smaller rectangles<sup>8</sup>. A subset of the N well points are selected for each rectangle. The subset contains all well points within the rectangle as well as all well points within a neighborhood of the rectangle defined by the variogram ranges. The number of well points in the subset and therefore the size of  $\mathbf{Z}$ ,  $\mathbf{F}$ ,  $\mathbf{k}(\mathbf{x})$  and  $\mathbf{K}$ , can be dramatically reduced in this way giving short execution time even with thousands of well points. The approach is an adaption of the ideas presented in Vigsnes et al. (2017).

It is easy to see that Bayesian kriging becomes simple kriging if  $\Sigma_0 \to 0$  since all expressions involving  $\Sigma_0$  vanish. It is also possible to show that Bayesian kriging becomes unversal kriging if  $\Sigma_0 \to \infty$  (Omre and Halvorsen, 1989). This limit is not numerically stable so we discourage the specification of large uncertainties in  $\Sigma_0$ .

#### 17.4.1 Well point pick uncertainty and well path uncertainty

Cohiba gives the possibility of specifying a TVD pick uncertainty for well points. Pick uncertainty is automatically added when Cohiba detects inconsistent well points at the same map location.

The user may add pick uncertainty to well points using ROXAR ATTRIBUTES TEXT files or Cohiba well points file. It is also possible to specify a well path TVD uncertainty using <wellpoint-TVD-pick-SD-log-name>. The well point pick uncertainties are assumed to be independent whereas the well path uncertainties are highly correlated along the well path.

The TVD pick uncertainty,  $\epsilon_{\rm pick}$ , in the well points is introduced as

(17.44) 
$$Z_{\text{well point}}^{l}(\mathbf{x}) = m^{l}(\mathbf{x}) + \epsilon^{l}(\mathbf{x}) + \epsilon_{\text{pick}}^{l}(\mathbf{x}) + \epsilon_{\text{w}}^{l}(\mathbf{x}).$$

The pick uncertainty is assumed to be a Gaussian probability distribution with zero expectation. It is assumed that the pick uncertainty and the depth residuals are uncorrelated.

The equations for the trend coefficient estimates and the kriging equations are unaltered, but the kriging matrix, K, that is, the covariances between well points, is modified:

(17.45) 
$$\mathbf{K} = \operatorname{Var} \{ \mathbf{Z}_{\text{well point}} \}$$
$$= \operatorname{Var} \{ \boldsymbol{\epsilon} \} + \operatorname{Var} \{ \boldsymbol{\epsilon}_{\text{pick}} \} + \operatorname{Var} \{ \boldsymbol{\epsilon}_{\text{w}} \}.$$

The TVD pick uncertainty specified in the Cohiba well points file are assumed independent so  $\mathrm{Var}\{\boldsymbol{\epsilon}_{\mathrm{pick}}\}$  is diagonal. The well path TVD uncertainties are correlated among well points belonging to well branches from one multilateral well. The well path TVD uncertainty is strongly correlated along the well path so  $\mathrm{Var}\{\boldsymbol{\epsilon}_{\mathrm{w}}\}$  will normally be non-diagonal. This correlation can be modified using <wellpath-uncertainty-range>.

The surfaces themselves have no pick uncertainty or well path uncertainty so these uncertainties do not affect  $\mathbf{k}^l(\mathbf{x})$  in the kriging predictor since  $\mathbf{k}^l(\mathbf{x})$  is the covariances between all the well points and surface l at  $\mathbf{x}$ .

Non-zero pick uncertainty implies that the kriging predictor is no longer a perfect interpolator. This means that the predicted or simulated surfaces will not honor the well points exactly. Significant well pick uncertainties will also increase the uncertainty in the trend coefficient estimates.

If the pick uncertainties are zero and the well path TVD uncertainty is non-zero and <allow-wells-to-move> is yes (default no), then the surfaces will interpolate the wells exactly at the well points at their modified positions.

Table 17.1. Formulas used in wellpoints.csv for well point n. See Table 7.6 for description of all columns in wellpoints.csv.

| Column name  | Value                                                                                                    | Comment                                                     |
|--------------|----------------------------------------------------------------------------------------------------|-------------------------------------------------------------|
| PriorTrend   | $m_0^{l_n}(\mathbf{x}_n) = \mathbf{f}^{l_n}(\mathbf{x}_n) \cdot \boldsymbol{\beta}_0$                                                                                      | Prior guess on trend.                                       |
| EstimTrend   | $\widehat{m}_{xLS}^{l_n}(\mathbf{x}_n) = \mathbf{f}^{{l_n}'}(\mathbf{x}_n) \cdot \widehat{oldsymbol{eta}}_{xLS}$                                                           | Only relevant for universal and                             |
|              |                                                                                                    | Bayesian kriging.                                           |
| PostTrend    | $\widehat{m}_{\mathrm{Bayes}}^{l_n}(\mathbf{x}_n) = \mathbf{f}^{l_n}(\mathbf{x}_n) \cdot \widehat{oldsymbol{eta}}_{\mathrm{Bayes}}$                                        | Only relevant for Bayesian krig-                            |
|              | 1 8 ( ) 0 1 ( ) 08                                                                                                    | ing.                                                        |
| SimTrend     | $m^{l_n,s}(\mathbf{x}_n) = \mathbf{f}^{l_n'}(\mathbf{x}_n) \cdot \boldsymbol{\beta}^s$                                                                                     | Simulated trend.                                            |
| PriorTrendSD | $\sigma_0^{l_n}(\mathbf{x}_n) = \sqrt{\mathbf{f^{l_n}}'(\mathbf{x}_n) \mathbf{\Sigma}_0  \mathbf{f^{l_n}}(\mathbf{x}_n)}$                                                  | Prior guess on uncertainty (SD).                            |
| EstimTrendSD | $\widehat{\sigma}_{	exttt{xLS}}^{l_n}(\mathbf{x}_n) = \sqrt{\mathbf{f}^{l_n}}'(\mathbf{x}_n)\widehat{oldsymbol{\Sigma}}_{	exttt{xLS}}\mathbf{f}^{l_n}(\mathbf{x}_n)$       | Only relevant for universal and Bayesian kriging.           |
| PostTrendSD) | $\widehat{\sigma}_{\mathrm{Bayes}}^{l_n}(\mathbf{x}_n) = \sqrt{\mathbf{f}^{l_n}{}'(\mathbf{x}_n)}\widehat{\mathbf{\Sigma}}_{\mathrm{Bayes}}\mathbf{f}^{l_n}(\mathbf{x}_n)$ | Only relevant for Bayesian krig-<br>ing.                    |
| TrendSDRed   | $100 \cdot \frac{\sigma_0(\mathbf{x}_n) - \widehat{\sigma}_{Bayes}(\mathbf{x}_n)}{\widehat{\sigma}_{Bayes}(\mathbf{x}_n)}$                                                 | Only relevant for Bayesian krig-                            |
|              | $O$ Bayes $(\mathbf{X}_n)$                                                                                                    | ing.                                                        |
| PickSD       | $\sigma_{ m pick}^{l_n}({f x}_n).$                                                                                                    | User specified well point TVD                               |
|              |                                                                                                    | pick uncertainty (SD). (Usually zero.)                      |
| TotPickSD    | $\sqrt{{\sigma^{l_n}}_{\mathrm{pick}}^2(\mathbf{x}_n) + {\sigma^{l_n}}_{\mathrm{aut.add.}}^2(\mathbf{x}_n)}$                                                               | User specified + automatically                              |
|              | <b>,</b>                                                                                                    | added TVD pick uncertainty                                  |
|              |                                                                                                    | (SD).                                                       |
| Residual     | $z^{l_n}(\mathbf{x}_n) - \widehat{m}^{l_n}(\mathbf{x}_n).$                                                                                                    | Data – estimated trend.                                     |
| ResidualSD   | $\sigma^{l_n}(\mathbf{x}_n) = \sqrt{\mathbf{K}_{nn}},  \text{see Eq. 17.25}.$                                                                                              | Specified residual uncertainty                              |
| TotSD        | $\widehat{\sigma}^{l_n}(\mathbf{x}_n)$ , see Eq. 17.24                                                                                                    | (SD).<br>Residual uncertainty + trend un-                   |
|              | •                                                                                                    | certainty.                                                  |
| Mismatch     | $z^{l_n}(\mathbf{x}_n) - z^{l_n}_{bilinear}(\mathbf{x}_n)$                                                                                                    | $z_{l_n  	ext{bilinear}}(\mathbf{x}_n)$ is the bilinear in- |
|              |                                                                                                    | terpolation of the four closest                             |
|              |                                                                                                    | values in grid.                                             |
| h            | $\mathbf{h}_n = \mathbf{H}_{nn}$                                                                                                    | Used to detect leverage points.                             |
| t            | $\mathbf{t}_n$ , see Eq. 17.27. $\mathbf{t}_n^{\text{Student}}$ , see Eq. 17.33.                                                                                           | Used to detect outliers.                                    |
| tStud        | $t_n$ , see Eq. 17.33.                                                                                                    | Used to detect outliers when available.                     |
|              |                                                                                                    | avanabic.                                                   |

Table 17.2. Formulas used in trend-estimation.csv for trend coefficient p. See Table 7.5 for description of all columns in trend-estimation.csv.

| Column name | Value                                                                                               | Comment                                                                       |
|-------------|----------------------------------------------------------------------------------------------------|-------------------------------------------------------------------------------|
| PriorMean   | $oldsymbol{eta}_{0p}$                                                                               | Prior guess on coefficient. (User specified.)                                 |
| EstimMean   | $\widehat{oldsymbol{eta}}_{	ext{xLS},p}$                                                            | Estimated coefficient (least squares). This might fail                        |
|             |                                                                                                    | to exist if there are to few data.                                            |
| PostMean    | $\widehat{oldsymbol{eta}}_{	ext{Bayes},p}$                                                          | Posterior mean. This value is calculated if                                   |
|             |                                                                                                    | <pre><kriging-method> is bayesian or least squares es-</kriging-method></pre> |
|             |                                                                                                    | timation fails.                                                               |
| PostMeanUpd | $\widehat{oldsymbol{eta}}_{	ext{Bayes},p}$                                                          | Posterior mean including zone log information.                                |
| SimMean     | $oldsymbol{eta}_p^s$                                                                                | Simulated value. The value is drawn for es-                                   |
|             |                                                                                                    | timated or posterior distribution depending on                                |
|             |                                                                                                    | <pre><kriging-method>.</kriging-method></pre>                                 |
| PriorSD     | $\sqrt{oldsymbol{\Sigma}_{0,pp}}$                                                                   | Prior SD.                                                                     |
| EstimSD     | $\sqrt{\widehat{oldsymbol{\Sigma}}_{	ext{xLS},pp}}$                                                 | Estimation SD.                                                                |
| PostSD      | $\sqrt{\widehat{oldsymbol{\Sigma}}_{	ext{Bayes},pp}}$                                               | Posterior SD.                                                                 |
| PostSDUpd   | $\sqrt{\widehat{oldsymbol{\Sigma}}_{	ext{Bayes},pp}}$                                               | Posterior SD including zone log information.                                  |
| UncertRed   | $100 \frac{\sqrt{\widehat{\Sigma}_{\text{Bayes},pp}} - \sqrt{\Sigma_{0,pp}}}{\sqrt{\Sigma_{0,pp}}}$ | Uncertainty reduction in percent.                                             |
| tPrior      | $oldsymbol{eta_{0p}}/\sqrt{oldsymbol{\Sigma_{0,pp}}}$                                               | t-statistic for prior guess.                                                  |
| tEstim      | $\widehat{oldsymbol{eta}}_{	ext{xLS},p}/\sqrt{\widehat{oldsymbol{\Sigma}}_{	ext{xLS},pp}}$          | t-statistic for estimated coefficient.                                        |
| tPost       | $\widehat{oldsymbol{eta}}_{	ext{Bayes},p}/\sqrt{\widehat{oldsymbol{\Sigma}}_{	ext{Bayes},pp}}$      | t-statistic for posterior estimate.                                           |

## 17.5 Depth conversion

Cohiba uses vertical depth conversion defined by the basic kinematic relation

$$(17.46) z = v \cdot \Delta t,$$

where v is the *interval velocity* and  $\Delta t$  is the seismic *travel time* in the interval.

The interval velocities are not exactly known so they are modeled as the sum of an interval velocity trend and an interval velocity residual:

(17.47) 
$$V_i(\mathbf{x}) = v_i(\mathbf{x}) + \epsilon_{v,i}(\mathbf{x}).$$

The interval velocity trend

$$v_i(\mathbf{x}) = \mathbf{f_i}'(\mathbf{x}) \cdot \boldsymbol{\beta}_i$$

consist of known trend maps  $\mathbf{f}_i'(\mathbf{x})$  and the trend coefficients  $\boldsymbol{\beta}_i$ . The trends have exactly the same form as the interval thickness trend in Eq. 17.5. The interval velocity residuals,  $\epsilon_{v,i}(\mathbf{x})$ , are zero mean Gaussian random fields and they are assumed to be independent of residuals from other intervals. The residual represents local interval velocity variations that the interval velocity trend is unable to capture.

The seismic travel times are modeled as

(17.49) 
$$T^{l}(\mathbf{x}) = t^{l}(\mathbf{x}) + \epsilon_{t}^{l}(\mathbf{x}),$$

where  $t^l(\mathbf{x})$  is the interpreted travel times to surface l and the travel time residual  $\epsilon_t^l(\mathbf{x})$  is a zero mean Gaussian random field that accounts for measurement uncertainty and interpretation uncertainty. The travel time residuals for different surfaces are assumed independent<sup>9</sup>.

By inserting the interval velocity model and the travel time model into the basic kinematic relation Eq. 17.46, we get

(17.50) 
$$\Delta Z_i(\mathbf{x}) = V_i(\mathbf{x}) \, \Delta T_i(\mathbf{x}),$$

where  $\Delta T_i(\mathbf{x})$  is the difference between  $T^l(\mathbf{x})$  at the base and at the top of interval i.

According to Eq. 17.1 the depth to a surface l is obtained by adding (or subtracting) intervals:

(17.51) 
$$Z^{l}(\mathbf{x}) = \sum_{i \in \mathcal{I}^{l}} \Delta Z_{i}(\mathbf{x}),$$

where  $\mathcal{I}^l$  is the set of intervals that contributes to surface l. This general notation is inconvenient for explaining depth conversion of a set of surfaces. Therefore, the notation is simplified by assuming a set of stacked intervals that can be ordered by the surfaces between them. This makes it possible to replace the sum over all contributing intervals by an ordinary sum over surface and interval order:  $^{10}$ 

(17.52) 
$$Z^{l}(\mathbf{x}) = \sum_{i=1}^{l} \Delta Z_{i}(\mathbf{x}).$$

<sup>9.</sup> The assumption of independence is unreasonable when two reflectors are close. It is therefore possible to relax this assumption. See <correlate-close-reflectors> for details.

<sup>10.</sup> Note that Cohiba always uses the general form Eq. 17.51 so Eq. 17.52 is only used to simplify the notation when explaining the details of the uncertainty models used for travel times and interval velocities.

This sum can be expanded and reordered in the following way:

(17.53) 
$$Z^{l}(\mathbf{x}) = \sum_{i=1}^{l} V_{i}(\mathbf{x}) \, \Delta T_{i}(\mathbf{x})$$

$$= \sum_{i=1}^{l} \left( v_{i}(\mathbf{x}) + \epsilon_{v,i}(\mathbf{x}) \right) \left( t^{i}(\mathbf{x}) + \epsilon_{t}^{i}(\mathbf{x}) - t^{i-1}(\mathbf{x}) - \epsilon_{t}^{i-1}(\mathbf{x}) \right),$$

$$= \sum_{i=1}^{l} v_{i}(\mathbf{x}) \left( t^{i}(\mathbf{x}) - t^{i-1}(\mathbf{x}) \right) + \epsilon_{v,i}(\mathbf{x}) \left( t^{i}(\mathbf{x}) - t^{i-1}(\mathbf{x}) \right)$$

$$+ v_{i}(\mathbf{x}) \left( \epsilon_{t}^{i}(\mathbf{x}) - \epsilon_{t}^{i-1}(\mathbf{x}) \right) + \epsilon_{v,i}(\mathbf{x}) \left( \epsilon_{t}^{i}(\mathbf{x}) - \epsilon_{t}^{i-1}(\mathbf{x}) \right)$$

$$= \sum_{i=1}^{l} v_{i}(\mathbf{x}) \, \Delta t_{i}(\mathbf{x}) + \epsilon_{v,i}(\mathbf{x}) \, \Delta t_{i}(\mathbf{x}) + v_{i}(\mathbf{x}) \left( \epsilon_{t}^{i}(\mathbf{x}) - \epsilon_{t}^{i-1}(\mathbf{x}) \right) + \mathcal{O}(\epsilon^{2}),$$

where  $\Delta t_i(\mathbf{x}) = t^i(\mathbf{x}) - t^{i-1}(\mathbf{x})$  is the interval travel time. This can be written as

(17.54) 
$$Z^{l}(\mathbf{x}) = \sum_{i=1}^{l} \left( \Delta m_{i}(\mathbf{x}) + \Delta \epsilon_{i}(\mathbf{x}) \right) + \epsilon_{z}^{l}(\mathbf{x}) + \sum_{i=1}^{l-1} \Delta \epsilon_{t}^{i}(\mathbf{x}) + \mathcal{O}(\epsilon^{2}),$$

where

(17.55b)

(17.55a) 
$$\Delta m_i(\mathbf{x}) = v_i(\mathbf{x}) \, \Delta t_i(\mathbf{x})$$
 Interval thickness trend.

$$= (\mathbf{f}_i'(\mathbf{x}) \cdot \boldsymbol{\beta}_i) \, \Delta t_i(\mathbf{x}) \qquad (See Eq. 17.48.)$$

(17.55c) 
$$\epsilon_z^l(\mathbf{x}) = \epsilon_t^l(\mathbf{x}) v_l(\mathbf{x})$$
 Depth residual.

(17.55d) 
$$\Delta \epsilon_t^i(\mathbf{x}) = \epsilon_t^i(\mathbf{x}) \left( v_i(\mathbf{x}) - v_{i+1}(\mathbf{x}) \right)$$
 Velocity contrast residual.

(17.55e) 
$$\mathcal{O}(\epsilon^2) = \sum_{i=1}^l \epsilon_{v,i}(\mathbf{x}) \left( \epsilon_t^i(\mathbf{x}) - \epsilon_t^{i-1}(\mathbf{x}) \right).$$

 $\Delta \epsilon_i(\mathbf{x}) = \epsilon_{v,i}(\mathbf{x}) \, \Delta t_i(\mathbf{x})$ 

These five contributions deserves some explanations:

- $\Delta m_i(\mathbf{x})$  is the *interval thickness trend* formed by the interval velocity trend multiplied by the interpreted interval travel time. This thickness trend enters the surface models similar to interval thickness trend in Eq. 17.2.
- $\Delta \epsilon_i(\mathbf{x})$  is the interval thickness residual caused by the the interval velocity residual,  $\epsilon_{v,i}(\mathbf{x})$ , tmultiplied by the interval travel time,  $\Delta t_i(\mathbf{x})$ . This residual plays the exact same role as the interval thickness residual in Eq. 17.2.
- $\epsilon_z^l(\mathbf{x})$  is a depth residual at surface l caused by the travel time uncertainty at surface l multiplied by the interval velocity in the interval above surface l. This residual is unique for seismic reflectors and have no parallel when considering interval thickness models.
- $\Delta \epsilon_i^i(\mathbf{x})$  is a velocity contrast residual caused by the travel time uncertainties at surfaces i. The velocity contrast residual adds uncertainty to all surfaces below surface i. The velocity contrast residual is proportional to the interval velocity contrast,  $v_i(\mathbf{x}) - v_{i+1}(\mathbf{x})$ , at surface i and the travel time residual,  $\epsilon_t^i(\mathbf{x})$ , at surface *i*.
  - This residual is usually small compared to the depth residual,  $\epsilon_z^l(\mathbf{x})$ , since the interval velocity contrasts are small compared to the interval velocities<sup>11</sup>.

(See Eq. 17.48.)

Interval thickness residual.

<sup>11.</sup> The predecessor of Cohiba called HORIZON ignored this residual since it is dominated by the depth residual and the interval thickness residuals.

 $\mathcal{O}(\epsilon^2)$  is the sum of all products of two residuals. This second order residual is ignored in the calculations since it would destroy the Gaussianity and thereby make it impossible to use the efficient methods used by Cohiba for prediction and conditional simulation. Ignoring  $\mathcal{O}(\epsilon^2)$  is a good approximation since the product of two residuals will be small compared to other residuals given the reasonable assumptions that  $t(\mathbf{x}) \gg \mathrm{Var}\{\epsilon_t^l(\mathbf{x})\}^{1/2}$  and  $v_i(\mathbf{x}) \gg \mathrm{Var}\{\epsilon_{v,i}(\mathbf{x})\}^{1/2}$ .

The principal difference between Eq. 17.1 for interval thickness models and Eq. 17.54 for interval velocity models are the additional residuals  $\epsilon_z^l(\mathbf{x})$  and  $\Delta \epsilon_t^i(\mathbf{x})$ . These will enter the calculation of covariances so that for instance Eq. 17.16 must include contributions from these additional residuals.

Cohiba allows any combination of thickness interval models and velocity interval models. This may become quite complex when combined with the possibility to use multiple models (Section 11). However, Cohiba keeps track of the bookkeeping so this is not a problem.

### 17.6 Gridding effects

Cohiba represents surfaces and trend maps on regular grids where the grid nodes represent the accurate value at that point. Well data however, are located at arbitrary locations and these are rarely at the grid nodes. Cohiba must therefor interpolate grid values at well data locations using bilinear interpolation. This introduces a gridding error.

Kriging is an exact interpolation technique and will always honor the well points provided that no well point TVD pick uncertainty has been introduced. However, Cohiba represent surfaces by regular grids so kriging is only performed at grid nodes. This implies that comparing surfaces to well points will always give a small gridding mismatch unless the well point is located exactly at a grid node. This is illustrated in Figure 17.1. The gridding mismatch is reported in the wellpoints.csv file as Mismatch. A similar problem will occur along well paths.

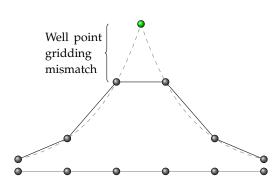

Figure 17.1. Vertical cross section of a surface. Grid nodes are marked as grey dots. A single well point is marked as a green dot. The dotted line is the kriging predictor and the solid line is the bilinear interpolation between the grid nodes. The gridding error is the vertical difference between the dashed line (kriging) and the solid line segments (bilinear interpolation). The gridding mismatch at a well point is the vertical difference between the green dot and the solid line connecting the two nearest grid nodes.

The gridding mismatch is by default removed in the post processing. The four grid nodes closest to well points and zonation points along the well paths are modified so that bilinear interpolation of these nodes will give perfect match at all the well points and zonation points. All the affected grid nodes are adjusted so that the sum of all adjustments is as small as possible. There are rare situations where this approach will fail such as multiple well points within a single cell. The adjustment of grid nodes around well points can be turned off by <make-surfaces-interpolate-well-points> and the adjustment of grid nodes around zonation points can be turned off by <allow-small-surface-adjustment-at-sample-points>.

#### 17.6.1 Bilinear interpolation

Bilinear interpolation provides a simple and fast way of interpolating four grid node values at any point inside a rectangular cell and is therefore widely used. Cohiba uses bilinear interpolation to interpolate trend values at well points and zonation points.

Consider a rectangle defined by the four corners  $(x_1, y_1)$ ,  $(x_1, y_2)$ ,  $(x_2, y_1)$ , and  $(x_2, y_2)$  and assume that a function f(x, y) is known at these four corners. Bilinear interpolation provides an approximation to f(x, y) at any arbitrary location in that rectangle and is defined as

(17.56) 
$$f_{BL}(x,y) = c_{11} f(x_1,y_1) + c_{21} f(x_2,y_1) + c_{12} f(x_1,y_2) + c_{22} f(x_2,y_2),$$
 for  $x_1 \ge x \ge x_2$ , and  $y_1 \ge y \ge y_2$ ,

where

$$c_{11} = \frac{(x_2 - x)(y_2 - y)}{\Delta_x \Delta_y}$$

$$c_{12} = \frac{(x_2 - x)(y - y_1)}{\Delta_x \Delta_y}$$

$$c_{12} = \frac{(x_2 - x)(y - y_1)}{\Delta_x \Delta_y}$$

$$c_{22} = \frac{(x - x_1)(y - y_1)}{\Delta_x \Delta_y}$$

$$\Delta_x = x_2 - x_1$$

$$\Delta_y = y_2 - y_1.$$

Note that the weights sum to one:  $c_{11} + c_{21} + c_{12} + c_{22} = 1$ . The weights,  $c_{ij}$ , are proportional to the area of the rectangle opposite to the corner point. This is illustrated in Figure 17.2.

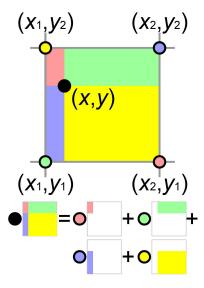

Figure 17.2. Illustration of bilinear interpolation. The value at the black dot, (x,y), is the weighted average of the values at the colored dots,  $(x_i,y_j)$ ; i,j=1,2, where the weights are proportional to the area of the rectangle of the same color. The illustration is taken from Wikipedia.

The bilinear interpolation surface is continuous but the derivatives are discontinuous perpendicular to cell edges. The bilinear interpolation surface follow straight lines along the x- and y-direction of the grid. Following any direction not parallel with the x- or y-direction gives a second order polynomial. Bilinear interpolation is illustrated in Figure 17.3.

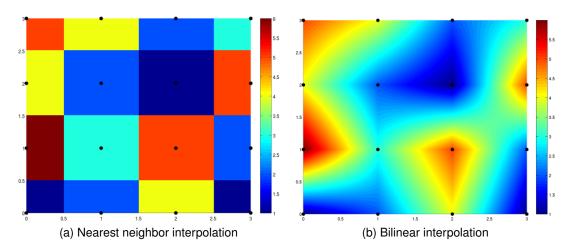

Figure 17.3. The images show how interpolation is applied to a series of data points (black dots) in the box  $[0,3] \times [0,3]$ . Pictures are taken from www.codecogs.com.

The integral of the bilinear interpolation in the rectangle is

(17.57) 
$$\int_{x_1}^{x_2} \int_{y_1}^{y_2} f_{BL}(x,y) \, \mathrm{d}x \, \mathrm{d}y = \Delta_x \, \Delta_y \, \frac{f(x_1,y_1) + f(x_2,y_1) + f(x_1,y_2) + f(x_2,y_2)}{4}.$$

This can be used for finding volume of the rectangle between two surfaces. The situation is slightly more complicated for the volume between two crossing surfaces since only the positive part contribute. This is also possible to calculate analytically and is used when <volume-calculation-method> is bilinear.

### 18 Stochastic simulation

Stochastic simulation is chosen by selecting simulation in <mode>. Stochastic simulation generates a set of realizations by randomly drawing all the trend coefficients and all the Gaussian residuals. The trend coefficients are drawn from the posterior distributions and the Gaussian residuals are drawn conditioned on the well points and well paths. The number of realizations can be specified by <number-of-realizations>.

Cohiba uses a simulation algorithm for conditional simulation that is based on (Journel and Huijbregts, 1978, pp. 495–498)

(18.1) 
$$Z^{l^s}(\mathbf{x}) = m^{l^s}(\mathbf{x}) + \epsilon^{l^s}(\mathbf{x}) + \mathbf{k}^l(\mathbf{x})\mathbf{K}^{-1}(\mathbf{Z} - \mathbf{m}^s - \boldsymbol{\epsilon}^s),$$

where superscript s indicates simulated (randomly drawn) and where

(18.2a) 
$$m^{l^s}(\mathbf{x}) = \mathbf{f}^{l'}(\mathbf{x}) \cdot \boldsymbol{\beta}^s$$

$$\mathbf{m}^s = \mathbf{F} \, \boldsymbol{\beta}^s$$

(18.2c) 
$$\epsilon^{l^s}(\mathbf{x}) = \sum_{i \in \mathcal{I}^l} \Delta \epsilon^s_i(\mathbf{x}).$$

Eq. 18.1 should be compared to the kriging predictor Eq. 17.37. The differences are that a simulated trend is used instead of an estimated trend, and a simulated residual,  $\epsilon^{l^s}(\mathbf{x})$ , is added to the trend. Note that the marginal expectation and SD of  $Z^{l^s}(\mathbf{x})$  are  $Z^{*l}(\mathbf{x})$  and  $\sigma^{*l}(\mathbf{x})$ . It is possible to show that  $Z^{l^s}(\mathbf{x})$  has the correct conditional spatial covariance.

Expression Eq. 18.1 gives the following simulation algorithm:

- 1. Estimate the trend coefficients in the linear trends. The estimation method will depend on the chosen <a href="mailto:kriging-method">kriging-method</a>>.
- 2. Randomly draw the trend coefficients from the multi-normal distribution

$$\boldsymbol{\beta}^s \sim N_P(\widehat{\boldsymbol{\beta}}, \widehat{\boldsymbol{\Sigma}}),$$

where  $\widehat{\beta}$  and  $\widehat{\Sigma}$  are the estimated expectations and the estimation variances. Use the drawn coefficients to form the *simulated trends* (Eq. 18.2a).

- 3. Randomly draw all the interval residuals,  $\Delta \epsilon_i^s(\mathbf{x})$ , using an fast Fourier transform (FFT) algorithm. See Dietrich and Newsam (1993) and Wood and Chan (1994). These simulated interval residuals are added to form the simulated surface residuals according to Eq. 18.2c.
- 4. The *simulated residuals* are added to the simulated trends to obtain the *unconditionally simulated surfaces*  $m^{l^s}(\mathbf{x}) + \epsilon^{l^s}(\mathbf{x})$ .
- 5. Extract the simulated trends and residuals at the well points to form the vectors  $\mathbf{m}^s$  and  $\boldsymbol{\epsilon}^s$ . Subtract these simulated trend values from the well point depths,  $\mathbf{Z}$ , and add the simulated residuals to obtain the vector  $\mathbf{Z} \mathbf{m}^s + \boldsymbol{\epsilon}^s$ .
- 6. The final step is to condition the unconditionally simulated surfaces to the well points by performing simple kriging. This is done by solving  $\mathbf{k}^l(\mathbf{x})\mathbf{K}^{-1}(\mathbf{Z}-\mathbf{m}^s+\boldsymbol{\epsilon}^s)$  and adding the result to the unconditionally simulated surfaces.

The first and the last step are by far the most time consuming, and they are identical to the operations performed when doing deterministic modeling using the kriging predictor, Eq. 17.37. Therefore, the CPU time for prediction and stochastic simulation is comparable.

The stochastic simulation algorithm is very accurate and will ensure almost perfect agreement with the specified model (trends, variograms, uncertainties, dependencies, pick uncertainties, etc.) and the supplied data. The expectation of Eq. 18.1 gives the kriging predictor Eq. 17.37.

#### 18.1 Unconditional simulation

The simulated residuals,  $\Delta \epsilon_i^s(\mathbf{x})$ , are realizations from *Gaussian random fields*. These are drawn using an FFT simulation algorithm. See Ripley (1987), Dietrich and Newsam (1993) and Wood and Chan (1994). The FFT algorithm reproduces any variogram almost perfect. It is superior to any other algorithm for stochastic simulation of unconditional Gaussian random fields including the two most common approaches: Sequential Gaussian simulation (SGS) and turning bands simulation. Section 19 contains examples of simulated residuals.

### 18.2 Depth conversion

The situation is in principal identical when intervals are formed using depth conversion. However, the details are slightly more complex: Interval velocity residuals and travel time residuals are drawn independently and the interval thickness residuals, depth residuals and velocity contrast residuals are formed according to Eq. 17.55b, Eq. 17.55c and Eq. 17.55d respectively. These residuals are used to obtain the simulated surfaces according to Eq. 17.54. Note that the second order residual, Eq. 17.55e, is dropped to guarantee perfect data conditioning and to ensure consistency with prediction of deterministic surfaces. The simulated travel time maps are written to file (Table 7.2). The simulated travel time residual can be obtained by subtracting the specified <travel-time> surface. The velocity residual is not written to file.

### 18.3 Stochastic simulation versus prediction

#### 18.3.1 Monte Carlo uncertainty

The average of a large number of simulated realizations will approximate the kriging predictor. Also the (pointwise) empirical SD of a large set of simulated realizations will approximate the prediction uncertainty. Note however that the Monte Carlo uncertainty converges slowly. The average of N samples from a normal distribution is distributed as

$$\bar{x} \sim N(\mu, \sigma/\sqrt{N}), \text{ where } x \sim N(\mu, \sigma).$$

So the average of 100 simulated realizations has a SD that is 10 % of the SD of the set of realizations. So the average map of 100 simulated surface realizations can easily differ from the predicted surface by 20 % of the prediction uncertainty. Increasing the number of realizations to 1000 helps but the SD of the average is still 3.2 % of the prediction uncertainty. Again, differences of 6 % of the prediction uncertainty is not unlikely.

The situation is slightly more complicated for the uncertainty of the empirical SD. The empirical SD has a  $\chi$ -distribution that is skewed and the estimate is biased. The bias is insignificant for large samples (> 100) and it will drown in the estimation uncertainty even for small samples sizes. From Wikipedia on SD:

To show how a larger sample will increase the confidence interval, consider the following examples: For a small population of N=2, the 95% confidence interval of SD is from 0.45 SD to 31.9 SD. In other words, the SD of the distribution in 95% of the cases can be larger by a factor of 31 or smaller by a factor of 2. For a larger population of N=10, the confidence interval is 0.69 SD to 1.83 SD. So even with a sample population of 10, the actual SD can still be almost a factor 2 higher than the sampled SD. For a sam-

ple population N=100, this is down to  $0.88\,\mathrm{SD}$  to  $1.16\,\mathrm{SD}$ . To be more certain that the sampled SD is close to the actual SD we need to sample a large number of points.

So expect to find a lot of noise in the empirical SD maps. Again the noise drops at approximately  $1/\sqrt{N}$ .

#### 18.3.2 Systematic differences

There are also a few approximations that might introduce differences between prediction and stochastic simulation.

- 1. The  $\beta^s$  is drawn independently of  $R^{l^s}(\mathbf{x})$  and this is not strictly correct. The (posterior) distribution of  $\beta^s$  depend on the residuals since observations include the residuals.
- 2. Predictions conditioned on well paths introduces *surface help points*. These surface help points replaces the constraints imposed by the well path. This replacement is an approximation that might introduce bias. Stochastic simulation does not require any surface help points and a set of simulated realizations will have the correct non-Gaussian distribution. See Section 20.1 for some detail on conditioning on well paths and Abrahamsen and Benth (2001) for the technical details.
- 3. Rejection sampling will affect stochastic simulation and not prediction. See Section 18.5.

#### 18.4 Fast approximate simulation

Fast simulation is chosen by selecting fast-simulation in <mode>. The purpose is to generate many stochastic realizations fast at the cost of accuracy.

The approximate simulation algorithm is based on

(18.3a) 
$$Z^{l^s}(\mathbf{x}) = Z^{*l}(\mathbf{x}) + \left(m^{l^s}(\mathbf{x}) + \epsilon^{l^s}(\mathbf{x}) - \widehat{m}^l(\mathbf{x})\right) \frac{\sigma^{*l}(\mathbf{x})}{\widehat{\sigma}^l(\mathbf{x})}$$

$$= Z^{*l}(\mathbf{x}) - \widehat{m}^l(\mathbf{x}) \frac{\sigma^{*l}(\mathbf{x})}{\widehat{\sigma}^l(\mathbf{x})} + \left( m^{l^s}(\mathbf{x}) + \epsilon^{l^s}(\mathbf{x}) \right) \frac{\sigma^{*l}(\mathbf{x})}{\widehat{\sigma}^l(\mathbf{x})},$$

where  $m^{l^s}(\mathbf{x})$  and  $\epsilon^{l^s}(\mathbf{x})$  are the simulated trends and residuals described by Eq. 18.2a and Eq. 18.2c. The marginal expectation and SD of  $Z^{l^s}(\mathbf{x})$  are  $Z^{*l}(\mathbf{x})$  and  $\sigma^{*l}(\mathbf{x})$ . This is exactly the same as for the ordinary simulation obtained using and Eq. 18.1.

The difference between stochastic realizations made by the normal and the fast simulation algorithms are the spatial covariance structures close to well points. These are incorrect for the fast simulation approach. This is illustrated in Figure 18.1. The individual realizations from the fast simulation tend to make a sharp bend at the well point whereas individual realizations from the normal simulation pass the well point in a natural way. So well points may appear as bulls eyes in realizations made by the fast simulation algorithm. It is on the contrary impossible to detect the well points in realizations made by the ordinary simulation algorithm.

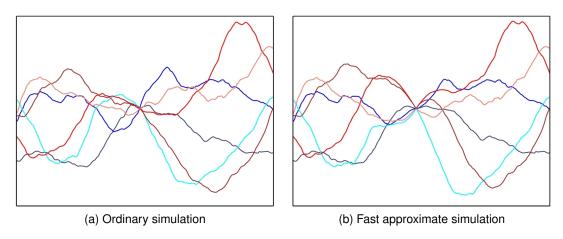

Figure 18.1. Cross section of six realizations conditioned on a single well point in the center. Note that the simulations in (a) and (b) coincide at the well point and outside the influence region of the well point. The influence region is determined by the variogram range.

Calculating the prediction,  $Z^{*l}(\mathbf{x})$ , and in particular the prediction uncertainty,  $\sigma^{*l}(\mathbf{x})$ , takes a lot of CPU time. So making the first realization of a fast simulation takes more time than an ordinary simulation. Generating subsequent simulations however, is faster since  $Z^{*l}(\mathbf{x})$  and  $\sigma^{*l}(\mathbf{x})$  are reused. The most CPU demanding part of Eq. 18.3b for subsequent simulations is generating the Gaussian residuals,  $\epsilon^{ls}(\mathbf{x})$ . The fast simulation is on the order of 3 – 5 times faster than the ordinary simulation.

When multiple models are in use (see Section 11) Cohiba calculates a set of weights for each model at every grid node. These calculations are time consuming. It is possible to calculate the weights on a coarser grid and save the weights for later use. Bilinear interpolation is used for interpolating the weights. The coarseness of the grid is determined by <model-weight-resolution>. We recommend to use 10 for fast simulation. This amounts to calculating the weights for every tenth grid node in both directions.

#### 18.5 Rejection sampling

Rejection sampling is a stochastic simulation technique that can be used in simulation <mode> to draw realizations that are in agreement with some acceptance criteria.

Rejection sampling is a way of drawing perfect samples from a prior probability distribution conditioned on data such as well points or other constraints. The simple idea is to draw a random sample from the prior probability distribution and accept it as a realization if the sample is consistent with all the data. The set of realizations will be a perfect representation of the posterior distribution, that is the prior distribution constrained by the data.

Unfortunately, rejection sampling will often fail because the acceptance rate is too small. Just matching a single well point by coincidence is extremely unlikely and only possible because the computer has a finite numerical resolution. Therefore, conditioning to well points is done by calculating the posterior probability distribution using kriging and drawing from this probability distribution instead. Handling surface constraints imposed by the well paths is also handled in this way.

Rejection sampling is used when the conditioning criteria are highly non-linear and no approximate analytic solution exist. Cohiba use rejection sampling to ensure that the following possible acceptance criteria are fulfilled: <spill-point-above>, <spill-point-below>, <spill-point-at>, and <trap-larger-than>. All of these criteria are related to spill point calculations triggered by the element <spill-point>. Note that it is possible to impose several acceptance criteria on multiple surfaces.

There is a risk of getting extremely high rejection (low acceptance) rates, and therefore extremely slow generation of accepted realizations. This is in particular true if multiple acceptance criteria are imposed. Cohiba will abort execution during the initial realizations if the rejection rate is higher than <max-rejection-rate>. The default maximum rejection rate is 90%. The estimation of the rejection rate is performed during the first 10% of the specified <number-of-realizations>. The estimation is performed during the 10 first simulations if the number of realizations is less than 100. If the estimated rejection rate is so high that it is improbable (less than 5%) that it is less than the maximum rejection rate, then the simulation is aborted during these initial simulations. Cohiba will provide an estimate of the true rejection rate if the simulations are aborted.

If Cohiba estimates a rejection rate higher than <max-rejection-rate> the user must make changes to obtain the required <number-of-realizations>. One possibility is to increase the <max-rejection-rate> and be patient. The alternative is to relax the <acceptance-criteria> or modify the stochastic model for the surfaces so that acceptance criteria are less challenging.

The average maps (see Section 7.1) will normally be similar to the predicted maps if the number of realizations is large<sup>1</sup>. This is not so if an <acceptance-criteria> apply, unless the rejection rate is zero. It is recommended to compare the predicted depth to the average map from a stochastic simulation. A difference shows that the acceptance criteria have a noticeable impact on the surface depths. It can also be interesting to compare the prediction uncertainty map to the empirical uncertainty (SD) maps obtained from all the realizations. The empirical uncertainty maps are usually quite noisy but it is usually possible to see reduction in uncertainty due to the acceptance criteria.

For an example illustrating rejection sampling see Section 10.

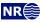

<sup>1.</sup> See Section 18.3 for a discussion on the difference between average maps and predicted maps.

# 19 Variogram examples

This section contains some realizations made by stochastic simulation to illustrate different variograms specified by <type> in <variogram>. All realizations have the same expectation and SD. The <range> is one fifth of the length of the sides. All realizations are generated using the same random <seed> so that many features appear similar.

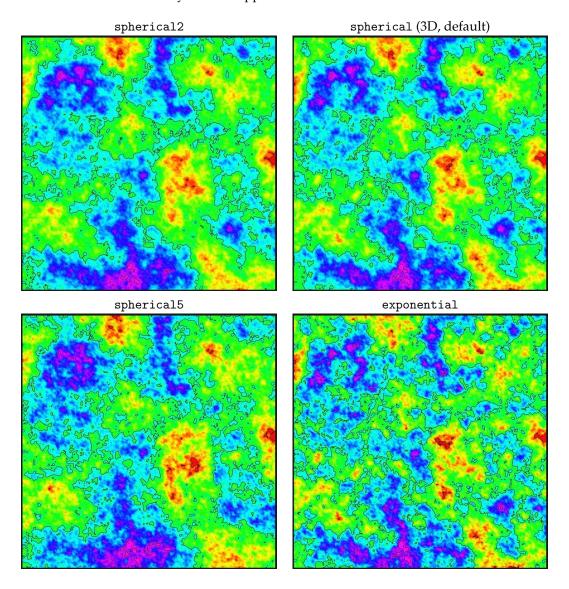

Figure 19.1. Spherical and exponential variograms.

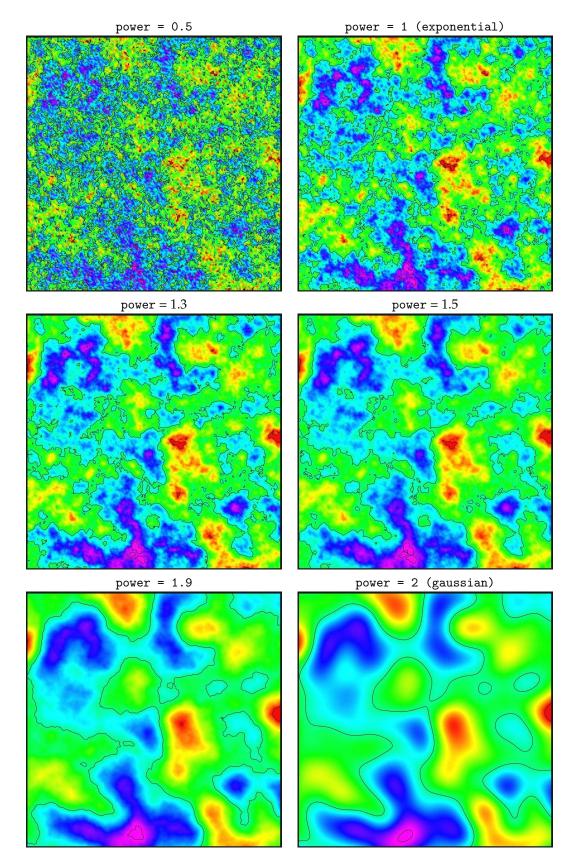

Figure 19.2. General exponential variograms for different <power>. Note that the exponential variogram is identical to power = 1 and the gaussian variogram is identical to power = 2.

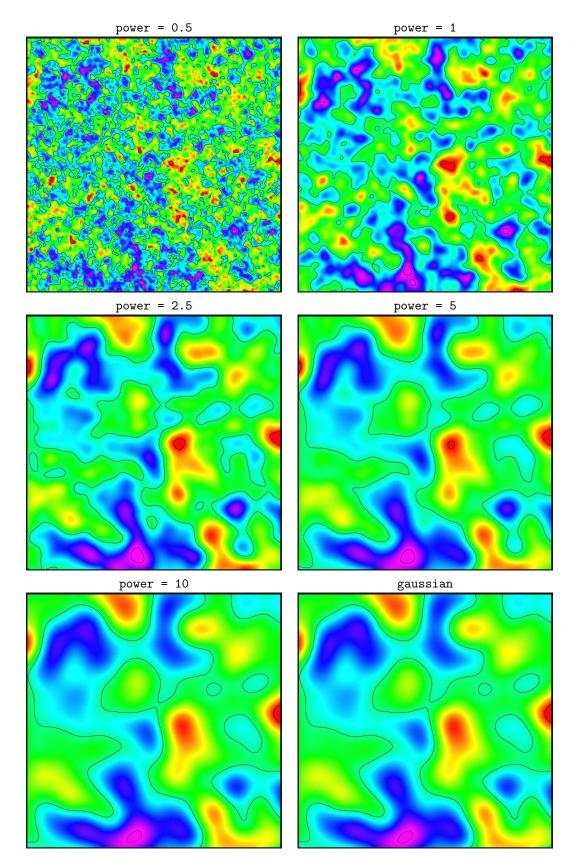

Figure 19.3. Rational quadratic variograms. Note that these variograms approach the gaussian variogram when power becomes large. This variogram is not numerically stable for large values of power so we recommend to use the gaussian variogram instead for power > 10.

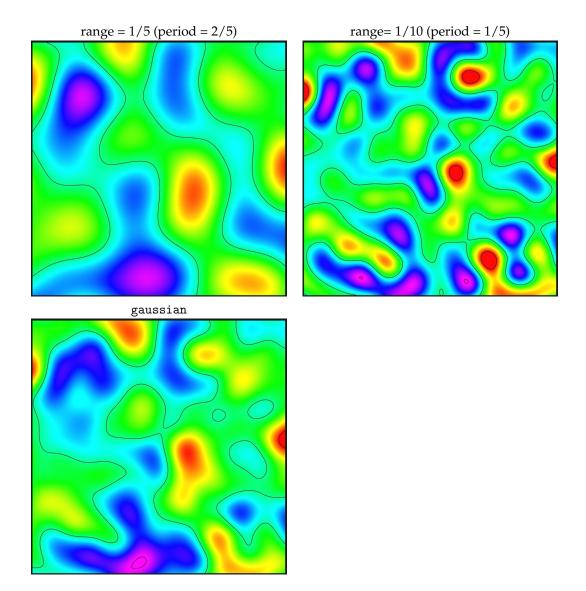

Figure 19.4. Damped sine variograms. The damped sine variogram gives a smooth regular cyclic appearance. The full period is twice the specified range. The gaussian variogram is added for comparison.

# 20 Conditioning to zone logs

The challenge of using the full well path is that these impose a soft restriction on the surfaces. The zone logs tells that surfaces are above or below the well path at any particular location. This boils down to conditioning surfaces to inequality constraints. Standard kriging techniques does not include the possibility to condition on constraints (or inequalities).

The approach used by Cohiba is a development of the ideas in Abrahamsen and Benth (2001). The article shows how to use inequality constraints in a kriging setting. Here we outline the basic ideas and the modifications necessary to make this work for a multi layered model.

Using zone log information is activated by choosing yes in the <condition-to-well-paths> element. This is the default.

### 20.1 Procedure for conditioning to zone logs

The approach can be looked upon as a sequence of steps:

1. Select **zonation points** (gray discs) along the well path at a resolution approximately twice the grid resolution. (Typically at 100 meter intervals.) The well path is shown as a red line. The well point is shown as a black disc and the two black lines are cross sections of the surfaces above and below the main part of the well path.

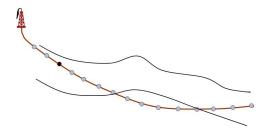

2. Along the well paths, calculate the deterministic surface (solid lines), and the prediction uncertainty (dashed lines) given the well points. This is quite efficient since only a fraction of the grid nodes are close to the well paths.

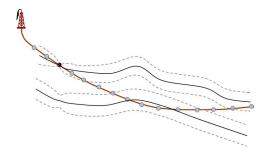

 Select the zonation points that are in conflict with the zone log, that is, they are on the wrong side of the deterministic surface. Two yellow zonation points are on the wrong side.

Also select the zonation points that are on the correct side of the deterministic surface but are *close* to the deterministic surface. By close is meant less than 2.0 prediction uncertainty. This thresholds can be modified using <t-value-first-help-point>. These additional selected zonation points are marked green in the figure. More zonation points are selected for stochastic simulation than deterministic surfaces because there is a higher risk of ending up on the wrong side for stochastic simulation.

The zonation points that are in conflict with the zone log and the zonation points that are close are called the **selected zonation points**. The **surface constraints** that must be fulfilled at the selected zonation points are indicated by the green arrows.

Surface constraints usually come in pairs — one constraint on the surface above and one constraint on the surface below. This is to ensure that the primary surface constraint does not cause a violation of the other. These additional surface constraints are indicated by light green arrows. A single constraint is used when there is no risk of violating the other constraint.

4. Run the Data Augmentation Algorithm to obtain 256 simulated surface realizations at the surface constraints. These 256 realizations represent the non-Gaussian probability distribution for depth at the selected zonation points. The 256 realizations will all be in agreement with the well points and the surface constraints at the selected zonation points. The small black dots in the figure illustrates the spread of the 256 realizations at each surface constraint. The Data Augmentation Algorithm is a stochastic simulation technique for evaluating numerical integrals. The method was introduced by Tanner and Wong (1987).

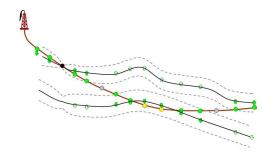

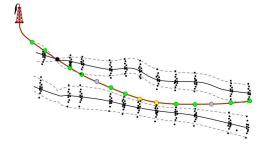

- 5. For stochastic simulation: Select randomly one of the 256 realizations. This set of simulated depth values of the surfaces are called surface target points. The simulated trend use the coefficients belonging to the selected realization. The surface target points are seen as small points along the surfaces. The selected surface target points are included as additional well points when conditioning the simulated realization. So the stochastic simulation is essentially made exactly as usual except that the additional surface target points make the kriging system (a lot) larger.
- 6. For deterministic surfaces: Calculate the expectation and the covariances of the 256 simulated realizations at the surface constraints. The expectations at the surface constraints are called surface target points since this is where we want the predicted surfaces to go. These surface target points and the covariances are used to calculate a set of **surface help points** that replace the surface constraints. These help points have an associated TVD pick uncertainty that are illustrated by the error-bars in the figure. The help points are included as additional well points in the prediction and prediction uncertainty expressions. The expectations and TVD pick uncertainty of the surface help points are chosen so that predictions and prediction uncertainty exactly reproduce the surface target points at the selected zonation points.

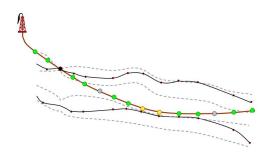

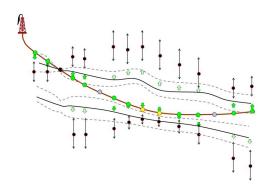

### 20.2 Well path TVD uncertainty

The well path TVD uncertainty describes the difference between the true well path TVD values and the TVD values obtained from the positioning survey along the well path. This is discussed in Section 8.5.2.

The stochastic model for the true well path TVD is

$$(20.1) Z_{\mathbf{w}}(t) = m_{\mathbf{w}}(t) + \epsilon_{\mathbf{w}}(t),$$

where t is measured depth (MD) along the well path,  $m_{\rm w}(t)$  is the TVD values obtained from the positioning survey at t, and  $\epsilon_{\rm w}(t)$  is the unknown TVD residual. The TVD residual is a modeled as a one-dimensional Gaussian process (random field) with expectation zero and a correlation structure determined by the integrated Ornstein-Uhlenbeck process. The stochastic model for the well path is in principal equal to the stochastic model for a surface, see Eq. 17.6. Both have a (known) trend m and an unknown residual  $\epsilon$  that is modeled as a Gaussian spatially correlated variables. The surface residuals are specified using (a sum of) variograms whereas the well path TVD residual use a process that can be thought of as a smoothed random walk.

The integrated Ornstein-Uhlenbeck process that is used as a model the well path TVD residual

can be expressed as

(20.2) 
$$\epsilon_{\mathbf{w}}(t) = a(t) \phi \int_0^t X(s) \, ds,$$

where

(20.3) 
$$X(s) = \int_0^s e^{\phi(\tau - s)} dW_{\tau}$$

is the Ornstein-Uhlenbeck process with mean 0, variance 1 and mean-reverting parameter  $\phi$ . The stochastic integral in Eq. 20.3 is an Itô integral with respect to a standard Wiener (white noise) process,  $W_t$ . The deterministic function  $a_t$  is chosen such that  $\text{Var}\{\epsilon_{\mathbf{w}}(t)\} = \sigma_{\mathbf{w}}^2(t)$ , the uncertainty (SD) specified by <wellpath-TVD-SD-log-name>. See Barndorff-Nielsen (1997) for more details on the integrated Ornstein-Uhlenbeck process.

The <wellpath-uncertainty-range> relates to the mean-reverting parameter  $\phi$  as range =  $1/\phi$ . A large range (small  $\phi$ ) gives a stiffer well path residual, that is, the inclination variations are smaller. For a short range, the residual behaves as a random walk model, which produces unrealistically wiggly well paths. The default range (300 meters) is based on a heuristic estimation from a few horizontal wells. See Figure 8.11 for some examples of simulated residuals.

The integrated Ornstein-Uhlenbeck model provides a continuous and smooth (differentiable) model for the residuals. And importantly, it is possible to find formulas for the variance

(20.4) 
$$\sigma_{\mathbf{w}}^{2}(t) = a^{2}(t) \left[ t - \frac{2}{\phi} \left( 1 - e^{-\phi t} \right) - \frac{1}{2\phi} \left( 1 - e^{-2\phi t} \right) \right],$$

and the covariance between any pair of zonation points:

(20.5) 
$$\operatorname{Cov}\{\epsilon_{\mathbf{w}}(t), \epsilon_{\mathbf{w}}(u)\} = a(t) \, a(u) \Big[ t - \frac{1}{\phi} \Big( 1 - e^{-\phi t} - e^{-\phi u} + e^{-\phi(u-t)} \Big) + \frac{1}{2\phi} \Big( e^{-\phi(u-t)} - e^{-\phi(u+t)} \Big) \Big], \quad \text{for } t \leq u.$$

The integrated Ornstein-Uhlenbeck process is naturally extended to calculate covariances between zonation points from different branches of a multilateral well. (20.4) gives a recipe for finding a(t) given the specified  $\sigma_{\rm w}(t)$ ,

If <allow-wells-to-move> is yes and <wellpath-TVD-SD-log-name> is not used, a parametric TVD uncertainty log is generated as

(20.6) 
$$\sigma_{\mathbf{w}}(t_n) = c \sum_{i=2}^{n} |\sin \alpha(t_i)| (t_i - t_{i-1})$$
$$= c \sum_{i=2}^{n} \sqrt{(x_i - x_{i-1})^2 + (y_i - y_{i-1})^2},$$

where  $t_i$  is the MD value and  $\alpha(t_i)$  is the inclination at zonation point i. The formula essentially says that the well path TVD uncertainty increases proportional to the *lateral distance* of the well. The increase rate, c, is by default 4 mm per meter. This amounts to an increase of 4 meters SD for every 1000 meters along a horizontal section. The increase rate is modified by <wellpath-TVD-SD-increase-rate>.

# 20.3 Procedure for conditioning to zone logs with well path TVD uncertainty

This procedure is almost identical to the procedure in Section 20.1. We therefore repeat the steps with focus on the extensions needed to handle the well path TVD uncertainty:

1. The well path is shown as a red line. The well point is shown as a black disc and the **zonation points** are the gray discs. The two black lines are cross sections of the surfaces above and below the main part of the well path. The uncertainty envelope (shaded cone) represents one SD away from the well path (cf. <wellpath-TVD-SD-log-name>).

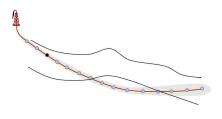

2. Along the well paths, calculate the deterministic surface (solid lines), and the prediction uncertainty (dashed lines) given the well points.

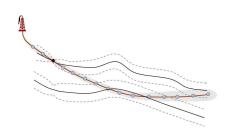

3. Select the zonation points that are in conflict with the zone log or are *close*. The closeness criteria also account for the uncertainty in the well path. Consequently, more zonation points will be selected compared to the case with a certain well path. The associated **surface constraints** are indicated by green and light-green arrows. Note that in this case the surfaces also impose a well position constraint since the wells can move vertically.

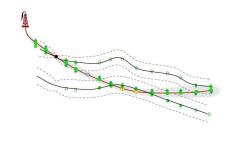

4. Run the Data Augmentation Algorithm to obtain 256 simulated realizations of surface depth values at the surface points *and* 256 samples of well TVD values. The small black dots in the figure illustrates the spread of the 256 surface depth realizations and the small red triangles shows realizations of TVD at the selected zonation points.

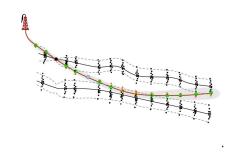

5. For stochastic simulation: Select randomly one of the 256 realizations of surface depths and the corresponding TVD values at the selected zonation points. The selected realization of surface depths and well TVD values are used as surface target points for the surfaces and the well paths.

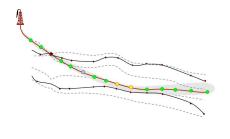

6. For deterministic surface: Calculate the expectation and the covariances of the 256 simulated realizations at the surface constraints. Use the 256 realizations of surface depths and the corresponding TVD values at the selected zonation points to obtain the average depth and TVD values. As in Step 6 in Section 20.1 above, the expectations at the surface constraints are called surface target points since this is where we want the predicted surfaces to go. These surface target points are again replaced by surface help points.

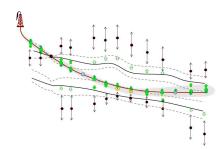

To predict a new well path, the average of the 256 realizations of the TVD values at the selected zonation points are used. The difference between these average values and the original well path is interpolated using simple kriging and added to the original well path. The kriging uses the covariances from the integrated Ornstein-Uhlenbeck process. See Section 8.5.2 for some details.

#### 20.4 Clusters of surface constraints

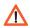

The drawing of the 256 depth samples at the surface constraints in Step 4 in the previous section, can be very time consuming if the constraints are strong and there are many constraints. Therefore Cohiba splits the target points and the corresponding surface constraints into clusters and treats each cluster independently. A cluster contains target points that constrain highly correlated surface areas. Typically, well points decouple target points so that clusters are split at these well points. This is illustrated in Figure 20.1. The element <threshold-for-trace-clustering> specifies the threshold for the correlations. Specifying a high value means that constrained surface values must be strongly correlated to be in the same cluster. Small clusters are important to obtain fast performance. The default correlation threshold is 0.1.

Target points from different well paths can belong to the same cluster if they constrain surface values that have a correlation larger than the threshold specified by <threshold-for-cluster-merging>. A small value can cause (very) large clusters. The default value is 0.2. Note that correlation with a second well, may force target points that are separated by a well point in their well to be in the same cluster.

If <threshold-for-trace-clustering> and <threshold-for-cluster-merging> are chosen close to 0, then all target points may end up in one cluster. This is prohibitive for large problems with many well points and many target points and we may get convergence problems. On the other hand, too low correlation thresholds cause Cohiba to treat all surface constraints independently and this will underestimate the true uncertainty and cause zonation errors. So, there is a trade-off between speed and quality. The files cluster-large-mismatch-Num.rxat and cluster-large-mismatch-Well.rxat contain target points for which there are large mismatches between the target point depth (ie. the predicted surface depth) and the actual surface depth (as interpolated between grid nodes), and may be used to identify problems.

The distribution of the size of clusters are reported in Section 13.x: Finding help points for well path conditioning in the Cohiba log file and in section Section 17.x: Target point QC we give statistics of mismatches between predicted and actual surface depths. The target points and well points in the clusters can be written to files for inspection (see Section 7.8.2).

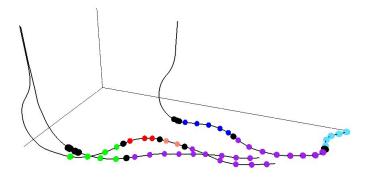

Figure 20.1. Selected zonation points belonging to the same cluster have the same color. The well points are the black. Note how well points splits zonation points in a well into separate clusters. Also note that the two largest clusters contain zonation points from two or three wells.

# Part VI Appendix

### A Release notes

The tags, e.g. COH-49, are links to the Cohiba project management system called JIRA. Permission is required to access the links.

### Changes from Cohiba Version 5.4 to Version 5.5

### New features:

• The ROXAR ATTRIBUTES TEXT file format can now be used to import well points. This is now the recommended import format due to its flexibility and support for several uncertainty attributes. COH-731

### **Improvements:**

- The handling of well data uncertainty has been significantly improved. There is now a clear distinction between surface uncertainty, well point pick uncertainty, and well path positioning uncertainty. Surfaces and uncertain well paths will now intersect at well points if the well point pick uncertainty is zero.
  - The vertical positioning uncertainty in the well is called *well path TVD uncertainty* and the uncertainty in the interpretaion of zone log transitions along the well path is called *well point MD pick uncertainty*. The vertical projection of the pick uncertainty is called *well point TVD pick uncertainty*. This terminology is used in this manual and in input and output files. COH-422, COH-768, COH-771, COH-772
- Improved consistency of trend coefficient estimates when using prediction and simulation. Previously these could differ by a small amount. COH-515
- Make it possible to read MD from the well log file when available. The MD log is specified using <MD-log-name>. COH-648
- The selection of help points take into account the correct uncertainty in the difference between a surface and a well path with non-zero TVD uncertainty. COH-658, COH-689
- Select help points based on simulated surfaces rather than predicted surfaces. This improves well path conditioning for simulated surfaces. A new element <a href="https://doi.org/10.2016/journal.com/">base-help-points-on-simulated-surfaces</a>> turns this on. Default is no. COH-736
- Support for US feet. COH-745
- Consistent handling of unit dependent default constants. This minimize differences in results when changing units from say meters to feet. COH-748, COH-749
- Consistent use of uncertainty, error and SD in manual and files. The term *error* is now replaced by *uncertainty* when possible. The acronym SD is now used for standard deviation. COH-750
- Changing elements containing stddev to SD. For instance <z-stddev-log-name> is changed to <wellpath-TVD-SD-log-name> and <coefficient-stddev> is changed to <coefficient-SD>. COH-751
- Cohiba will no longer merge well points. If two well points are identical or extremely close (less than 0.5 meters apart) one of them will be ignored in calculations. All well points are listed in log files. COH-752

- The specification of well point uncertainty has been simplified. Previously it was possible to correlate well point uncertainties using a <variogram> element under <well-points>1. This is now replaced by specifying the well path TVD uncertainty using <wellpath-uncertainty-range> and <wellpath-TVD-SD-log-name> or <wellpath-TVD-SD-increase-rate>. COH-767
- Simplify reading and storing of well paths. This gives less memory usage and more efficient reading of well data. COH-773, COH-774, COH-775
- Also read and store wells that do not have the correct zone log because uncertainty logs could be needed for e.g. assigning TVD pick uncertainty to well points. COH-781
- Set TVD uncertainty log name to empty if wells are not allowed to move. This is to avoid confusion when inspecting output log files. COH-782
- Let well point TVD pick uncertainty specified in well point file overrule well point TVD pick uncertainty extracted when interpreting zone log transitions. COH-783
- For consistency, elements containing <maximum-...> and <minimum-...> have been changed to <max-...> and <min-...> respectively. The old names will work for some time. Typical new element names are <max-rejection-rate> and <min-isochore-thickness>. Most of the affected elements are advanced elements such as <max-dxy-for-identical-well-points> that are used to adjust algorithms. COH-784
- A list of acronyms has been added to this manual with a short explanation for commonly used acronyms such as MD, TVD, and SD. The list is found by clicking the acronyms. COH-786
- A large number of elements have been given new names in this release to ensure consistency with the updated uncertainty terminology. Therefore, support for obsolete or legacy element names in the Cohiba model file has been implemented. Replaced elements will still work (for some time) but a warning will be issued encouraging the use of new element names. COH-788
- The output files and directory structure has been simplified. See Figure 6.1 for an overview of the new directory structure. Numerous rarely used output files have been moved into a new expert/ directory. Files in this directory is only written if <write-expert-files> is set to yes (default is no). Also the file extensions have been modified to simpler names. See Section 6.2 and Section 6.3 for default file extensions. COH-790, COH-794, COH-795 COH-796.
- Give all output wells the ending .rmswell. COH-799
- Do not generate a TVD uncertainty log unless wells are allowed to move. COH-804

### **Bug fixes:**

- The usage of well points variogram was inconsistent and erroneous in some cases. This
  problem is not relevant when using well path uncertainty instead of the obsolete variogram specification. COH-541
- Crash while reading a well not containing the specified zone log in the Cohiba model file. COH-558
- The coarse well path sampling did not seem to know about well points from point file in some cases. COH-596
- Incorrect correlation estimates used for finding clusters has been fixed. COH-686

<sup>1.</sup> The functionality still works but is strongly discouraged since it confuses well path uncertainty and well point pick uncertainty.

- Mismatch reported for well points were incorrect when there is well path TVD uncertainty and wells are allowed to move. COH-724
- Velocity maps became incorrect if the reference depth was not MSL. COH-746
- Wrong result if well names were pure digits. COH-747
- Crash if a directory is specified rather than a Cohiba model file. COH-777
- Fault indicator log could not be extracted from LAS 2.0 well. COH-789
- When wells are allowed to move, the small grid node adjustments were performed using the original well point positions and not the updated ones. COH-797
- Well points being a part of a pinch-out but not being deleted were not tagged as pinch-out points. COH-798
- Crashed if wells were allowed to move and a well point file but no well logs were given.
   COH-800
- Wells were not moved unless they had a zone log. COH-801
- Crashed if zones given under <top-of-zone> were separated with blanks in addition to a comma. (Released as Cohiba 5.5.1.) COH-806

### Changes from Cohiba Version 5.3 to Version 5.4

#### New features:

- Matérn variograms with order orders 3/2, 5/2, 7/2, and 9/2 are now available. The order of the variogram determines the smoothness of the random field: The higher the order, the smoother the random field. The Matérn variogram of order 1/2 equals the exponential variogram. See Table 14.2 for definitions. COH-726
- Isochores can now be scaled to fit their respective seismic envelopes, a feature that can improve results significantly near faults. The scaling is part of the pre-processing of surfaces and is activated using the <scale-isochores-to-seismic-envelopes> element. The scaled isochores can be exported using the new element <write-scaled-input-isochores> (see next bullet point). COH-733
- The 
  The 
  The 
  The 
  The 
  The 
  The 
  The 
  The 
  The 
  The 
  The 
  The 
  The 
  The 
  The 
  The 
  The 
  The 
  The 
  The 
  The 
  The 
  The 
  The 
  The 
  The 
  The 
  The 
  The 
  The 
  The 
  The 
  The 
  The 
  The 
  The 
  The 
  The 
  The 
  The 
  The 
  The 
  The 
  The 
  The 
  The 
  The 
  The 
  The 
  The 
  The 
  The 
  The 
  The 
  The 
  The 
  The 
  The 
  The 
  The 
  The 
  The 
  The 
  The 
  The 
  The 
  The 
  The 
  The 
  The 
  The 
  The 
  The 
  The 
  The 
  The 
  The 
  The 
  The 
  The 
  The 
  The 
  The 
  The 
  The 
  The 
  The 
  The 
  The 
  The 
  The 
  The 
  The 
  The 
  The 
  The 
  The 
  The 
  The 
  The 
  The 
  The 
  The 
  The 
  The 
  The 
  The 
  The 
  The 
  The 
  The 
  The 
  The 
  The 
  The 
  The 
  The 
  The 
  The 
  The 
  The 
  The 
  The 
  The 
  The 
  The 
  The 
  The 
  The 
  The 
  The 
  The 
  The 
  The 
  The 
  The 
  The 
  The 
  The 
  The 
  The 
  The 
  The 
  The 
  The 
  The 
  The 
  The 
  The 
  The 
  The 
  The 
  The 
  The 
  The 
  The 
  The 
  The 
  The 
  The 
  The 
  The 
  The 
  The 
  The 
  The 
  The 
  The 
  The 
  The 
  The 
  The 
  The 
  The 
  The 
  The 
  The 
  The 
  The 
  The 
  The 
  The 
  The 
  The 
  The 
  The 
  The 
  The 
  The 
  The 
  The 
  The 
  The 
  The 
  The 
  The 
  The 
  The 
  The 
  The 
  The 
  The 
  The 
  The
- The element <reflector> has been reintroduced as a sub-element of <surface>. It can be used to specify that surfaces without a specified <travel-time> is treated as seismic reflectors. It will have effect if <scale-isochores-to-seismic-envelopes> or <treat-reflectors-as-eroding-and-onlapped> have been set to yes. COH-744

### **Improvements:**

- The zonation status files located under logfiles have been renamed from zonation-after-conditioning-to-wellpoints.csv to zonation-status-using-wellpoints.csv and from zonation-after-conditioning-to-all-points.csv to zonation-status.csv. COH-681
- SD maps are now exported with suffix SD rather than stddev or std. This includes SD maps written for multi-realization simulations, and filtered input uncertainty maps. COH-719

- The target point deactivation now depends on t-values (distance to well constraint/surface SD) and not only on the correlation between neighboring target points. The higher the t-value, the easier a target point can be deactivated. A point can be deactivated (not used as constraint) if there is a highly correlated target point nearby with a smaller t-value. The new deactivation scheme yields a better selection of target points and reduces the risk of having incorrect well-surface crossings. COH-722
- The reporting of branching points in Section 7: Well branching in the Cohiba log file and in the branching-points.rxat file have been simplified. Each branching point is now reported once with all branches belonging to the branching point listed. Also the identification of branching points are more accurate, robust and faster. COH-727, COH-728

### Bug fixes:

- If a simulation run needed an iteration to avoid broken zonation, the seed was incorrectly updated, when it should have remained the same. This gave a completely new situation with a new Gaussian random field and a new set of target points. Because of this, the iteration was not guaranteed to solve the conflict. Note that, if such iterations are used, the mean of the simulated surface does not become identical to the predicted surface, as a (small) bias is introduced by the additional target points included in the simulations but not the prediction. COH-717
- Information about the rotary kelly bushing (RKB) given in the header of an RMS WELL log file was not used when calculating the measured depth (MD) log. COH-718
- Zonation points with broken zonation were in some cases incorrectly marked as fixable.
   COH-723
- Mean and SD maps were not created for simulated velocities. COH-725
- For simulations with multiple realizations, the target point QC tables listed in Section 17.x: Target point QC in the Cohiba log file became incorrect for all but the first realizations. COH-739
- For simulations, Gaussian random fields for thicknesses and velocities were created at the beginning of each realization without deleting maps from the previous realization. This gave a memory leak that could consume alot of memory when maps were large and/or when the number of realizations was large. COH-742

### **B** Known issues

- Conditioning to well paths using universal kriging does not work. COH-23
- Warning and error handling when inversion of Y matrix fails. The Y matrix is only relevant when using universal kriging when depth error is requested. COH-562
- Rectangle patterns in surfaces occurs in rare situations. A workaround is to use <min-range-factor-for-neighbourhood> with a high value (say 5 or more). COH-588
- Post processing (erosion and on lapping) may break the conditioning in rare situations. COH-592
- The check for large deviations between velocity and posterior velocity must be improved to take into account the travel time uncertainty. Otherwise thin intervals are triggered as problematic to often. COH-595
- Coordinate MD logs of side-tracks in multilateral wells. If side-tracks of a multilateral well
  have its MD log calculated then this MD log should be coordinated with other MD logs from
  the same multilateral well. COH-649

### References

Abrahamsen, P. (1993). Bayesian kriging for seismic depth conversion of a multi-layer reservoir. In Soares, A., editor, *Geostatistics Tróia* '92, pages 385–398, Dordrecht. proc. '4th Inter. Geostat. Congr.', Tróia Portugal, 1992, Kluwer Academic Publ. Available from: http://dx.doi.org/10.1007/978-94-011-1739-5\_31.9

Abrahamsen, P. (1997). A review of Gaussian random fields and correlation functions. Report 917, Norwegian Computing Center, P.O.Box 114 Blindern, N-0314 Oslo, Norway. Available from: http://publications.nr.no/2437/Abrahamsen\_-\_A\_Review\_of\_Gaussian\_random\_fields\_and\_correlation.pdf. 124, 164

Abrahamsen, P. (2005). Combining methods for subsurface prediction. In Leuangthong, O. and Deutsch, C. T., editors, *Geostatistics Banff* 2004, volume 2, pages 601–610, Dordrecht. proc. '7th Inter. Geostat. Congr.', Banff, Canada 2004, Springer-Verlag Inc. Available from: http://dx.doi.org/10.1007/978-1-4020-3610-1\_61.9

Abrahamsen, P. and Benth, F. E. (2001). Kriging with inequality constraints. *Mathematical Geology*, 33(6):719–744. Available from: http://dx.doi.org/10.1023/A:1011078716252. 9, 58, 181, 188

Abrahamsen, P., Hauge, R., Heggland, K., and Mostad, P. (2000). Estimation of gross rock volume of filled geological structures with uncertainty measures. *SPE Reservoir Evaluation & Engineering*, 3(4):304–309. Available from: http://dx.doi.org/10.2118/65419-PA. 9

Barndorff-Nielsen, O. E. (1997). Processes of normal inverse gaussian type. *Finance and Stochastics*, 2(1):41–68. Available from: http://dx.doi.org/10.1007/s007800050032. 191

Chilés, J.-P. and Delfiner, P. (1999). *Geostatistics: Modeling Spatial Uncertainty*. John Wiley & Sons, New York. 9

Cressie, N. (1993). Statistics for Spatial Data. John Wiley & Sons, New York, revised edition. 9

Dietrich, C. R. and Newsam, G. N. (1993). A fast and exact method for multidimensional gaussian stochastic simulations. *Water Resources Research*, 29(8):2861–2869. Available from: http://dx.doi.org/10.1029/93WR01070. 179, 180

Isaaks, E. H. and Srivastava, R. M. (1989). *An Introduction to Applied Geostatistics*. Oxford University Press Inc., New York. 9

Journel, A. G. and Huijbregts, C. J. (1978). *Mining Geostatistics*. Academic Press Inc., London. 179

Lantuéjoul, C. (2002). Geostatistical Simulation: Models and Algorithms. Springer-Verlag Inc., Berlin. 9

Mardia, K. V., Kent, J. T., and Bibby, J. M. (1979). *Multivariate Analysis*. Academic Press Inc., London. 166

Omre, H. and Halvorsen, K. B. (1989). The bayesian bridge between simple and universal kriging. *Mathematical Geology*, 21(7):767–786. Available from: http://dx.doi.org/10.1007/BF00893321. 167, 170

Ripley, B. D. (1987). Stochastic Simulation. John Wiley & Sons, New York. 180

Tanner, M. A. and Wong, W. H. (1987). The calculation of posterior distributions by data augmentation. *Journal of the American Statistical Association*, 82(398):528–550. Available from: http://dx.doi.org/10.2307/2289457. 189

Vigsnes, M., Kolbjørnsen, O., Hauge, V. L., Dahle, P., and Abrahamsen, P. (2017). Fast and accurate approximation to kriging using common data neighborhoods. *Mathematical Geosciences*, 49(5):619–634. Available from: http://dx.doi.org/10.1007/s11004-016-9665-7. 170

Weisberg, S. (1985). *Applied Linear Regression*. John Wiley & Sons, New York, 2nd edition. 9, 166, 168, 169

Wood, A. T. A. and Chan, G. (1994). Simulation of stationary gaussian processes in  $[0,1]^d$ . *Journal of Computational and Graphical Statistics*, 3(4):409–432. Available from: http://dx.doi.org/10.1080/10618600.1994.10474655. 179, 180

Some of the references are available as pdf's at the bottom of this page: www.nr.no/COHIBA.

### **Acronyms**

- **ASCII** American Standard Code for Information Interchange: Simplest standard character set used in files. See Wikipedia for details. 27, 28, 30, 42, 47
- **CSV** Comma-separated-values: File format where values are separated by comma or other special characters. 28, 38, 42, 43, 102, 208
- FFT Fast Fourier transform. See Wikipedia for details. 9, 179, 180, 209
- GLS Generalized least squares: Least squares method that takes into account uncertainty *and* correlations between well points. See Eq. 17.18a. 14, 39, 40, 45, 111, 166, 167, 169, 209
- **GOC** Gas oil contact. 68, 88, 136, 203
- GWC Gas water contact. 88, 136, 203
- HCC Hydrocarbon contact: Short for OWC, GOC or GWC. 68, 88, 122, 136, 207, 209, 210, 214, 216
- **MD** Measured depth: The distance from RKB along the well path. 30, 40, 45, 48, 59, 61, 93, 104, 111, 117, 118, 196, 197, 199, 200, 211
- **MSL** Mean sea level: Defined as TVD = 0 meters. 37, 52–55, 58, 68, 121, 163, 198, 203, 211
- **OWC** Oil water contact. 68, 69, 71–73, 136, 203
- QC Quality control. 11, 28, 32, 33, 38, 44, 60, 99, 100, 118, 168, 199, 212
- **RKB** Rotary Kelly bushing: An adapter that connect the rotary table to the Kelly, which turns the entire drill-string. 203
- **SD** Standard deviation: Measure of uncertainty. See Wikipedia for details. 2, 3, 15, 16, 20, 31, 32, 34, 37, 39–41, 45, 48, 52, 59, 62, 72–77, 80, 81, 84, 85, 88, 101, 103–105, 109, 110, 112, 116–118, 120, 123–125, 128, 131–133, 164, 166–168, 172, 173, 179–184, 191, 192, 196–199, 204, 212, 215
- TVD True vertical depth: The vertical depth from MSL. Cohiba uses positive values below MSL so negative values means that the location is above sea level. iv, 2, 4, 10, 11, 27, 28, 30–32, 38, 40–42, 44–47, 51–53, 58–61, 88, 93, 104, 111, 112, 116–120, 165, 171, 172, 177, 190–193, 196–198, 203, 204, 215
- **TWT** Two-way travel time: Seismic travel time measure travel time to surface and back. 7, 80, 81, 94, 123, 215
- WLS Weighted least squares: Least squares method that takes into account uncertainty of well points. See Eq. 17.19a. 111, 166, 167, 169, 209
- XML Extensible Markup Language. See Wikipedia for details. 18, 23, 25, 90

# **List of Figures**

| 1.1   | Log file for well points analyzed in Excel                       | 12         |
|-------|------------------------------------------------------------------|------------|
| 5.1   | Skeleton of a Cohiba model file                                  | 24         |
| 5.2   | Cohiba model file visualized in the NotePad++ editor             | 25         |
| 6.1   | Recommended and default directory structure                      | 29         |
| 8.1   | Transitions between a simple set of zones                        | 52         |
| 8.2   | Zones with pinch out                                             | 53         |
| 8.3   | Zones where a surface is erosive                                 | 54         |
| 8.4   | Zones where a surface is onlapped                                | 54         |
| 8.5   | A set of faulted zones                                           | 55         |
| 8.6   | Set of zones with a zonation finer than the surface model        | 55         |
| 8.7   | A horizontal well following a zone                               | 58         |
| 8.8   | Endpoint of zone log sections                                    | 59         |
| 8.9   | Long undefined zone log section                                  | 59         |
| 8.10  | Short undefined zone log section                                 | 59         |
| 8.11  | Well path TVD uncertainty                                        | 61         |
| 9.1   | Assigning volumes to grid nodes                                  | 70         |
| 10.1  | Map of top surface in simulation example                         | 71         |
| 10.2  | Fence diagrams in example                                        | 72         |
| 10.3  | Spill points in example                                          | 73         |
| 10.4  | Volume distributions in example                                  | 74         |
| 10.5  | Box plots from example                                           | 74         |
| 10.6  | Mean surfaces compared to predicted surfaces                     | 75         |
| 10.7  | Empirical SD compared to prediction uncertainty                  | <b>7</b> 5 |
| 10.8  | Map of probability for being inside the trap                     | 76         |
| 10.9  | Rock column height maps, average and prediction                  | 77         |
| 10.10 | Rock column height maps, average and SD                          | 77         |
| 10.11 | Volume distributions, fast simulation versus ordinary simulation | 78         |
| 11.1  | Example of multiple models                                       | 79         |
| 11.2  | Specification of multiple models                                 | 82         |
| 11.3  | Report of multiple models and their weights for the Brent case   | 83         |

| 11.4 | Report of multiple models and their weights                                | 83  |
|------|----------------------------------------------------------------------------|-----|
| 11.5 | Model weights                                                              | 85  |
| 12.1 | Cross section of a fault                                                   | 87  |
| 14.1 | Overview of elements used to specify the output grid definition            | 95  |
| 14.2 | The use of <set-eroded-nodes-to-undefined></set-eroded-nodes-to-undefined> | 108 |
| 17.1 | Gridding error                                                             | 177 |
| 17.2 | Bilinear interpolation                                                     | 178 |
| 17.3 | Nearest neighbor interpolation versus bilinear interpolation               | 178 |
| 18.1 | Comparison of ordinary simulation and fast simulation                      | 182 |
| 19.1 | Spherical and exponential variograms                                       | 184 |
| 19.2 | General exponential variograms                                             | 185 |
| 19.3 | Rational quadratic variograms                                              | 186 |
| 19.4 | Damped sine variograms                                                     | 187 |
| 20.1 | Clusters of selected zonation points and well points                       | 194 |

## **List of Tables**

| 6.1  | Definition of the ROXAR ATTRIBUTES TEXT well points file format          | 30  |
|------|--------------------------------------------------------------------------|-----|
| 6.2  | Definition of the Cohiba well points file format                         | 31  |
| 7.1  | Output maps found in the surfaces/ directory                             | 34  |
| 7.2  | Special output maps found in the surfaces/ directory                     | 35  |
| 7.3  | Classification of well path zonation points and surface help points      | 37  |
| 7.4  | Final zonation status                                                    | 37  |
| 7.5  | The trend-estimation.csv file. Description of columns                    | 39  |
| 7.6  | The wellpoints.csv file. Description of columns.                         | 40  |
| 7.7  | Attributes in wellpoints-Well.rxat and wellpoints-Surface.rxat           | 45  |
| 7.8  | File naming convention for the zonation-Status-Well.xyz files            | 47  |
| 7.9  | Zonation point attributes after conditioning to well paths               | 48  |
| 7.10 | Zonation attributes in zonationpoints-Well.rxat                          | 49  |
| 8.1  | Surfaces observed for different zone transitions                         | 53  |
| 8.2  | Surfaces observed for different zone transitions if surface B is erosive | 53  |
| 10.1 | Acceptance criteria in example                                           | 72  |
| 10.2 | Rejection rates, spill point depths and volumes                          | 73  |
| 10.3 | Volumes, fast simulation versus ordinary simulation                      | 78  |
| 11.1 | The Brent model specification                                            | 80  |
| 11.2 | The Brent uncertainties and model weights                                | 80  |
| 11.3 | Multiple models weights for the Brent example                            | 80  |
| 14.1 | Measurement units                                                        | 93  |
| 14.2 | Supported variogram types in Cohiba                                      | 124 |
| 17.1 | Formulas used in wellpoints.csv                                          | 172 |
| 17.2 | Formulas used in trend-estimation.csv                                    | 173 |

## Index

| . as decimal mark, 43                                                                         | <azimuth>, 124, 129, 133, 135</azimuth>                                                      |
|-----------------------------------------------------------------------------------------------|----------------------------------------------------------------------------------------------|
| .csv, <b>28</b> , 42, 102                                                                     | azimuth, variogram, 124, 133                                                                 |
| .dat, 28                                                                                      |                                                                                              |
| .las, 28                                                                                      | base, 163                                                                                    |
| .rmswell, 28                                                                                  | HCC, 136                                                                                     |
| .rxat, <b>28</b> , 30                                                                         | hydrocarbon contact, 69                                                                      |
| .rxb, 27                                                                                      | surface of interval, 130                                                                     |
| .rxt, 27                                                                                      | surface of volume, 69, 136                                                                   |
| .storm, 27                                                                                    | <pre><base/>, 19, 34, 82, 88, 130, 130, 135, 163</pre>                                       |
| .xyz, <b>28</b> , 101                                                                         | <pre><base-contact>, 68, 69, 72, 88, 128, 136, 137</base-contact></pre>                      |
| / or \ in directories, 12                                                                     | <pre><base-help-points-on-simulated-surfaces></base-help-points-on-simulated-surfaces></pre> |
| _ in file names, 32                                                                           | <b>110</b> , 196                                                                             |
| * in file path, 116, 119                                                                      | <pre><base-surface>, 68, 69, 72, 136, 137</base-surface></pre>                               |
| r ,                                                                                           | Bayesian estimation, 166                                                                     |
| <acceptance-criteria>, 32, 108, <b>126</b>, 183</acceptance-criteria>                         | Bayesian kriging, 103                                                                        |
| acronyms, list of, 203                                                                        | best linear unbiased estimator, 166                                                          |
| <additional-output-control>, 101, 198</additional-output-control>                             | bilinear interpolation, 42, 107, 177                                                         |
| <advanced-settings>, 108</advanced-settings>                                                  | volume, 70                                                                                   |
| air interpretations                                                                           | BLUE, 166                                                                                    |
| remove, 105                                                                                   | branching point, 33, 46, 48                                                                  |
| algorithms, 108                                                                               | branching-points.rxat, 46,199                                                                |
| <pre><allow-sample-points-near-faults>, 110</allow-sample-points-near-faults></pre>           | branching-points/, 29, 46, 46                                                                |
|                                                                                               | bugs, known, 200                                                                             |
| <pre><allow-small-surface-adjustment-at-< pre=""></allow-small-surface-adjustment-at-<></pre> |                                                                                              |
| sample-points>, 107, 109, 177                                                                 | caprock, 136                                                                                 |
| <allow-wells-to-move>, 32, 44, 45, 58-60, 104,</allow-wells-to-move>                          | <pre><check-specified-residual-uncertainties></check-specified-residual-uncertainties></pre> |
| 118, 171, 191                                                                                 | 35 <b>, 104</b>                                                                              |
| alternative models, see multiple models                                                       | Cholesky decomposition, 110                                                                  |
| ambiguous models, see multiple models                                                         | close to random walk                                                                         |
| approximation 102                                                                             | example, 61                                                                                  |
| fast simulation, 103                                                                          | close well points, 40, 51                                                                    |
| GLS vs WLS, 111                                                                               | cluster files, 46                                                                            |
| ignoring spatial correlation, 166                                                             | cluster-large-mismatch-Num.rxat,46,194                                                       |
| independent uncertainties, 86                                                                 | cluster-large-mismatch-Well.rxat, 46, 194                                                    |
| interpolation, bilinear, 177                                                                  | cluster-Num-constraints.xyz, $46$                                                            |
| neighbourhood in kriging algorithm, 114                                                       | cluster-Num-wellpoints.xyz, $46$                                                             |
| second order residual, 176                                                                    | clusters of surface constraints, 194                                                         |
| area name, 69, 137                                                                            | clusters/, 29, 46, 46                                                                        |
| area number, 69, 137                                                                          | coefficient, see trend coefficient                                                           |
| <area-file>, 68, 69, <b>136</b>, 137</area-file>                                              | <pre><coefficient-mean>, 19, 39, 131, 131, 135, 166</coefficient-mean></pre>                 |
| <area-names>, 38, 68, 69, 136, <b>137</b></area-names>                                        | <pre><coefficient-sd>, 19, 39, 131, 131, 135, 166,</coefficient-sd></pre>                    |
| argument in element, 23                                                                       | 196                                                                                          |
| ASCII, 203                                                                                    | Cohiba, 2                                                                                    |
| ASCII text, 42                                                                                | basic idea, 2                                                                                |
| attribute, 23                                                                                 | input data, 10                                                                               |
| attribute value, 23                                                                           | main features, 3                                                                             |

| methodology, 9                                                                          | posterior, 47                                                                      |
|-----------------------------------------------------------------------------------------|------------------------------------------------------------------------------------|
| name, 12                                                                                | <cp-q>, 132</cp-q>                                                                 |
| QC, 11                                                                                  | CPU time, 84, 100, 111, 128                                                        |
| <cohiba>, 18, 24, 90</cohiba>                                                           | stochastic simulation vs. prediction, 180                                          |
| Cohiba log file, 33                                                                     | CSV, 28, 42, <b>203</b>                                                            |
| detail level, 97                                                                        | change file format, 102                                                            |
| import into Excel, 43                                                                   | import into spreadsheet, 42                                                        |
| import into OpenOffice, 43                                                              | <pre><csv-file-style>, 28, 38, 43, 102, 198</csv-file-style></pre>                 |
| name, 96                                                                                | D                                                                                  |
| specification of output, 96                                                             | Data Augmentation Algorithm, 189                                                   |
| Cohiba model file, 23, 167                                                              | <pre><data-loading>, 33, 97</data-loading></pre>                                   |
| as argument, 18                                                                         | datum, 121                                                                         |
| editing, 25                                                                             | decimal mark, 43                                                                   |
| reference manual for elements, 90                                                       | defining grid dimensions, 94                                                       |
| Cohiba well points file format, 28                                                      | depth                                                                              |
| cohiba.exe, <b>18</b> , 21, 91                                                          | map, 34                                                                            |
| cohiba.log, 29, 33, 97                                                                  | order, 10                                                                          |
| cohiba_5.3.0_Linux64_RH6_CompanyName, 18                                                | output flags, 128                                                                  |
| cohiba_5.3Win64_CompanyName.exe, 18                                                     | reference surface, 121                                                             |
| cokriging, 9                                                                            | residual, 164                                                                      |
| collinearity, 166                                                                       | residual map, 34                                                                   |
| column height, see rock column height                                                   | residual uncertainty map, 34 trend, 164                                            |
| column of reservoir volume, 138                                                         | trend map, 34                                                                      |
| <column-map>, 34, 68-70, 76, 138</column-map>                                           | trend uncertainty map, 34                                                          |
| comma-separated values, see CSV                                                         | uncertainty map, 34                                                                |
| command line, 18, 19                                                                    | unit, 93                                                                           |
| command line option                                                                     | <pre><depth>, 19, 34, 121, 128, 129</depth></pre>                                  |
| -g, 22                                                                                  | depth conversion, 7, 16, 174                                                       |
| -m, 22                                                                                  | <pre><depth-residual>, 34, 128, 129</depth-residual></pre>                         |
| -s, 21, 91                                                                              | <pre><depth-residual-uncertainty>, 34, 128, 168</depth-residual-uncertainty></pre> |
| -x, 22                                                                                  | <pre><depth-trend>, 19, 34, 128, 129, 167</depth-trend></pre>                      |
| -у, 22                                                                                  | <pre><depth-trend-uncertainty>, 34, 128, 129, 167</depth-trend-uncertainty></pre>  |
| concepts, 13                                                                            | <pre><depth-uncertainty>, 19, 34, 128, 129, 170</depth-uncertainty></pre>          |
| condition, 16                                                                           | design matrix, 165                                                                 |
| <pre><condition-to-spill-point-at-surface>,</condition-to-spill-point-at-surface></pre> | detail level, log file, 97                                                         |
| 71, 88, <b>127</b> , 137                                                                | detail level, screen, 100                                                          |
| <pre><condition-to-well-paths>, 32, 38, 44, 103,</condition-to-well-paths></pre>        | <detail-level>, 97, 100, 100</detail-level>                                        |
| 104, 118, 188                                                                           | deterministic, 3, 16, 103                                                          |
| conditional simulation, 179                                                             | deviated wells, 50                                                                 |
| conflict                                                                                | directory specification, 27                                                        |
| between well point and model, 11, 41                                                    | directory structure, 27                                                            |
| between well points, 11, 40                                                             | discarded well points, 119                                                         |
| conjugate gradient, 110                                                                 | <pre><distance-between-sample-points>, 104</distance-between-sample-points></pre>  |
| connected volume, 69                                                                    |                                                                                    |
| <pre><connected-volume>, 68, 69, 137, 137</connected-volume></pre>                      | editing Cohiba model file, 25                                                      |
| constant, 27                                                                            | element, 23                                                                        |
| <pre><correlate-close-reflectors>, 86, 87, 110,</correlate-close-reflectors></pre>      | list of all, 139                                                                   |
| 122, 174                                                                                | reference manual, 90                                                               |
| correlation function, 124                                                               | unknown, 25                                                                        |
| <pre><correlations>, 132, 135, 166</correlations></pre>                                 | XML syntax, 23                                                                     |
| correlations, trend coefficients, 132                                                   | Emacs, 25                                                                          |
| covariance matrix                                                                       | equiprobable realizations, 3                                                       |

| <pre><erode-and-onlap>, 106, 106, 107, 122</erode-and-onlap></pre> | ignore points, 119                                                   |
|--------------------------------------------------------------------|----------------------------------------------------------------------|
| erosive, 53                                                        | well path, 116                                                       |
| <pre><erosive>, 54, 86, 88, 106, 122, 129, 163</erosive></pre>     | well points, 119                                                     |
| error                                                              | file directory structure, 27                                         |
| gridding, 107                                                      | file format                                                          |
| reading model file, 25                                             | CSV, 28                                                              |
| to small residual uncertainties, 52                                | surface, 27                                                          |
| estimate                                                           | well logs, 27                                                        |
| GLS, 166                                                           | well points, 28                                                      |
| WLS, 166                                                           | xyz, 28                                                              |
| Bayesian, 166                                                      | <files>, 18, 28, 88, <b>116</b>, 116, 117, <b>119</b>, 120</files>   |
| ordinary least squares, 165                                        | fillpath-Surface.rxat, 29, 43                                        |
| estimation method, 167                                             | <first-log-entry-as-top>, 119</first-log-entry-as-top>               |
| estimation mode, 103                                               | flat spot, 88                                                        |
| example                                                            | fluid contact, see HCC                                               |
| <pre><top-of-zone> specification, 56</top-of-zone></pre>           | <format>, 18, 94, 94, 96</format>                                    |
| <u>-</u>                                                           | free surface, 88, 110, 122, 136                                      |
| <interval> specification, 134</interval>                           | HCC, 88                                                              |
| <pre><surface> specification, 129</surface></pre>                  | fault, 88                                                            |
| depth conversion, 7                                                | <pre><free-surface>, 23, 88, 110, 121, 122, 128</free-surface></pre> |
| fault, 87                                                          | VII 60 Buil 4007, 20, 00, 110, 121, 122, 120                         |
| getting started, 18                                                | Gaussian distribution, 14, 42                                        |
| log file, 151                                                      | Gaussian random field, 9, 15, 164                                    |
| model file, 147                                                    | stochastic simulation, 180                                           |
| multiple models, 79                                                | generalized least squares, see GLSGLS This is                        |
| simulated residual, 15                                             | similar to ordinary least squares but                                |
| spill point, 8                                                     | it takes into account the variation in                               |
| stochastic simulation, 184                                         | precision of the well observations and                               |
| variogram, 184                                                     | their spatial clustering.14                                          |
| Excel                                                              | geological knowledge, 15                                             |
| import log files, 43                                               | geophysical knowledge, 15                                            |
| log file, 12                                                       | GLS, 39, 166, <b>203</b>                                             |
| excluded-wellpoints-pointfile-Well.xyz,                            | GOC, 136, <b>203</b>                                                 |
| 47                                                                 | grid                                                                 |
| expert/, 27-29, 32, 44, 44, 46, 100, 197                           | dimension, 94                                                        |
| <extra-points>, 33, 98</extra-points>                              | file format, 27                                                      |
|                                                                    | rotated, 27, 96                                                      |
| fast Fourier transform, see FFT                                    | trend, 131                                                           |
| fast-simulation mode, 103                                          | <pre><grid-azimuth>, 95, 96, 96</grid-azimuth></pre>                 |
| fault, 88                                                          | gridding error, 42, 177                                              |
| fault indicator log, 40, 50, 55, 116, 117                          | gridding mismatch, 107, 177                                          |
| name, 117                                                          | remove, 107, 177                                                     |
| <fault-log-name>, 51, 55, 117</fault-log-name>                     | gridding mismatch, well point, 177                                   |
| faults, 55, 86                                                     | GWC, 136, <b>203</b>                                                 |
| example, 87                                                        | GWC, 130, 203                                                        |
| normal, 86                                                         | hat matrix, 42, 168                                                  |
| reverse, 86                                                        | HCC, 68, 88, 122, 136, <b>203</b>                                    |
| zone transition, 50, 55                                            | help point, see surface help point                                   |
| feet, 94                                                           | <pre><help-points>, 35, 99</help-points></pre>                       |
| U.S. (survey), 94                                                  | help-points/, 29, 46, 46                                             |
| FFT, 9, 179, <b>203</b>                                            | helppoints-Surface.xyz, 46                                           |
| simulation algorithm, 180                                          | helppoints-Well.xyz, 46                                              |
| file                                                               | HORIZON, 12, 175                                                     |

| horizontal wells, 4, 10, 16, 50, 58                                        | output flag, 134                                                            |
|----------------------------------------------------------------------------|-----------------------------------------------------------------------------|
| hydrocarbon contact, see HCC                                               | posterior trend, 134                                                        |
| hyper-threading, 93                                                        | residual, 15, 132                                                           |
|                                                                            | trend, 16, 130                                                              |
| ignore points, 55                                                          | trend map, 34                                                               |
| inequality constraint in kriging, 188                                      | uncertainty, 10, 132                                                        |
| input directory, 92                                                        | variogram, 132                                                              |
| surfaces, 92                                                               | <interval-export>, 36, 100</interval-export>                                |
| well data, 92                                                              | <pre><interval-models>, 19, 23, 24, 82, 90, 130</interval-models></pre>     |
| <pre><input-directory>, 27, 29, 92, 116, 119</input-directory></pre>       | <pre><interval-type>, 19, 82, 130, 135</interval-type></pre>                |
| <pre><input-directory-surfaces>, 27, 92</input-directory-surfaces></pre>   | ISCWSA, wellbore survey accuracy, 60                                        |
| <pre><input-directory-well-data>, 27, 92</input-directory-well-data></pre> | isochore map, 164                                                           |
| input/, 29, 43, <b>92</b>                                                  | isochores, 7                                                                |
| input/surfaces/, 27                                                        | Itô integral, 191                                                           |
| input/welldata/, 27                                                        | iteration number, 36                                                        |
| integrated Ornstein-Uhlenbeck process, 60, 190,                            |                                                                             |
| 193                                                                        | JIRA, project management system, 196                                        |
| definition, 190                                                            |                                                                             |
| illustration, 61                                                           | kriging, 9, <b>169</b>                                                      |
| interpolation                                                              | Bayesian, 14, 103                                                           |
| bilinear, 42, 177, 178                                                     | dual, 170                                                                   |
| kriging, 169                                                               | neighborhood, 114                                                           |
| nearest neighbor, 178                                                      | predictor, 169                                                              |
| interval, 13                                                               | simple, 14, 103                                                             |
| base surface, 130                                                          | universal, 14, 103                                                          |
| building block, 13                                                         | weights, 170                                                                |
| example of specification, 134                                              | kriging error, see prediction uncertainty                                   |
| name, 130                                                                  | kriging matrix, 166                                                         |
| residual, 132, 164                                                         | <pre><kriging-method>, 18, 40, 41, 45, 103, 110, 111</kriging-method></pre> |
| thickness, 34, 130                                                         | 167, 169, 173, 179                                                          |
| top surface, 130                                                           |                                                                             |
| trend, 130, 164                                                            | LAS 2.0 well log file format, 28, 116                                       |
| trend specification, 130                                                   | lateral distance                                                            |
| type, 130                                                                  | measurement units, 93                                                       |
| uncertainty, 132                                                           | leverage point, 11, 38, 40, 42, <b>168</b>                                  |
| uncertainty checking, 35                                                   | classification, 168                                                         |
| velocity, 130                                                              | LibreOffice, import log files, 43                                           |
| <pre><interval>, 19, 24, 82, 88, 90, 121, 130, 130, 132,</interval></pre>  | linear regression, 9, 14, 39, 42, <b>165</b>                                |
| 134, 163                                                                   | Linux operating system, 12                                                  |
| interval thickness, 34, 163                                                | log file, see Cohiba log file                                               |
| map, 34                                                                    | log files, 33                                                               |
| measurement units, 93                                                      | Cohiba log file, 33                                                         |
| model, 10                                                                  | posterior-covariance-matrix.dat,47                                          |
| residual, 34, 132                                                          | simulation.log,36                                                           |
| trend, 10, 34, 130                                                         | tasks.log, 36                                                               |
| trend map, 34                                                              | trend-estimation.csv, 38                                                    |
| uncertainty, 10, 132                                                       | wellpoints.csv, 38                                                          |
| variogram, 132                                                             | prefix, 102                                                                 |
| interval velocity, 7, 34, 130                                              | log, along well path, 50                                                    |
| map, 34                                                                    | log-files/, 19, 27, 29, 32, <b>33</b> , 96                                  |
| measurement units, 93                                                      | <logfile>, 33, 96</logfile>                                                 |
| model, 7, 10                                                               | logfiles, 198                                                               |
|                                                                            |                                                                             |

| <pre><make-average-of-crossing-surfaces>, 106</make-average-of-crossing-surfaces></pre>     | 112                                                                                |
|---------------------------------------------------------------------------------------------|------------------------------------------------------------------------------------|
| <pre><make-surfaces-interpolate-well-points>,</make-surfaces-interpolate-well-points></pre> | <minimum>, 125, 133</minimum>                                                      |
| 42 <b>, 107</b> , 109, 177                                                                  | mismatch                                                                           |
| <pre><make-time-surfaces-consistent>, 35, 105</make-time-surfaces-consistent></pre>         | gridding, 107                                                                      |
| Matérn covariance function, 124                                                             | missing code                                                                       |
| <pre><max-dxy-for-identical-well-points>, 51,</max-dxy-for-identical-well-points></pre>     | in zone log, 58, 111                                                               |
| <b>113</b> , 197                                                                            | spill point, 126                                                                   |
| <pre><max-dz-for-identical-well-points>, 51,</max-dz-for-identical-well-points></pre>       | spill point coordinates, 126                                                       |
| 113                                                                                         | <pre><missing-as-wall>, 126, 129</missing-as-wall></pre>                           |
| <max-generalized-eigenvalue-for-< td=""><td>mode</td></max-generalized-eigenvalue-for-<>    | mode                                                                               |
| inequality-points>, 113                                                                     | estimation, 103                                                                    |
| <pre><max-gradient-for-surface-adjustment>,</max-gradient-for-surface-adjustment></pre>     | fast-simulation, 103                                                               |
| 107, <b>109</b>                                                                             | prediction, 103                                                                    |
| <pre><max-iterations-to-avoid-< pre=""></max-iterations-to-avoid-<></pre>                   | simulation, 103                                                                    |
| broken-zonation>, 104, 110                                                                  | <mode>, 18, 32, 34-36, 38-41, 45, 46, 73, 78, 101,</mode>                          |
| <pre><max-obs-direct-estim-trend-coef>, 110,</max-obs-direct-estim-trend-coef></pre>        | <b>103</b> , 104, 109, 179, 182, 183                                               |
| 167                                                                                         | model, 13                                                                          |
| <pre><max-obs-gls-approx-extreme-outliers>,</max-obs-gls-approx-extreme-outliers></pre>     | interval, 163                                                                      |
| 111                                                                                         | surface, 163                                                                       |
| <pre><max-obs-gls-approx-trend-coef>, 111, 166,</max-obs-gls-approx-trend-coef></pre>       | model file, see Cohiba model file                                                  |
| 167                                                                                         | model weights, 79–81, 83–86                                                        |
| <pre><max-obs-update-trend-coef-using-< pre=""></max-obs-update-trend-coef-using-<></pre>   | example, 80, 81                                                                    |
| well-paths>, 111                                                                            | many zones, 85                                                                     |
| <pre><max-range-factor-for-neighbourhood>, 114</max-range-factor-for-neighbourhood></pre>   | report, 83                                                                         |
| <pre><max-rejection-rate>, 72, 73, 108, 126, 183,</max-rejection-rate></pre>                | model-file.xml, 18, 21, 23, 29                                                     |
| 197                                                                                         | <model-settings>, 33, 97</model-settings>                                          |
| <pre><max-residual-for-adjustment-at-< pre=""></max-residual-for-adjustment-at-<></pre>     | <pre><model-weight-resolution>, 103, 108, 182</model-weight-resolution></pre>      |
| sample-points>, 107, 109                                                                    | <pre><modelling-settings>, 18, 23, 24, 90, 103</modelling-settings></pre>          |
| <pre><max-residual-for-well-points-< pre=""></max-residual-for-well-points-<></pre>         | Monte Carlo, 2, 3, 9                                                               |
| interpolation>, 107, 109                                                                    | uncertainty, 180                                                                   |
| <pre><max-sd-for-well-points-< pre=""></max-sd-for-well-points-<></pre>                     | MSL, 121, 163, <b>203</b>                                                          |
| interpolation>, 107, 109                                                                    | multilateral well, 33, 46, 60, 118, 191                                            |
| <pre><max-slope-before-possible-conflict>, 114</max-slope-before-possible-conflict></pre>   | multiple models, 6, 79, 84, 86                                                     |
| MD, 40, 45, 48, <b>203</b>                                                                  | example, 79                                                                        |
| log name, 117                                                                               | model weights, 79                                                                  |
| measurement unit, 93                                                                        |                                                                                    |
| <md-log-name>, <b>117</b>, 196</md-log-name>                                                | <pre><name>, 18, 56, 68, 82, 88, 96, 121, 127–129, 130,</name></pre>               |
| mean sea level, see MSL                                                                     | 134, 136                                                                           |
| measured depth, see MD                                                                      | name of interval, 130                                                              |
| measurement uncertainty, see pick uncertainty                                               | name, of log file, 96                                                              |
| measurement units, 93                                                                       | name, of reference surface, 121                                                    |
| <pre><measurement-units>, 93</measurement-units></pre>                                      | name, of surface, 121                                                              |
| <messages>, 96</messages>                                                                   | negative thickness, 106                                                            |
| <pre><min-distance-from-surface-to-< pre=""></min-distance-from-surface-to-<></pre>         | neighborhood in kriging algorithm, 114                                             |
| sample-points>, 107, 109                                                                    | normal distribution, see Gaussian distribution                                     |
| <pre><min-generalized-eigenvalue< pre=""></min-generalized-eigenvalue<></pre>               | <pre><number-of-realizations>, 21, 32, 33, 72, 103,</number-of-realizations></pre> |
| -for-residual-uncert>, 35, 115                                                              | 109, 179, 183                                                                      |
| <pre><min-isochore-thickness>, 112, 197</min-isochore-thickness></pre>                      | <pre><number-of-threads>, 93, 104</number-of-threads></pre>                        |
| <pre><min-range-factor-for-neighbourhood>,</min-range-factor-for-neighbourhood></pre>       | numerical stability, 51                                                            |
| 114, 115, 200                                                                               | <pre><onlapped>, 54, 86, 88, 106, 122, 129, 163</onlapped></pre>                   |
| <pre><min-sd-close-well-points>, 114</min-sd-close-well-points></pre>                       | onlapped surface, 53, 54, 106, 122                                                 |
| <pre><minimize-broken-zonation> 37 49 104 110</minimize-broken-zonation></pre>              | <pre><only-transed-volume> 68 69 88 137</only-transed-volume></pre>                |

| OpenMP, 93                                                                                                   | <pre><pre>preprocess-range-factor-for-</pre></pre>                                       |
|----------------------------------------------------------------------------------------------------|------------------------------------------------------------------------------------------|
| OpenOffice, import log files, 43                                                                             | neighbourhood>, 114                                                                      |
| operating system, 12                                                                                         | prior correlations, 132                                                                  |
| Ornstein-Uhlenbeck process, see integrated                                                                   | prior distribution, 15                                                                   |
| Ornstein-Uhlenbeck                                                                                           | prior mean value (expectation), 131                                                      |
| outlier, 11, 112, <b>168</b>                                                                                 | prior specification, 14                                                                  |
| classification, 41, 42, 168                                                                                  | prior uncertainty (SD), 131                                                              |
| figure, 11                                                                                                   | <pre><pre><pre><pre><pre><pre><pre><pre></pre></pre></pre></pre></pre></pre></pre></pre> |
| <pre><outliers>, 35, 98</outliers></pre>                                                                     | <pre><pre><pre><pre><pre><pre><pre><pre></pre></pre></pre></pre></pre></pre></pre></pre> |
| <pre><output>, 19, 128, 129, 134, 135</output></pre>                                                         | <pre><pre><pre><pre><pre><pre><pre><pre></pre></pre></pre></pre></pre></pre></pre></pre> |
| output flags, 128                                                                                            | <pre><pre><pre><pre><pre><pre><pre><pre></pre></pre></pre></pre></pre></pre></pre></pre> |
| output flags, interval, 134                                                                                  |                                                                                          |
| output log file, 33                                                                                          | QC, 11, 33, 38, <b>203</b>                                                               |
| output logging to screen, 100                                                                                | trend estimation, 168                                                                    |
| <pre><output-directory>, 27, 29, 32, 92</output-directory></pre>                                             | quality control, see QC                                                                  |
| <pre><output-grid>, 18, 27, 69, 94, 94, 96, 121, 131,</output-grid></pre>                                    | random number generator, 91                                                              |
| 137, 170                                                                                                    | random seed, 16, 21, 91                                                                  |
| output/, 27, 29, 32, 33, <b>92</b>                                                                           | increment, 69                                                                            |
| outside grid well points, 62                                                                                 | unspecified, 91                                                                          |
| <pre><outside 02<="" grid="" points,="" pre="" wen=""></outside></pre>                                       | random seed file, 91                                                                     |
| OWC, 136, <b>203</b>                                                                                         | random walk                                                                              |
| OWC, 130, 203                                                                                                | well path uncertainty, 191                                                               |
|                                                                                                    | (range), 19, 123, 124, 129, 132, 133, 135, 184                                           |
| parallel processes, 104, 114                                                                                 | range, variogram, 123, 132                                                               |
| CPU time, 36                                                                                                 | <pre><read-from-file>, 94, 95</read-from-file></pre>                                     |
| number of threads, 93                                                                                        | realization, 16                                                                          |
| Petrel, 28                                                                                                   | simulated, 184                                                                           |
| pick uncertainty, 10, 11, 31, 171, 172, 177, 190                                                             | realization number, 36                                                                   |
| from zone log, 53                                                                                            | rectangular patches in output, 114                                                       |
| pinch out, 10, 40, 41, 53, 106                                                                               | <pre><reference>, 24, 68, 90, 121, 136, 163</reference></pre>                            |
| deleted, 51                                                                                                  | reference manual, Cohiba model file elements,                                            |
| flagged, 51                                                                                                  | 90                                                                                       |
| isochore map, 10                                                                                             | reference surface, 121                                                                   |
| thickness residual, 15                                                                                       | depth, 121                                                                               |
| post process, 177                                                                                            | travel time, 121                                                                         |
| <post-process-surfaces>, 106</post-process-surfaces>                                                         | reflector, see seismic reflector                                                         |
| <post-processing>, 36, 99</post-processing>                                                                  | <pre><reflector>, 106, 123, 198</reflector></pre>                                        |
| posterior covariance matrix, 47                                                                              | regression, 165                                                                          |
| posterior-covariance-matrix.dat,47                                                                           | regrid, 35, 94, 131                                                                      |
| <pre><power>, 125, 133, 185</power></pre>                                                                    | rejection rate, 108                                                                      |
| power, variogram, 125, 133                                                                                   | rejection sampling, 108, <b>183</b>                                                      |
| <pre-process-surfaces>, 105</pre-process-surfaces>                                                           | acceptance criteria, 126                                                                 |
| <pre-processing>, 33, 97</pre-processing>                                                                    | rejection rate, 108                                                                      |
| prediction, 2–4, 16                                                                                          | <pre><relative>, 125, 133, 135</relative></pre>                                          |
| prediction error, see prediction uncertainty                                                                 | <pre><relative-sd>, 131, 131</relative-sd></pre>                                         |
| prediction mode, 103                                                                                         | release notes, 196                                                                       |
| prediction uncertainty, 4, 14, 34, 128, <b>170</b>                                                           | <pre><remove-isolated-volumes-less-than>, 68,</remove-isolated-volumes-less-than></pre>  |
| prediction versus stochastic simulation, 180                                                                 | 69, 137                                                                                  |
| predictor, 169                                                                                               | reservoir                                                                                |
| prefix for surface maps, 34, 35                                                                              | name, 136                                                                                |
| prefix log files, 102                                                                                        | volume, 136                                                                              |
| <pre><pre><pre><pre><pre><pre><pre>fix-for-log-files&gt;, 102, 198</pre></pre></pre></pre></pre></pre></pre> | reservoir volume, see volume                                                             |
| r                                                                                                    | - 1011 · OI · OI · OI · OI · OI · OI · OI ·                                              |

| <reservoir-name>, 38, 68, 69, <b>136</b></reservoir-name>                                 | side-track, 33                                                                               |
|-------------------------------------------------------------------------------------------|----------------------------------------------------------------------------------------------|
| residual, 2, 9, 13, <b>15</b> , 52, 164                                                   | sill, 133                                                                                    |
| examples, 15                                                                              | simple kriging, 103, 104                                                                     |
| interval thickness, 34, 132                                                               | <pre><simulate-trend-uncertainty>, 39, 104</simulate-trend-uncertainty></pre>                |
| interval velocity, 132                                                                    | simulated residual, 180                                                                      |
| Studentized, 169                                                                          | simulated trend coefficient, 39                                                              |
| travel time, 123                                                                          | simulation, see stochastic simulation                                                        |
| uncertainty estimate, 35                                                                  | simulation algorithm, 180                                                                    |
| residual uncertainty, 2                                                                   | simulation example, 71                                                                       |
| <residual-uncertainties>, 35, 98</residual-uncertainties>                                 | simulation mode, 103                                                                         |
| RKB, 203                                                                                  | simulation.log, 29, 36                                                                       |
| RMS, 28                                                                                   | <pre><smoothing-factor-calculated-velocities></smoothing-factor-calculated-velocities></pre> |
| RMS WELL log file format, 28                                                              | 35, 102, <b>108</b>                                                                          |
| robust estimation, 11                                                                     | <pre><smoothing-factor-sd-maps>, 35, 102, 105</smoothing-factor-sd-maps></pre>               |
| rock column height, 138                                                                   | <pre><smoothing-factor-velocity-trends>, 35,</smoothing-factor-velocity-trends></pre>        |
| map, 34, 69                                                                               | 101, <b>105</b> , 105                                                                        |
| measurement units, 93                                                                     | <pre><solver-for-weights>, 110</solver-for-weights></pre>                                    |
| root element (XML), 90                                                                    | spatial clustering, 209                                                                      |
| rotated grids, 27, 96                                                                     | spatial correlation, 7, 10, 39, 166                                                          |
| ROXAR ATTRIBUTES TEXT format, 28                                                          | spatial correlation function, 15, 123, 132                                                   |
| Roxar binary file format, 27                                                              | spill point, 8, 125                                                                          |
| Roxar text file format, 27                                                                | algorithm, 9                                                                                 |
| novar text life formaty 27                                                                | command line, 21                                                                             |
| <pre><scale-isochores-to-seismic-envelopes>,</scale-isochores-to-seismic-envelopes></pre> | condition to, 127                                                                            |
| 35, 101, <b>106</b> , 123, 198                                                            | coordinates, 43                                                                              |
| <pre><screen>, 100</screen></pre>                                                         | missing codes in surface, 126                                                                |
| SD, <b>203</b>                                                                            | output files, 43                                                                             |
| map from multiple realizations, 32                                                        | output trap, 129                                                                             |
| prediction uncertainty map, 34                                                            | starting point, 22, 34, 126                                                                  |
| trend coefficient, 39                                                                     | trap map, 34                                                                                 |
| uncertainty, 16                                                                           | trapped area, 8                                                                              |
| <sd>, 19, <b>124</b>, 129, <b>133</b>, 135, 164</sd>                                      | visited path, 43                                                                             |
| seawater, 119                                                                             | <pre><spill-point>, 21, 69, 125, 127, 129, 137, 138,</spill-point></pre>                     |
| seed, see random seed                                                                     | 183                                                                                          |
| <seed>, 21, 91, 184</seed>                                                                | <pre><spill-point-above>, 72, 127, 183</spill-point-above></pre>                             |
| seed.dat, 21, 29, 91                                                                      | <pre><spill-point-at>, 72, 127, 183</spill-point-at></pre>                                   |
| segment name, 137                                                                         | <pre><spill-point-below>, 71, 72, 127, 183</spill-point-below></pre>                         |
| seismic reflector, 6, 7, 10, 13, 15, 16, 79, 84, 130                                      | <pre><spill-point-tolerance>, 72, 127</spill-point-tolerance></pre>                          |
| coinciding, 110                                                                           | <pre><spill-points>, 36, 99</spill-points></pre>                                             |
| defining, 123                                                                             | spill-points/, 27, 29, 32, 43, 43                                                            |
| erosive and onlapped, 86, 106                                                             | spillpoint-Surface.rxat, 29, 43, 126                                                         |
| fault example, 87                                                                         | spillpointgrid.rxb, 21                                                                       |
| faults, 86                                                                                | spreadsheet                                                                                  |
| interval between two, 130                                                                 | import into Excel, 43                                                                        |
| make consistent, 105                                                                      | import into Exect, 45 import into OpenOffice/LibreOffice, 43                                 |
| specify interval velocity, 130                                                            | stacking velocities, 7                                                                       |
| specify surface as, 123                                                                   | standard deviation, see SD                                                                   |
| selected zonation point, see zonation point                                               | stochastic model, 13                                                                         |
| sequential Gaussian simulation, see SGS                                                   | stochastic finder, 13<br>stochastic simulation, 2, 9, 14, <b>16</b> , 91, 103, <b>179</b>    |
| <pre><set-eroded-nodes-to-undefined>, 107</set-eroded-nodes-to-undefined></pre>           | algorithm, 179                                                                               |
| SGS, 180                                                                                  | rejection sampling, 108, 126                                                                 |
| side track, inconsistent data, 38                                                         | stochastic simulation versus prediction, 3, 180                                              |
| DIGIO PINCIN IIICOIDIDICILI MULU, UU                                                      | STOCKING CHILDRICH TO CLOUD DICUICHOIL OF ICO                                                |

| Storm file format, 27                                                  | synthetic well point, see surface help point                                                          |
|------------------------------------------------------------------------|----------------------------------------------------------------------------------------------------|
| <subrange>, <b>124</b>, 129, <b>133</b>, 135</subrange>                |                                                                                                    |
| subrange, variogram, 124, 133                                          | <i>t</i> -value, 38, 168                                                                              |
| surface, 13                                                            | trend coefficient, 39                                                                                 |
| base of interval, 130                                                  | well point, 42                                                                                        |
| depth, 13                                                              | <t-value-error>, 37, 42, 48, 113, 168</t-value-error>                                                 |
| deterministic, 3                                                       | <t-value-extreme-error>, 111, 113</t-value-extreme-error>                                             |
| erosive, 53, 122                                                       | <t-value-first-help-point>, 113, 189</t-value-first-help-point>                                       |
| example of specification, 129                                          | <t-value-outlier>, 42, 112, 168</t-value-outlier>                                                     |
| file format, 27                                                        | <t-value-second-help-point>, 113</t-value-second-help-point>                                          |
| free, 122                                                              | <t-value-severe-outlier>, 42, 112, 168</t-value-severe-outlier>                                       |
| map, 34                                                                | target point, 44, see surface target point, 190, 194                                                  |
| most likely, 3                                                         | in cluster, 46                                                                                        |
| name, 121                                                              | <target-number-of-data-in-neighbourhood>,</target-number-of-data-in-neighbourhood>                    |
| onlapped, 53                                                           | 114                                                                                                   |
| onlapped flag, 122                                                     | <target-point-qc>, 36, 99</target-point-qc>                                                           |
| ordering, 10, 163                                                      | target-points/, 27, 29, 32, 44, 44, 46, 47                                                            |
| output, 32                                                             | targetpoint-selection.csv, 29, 37, 38                                                                 |
| prediction, 3, 103                                                     | targetpoints-Surface.xyz, 28, 47                                                                      |
| prediction uncertainty, 3                                              | targetpoints-Well.xyz,47                                                                              |
| realization, 3                                                         | targetpoints.csv, 29, 42                                                                              |
| reference depth, 121                                                   | task list, 36                                                                                         |
| reflector flag, 123                                                    | <tasks>, 36, 100</tasks>                                                                              |
| relation to zone log, 122                                              | tasks.log, 29, 36, 36                                                                                 |
| seismic reflector, 16                                                  | terminology, 13                                                                                       |
| specify as seismic reflector, 123                                      | <pre><thickness>, 34, 134, 135</thickness></pre>                                                      |
| stochastic, 3                                                          | thickness residual, 15                                                                                |
| stochastic simulation, 3, 103                                          | <pre><thickness-residual>, 34, 134</thickness-residual></pre>                                         |
| top of interval, 130                                                   | <pre><thickness-trend>, 34, 134, 135</thickness-trend></pre>                                          |
| travel time, 123                                                       | threads, number of, 93                                                                                |
| trend map, 34                                                          | <pre><threshold-for-cluster-merging>, 46, 111,</threshold-for-cluster-merging></pre>                  |
| trend uncertainty, 34                                                  | 194                                                                                                   |
| uncertainty, 34                                                        | <pre><threshold-for-conditioning-in-< pre=""></threshold-for-conditioning-in-<></pre>                 |
| zone log, 50                                                           | neighbourhood>, 114, 170                                                                              |
| <pre><surface>, 18, 23, 24, 56, 68, 90, 121, 129, 163,</surface></pre> | <pre><threshold-for-help-point-deactivation>,</threshold-for-help-point-deactivation></pre>           |
| 198                                                                    | 37, 112                                                                                               |
| surface constraint, 4, 35, 46, 113, <b>189</b> , 190, 192              | <pre><threshold-for-mild-error>, 112</threshold-for-mild-error></pre>                                 |
| in cluster, 194                                                        | <pre><threshold-for-removing-undefined-< pre=""></threshold-for-removing-undefined-<></pre>           |
| undefined zone log, 59                                                 | well-sections>, 59, 111                                                                               |
| surface depth                                                          | <pre><threshold-for-trace-clustering>, 111, 194</threshold-for-trace-clustering></pre>                |
| measurement unit, 93                                                   | <pre><threshold-for-well-point-cluster-inclusion>,</threshold-for-well-point-cluster-inclusion></pre> |
| surface help point, 35, 46, 58, <b>190</b> , 193                       | 112                                                                                                   |
| surface help point files, 46                                           | <time-unit>,94</time-unit>                                                                            |
| surface observation, see well point                                    | <pre><timings>, 36, 100</timings></pre>                                                               |
| surface target point, 42, <b>190</b> , 193                             | top, 163                                                                                              |
| <pre><surface-export>, 36, 100</surface-export></pre>                  | HCC, 136                                                                                              |
| <pre><surface-models>, 33, 97</surface-models></pre>                   | hydrocarbon contact, 69                                                                               |
| surface-targetpoints-Surface.rxat, 29, 44                              | surface of interval, 130                                                                              |
| surface-targetpoints-Well.rxat, 29, 44                                 | surface of volume, 69, 136                                                                            |
| <pre><surfaces>, 18, 23, 24, 90, 121, 127</surfaces></pre>             | surface of voidine, 69, 160                                                                           |
| surfaces/, 19, 27, 29, 32, 32, 34, 35, 43, 69, 92,                     | <top>, 19, 34, 82, 88, <b>130</b>, 130, 134, 163</top>                                                |
| 138                                                                    | <pre><top-contact>, 68, 69, 136</top-contact></pre>                                                   |
|                                                                        |                                                                                                    |

| <top-of-zone>, 50, 55, 56, 88, <b>122</b>, 129, 198</top-of-zone>                                       | trend-coefficients/,29,46,47                                                   |
|----------------------------------------------------------------------------------------------------|--------------------------------------------------------------------------------|
| <top-surface>, 68, 69, 72, <b>136</b>, 137</top-surface>                                                | trend-estimation.csv, 28, 29, 36, 38, 38, 39,                                  |
| <tops-as-mean-values>, 118, 120</tops-as-mean-values>                                                   | 47, 169, 173                                                                   |
| trajectory, see well path                                                                               | true vertical depth, see TVD                                                   |
| trap, 8, 34                                                                                             | turning bands simulation, 180                                                  |
| map, 34                                                                                                 | TVD, 2, 45, <b>203</b>                                                         |
| <trap>, 34, 76, 125, <b>129</b>, 129</trap>                                                             | measurement unit, 93                                                           |
| <trap-larger-than>, 127, 183</trap-larger-than>                                                         | modified values, 44                                                            |
| trapped volume, 137                                                                                     | well path uncertainty, 4, 59, 118                                              |
| travel time, 16, 123                                                                                    | increase rate, 118                                                             |
| correlated residual, 86, 110                                                                            | well point pick uncertainty, 10, 59                                            |
| interpretation uncertainty, 123                                                                         | two-way travel time, see TWT                                                   |
| make consistent, 105                                                                                    | <two-way-time>, 93, 94</two-way-time>                                          |
| map, 7, 10                                                                                              | TWT, 81, 94, <b>203</b>                                                        |
| measurement units, 93                                                                                   | <type>, 19, 123, 124, 129, 132, 135, 184</type>                                |
| model, 174                                                                                              | type, variogram, 123, 132                                                      |
| reference surface, 121                                                                                  | type, variogram, 120, 102                                                      |
|                                                                                                    | unbiased, 15                                                                   |
| residual, 15, 123, 174                                                                                  | uncertainty, 16                                                                |
| stochastic simulation, 180                                                                              | interval thickness, 132                                                        |
| uncertainty, 86, 123                                                                                    | interval velocity, 132                                                         |
| units, 94                                                                                               | pick, 11                                                                       |
| variogram, 123                                                                                          | reduction, 39                                                                  |
| <pre><travel-time>, 18, 35, 40, 45, 106, 121, 123, 123,</travel-time></pre>                             | SD, 16                                                                         |
| 129, 180, 198                                                                                           | travel time, 123                                                               |
| <treat-reflectors-as-eroding-and-< td=""><td>well path TVD, 60</td></treat-reflectors-as-eroding-and-<> | well path TVD, 60                                                              |
| onlapped>, 86, 87, <b>106</b>                                                                           |                                                                                |
| <pre></pre>                                                                                             | undefined section of zone log, 58                                              |
| 123, 198                                                                                                | units, see measurement units                                                   |
| trend, 2, <b>14</b> , 164                                                                               | universal kriging, 14, 103                                                     |
| coefficient, 14, 131                                                                                    | universal Krighig, 14, 100                                                     |
| important, 39                                                                                           | <pre><value>, 18, 19, 62, 119, 123, 125, 129, 131, 131,</value></pre>          |
| interval, 130                                                                                           | <b>132, 134,</b> 135, 164                                                      |
| interval thickness, 130                                                                                 | <pre><value <="" pre="" surface-name="" well-name=""></value></pre>            |
| interval velocity, 130                                                                                  | x="" y="" SD="">, <b>120</b>                                                   |
| linear model, 164                                                                                       | values outside grid                                                            |
| <trend>, 19, 39, <b>130</b>, 131, 133, 135, 164</trend>                                                 | travel time, 123                                                               |
| trend coefficient, 10, <b>14</b> , 110, 111                                                             | trend, 131                                                                     |
| SD, 131                                                                                                 | variogram, interval thickness/velocity, 133                                    |
| checking estimates, 169                                                                                 | variogram, travel time, 125                                                    |
| estimated mean value, 39                                                                                | well points, 119                                                               |
| estimation, 165                                                                                         | <pre><values-outside-grid>, 62, 63, 119, 123, 123,</values-outside-grid></pre> |
| expectation, 131                                                                                        | 125, 131, 131, 133, 134                                                        |
| posterior mean value, 39                                                                                |                                                                                |
| prior distribution, 15                                                                                  | variogram, 132                                                                 |
| prior mean value, 39                                                                                    | SD, 124, 133                                                                   |
| •                                                                                                    | azimuth, 124, 133                                                              |
| relative SD, 131                                                                                        | example, 184                                                                   |
| simulated value, 39                                                                                     | power, 125, 133                                                                |
| trend map, 15, 164                                                                                      | range, 123, 132                                                                |
| grid, 131                                                                                               | relative SD, 125, 133                                                          |
| value, 131                                                                                              | sill, 124                                                                      |
| trend uncertainty, 167                                                                                  | subrange, 124, 133                                                             |
| <trend-coefficients>, 33, 35, 98</trend-coefficients>                                                   | travel time, 123                                                               |

| type, 123, 132                                                                   | horizontal well, 58                                                                    |
|----------------------------------------------------------------------------------|----------------------------------------------------------------------------------------|
| <pre><variogram>, 18, 19, 26, 41, 123, 129, 132, 135,</variogram></pre>          | identical, 51                                                                          |
| 164, 184                                                                         | in cluster, 46                                                                         |
| <pre><velocity>, 34, 134, 135</velocity></pre>                                   | outside grid, added, 62                                                                |
| <pre><velocity-trend>, 34, 134</velocity-trend></pre>                            | outside grid, removed, 40, 41                                                          |
| volume, 68, 136                                                                  | pick uncertainty, 52, 118, 171                                                         |
| area, 69, 136                                                                    | pinch out, 41, 51                                                                      |
| area name, 137                                                                   | potentially conflicting, 51                                                            |
| base HCC, 136                                                                    | similar, 51                                                                            |
| base surface, 136                                                                | surface help point, 58                                                                 |
| calculation, 70                                                                  | TVD pick uncertainty, 10, 11, 31, 38, 41                                               |
| caprock, 136                                                                     | well points outside grid, see values outside grid                                      |
| map of column, 138                                                               | well trajectory, see well path                                                         |
| report, 69                                                                       | <pre><well-branching>, 33, 98</well-branching></pre>                                   |
| reservoir, 68                                                                    | <pre><well-data>, 18, 23, 24, 62, 90, 116, 120, 123</well-data></pre>                  |
| reservoir name, 68, 136                                                          | 125, 131, 132, 134                                                                     |
| top HCC, 136                                                                     | <pre><well-log>, 28, 51, 55, 116, 116, 117, 120</well-log></pre>                       |
| top surface, 136                                                                 | well-logs/, 27, 29, 32, 43, 43, 59, 104, 118                                           |
| trapped, 137                                                                     | <pre><well-path-conditioning>, 35, 99</well-path-conditioning></pre>                   |
| units, 68                                                                        | <pre><well-paths>, 33, 98</well-paths></pre>                                           |
| <pre><volume>, 24, 68, 69, 90, 121, 128, 136</volume></pre>                      | <pre><well-point-conditioning>, 35, 99</well-point-conditioning></pre>                 |
| <pre><volume-calculation-method>, 70, 115, 178</volume-calculation-method></pre> | <pre><well-points>, 18, 28, 33, 88, 98, 116, 119, 119,</well-points></pre>             |
| <pre><volume-calculations>, 36, 100</volume-calculations></pre>                  | 120, 122, 197                                                                          |
| <pre><volumes>, 23, 24, 68, 90, 136</volumes></pre>                              | <pre><well-points-to-ignore>, 38, 47, 55, 119</well-points-to-ignore></pre>            |
| volumes.csv, 29, 38, 69, 136                                                     | well-points/, 19, 27, 29, 32, 44, 44, 46, 47                                           |
|                                                                                  | well-targetpoints-Well.rxat, 29, 44                                                    |
| weighted least squares, see WLS                                                  | <pre><well-trajectories>, 36, 99</well-trajectories></pre>                             |
| well data, <b>16</b> , 44, 50                                                    | Well.rmswell, 29, 43, 44                                                               |
| well log, 116                                                                    | welldata/, 29, 43, <b>92</b>                                                           |
| fault log name, 117                                                              | <pre><wellpath-tvd-sd-increase-rate>, 60, 104</wellpath-tvd-sd-increase-rate></pre>    |
| input files, 116                                                                 | 116, <b>118</b> , 118, 191, 197                                                        |
| LAS 2.0, 28, 116                                                                 | <pre><wellpath-tvd-sd-log-name>, 44, 60, 61, 88</wellpath-tvd-sd-log-name></pre>       |
| modified TVD values, 44                                                          | 104, 116, <b>118</b> , 118, 120, 191, 192, 196                                         |
| RMS WELL, 28                                                                     | 197                                                                                    |
| TVD uncertainty log, 117, 118                                                    | <pre><wellpath-uncertainty-range>, 60, 61, 88</wellpath-uncertainty-range></pre>       |
| zone log name, 117                                                               | <b>116</b> , 118, 119, 171, 191, 197                                                   |
| zone log specification, 116                                                      | <pre><wellpoint-tvd-pick-sd-log-name>, 117, 171</wellpoint-tvd-pick-sd-log-name></pre> |
| well marker, see well point                                                      | wellpoints-before-processing.dat, 47, 47                                               |
| well name, 31, 50, 116                                                           | wellpoints-excluded-surface-Surface.xyz,                                               |
| well path, 10, 16, 50, 188                                                       | 47                                                                                     |
| input files, 116                                                                 | wellpoints-excluded-zonelog-Well.xyz, 47                                               |
| TVD uncertainty, 4, 10, 44, 59, 61, 88, 116,                                     | wellpoints-Surface.rxat, 29, 44, 45                                                    |
| 118, 171, 190, 191                                                               | wellpoints-Well.rxat, 29, 44, 45                                                       |
| TVD uncertainty log, 117, 118                                                    | wellpoints.csv, 11, 12, 28, 29, 36, 38, 38, 40-42,                                     |
| well pick, see well point                                                        | 44, 45, 51, 52, 169, 172, 177                                                          |
| well planning, 3                                                                 | wellpoints.dat, 47, 47                                                                 |
| well point, 2, 10, 16, 50                                                        | Wiener process, 191                                                                    |
| automatically removed, 41                                                        | Wikipedia, 112, 113                                                                    |
| close, 51                                                                        | wild card in file path, 116, 119                                                       |
| conflict, 38, 40                                                                 | Windows operating system, 12                                                           |
| file, 119                                                                        | WLS, 166, <b>203</b>                                                                   |
| from zone logs, 52                                                               | estimate, 166                                                                          |
|                                                                                  |                                                                                        |

| Word, 25 <write-all-logfiles>, 101, 198 <write-expert-files>, 29, 44, 100, 197 <write-filtered-sd-maps>, 102, 198 <write-filtered-velocity-trends>, 101, 198 <write-realization-maps>, 33, 35, 101, 198 <write-regridded-input-maps>, 102, 198 <write-scaled-input-isochores>, 101, 106, 198</write-scaled-input-isochores></write-regridded-input-maps></write-realization-maps></write-filtered-velocity-trends></write-filtered-sd-maps></write-expert-files></write-all-logfiles>                                                                                                    | zonation point, 58, <b>188</b> , 192, 194 at edges, 59 at edges of zonation, 48 branching point, 33, 48 broken, 48, 104 distance between, 104 failed, 48 non-correctable, 48 selected, 104, <b>189</b> , 192                                                                                                    |
|----------------------------------------------------------------------------------------------------|----------------------------------------------------------------------------------------------------|
| <pre><write-unfiltered-output-velocities>, 102,198</write-unfiltered-output-velocities></pre>                                                                                                    | thin zones, 112<br>zonation status, classification, 37                                                                                                    |
| <pre><write-xyz-point-files>, 28, 46-48, 101, 198</write-xyz-point-files></pre>                                                                                                    | zonation-broken-Well.xyz, 47                                                                                                    |
| <pre><mrite-xy2-point-files>, 28, 46-48, 101, 198</mrite-xy2-point-files></pre> <mri><minc>, 18, 95, 95, 96 <mle><mle>xlength&gt;, 18, 95, 95, 96 <mle>XML, 23, 90, 203     editor, 25     error, 25     syntax, 23 <mle>XML element, see element xstart     grid reference point, 95     point in connected volume, 138     spill point algorithm, 126 <mle><mmonthsquare< ml=""> <ml><mmonthsquare< ml=""> <ml><mmonthsquare< ml=""> <ml><mmonthsquare< ml=""> <ml><mmonthsquare< ml=""> <ml><mmonthsquare< ml=""> <ml><mmonthsquare< ml=""> <ml><mmonthsquare< ml=""> <ml><mmonthsquare< ml=""> <ml><mmonthsquare< ml=""> <ml><mmonthsquare< ml=""> <mmonthsquare< ml=""> <ml><mmonthsquare< ml=""> <ml><mmonthsquare< ml=""> <mmonthsquare< ml=""> <ml><mmonthsquare< ml=""> <mmonthsquare< ml=""> <ml><mmonthsquare< ml=""> <mmonthsquare< ml=""> <mmonthsquare< m=""> <ml><mmonthsquare< ml=""> <mmonthsquare< m=""> <mmonthsquare< m=""> <mmonthsquare< m=""> <mmonthsquare< m=""> <mmonthsquare< m="" mmonthsquare<=""> <mmonthsquare< mmonthsquare<="" mmonthsquare<<="" td=""><td><pre>conation-broken-well.xyz, 47 <zonation-checking>, 36, 99 zonation-failed-Well.xyz, 47 zonation-noncorrectable-Well.xyz, 47 zonation-points/, 27, 29, 32, 44, 44, 46, 47 zonation-status-using-wellpoints.csv, 198 zonation-Status-Well.xyz, 47, 47 zonation-status.csv, 29, 36, 37, 38, 198 zonation-undefined-Well.xyz, 47 zonationpoints-special.xyz, 28, 48 zonationpoints-Well.rxat, 29, 44, 47, 48, 49 zonationpoints.dat, 47 zone log, 16, 50, 116, 117, 188     file header, 50     name, 50     surface constraint, 58</zonation-checking></pre></td></mmonthsquare<></mmonthsquare<></mmonthsquare<></mmonthsquare<></mmonthsquare<></mmonthsquare<></mmonthsquare<></ml></mmonthsquare<></mmonthsquare<></mmonthsquare<></ml></mmonthsquare<></mmonthsquare<></ml></mmonthsquare<></mmonthsquare<></ml></mmonthsquare<></ml></mmonthsquare<></mmonthsquare<></ml></mmonthsquare<></ml></mmonthsquare<></ml></mmonthsquare<></ml></mmonthsquare<></ml></mmonthsquare<></ml></mmonthsquare<></ml></mmonthsquare<></ml></mmonthsquare<></ml></mmonthsquare<></ml></mmonthsquare<></mle></mle></mle></mle></mle></minc></mri> | <pre>conation-broken-well.xyz, 47 <zonation-checking>, 36, 99 zonation-failed-Well.xyz, 47 zonation-noncorrectable-Well.xyz, 47 zonation-points/, 27, 29, 32, 44, 44, 46, 47 zonation-status-using-wellpoints.csv, 198 zonation-Status-Well.xyz, 47, 47 zonation-status.csv, 29, 36, 37, 38, 198 zonation-undefined-Well.xyz, 47 zonationpoints-special.xyz, 28, 48 zonationpoints-Well.rxat, 29, 44, 47, 48, 49 zonationpoints.dat, 47 zone log, 16, 50, 116, 117, 188     file header, 50     name, 50     surface constraint, 58</zonation-checking></pre> |
| <pre><yinc>, 18, 95, 95, 96 <ylength>, 18, 95, 96, 96 ystart     grid reference point, 95     point in connected volume, 138     spill point algorithm, 126 <ystart>, 18, 68, 69, 95, 95, 96, 126, 127, 129,</ystart></ylength></yinc></pre>                                                                                                    | undefined section, 58 well format, 50 zone name, 50, 55, 56, 122 non-unique, 55 zone numbers, 122 zone transition, 52, 53, 55, 118 caused by fault, 55 zone, top of, 122 <zone-log-name>, 50, 117, 117, 120</zone-log-name>                                                                                                    |
| <pre><z-unit>, 34, 93, 117, 118 zonation, 116</z-unit></pre>                                                                                                    | <pre><zone-log-specification>, 50, 116, 116 <zone-log-specification-file>, 117, 117</zone-log-specification-file></zone-log-specification></pre>                                                                                                    |
|                                                                                                    |                                                                                                    |